The Language of Technical Computing

Computation

Visualization

**Programming** 

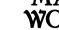

The

**MATLAB Function Reference** 

#### How to Contact The MathWorks:

508-647-7000

508-647-7001 Fax

The MathWorks, Inc. Mail

3 Apple Hill Drive Natick. MA 01760-2098

http://www.mathworks.com Web

ftp. mathworks. com

Anonymous FTP server

comp. soft-sys. matlab Newsgroup

support@mathworks.com Technical support

suggest@mathworks.com Product enhancement suggestions

Phone

bugs@mathworks.com Bug reports

doc@mathworks.com Documentation error reports subscribe@mathworks.com Subscribing user registration

servi ce@mathworks. com

Order status, license renewals, passcodes
info@mathworks. com

Sales, pricing, and general information

#### MATLAB Function Reference

#### © COPYRIGHT 1984 - 2000 by The MathWorks, Inc.

The software described in this document is furnished under a license agreement. The software may be used or copied only under the terms of the license agreement. No part of this manual may be photocopied or reproduced in any form without prior written consent from The MathWorks, Inc.

FEDERAL ACQUISITION: This provision applies to all acquisitions of the Program and Documentation by or for the federal government of the United States. By accepting delivery of the Program, the government hereby agrees that this software qualifies as "commercial" computer software within the meaning of FAR Part 12.212, DFARS Part 227.7202-1, DFARS Part 227.7202-3, DFARS Part 252.227-7013, and DFARS Part 252.227-7014. The terms and conditions of The MathWorks, Inc. Software License Agreement shall pertain to the government's use and disclosure of the Program and Documentation, and shall supersede any conflicting contractual terms or conditions. If this license fails to meet the government's minimum needs or is inconsistent in any respect with federal procurement law, the government agrees to return the Program and Documentation, unused, to MathWorks.

MATLAB, Simulink, Stateflow, Handle Graphics, and Real-Time Workshop are registered trademarks, and Target Language Compiler is a trademark of The MathWorks, Inc.

Other product or brand names are trademarks or registered trademarks of their respective holders.

Printing History: December 1996 First printing New for MATLAB 5.0 (Release 10)
June 1997 Revised for 5.1 Online version, MATLAB 5.1

October 1997 Revised for 5.2 Online version, MATLAB 5.2
January 1999 Revised for 5.3 Online version (Release 11)
June 1999 Second printing MATLAB 5.3 (Release 11)
November 2000 Revised for 6.0 Online version (Release 12)

## **Functions by Category**

| _ | П |
|---|---|
|   |   |
|   |   |
|   |   |
|   |   |

| General Purpose Commands viii                         |
|-------------------------------------------------------|
| Operators and Special Characters xi                   |
| Logical Functions xii                                 |
| Language Constructs and Debugging xiii                |
| Elementary Matrices and Matrix Manipulation xv        |
| Specialized Matrices xvii                             |
| Elementary Math Functions xviii                       |
| Specialized Math Functions xix                        |
| Coordinate System Conversionxx                        |
| Matrix Functions - Numerical Linear Algebra xxi       |
| Data Analysis and Fourier Transform Functions xxiii   |
| Polynomial and Interpolation Functions xxv            |
| Function Functions - Nonlinear Numerical Methods xxvi |
| Sparse Matrix Functions xxvii                         |
| Sound Processing Functions                            |
| Character String Functionsxxx                         |
| File I/O Functions                                    |

| Bitwise Functions                        |
|------------------------------------------|
| Structure Functions xxxv                 |
| MATLAB Object Functions xxxvi            |
| MATLAB Interface to Java xxxvii          |
| Cell Array Functions xxxviii             |
| Multidimensional Array Functions xxxix   |
| Plotting and Data Visualization xl       |
| Graphical User Interfacesxlvii           |
| Serial Port I/O xlix  Volume 1 Reference |

**Index** 

# **Functions by Category**

This section lists MATLAB functions grouped by functional area.

**General Purpose Commands** 

**Operators and Special Characters** 

**Logical Functions** 

**Language Constructs and Debugging** 

**Elementary Matrices and Matrix Manipulation** 

**Specialized Matrices** 

**Elementary Math Functions** 

**Specialized Math Functions** 

**Coordinate System Conversion** 

Matrix Functions - Numerical Linear Algebra

**Data Analysis and Fourier Transform Functions** 

Polynomial and Interpolation Functions

Function Functions - Nonlinear Numerical Methods

**Sparse Matrix Functions** 

**Sound Processing Functions** 

**Character String Functions** 

File I/O Functions

**Bitwise Functions** 

**Structure Functions** 

**MATLAB Object Functions** 

MATLAB Interface to Java

**Cell Array Functions** 

Multidimensional Array Functions
Plotting and Data Visualization
Graphical User Interface Creation
Serial Port I/O

### **General Purpose Commands**

#### **Managing Commands and Functions**

addpath Add directories to MATLAB's search path doc Display HTML documentation in Help browser

docopt Display location of help file directory for UNIX platforms

genpath Generate a path string

hel p Display M-file help for MATLAB functions in the Command Window

hel pbrowser Display Help browser for access to all MathWorks online help

hel pdesk Display the Help browser

hel pwi n Display M-file help and provide access to M-file help for all functions

lasterr Last error message lastwarn Last warning message

license Show MATLAB license number

lookfor Search for specified keyword in all help entries

partial path Partial pathname

path Control MATLAB's directory search path

pathtool Open the GUI for viewing and modifying MATLAB's path

profile Start the M-file profiler, a utility for debugging and optimizing code

profreport Generate a profile report

rehash Refresh function and file system caches

rmpath Remove directories from MATLAB's search path support Open MathWorks Technical Support Web Page

type List file

ver Display version information for MATLAB, Simulink, and toolboxes

versi on Get MATLAB version number

web Point Help browser or Web browser at file or Web site what List MATLAB-specific files in current directory whatsnew Display README files for MATLAB and toolboxes

whi ch Locate functions and files

#### Managing Variables and the Workspace

clear Remove items from the workspace

di sp Display text or array l ength Length of vector

l oad Retrieve variables from disk memory Help for memory limitations

ml ock Prevent M-file clearing munl ock Allow M-file clearing

openvar Open workspace variable in Array Editor, for graphical editing

pack Consolidate workspace memory

save Save workspace variables on disk

saveas Save figure or model using specified format

si ze Array dimensions

who, whos List the variables in the workspace

workspace Display the Workspace Browser, a GUI for managing the workspace

#### **Controlling the Command Window**

cl c Clear Command Window
echo Echo M-files during execution
format Control the display format for output

home Move cursor to upper left corner of Command Window

more Control paged output for the Command Window

#### Working with Files and the Operating Environment

beep Produce a beep sound cd Change working directory

checki n Check file into source control system checkout Check file out of source control system

cmopts Get name of source control system, and PVCS project filename

copyfile Copy file

customverctrl Allow custom source control system

del ete Delete files or graphics objects di ary Save session to a disk file di r Display a directory listing

dos Execute a DOS command and return the result

edit Edit an M-file fileparts Get filename parts

filebrowser Display Current Directory browser, for viewing files

fullfile Build full filename from parts

info Display contact information or toolbox Readme files

i nmem Functions in memory
1s List directory on UNIX

matlabroot Get root directory of MATLAB installation

mkdi r Make new directory

open Open files based on extension pwd Display current directory

tempdi r Return the name of the system's temporary directory

tempname Unique name for temporary file

undocheckout Undo previous checkout from source control system

uni x Execute a UNIX command and return the result

! Execute operating system command

### **Starting and Quitting MATLAB**

fi ni sh MATLAB termination M-file

exi t Terminate MATLAB

matlab Start MATLAB (UNIX systems only)

matl abrc MATLAB startup M-file qui t Terminate MATLAB startup M-file MATLAB startup M-file

### **Operators and Special Characters**

Plus Minus Matrix multiplication Array multiplication Matrix power Array power Kronecker tensor product kron Backslash or left division Slash or right division . / and . \ Array division, right and left Colon ( ) Parentheses [ ] Brackets Curly braces {} Decimal point Continuation Comma Semicolon Comment ! **Exclamation** point Transpose and quote Nonconjugated transpose Assignment Equality == Relational operators < > & Logical AND Logical OR Logical NOT Logical EXCLUSIVE OR xor

### **Logical Functions**

al l Test to determine if all elements are nonzero

any Test for any nonzeros

exi st Check if a variable or file exists

find Find indices and values of nonzero elements

i s\* Detect state

i sa Detect an object of a given class

i skeyword
i svarname
l ogi cal
mi sl ocked

Test if string is a MATLAB keyword
Test if string is a valid variable name
Convert numeric values to logical
True if M-file cannot be cleared

### **Language Constructs and Debugging**

#### MATLAB as a Programming Language

builtin Execute builtin function from overloaded method eval Interpret strings containing MATLAB expressions eval c Evaluate MATLAB expression with capture

eval i n Evaluate expression in workspace

feval Function evaluation function Function M-files gl obal Define global variables

nargchk Check number of input arguments

persistent Define persistent variable

script Script M-files

#### **Control Flow**

break Terminate execution of for loop or while loop

case Case switch catch Begin catch block

conti nue Pass control to the next iteration of for or while loop

el se Conditionally execute statements el sei f Conditionally execute statements

end Terminate for, while, switch, try, and if statements or indicate last

index

error Display error messages

for Repeat statements a specific number of times

if Conditionally execute statements otherwise Default part of switch statement return Return to the invoking function

switch Switch among several cases based on expression

try Begin try block

warning Display warning message

while Repeat statements an indefinite number of times

#### **Interactive Input**

i nput Request user input

keyboard Invoke the keyboard in an M-file

menu Generate a menu of choices for user input

pause Halt execution temporarily

#### **Object-Oriented Programming**

class Create object or return class of object

doubl e Convert to double precision

inferior to Inferior class relationship

inline Construct an inline object

i nt 8, i nt 16, i nt 32

Convert to signed integer

i sa Detect an object of a given class

l oadobj Extends the l oad function for user objects

saveobj Save filter for objects si ngl e Convert to single precision superi or to Superior class relationship

ui nt8, ui nt16, ui nt32

Convert to unsigned integer

#### **Debugging**

dbcl ear Clear breakpoints
dbcont Resume execution

dbdown Change local workspace context dbmex Enable MEX-file debugging

dbqui t Quit debug mode

dbstack Display function call stack

dbstatus List all breakpoints

dbstep Execute one or more lines from a breakpoint

dbstop Set breakpoints in an M-file function

dbtype List M-file with line numbers dbup Change local workspace context

#### **Function Handles**

function handle

MATLAB data type that is a handle to a function

functions Return information about a function handle

func2str Constructs a function name string from a function handle str2func Constructs a function handle from a function name string

### **Elementary Matrices and Matrix Manipulation**

#### **Elementary Matrices and Arrays**

bl kdi ag Construct a block diagonal matrix from input arguments

eye Identity matrix

linspace Generate linearly spaced vectors

l ogspace Generate logarithmically spaced vectors numel Number of elements in a matrix or cell array

ones Create an array of all ones

rand Uniformly distributed random numbers and arrays randn Normally distributed random numbers and arrays

zeros Create an array of all zeros : (colon) Regularly spaced vector

#### **Special Variables and Constants**

ans The most recent answer

computer Identify the computer on which MATLAB is running

eps Floating-point relative accuracy

i Imaginary unit Inf Infinity

i nput name
j Input argument name
j Imaginary unit
NaN Not-a-Number

nargi n, nargout

Number of function arguments

nargoutchk Validate number of output arguments

pi Ratio of a circle's circumference to its diameter, $\pi$ 

real max Largest positive floating-point number real min Smallest positive floating-point number

varargi n, varargout

Pass or return variable numbers of arguments

#### **Time and Dates**

cal endar Calendar

clock Current time as a date vector

cputime Elapsed CPU time date Current date string datenum Serial date number datestr Date string format datevec Date components

eomday End of month etime Elapsed time

now Current date and time tic, toc Stopwatch timer weekday Day of the week

#### **Matrix Manipulation**

cat Concatenate arrays

di ag Diagonal matrices and diagonals of a matrix

fliplr Flip matrices left-right flipud Flip matrices up-down repmat Replicate and tile an array

reshape Reshape array

rot 90 Rotate matrix 90 degrees

tri l Lower triangular part of a matrix tri u Upper triangular part of a matrix : (colon) Index into array, rearrange array

#### **Vector Functions**

cross Vector cross product dot Vector dot product

intersect Set intersection of two vectors ismember Detect members of a set

set diff Return the set difference of two vector

setxor Set exclusive or of two vectors uni on Set union of two vectors uni que Unique elements of a vector

### **Specialized Matrices**

compan Companion matrix gallery Test matrices hadamard Hadamard matrix hankel Hankel matrix Hilbert matrix

i nvhi l b Inverse of the Hilbert matrix

magi cMagic squarepascalPascal matrixtoeplitzToeplitz matrix

wilkinson's eigenvalue test matrix

### **Elementary Math Functions**

abs Absolute value and complex magnitude
acos, acosh Inverse cosine and inverse hyperbolic cosine
acot, acoth Inverse cotangent and inverse hyperbolic cotangent
acsc, acsch Inverse cosecant and inverse hyperbolic cosecant

angle Phase angle

asec, asech Inverse secant and inverse hyperbolic secant asi n, asi nh Inverse sine and inverse hyperbolic sine at an, at anh Inverse tangent and inverse hyperbolic tangent

at an2 Four-quadrant inverse tangent

cei l Round toward infinity

compl ex Construct complex data from real and imaginary components

conj Complex conjugate

cos, cosh Cosine and hyperbolic cosine cot, coth Cotangent and hyperbolic cotangent csc, csch Cosecant and hyperbolic cosecant

exp Exponential

fix Round towards zero

floor Round towards minus infinity gcd Greatest common divisor

i mag Imaginary part of a complex number

l cm Least common multiple l og Natural logarithm

log2 Base 2 logarithm and dissect floating-point numbers into exponent and

mantissa

l og 10 Common (base 10) logarithm

mod Modulus (signed remainder after division) nchoosek Binomial coefficient or all combinations

real Real part of complex number
rem Remainder after division
round Round to nearest integer
sec, sech Secant and hyperbolic secant

si gn Signum function

si n, si nh Sine and hyperbolic sine

sqrt Square root

tan, tanh Tangent and hyperbolic tangent

### **Specialized Math Functions**

ai ry Airy functions

bessel h Bessel functions of the third kind (Hankel functions)

besseli, besselk

Modified Bessel functions

besselj, bessely

Bessel functions

beta, betainc, betaln

Beta functions

el l i pj Jacobi elliptic functions

el l i pke Complete elliptic integrals of the first and second kind

erf, erfc, erfcx, erfinv

Error functions

expi nt Exponential integral factorial Factorial function gamma, gammai nc, gammal n

Gamma functions

l egendre Associated Legendre functions

pow2 Base 2 power and scale floating-point numbers

rat, rats Rational fraction approximation

### **Coordinate System Conversion**

cart2pol Transform Cartesian coordinates to polar or cylindrical

cart2sph Transform Cartesian coordinates to spherical

pol 2cart Transform polar or cylindrical coordinates to Cartesian

sph2cart Transform spherical coordinates to Cartesian

### **Matrix Functions - Numerical Linear Algebra**

#### **Matrix Analysis**

cond Condition number with respect to inversion condei g Condition number with respect to eigenvalues

det Matrix determinant
norm Vector and matrix norms
nul l Null space of a matrix
orth Range space of a matrix
rank Rank of a matrix7

rcond Matrix reciprocal condition number estimate

rref, rrefmovi e

Reduced row echelon form

subspaceAngle between two subspacestraceSum of diagonal elements

#### **Linear Equations**

chol Cholesky factorization

i nv Matrix inverse

l scov Least squares solution in the presence of known covariance

l uLU matrix factorizationl sqnonnegNonnegative least squaresmi nresMinimum Residual Method

pi nv Moore-Penrose pseudoinverse of a matrix qr Orthogonal-triangular decomposition

symml q Symmetric LQ method

#### **Eigenvalues and Singular Values**

bal ance Improve accuracy of computed eigenvalues

cdf2rdf Convert complex diagonal form to real block diagonal form

ei g Eigenvalues and eigenvectors

gsvd Generalized singular value decomposition

hess Hessenberg form of a matrix pol y Polynomial with specified roots

qz QZ factorization for generalized eigenvalues rsf2csf Convert real Schur form to complex Schur form

schur Schur decomposition

svd Singular value decomposition

#### **Matrix Functions**

expm Matrix exponential

funm Evaluate general matrix function

l ogm Matrix logarithm sqrtm Matrix square root

#### **Low Level Functions**

 $\begin{array}{ll} qrdel\ ete \\ qri\ nsert \end{array} \qquad \begin{array}{ll} Delete\ column\ from\ QR\ factorization \\ Insert\ column\ in\ QR\ factorization \end{array}$ 

### **Data Analysis and Fourier Transform Functions**

#### **Basic Operations**

cumprod Cumulative product cumsum Cumulative sum

cumt rapz Cumulative trapezoidal numerical integration

factor Prime factors

i npol ygon Detect points inside a polygonal region

max Maximum elements of an array mean Average or mean value of arrays

medi an Median value of arrays
mi n Minimum elements of an array
perms All possible permutations

pol yarea Area of polygon

pri mes
prod
Product of array elements
recti nt
Sort
Sort elements in ascending order
Sort rows in ascending order

std Standard deviation sum Sum of array elements

trapz Trapezoidal numerical integration

var Variance

#### **Finite Differences**

del 2 Discrete Laplacian

diff Differences and approximate derivatives

gradi ent Numerical gradient

#### Correlation

corrcoef Correlation coefficients cov Covariance matrix

#### Filtering and Convolution

conv Convolution and polynomial multiplication

conv2 Two-dimensional convolution

deconv Deconvolution and polynomial division

filter Filter data with an infinite impulse response (IIR) or finite impulse

response (FIR) filter

filter2 Two-dimensional digital filtering

#### **Fourier Transforms**

abs Absolute value and complex magnitude

angle Phase angle

cpl xpai r Sort complex numbers into complex conjugate pairs

fft One-dimensional fast Fourier transform fft2 Two-dimensional fast Fourier transform

fftshift Shift DC component of fast Fourier transform to center of spectrum

ifft Inverse one-dimensional fast Fourier transformifft2 Inverse two-dimensional fast Fourier transform

ifftn Inverse multidimensional fast Fourier transform

ifftshift Inverse FFT shift nextpow2 Next power of two unwrap Correct phase angles

### Polynomial and Interpolation Functions

### **Polynomials**

conv Convolution and polynomial multiplication deconv Deconvolution and polynomial division

pol y Polynomial with specified roots

pol yder Polynomial derivative

pol yei g Polynomial eigenvalue problem pol yfi t Polynomial curve fitting

pol yi nt Analytic polynomial integration

pol yval Polynomial evaluation pol yval m Matrix polynomial evaluation

resi due Convert between partial fraction expansion and polynomial coefficients

roots Polynomial roots

#### **Data Interpolation**

convhul l Convex hull

convhul l n Multidimensional convex hull

del aunay Delaunay triangulation

del aunay3 Three-dimensional Delaunay tessellation del aunayn Multidimensional Delaunay tessellation

dsearch Search for nearest point

dsearchn Multidimensional closest point search

gri ddata Data gridding

gri ddata3 Data gridding and hypersurface fitting for three-dimensional

data

gri ddatan Data gridding and hypersurface fitting (dimension >= 2)

interp1 One-dimensional data interpolation (table lookup)
interp2 Two-dimensional data interpolation (table lookup)
interp3 Three-dimensional data interpolation (table lookup)
interpft One-dimensional interpolation using the FFT method
interpn Multidimensional data interpolation (table lookup)
meshgrid Generate X and Y matrices for three-dimensional plots

ndgri d Generate arrays for multidimensional functions and interpolation pchi p Piecewise Cubic Hermite Interpolating Polynomial (PCHIP)

ppval Piecewise polynomial evaluation spl i ne Cubic spline data interpolation

tsearch Search for enclosing Delaunay triangle tsearchn Multidimensional closest simplex search

voronoi Voronoi diagram

voronoi n Multidimensional Voronoi diagrams

#### **Function Functions - Nonlinear Numerical Methods**

bvp4c Solve two-point boundry value problems (BVPs) for

ordinary differential equations (ODEs)

bypget Extract parameters from BVP options structure

bypi ni t Form the initial guess for byp4c bypset Create/alter BVP options structure

bvpval Evaluate the solution computed by bvp4c dbl quad Numerical evaluation of double integrals fmi nbnd Minimize a function of one variable fmi nsearch fzero Find zero of a function of one variable ode45, ode23, ode113, ode15s, ode23s, ode23t, ode23tb

Solve initial value problems for ODEs

odeget Extract parameters from ODE options structure

odeset Create/alter ODE options structure

optimget Get optimization options structure parameter values optimset Create or edit optimization options parameter structure

pdepe Solve initial-boundary value problems
pdeval Evaluate the solution computed by pdepe

quad Numerical evaluation of integrals, adaptive Simpson quadrature quadl Numerical evaluation of integrals, adaptive Lobatto quadrature

vectorize Vectorize expression

### **Sparse Matrix Functions**

#### **Elementary Sparse Matrices**

spdi ags Extract and create sparse band and diagonal matrices

speye Sparse identity matrix

sprand Sparse uniformly distributed random matrix sprandn Sparse normally distributed random matrix

sprandsym Sparse symmetric random matrix

#### **Full to Sparse Conversion**

find Find indices and values of nonzero elements

ful l Convert sparse matrix to full matrix

sparse Create sparse matrix

spconvert Import matrix from sparse matrix external format

### **Working with Nonzero Entries of Sparse Matrices**

nnz Number of nonzero matrix elements

nonzeros Nonzero matrix elements

nzmax Amount of storage allocated for nonzero matrix elements

spall oc Allocate space for sparse matrix

spf un Apply function to nonzero sparse matrix elements spones Replace nonzero sparse matrix elements with ones

#### **Visualizing Sparse Matrices**

spy Visualize sparsity pattern

#### **Reordering Algorithms**

col amd Column approximate minimum degree permutation
col mmd Sparse column minimum degree permutation
col perm Sparse column permutation based on nonzero count

dmperm Dulmage-Mendelsohn decomposition

randperm Random permutation

symamd Symmetric approximate minimum degree permutation

symmed Sparse symmetric minimum degree ordering symmem Sparse reverse Cuthill-McKee ordering

#### Norm, Condition Number, and Rank

condest 1-norm matrix condition number estimate

normest 2-norm estimate

#### **Sparse Systems of Linear Equations**

bi cg BiConjugate Gradients method

bi cgst ab BiConjugate Gradients Stabilized method cgs Conjugate Gradients Squared method

chol i nc Sparse Incomplete Cholesky and Cholesky-Infinity factorizations

chol update Rank 1 update to Cholesky factorization

gmres Generalized Minimum Residual method (with restarts)

1 sqr LSQR implementation of Conjugate Gradients on the normal equations

lui nc Incomplete LU matrix factorizations

pcg Preconditioned Conjugate Gradients method

qmr Quasi-Minimal Residual method
qr Orthogonal-triangular decomposition
qrdel et e Delete column from QR factorization
qri nsert Insert column in QR factorization
qrupdate Rank 1 update to QR factorization

#### **Sparse Eigenvalues and Singular Values**

ei gs Find eigenvalues and eigenvectors

svds Find singular values

#### Miscellaneous

spparms Set parameters for sparse matrix routines

### **Sound Processing Functions**

#### **General Sound Functions**

l i n2mu Convert linear audio signal to mu-law mu2l i n Convert mu-law audio signal to linear

sound Convert vector into sound soundsc Scale data and play as sound

### **SPARCstation-Specific Sound Functions**

auread Read NeXT/SUN (.au) sound file auwrite Write NeXT/SUN (.au) sound file

#### .WAV Sound Functions

wavpl ay Play recorded sound on a PC-based audio output device

wavread Read Microsoft WAVE (.wav) sound file

wavrecord Record sound using a PC-based audio input device

wavwrite Write Microsoft WAVE (.wav) sound file

### **Character String Functions**

#### General

abs Absolute value and complex magnitude

eval Interpret strings containing MATLAB expressions

real Real part of complex number strings MATLAB string handling

#### String to Function Handle Conversion

func2str Constructs a function name string from a function handle str2func Constructs a function handle from a function name string

#### **String Manipulation**

debl ank Strip trailing blanks from the end of a string

findstr Find one string within another lower Convert string to lower case

strcat String concatenation strcmp Compare strings

strcmpi Compare strings, ignoring case

strj ust Justify a character array

strmatch Find possible matches for a string strncmp Compare the first n characters of strings

strncmpi Compare the first n characters of strings, ignoring case

strrep String search and replace strtok First token in string

strvcat Vertical concatenation of strings

symvar Determine symbolic variables in an expression texl abel Produce the TeX format from a character string

upper Convert string to upper case

#### **String to Number Conversion**

char Create character array (string)
i nt2str Integer to string conversion
mat2str Convert a matrix into a string
num2str Number to string conversion
spri ntf Write formatted data to a string
sscanf Read string under format control
str2double Convert string to double-precision value

str2mat String to matrix conversion

str2num String to number conversion

#### **Radix Conversion**

bi n2dec
dec2bi n
Decimal to binary number conversion
dec2hex
Decimal to hexadecimal number conversion
hex2dec
Hexadecimal to decimal number conversion
Hexadecimal to double number conversion

#### File I/O Functions

#### File Opening and Closing

fclose Close one or more open files

fopen Open a file or obtain information about open files

#### Unformatted I/O

fread Read binary data from file fwrite Write binary data to a file

#### Formatted I/O

fget1 Return the next line of a file as a string without line terminator(s) fgets Return the next line of a file as a string with line terminator(s)

fprintf Write formatted data to file fscanf Read formatted data from file

#### **File Positioning**

feof Test for end-of-file

ferror Query MATLAB about errors in file input or output

frewind Rewind an open file fseek Set file position indicator ftel l Get file position indicator

### **String Conversion**

sprintf Write formatted data to a string sscanf Read string under format control

#### Specialized File I/O

dl mread Read an ASCII delimited file into a matrix dl mwrite Write a matrix to an ASCII delimited file

hdf HDF interface

i mf i nf o Return information about a graphics file

i mread Read image from graphics file
i mwrite Write an image to a graphics file
strread Read formatted data from a string
textread Read formatted data from text file

wk1read Read a Lotus123 WK1 spreadsheet file into a matrix

wk1write Write a matrix to a Lotus123 WK1 spreadsheet file

### **Bitwise Functions**

bi tand Bit-wise AND bi tcmp Complement bits bi tor Bit-wise OR

bi tmax Maximum floating-point integer

bi tset Set bit
bi tshi ft Bit-wise shift
bi tget Get bit

bi txor Bit-wise XOR

### **Structure Functions**

fiel dnames Field names of a structure getfield Get field of structure array Remove structure fields setfield Set field of structure array Struct Create structure array

struct2cell Structure to cell array conversion

### **MATLAB Object Functions**

cl ass Create object or return class of object i sa Detect an object of a given class

methods Display method names

methodsvi ew Displays information on all methods implemented by a class subsasgn Overloaded method for A(I)=B,  $A\{I\}=B$ , and A.field=B

subsindex Overloaded method for X(A)

subsref Overloaded method for A(I),  $A\{I\}$  and A.field

# **MATLAB** Interface to Java

class Create object or return class of object

i mport Add a package or class to the current Java import list

i sa Detect an object of a given class

i sj ava Test whether an object is a Java object

j avaArray j avaMethod j avaObj ect methods

Constructs a Java array Invokes a Java method Constructs a Java object Display method names

methodsvi ew Displays information on all methods implemented by a class

# **Cell Array Functions**

cell Create cell array
cellfun Apply a function to each element in a cell array
cellstr Create cell array of strings from character array

cell2struct Cell array to structure array conversion

celldisp Display cell array contents

cell plot Graphically display the structure of cell arrays num2cell Convert a numeric array into a cell array

# **Multidimensional Array Functions**

cat Concatenate arrays

flipdim Flip array along a specified dimension

i nd2sub Subscripts from linear index

i permute Inverse permute the dimensions of a multidimensional array ndgrid Generate arrays for multidimensional functions and interpolation

ndi ms Number of array dimensions

permute Rearrange the dimensions of a multidimensional array

reshape Reshape array Shift dimensions

squeeze Remove singleton dimensions sub2i nd Single index from subscripts

# Plotting and Data Visualization

# **Basic Plots and Graphs**

bar Vertical bar chart
barh Horizontal bar chart
hi st Plot histograms
hi st c Histogram count
hol d Hold current graph
l ogl og Plot using log-log scales

pi e Pie plot

pl ot Plot vectors or matrices.
pol ar Polar coordinate plot
semi l ogx Semi-log scale plot
semi l ogy Semi-log scale plot

subpl ot Create axes in tiled positions

# **Three-Dimensional Plotting**

bar3 Vertical 3-D bar chart bar3h Horizontal 3-D bar chart comet 3 3-D comet plot

cyl i nder Generate cylinder

fill3 Draw filled 3-D polygons in 3-space plot3 Plot lines and points in 3-D space qui ver3 3-D quiver (or velocity) plot

slice Volumetric slice plot sphere Generate sphere

st em3 Plot discrete surface data

waterfall Waterfall plot

## Plot Annotation and Grids

cl abel Add contour labels to a contour plot

datetick Date formatted tick labels grid Grid lines for 2-D and 3-D plots

gtext Place text on a 2-D graph using a mouse legend Graph legend for lines and patches

pl otyy Plot graphs with Y tick labels on the left and right

title Titles for 2-D and 3-D plots

xl abel X-axis labels for 2-D and 3-D plots yl abel Y-axis labels for 2-D and 3-D plots

zl abel Z-axis labels for 3-D plots

## Surface, Mesh, and Contour Plots

contour Contour (level curves) plot contourc Contour computation contourf Filled contour plot

hi dden Mesh hidden line removal mode
meshc Combination mesh/contourplot
mesh 3-D mesh with reference plane
peaks A sample function of two variables

surf 3-D shaded surface graph surface Create surface low-level objects surfc Combination surf/contourplot surfl 3-D shaded surface with lighting

tri mesh Triangular mesh plot tri surf Triangular surface plot

#### **Volume Visualization**

conepl ot Plot velocity vectors as cones in 3-D vector field

contours lice Draw contours in volume slice plane

curl Compute the curl and angular velocity of a vector field

di vergence Compute the divergence of a vector field

flow Generate scalar volume data

interpstreamspeedInterpolate streamline vertices from vector-field magnitudes

i socaps
i socol ors
i sonormal s
i sosurface
i sosurface

Compute isosurface end-cap geometry
Compute the colors of isosurface vertices
Compute normals of isosurface vertices
Extract isosurface data from volume data

reducepatch Reduce the number of patch faces

reducevol ume Reduce number of elements in volume data set

shri nkfaces Reduce the size of patch faces slice Draw slice planes in volume

smooth3 Smooth 3-D data

stream2 Compute 2-D stream line data stream3 Compute 3-D stream line data

streamline Draw stream lines from 2- or 3-D vector data streamparticles Draws stream particles from vector volume data streamribbon Draws stream ribbons from vector volume data

streamslice Draws well-spaced stream lines from vector volume data

streamtube Draws stream tubes from vector volume data

surf2patch Convert srface data to patch data subvol ume Extract subset of volume data set

vol umebounds Return coordinate and color limits for volume (scalar and vector)

#### **Domain Generation**

gri ddata Data gridding and surface fitting

meshgrid Generation of X and Y arrays for 3-D plots

# **Specialized Plotting**

area Area plot

box Axis box for 2-D and 3-D plots

comet Comet plot compass Compass plot

errorbar Plot graph with error bars
ezcontour Easy to use contour plotter
ezcontourf Easy to use filled contour plotter
ezmesh Easy to use 3-D mesh plotter

ezmeshc Easy to use combination mesh/contour plotter

ezpl ot Easy to use function plotter

ezpl ot 3 Easy to use 3-D parametric curve plotter ezpol ar Easy to use polar coordinate plotter ezsurf Easy to use 3-D colored surface plotter

ezsurfc Easy to use combination surface/contour plotter

feather Feather plot

fill Draw filled 2-D polygons

fpl ot Plot a function
paret o Pareto char
pi e3 3-D pie plot
pl ot matri x Scatter plot matrix

pcol or Pseudocolor (checkerboard) plot rose Plot rose or angle histogram qui ver Quiver (or velocity) plot

ri bbon Ribbon plot stairs Stairstep graph scatter Scatter plot scatter3 3-D scatter plot

stem Plot discrete sequence data

convhul l Convex hull

del aunay Delaunay triangulation

dsearch Search Delaunay triangulation for nearest point

i npol ygon True for points inside a polygonal region

pol yarea Area of polygon

tsearch Search for enclosing Delaunay triangle

voronoi Voronoi diagram

#### **View Control**

camdol l y Move camera position and target

caml ookat View specific objects Camorbi t Orbit about camera target

campan Rotate camera target about camera position

campos Set or get camera position camproj Set or get projection type

camrol l Rotate camera about viewing axis

camtarget Set or get camera target camup Set or get camera up-vector Set or get camera view angle camva camzoom Zoom camera in or out Set or get data aspect ratio daspect Set or get plot box aspect ratio pbaspect 3-D graph viewpoint specification. vi ew vi ewmt x Generate view transformation matrices xlim Set or get the current x-axis limits yl i m Set or get the current y-axis limits zlim Set or get the current z-axis limits

# Lighting

caml i ght Cerate or position Light
l i ght Light object creation function

lighting Lighting mode

lightangle Position light in sphereical coordinates

material Material reflectance mode

# **Transparency**

al pha Set or query transparency properties for objects in current axes

al phamap
al i m
Specify the figure alphamap
Set or query the axes alpha limits

# **Color Operations**

brighten Brighten or darken color map
caxis Pseudocolor axis scaling
col orbar Display color bar (color scale)

col ordef Set up color defaults

col ormap
graymon
hsv2rgb
Set the color look-up table (list of colormaps)
Graphics figure defaults set for grayscale monitor
Hue-saturation-value to red-green-blue conversion

rgb2hsv RGB to HSVconversion

rgbpl ot Plot color map
shadi ng Color shading mode
spi nmap Spin the colormap
surfnorm 3-D surface normals

whi tebg Change axes background color for plots

# Colormaps

autumn
Shades of red and yellow color map
bone
Contrast
Cool
Shades of cyan and magenta color map
Contrast
Cool
Shades of cyan and magenta color map

copper Linear copper-tone color map

flag Alternating red, white, blue, and black color map

gray Linear gray-scale color map
hot Black-red-yellow-white color map
hsv Hue-saturation-value (HSV) color map

j et Variant of HSV
l i nes Line color colormap
pri sm Colormap of prism colors

spri ng Shades of magenta and yellow color map summer Shades of green and yellow colormap winter Shades of blue and green color map

# **Printing**

ori ent Hardcopy paper orientation
pageset updl g
pri nt Page position dialog box
Print graph or save graph to file

print dialog box

print opt Save as Configure local printer defaults Save figure to graphic file

# Handle Graphics, General

all child Find all children of specified objects

copyobj Make a copy of a graphics object and its children findal l Find all graphics objects (including hidden handles)

findobj Find objects with specified property values

gcbo Return object whose callback is currently executing

gco Return handle of current object

get Get object properties

rotate Rotate objects about specified origin and direction

i shandl e True for graphics objects set Set object properties

# **Working with Application Data**

getappdata Get value of application data i sappdata True if application data exists rmappdata Remove application data setappdata Specify application data

# Handle Graphics, Object Creation

axes Create Axes object

figure Create Figure (graph) windows i mage Create Image (2-D matrix)

light Create Light object (illuminates Patch and Surface)

l i ne Create Line object (3-D polylines)
pat ch Create Patch object (polygons)

rectangle Create Rectangle object (2-D rectangle)

surface Create Surface (quadrilaterals) text Create Text object (character strings)

ui cont ext menu Create context menu (popup associated with object)

# Handle Graphics, Figure Windows

capture Screen capture of the current figure

cl c Clear figure window

cl f Clear figure

cl ose Close specified window
cl osereq Default close request function
gcf Get current figure handle

newpl ot Graphics M-file preamble for NextPl ot property

refresh Refresh figure

saveas Save figure or model to desired output format

# Handle Graphics, Axes

axi s Plot axis scaling and appearance

cl a Clear Axes

gca Get current Axes handle

# **Object Manipulation**

reset Reset axis or figure

rotate3d Interactively rotate the view of a 3-D plot sel ectmoveresi zeInteractively select, move, or resize objects

# **Interactive User Input**

gi nput Graphical input from a mouse or cursor

zoom in and out on a 2-D plot

# **Region of Interest**

dragrect Drag XOR rectangles with mouse drawnow Complete any pending drawing

rbbox Rubberband box

# **Graphical User Interfaces**

# **Dialog Boxes**

di al og Create a dialog box errordl g Create error dialog box hel pdl g Display help dialog box i nput dl g Create input dialog box listdlg Create list selection dialog box msgbox Create message dialog box Display page layout dialog box pagedl g pri ntdl g Display print dialog box Create question dialog box questdlg uigetfile Display dialog box to retrieve name of file for reading ui putfile Display dialog box to retrieve name of file for writing ui set col or Interactively set a Col or Spec using a dialog box ui set font Interactively set a font using a dialog box

warndl g Create warning dialog box

# **User Interface Deployment**

gui dat a Store or retrieve application data gui handl es Create a structure of handles movegui Move GUI figure onscreen Open or raise GUI figure

# **User Interface Development**

gui de Open the GUI Layout Editor inspect Display Property Inspector

# **User Interface Objects**

menu Generate a menu of choices for user input

ui cont ext menu Create context menu

ui controlCreate user interface controlui menuCreate user interface menu

# Other Functions

dragrect Drag rectangles with mouse

findfigs Display off-screen visible figure windows

gcbf Return handle of figure containing callback object

gcbo Return handle of object whose callback is executing

rbbox Create rubberband box for area selection

sel ect mover esi ze Select, move, resize, or copy Axes and Uicontrol graphics objects

textwrap Return wrapped string matrix for given Uicontrol ui resume Used with ui wai t, controls program execution ui wai t Used with ui resume, controls program execution

wai tbar Display wait bar

waitforbuttonpressWaitfor key/buttonpress over figure

# Serial Port I/O

# **Creating a Serial Port Object**

serial Create a serial port object

# Writing and Reading Data

fgetl Read one line of text from the device and discard the

terminator

fgets Read one line of text from the device and include the

terminator

fpri nt f Write text to the device

fread Read binary data from the device

fscanf Read data from the device, and format as text

fwrite Write binary data to the device

readasync Read data asynchronously from the device stopasync Stop asynchronous read and write operations

# **Configuring and Returning Properties**

get Return serial port object properties

set Configure or display serial port object properties

# **State Change**

f close Disconnect a serial port object from the device fopen Connect a serial port object to the device record Record data and event information to a file

# **General Purpose**

clear Remove a serial port object from the MATLAB workspace

del ete Remove a serial port object from memory

di sp Display serial port object summary information instraction Display event information when an event occurs

instrfind Return serial port objects from memory to the MATLAB

workspace

i sval i d Determine if serial port objects are valid

length Length of serial port object array

load Load serial port objects and variables into the MATLAB

workspace

save Save serial port objects and variables to a MAT-file

seri al break si ze Send a break to the device connected to the serial port Size of serial port object array

# Volume 1 Reference

This volume describes the MATLAB operators, special characters, commands, and functions listed alphabetically from A through E.

Please note that in the three volumes of the *MATLAB Function Reference*, operators and special characters are listed alphabetically according to these categories:

- Arithmetic Operators
- Colon
- Logical Operators
- Special Characters
- Relational Operators

**Purpose** Absolute value and complex magnitude

**Syntax** Y = abs(X)

**Description** abs (X) returns the absolute value, |X|, for each element of X.

If X is complex, abs(X) returns the complex modulus (magnitude):

 $abs(X) = sqrt(real(X).^2 + imag(X).^2)$ 

**Examples** abs(-5) = 5

abs(3+4i) = 5

See Also angle, sign, unwrap

# acos, acosh

**Purpose** 

Inverse cosine and inverse hyperbolic cosine

**Syntax** 

Y = acos(X)Y = acosh(X)

**Description** 

The acos and acosh functions operate element-wise on arrays. The functions' domains and ranges include complex values. All angles are in radians.

 $Y = a\cos(X)$  returns the inverse cosine (arccosine) for each element of X. For real elements of X in the domain [-1,1],  $a\cos(X)$  is real and in the range  $[0,\pi]$ . For real elements of X outside the domain [-1,1],  $a\cos(X)$  is complex.

Y = acosh(X) returns the inverse hyperbolic cosine for each element of X.

**Examples** 

Graph the inverse cosine function over the domain  $-1 \le x \le 1$ , and the inverse hyperbolic cosine function over the domain  $1 \le x \le \pi$ .

$$x = -1:.05:1$$
; plot(x, acos(x))  
 $x = 1: pi/40: pi$ ; plot(x, acosh(x))

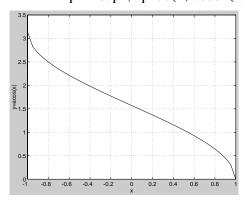

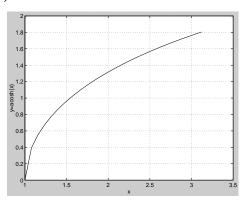

**Algorithm** 

$$\cos^{-1}(z) = -i \log \left[ z + i (1 - z^{2})^{\frac{1}{2}} \right]$$
$$\cosh^{-1}(z) = \log \left[ z + (z^{2} - 1)^{\frac{1}{2}} \right]$$

See Also

cos, cosh

**Purpose** 

Inverse cotangent and inverse hyperbolic cotangent

**Syntax** 

$$Y = acot(X)$$
  
 $Y = acoth(X)$ 

**Description** 

The acot and acoth functions operate element-wise on arrays. The functions' domains and ranges include complex values. All angles are in radians.

Y = acot (X) returns the inverse cotangent (arccotangent) for each element of X.

Y = acoth(X) returns the inverse hyperbolic cotangent for each element of X.

**Examples** 

Graph the inverse cotangent over the domains  $-2\pi \le x < 0$  and  $0 < x \le 2\pi$ , and the inverse hyperbolic cotangent over the domains  $-30 \le x < -1$  and  $1 < x \le 30$ .

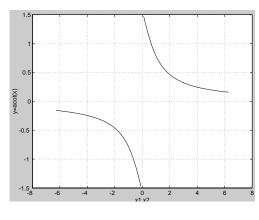

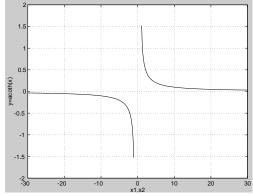

**Algorithm** 

$$\cot^{-1}(z) = \tan^{-1}\left(\frac{1}{z}\right)$$
$$\coth^{-1}(z) = \tanh^{-1}\left(\frac{1}{z}\right)$$

See Also

cot, coth

# acsc, acsch

#### **Purpose**

Inverse cosecant and inverse hyperbolic cosecant

## **Syntax**

$$Y = acsc(X)$$
  
 $Y = acsch(X)$ 

## **Description**

The acsc and acsch functions operate element-wise on arrays. The functions' domains and ranges include complex values. All angles are in radians.

Y = acsc(X) returns the inverse cosecant (arccosecant) for each element of X.

Y = acsch(X) returns the inverse hyperbolic cosecant for each element of X.

# **Examples**

Graph the inverse cosecant over the domains  $-10 \le x < -1$  and  $1 < x \le 10$ , and the inverse hyperbolic cosecant over the domains  $-20 \le x \le -1$  and  $1 \le x \le 20$ .

```
x1 = -10: 0.01: -1.01; \quad x2 = 1.01: 0.01: 10;

plot(x1, acsc(x1), x2, acsc(x2))

x1 = -20: 0.01: -1; \quad x2 = 1: 0.01: 20;

plot(x1, acsch(x1), x2, acsch(x2))
```

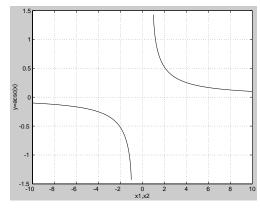

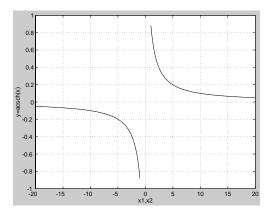

# **Algorithm**

$$\csc^{-1}(z) = \sin^{-1}\left(\frac{1}{z}\right)$$

$$\operatorname{csch}^{-1}(z) = \sinh^{-1}\left(\frac{1}{z}\right)$$

See Also

csc, csch

# addframe

#### **Purpose**

Add a frame to an Audio Video Interleaved (AVI) file.

#### **Syntax**

```
avi obj = addframe(avi obj, frame)
avi obj = addframe(avi obj, frame1, frame2, frame3, . . .)
avi obj = addframe(avi obj, mov)
avi obj = addframe(avi obj, h)
```

#### Description

avi obj = addframe(avi obj, frame) appends the data in frame to the AVI file identified by avi obj, which was created by a previous call to avi file. frame can be either an indexed image (m-by-n) or a truecolor image (m-by-n-by-3) of double or uint8 precision. If frame is not the first frame added to the AVI file, it must be consistent with the dimensions of the previous frames.

addframe returns a handle to the updated AVI file object, avi obj . For example, addframe updates the Total Frames property of the AVI file object each time it adds a frame to the AVI file.

avi obj = addframe(avi obj, frame1, frame2, frame3, ...) adds multiple frames to an AVI file.

avi obj = addframe(avi obj, mov) appends the frame(s) contained in the MATLAB movie, mov, to the AVI file, avi obj. MATLAB movies that store frames as indexed images use the colormap in the first frame as the colormap for the AVI file, unless the colormap has been previously set.

avi obj = addframe (avi obj, h) captures a frame from the figure or axis handle h, and appends this frame to the AVI file. addframe renders the figure into an offscreen array before appending it to the AVI file. This ensures that the figure is written correctly to the AVI file even if the figure is obscured on the screen by another window or screen saver.

**Note** If an animation uses XOR graphics, you must use getframe to capture the graphics into a frame of a MATLAB movie. You can then add the frame to an AVI movie using the addframe syntax, avi obj = addframe(avi obj, mov). See the example for an illustration.

#### **Example**

This example calls addframe to add frames to the AVI file object, avi obj.

```
fig=figure;
set(fig, 'DoubleBuffer', 'on');
set(gca, 'xlim', [-80 80], 'ylim', [-80 80], ...
    'nextplot', 'replace', 'Visible', 'off')

aviobj = avifile('example.avi')

x = -pi:.1:pi;
radius = 0:length(x);
for i=1:length(x)
    h = patch(sin(x)*radius(i), cos(x)*radius(i), ...
        [abs(cos(x(i))) 0 0]);
    set(h, 'EraseMode', 'xor');
    frame = getframe(gca);
    aviobj = addframe(aviobj, frame);
end

aviobj = close(aviobj);
```

See Also

avi file, close, movi e2avi

# addpath

**Purpose** 

Add directories to MATLAB's search path

Graphical Interface

As an alternative to the addpath function, use the **Set Path** dialog box. To open it, select **Set Path** from the **File** menu in the MATLAB desktop.

Syntax

```
addpath('directory')
addpath('dir','dir2','dir3'...)
addpath('dir','dir2','dir3'...'-flag')
addpath dir1 dir2 dir3...-flag
```

#### Description

 $addpath('di\,rectory')\ prepends\ the\ specified\ directory\ to\ MATLAB's\ current$  search path, that is, it adds them to the front of the path. Use the full pathname for di rectory.

 $addpath('dir', 'dir2', 'dir3' \dots)$  prepends all the specified directories to the path. Use the full pathname for each dir.

 $addpath('dir', 'dir2', 'dir3' \dots '-flag')$  either prepends or appends the specified directories to the path depending on the value of flag.

| flag Argument | Result                        |
|---------------|-------------------------------|
| 0 or begi n   | Prepend specified directories |
| 1 or end      | Append specified directories  |

addpath  $\,\mbox{di}\, \mbox{r1}\, \,\mbox{di}\, \mbox{r2}\, \,\mbox{di}\, \mbox{r3}\, \ldots$  -  $\,\mbox{fl}\,\mbox{ag}\,$  is the unquoted form of the syntax.

## **Examples**

For the current path, viewed by typing path,

#### **MATLABPATH**

c: \matl ab\tool box\general

c: \matl ab\tool box\ops

c: \matl ab\tool box\strfun

you can add c: \matl ab\mymfiles to the front of the path by typing

```
addpath('c:\matlab\mymfiles')
```

Verify that the files were added to the path by typing

## path

#### and MATLAB returns

#### MATLABPATH

- c: \matlab\mymfiles
- c: \matlab\tool box\general
- $c: \verb|\matlab| tool box \verb|\ops|$
- c: \matlab\toolbox\strfun

## **See Also**

path, pathtool, rehash, rmpath

# airy

**Purpose** 

Airy functions

**Syntax** 

$$W = ai ry(Z)$$
  
 $W = ai ry(k, Z)$   
 $[W, i err] = ai ry(k, Z)$ 

**Definition** 

The Airy functions form a pair of linearly independent solutions to:

$$\frac{d^2W}{dZ^2} - ZW = 0$$

The relationship between the Airy and modified Bessel functions is:

$$Ai(Z) = \left[\frac{1}{\pi}\sqrt{Z/3}\right] K_{1/3}(\zeta)$$
 
$$Bi(Z) = \sqrt{Z/3} \left[I_{-1/3}(\zeta) + I_{1/3}(\zeta)\right]$$

where.

$$\zeta = \frac{2}{3}Z^{3/2}$$

**Description** 

 $W = ai \, ry(Z)$  returns the Airy function, Ai(Z), for each element of the complex array Z.

 $W = ai \, ry(k, Z)$  returns different results depending on the value of k:

| k | Returns                                         |
|---|-------------------------------------------------|
| 0 | The same result as ai ry(Z).                    |
| 1 | The derivative, $Ai'(Z)$ .                      |
| 2 | The Airy function of the second kind, $Bi(Z)$ . |
| 3 | The derivative, $Bi'(Z)$ .                      |

[W, i err] = ai ry(k, Z) also returns an array of error flags.

i err = 1 Illegal arguments.

i err = 2 Overflow. Return Inf.

i err = 3 Some loss of accuracy in argument reduction.

i err = 4 Unacceptable loss of accuracy, Z too large.

i err = 5 No convergence. Return NaN.

#### See Also

besseli, besselj, besselk, bessely

#### References

[1] Amos, D. E., "A Subroutine Package for Bessel Functions of a Complex Argument and Nonnegative Order," *Sandia National Laboratory Report*, SAND85-1018, May, 1985.

[2] Amos, D. E., "A Portable Package for Bessel Functions of a Complex Argument and Nonnegative Order," *Trans. Math. Software*, 1986.

# alim

#### **Purpose**

Set or query the axes alpha limits

#### Syntax

```
al pha_limits = alim
alim([amin amax])
alim_mode = alim('mode')
alim('alim_mode')
alim(axes_handle,...)
```

## **Description**

al pha\_limits = alim returns the alpha limits (the axes ALim property) of the current axes.

alim([amin amax]) sets the alpha limits to the specified values. amin is the value of the data mapped to the first alpha value in the alphamap, and amax is the value of the data mapped to the last alpha value in the alphamap. Data values in between are linearly interpolated across the alphamap, while data values outside are clamped to either the first or last alphamap value, whichever is closest.

alim\_mode = alim('mode') returns the alpha limits mode (the axes ALimMode property) of the current axes.

alim('alim\_mode') sets the alpha limits mode on the current axes. alim\_mode can be:

- auto MATLAB automatically sets the alpha limits based on the alpha data of the objects in the axes.
- manual MATLAB does not change the alpha limits.

al i  $m(axes\_handl\ e, ...)$  operates on the specified axes.

#### See Also

al pha, al phamap, caxi s

Axes ALi m and ALi mMode properties

Patch FaceVertexAl phaData property

Image and surface Al phaData properties

#### **Purpose**

Test to determine if all elements are nonzero

#### **Syntax**

$$B = all(A)$$

$$B = all(A, dim)$$

## Description

B = all(A) tests whether *all* the elements along various dimensions of an array are nonzero or logical true (1).

If A is a vector, all (A) returns logical true (1) if all of the elements are nonzero, and returns logical false (0) if one or more elements are zero.

If A is a matrix, all (A) treats the columns of A as vectors, returning a row vector of 1s and 0s.

If A is a multidimensional array, all (A) treats the values along the first non-singleton dimension as vectors, returning a logical condition for each vector.

B = all(A, dim) tests along the dimension of A specified by scalar dim.

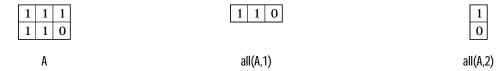

## **Examples**

Given.

$$A = [0.53 \ 0.67 \ 0.01 \ 0.38 \ 0.07 \ 0.42 \ 0.69]$$

then B = (A < 0.5) returns logical true (1) only where A is less than one half:

The all function reduces such a vector of logical conditions to a single condition. In this case, all (B) yields 0.

This makes all particularly useful in if statements,

$$\begin{array}{c} \text{if all} \left( A < 0.5 \right) \\ \textit{do something} \\ \text{end} \end{array}$$

where code is executed depending on a single condition, not a vector of possibly conflicting conditions.

Applying the all function twice to a matrix, as in all(all(A)), always reduces it to a scalar condition.

```
all(all(eye(3)))
ans =
0
```

#### See Also

any

The logical operators &, |, ~

The relational operators <, <=, >, >=, ==,  $\sim=$ 

The colon operator:

Other functions that collapse an array's dimensions include:

max, mean, medi an, mi n, prod, std, sum, trapz

**Purpose** Find all children of specified objects

**Syntax**  $child_handles = allchild(handle_list)$ 

**Description** child\_handles = allchild(handle\_list) returns the list of all children

(including ones with hidden handles) for each handle. If handle  $e_l$  ist is a single element, all child returns the output in a vector. Otherwise, the output is

a cell array.

**Examples** Compare the results returned by these two statements.

get(gca, 'Children')

allchild(gca)

See Also findall, findobj

# alpha

#### **Purpose**

Set or query transparency properties for objects in current axes

#### **Syntax**

```
al pha(face_al pha)
al pha(al pha_data)
al pha(al pha_data_mappi ng)
al pha(obj ect_handl e, . . . )
```

#### Description

al pha sets one of three transparency properties, depending on what arguments you specify with the call to this function.

#### **FaceAlpha**

al pha(face\_al pha) set the FaceAl pha property of all image, patch, and surface objects in the current axes. You can set face\_al pha to:

- a number set the FaceAl pha property to the specified value
- 'flat' set the FaceAl pha property to flat
- 'interp' set the FaceAl pha property to interp
- 'texture' set the FaceAl pha property to texture
- 'opaque' set the FaceAl pha property to 1
- $\bullet$  '  $cl\ ear'$  set the FaceAl pha property to 0

# **AlphaData**

al pha(al pha\_data) sets the Al phaData property of all image, patch, and surface objects in the current axes. You can set al pha\_data to:

- a matrix sets the Al phaData property to the specified value
- ullet ' x' set the Al phaData property to be the same as XData
- $\bullet\,$  ' y' set the Al phaData property to be the same as YData
- $\bullet\,\,$  ' z' set the Al phaData property to be the same as ZData
- ullet 'color' set the AlphaData property to be the same as CData
- 'rand' set the Al phaData property to random values

#### **AlphaDataMapping**

al pha(al pha\_data\_mappi ng) sets the Al phaDataMappi ng property of all image, patch, and surface objects in the current axes. You can set al pha\_data\_mappi ng to:

- 'scal ed' set the Al phaDataMapping property to scal ed
- 'di rect' set the Al phaDataMappi ng property to di rect
- 'none' set the Al phaDataMapping property to none

al pha(obj ect\_handl e, val ue) set the transparency property on the object identified by obj ect\_handl e.

#### See Also

al i m, al phamap

Image: FaceAl pha, Al phaData, Al phaDataMappi ng

Patch: FaceAl pha, Al phaData, Al phaDataMappi ng

Surface: FaceAl pha, Al phaData, Al phaDataMappi ng

# alphamap

#### **Purpose**

Specify the figure alphamap (transparency)

#### **Syntax**

```
al phamap(al pha_map)
al phamap('parameter')
al phamap('parameter', length)
al phamap('parameter', del ta)
al phamap(figure_handle,...)
al pha_map = al phamap
al pha_map = al phamap(figure_handle)
al pha_map = al phamap('parameter')
```

#### Description

al phamap enables you to set or modify a figure's Al phamap property. Unless you specify a figure handle as the first argument, al phamap operates on the current figure.

al phamap(al pha\_map) set the Al phaMap of the current figure to the specified m-by-1 array of alpha values.

al phamap('parameter') create a new or modify the current alphamap. You can specify the following parameters:

- ullet defaul t set the Al phaMap property to the figure's default alphamap
- rampup create a linear alphamap with increasing opacity (default l ength equals the current alphamap length)
- rampdown create a linear alphamap with decreasing opacity (default l ength equals the current alphamap length)
- vup create an alphamap that is opaque in the center and becomes more transparent linearly towards the beginning and end (default l ength equals the current alphamap length)
- vdown create an alphamap that is transparent in the center and becomes more opaque linearly towards the beginning and end (default l ength equals the current alphamap length)
- i ncrease modify the alphamap making it more opaque (default del ta is . 1, which is added to the current values)
- decrease modify the alphamap making it more transparent (default del ta is . 1, which is subtracted from the current values)

• spi n – rotate the current alphamap (default del ta is 1; note that delta must be an integer)

al phamap('parameter', length) creates a new alphamap with the length specified by length (used with parameters: rampup, rampdown, vup, vdown)

al phamap('parameter', delta) modifies the existing alphamap using the value specified by delta (used with parameters: increase, decrease, spin).

al phamap (fi gure\_handl  $e, \dots$ ) performs the operation on the alphamap of the figure identified by fi gure\_handl e.

al pha\_map = al phamap return the current alphamap.

al pha\_map = al phamap(fi gure\_handle) returns the current alphamap from the figure identified by fi gure\_handle.

al pha\_map = al phamap('parameter') retruns the alphamap modified by the parameter, but does not set the Al phaMap property.

#### See Also

alim, alpha

Image: FaceAl pha, Al phaData, Al phaDataMappi ng

Patch: FaceAl pha, Al phaData, Al phaDataMappi ng

Surface: FaceAl pha, Al phaData, Al phaDataMappi ng

# angle

**Purpose** 

Phase angle

**Syntax** 

P = angle(Z)

Description

P = angl e(Z) returns the phase angles, in radians, for each element of complex array Z. The angles lie between  $\pm \pi$ .

For complex Z, the magnitude and phase angle are given by

$$R = abs(Z)$$
 % magnitude  
theta = angle(Z) % phase angle

and the statement

$$Z = R. *exp(i*theta)$$

converts back to the original complex Z.

## **Examples**

Z =

```
1. 0000 - 1. 0000i
                     2. 0000 + 1. 0000i
                                           3. 0000 - 1. 0000i
                                                                 4. 0000 + 1. 0000i
1. 0000 + 2. 0000i
                     2. 0000 - 2. 0000i
                                           3.0000 + 2.0000i
                                                                 4. 0000 - 2. 0000i
1. 0000 - 3. 0000i
                     2. 0000 + 3. 0000i
                                           3. 0000 - 3. 0000i
                                                                 4. 0000 + 3. 0000i
1. 0000 + 4. 0000i
                     2. 0000 - 4. 0000i
                                           3. 0000 + 4. 0000i
                                                                 4. 0000 - 4. 0000i
```

$$P = angle(Z)$$

P =

## **Algorithm**

angle can be expressed as:

$$angle(z) = i mag(log(z)) = atan2(i mag(z), real(z))$$

See Also

abs, unwrap

**Purpose** The most recent answer

Syntax ans

**Description** The ans variable is created automatically when no output argument is

specified.

**Examples** The statement

2+2

is the same as

ans = 2+2

Test for any nonzeros

### **Syntax**

$$B = any(A)$$
  
 $B = any(A, dim)$ 

# **Description**

B = any(A) tests whether *any* of the elements along various dimensions of an array are nonzero or logical true (1).

If A is a vector, any(A) returns logical true (1) if any of the elements of A are nonzero, and returns logical false (0) if all the elements are zero.

If A is a matrix, any (A) treats the columns of A as vectors, returning a row vector of 1s and 0s.

If A is a multidimensional array, any (A) treats the values along the first non-singleton dimension as vectors, returning a logical condition for each vector.

B = any(A, dim) tests along the dimension of A specified by scalar dim.

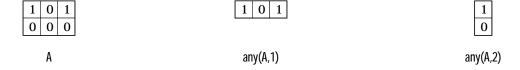

# **Examples**

Given.

$$A = [0.53 \ 0.67 \ 0.01 \ 0.38 \ 0.07 \ 0.42 \ 0.69]$$

then B = (A < 0.5) returns logical true (1) only where A is less than one half:

The any function reduces such a vector of logical conditions to a single condition. In this case, any (B) yields 1.

This makes any particularly useful in if statements,

```
if any(A < 0.5)
    do something
end</pre>
```

where code is executed depending on a single condition, not a vector of possibly conflicting conditions.

Applying the any function twice to a matrix, as in any (any (A) ) , always reduces it to a scalar condition.

```
any(any(eye(3)))
ans =
1
```

## See Also

al l

The logical operators &, |, ~

The relational operators <, <=, >=, ==,  $\sim=$ 

The colon operator:

Other functions that collapse an array's dimensions include:

max, mean, medi an, min, prod, std, sum, trapz

Area fill of a two-dimensional plot

### Syntax

```
area(Y)
area(X, Y)
area(..., ymi n)
area(..., 'PropertyName', PropertyValue,...)
h = area(...)
```

# Description

An area plot displays elements in Y as one or more curves and fills the area beneath each curve. When Y is a matrix, the curves are stacked showing the relative contribution of each row element to the total height of the curve at each *x* interval.

area(Y) plots the vector Y or the sum of each column in matrix Y. The x-axis automatically scales depending on l ength(Y) when Y is a vector and on size(Y, 1) when Y is a matrix.

 $\operatorname{area}(X,Y)$  plots Y at the corresponding values of X. If X is a vector,  $l \operatorname{ength}(X)$  must equal  $l \operatorname{ength}(Y)$  and X must be monotonic. If X is a matrix,  $\operatorname{si} \operatorname{ze}(X)$  must equal  $\operatorname{si} \operatorname{ze}(Y)$  and each column in X must be monotonic. To make a vector or matrix monotonic, use  $\operatorname{sort}$ .

area(..., ymin) specifies the lower limit in the y direction for the area fill. The default ymin is 0.

area(..., 'PropertyName', PropertyValue,...) specifies property name and property value pairs for the patch graphics object created by area.

h = area(...) returns handles of patch graphics objects. area creates one patch object per column in Y.

## Remarks

area creates one curve from all elements in a vector or one curve per column in a matrix. The colors of the curves are selected from equally spaced intervals throughout the entire range of the colormap.

# **Examples**

Plot the values in Y as a stacked area plot.

$$Y = [ 1, 5, 3; 3, 2, 7;$$

```
1, 5, 3;
2, 6, 1];
area(Y)
grid on
colormap summer
set(gca, 'Layer', 'top')
title 'Stacked Area Plot'
```

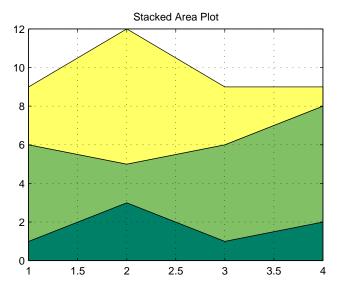

See Also plot

### **Purpose**

Matrix and array arithmetic

## **Syntax**

A+B
A-B
A\*B
A. \*B
A/B
A. \B
A\B
A\B
A^B
A. \B
A^B
A. \B
A. \B
A. \B

# Description

+ - \* /

MATLAB has two different types of arithmetic operations. Matrix arithmetic operations are defined by the rules of linear algebra. Array arithmetic operations are carried out element-by-element. The period character (.) distinguishes the array operations from the matrix operations. However, since the matrix and array operations are the same for addition and subtraction, the character pairs . + and . – are not used.

- + Addition or unary plus. A+B adds A and B. A and B must have the same size, unless one is a scalar. A scalar can be added to a matrix of any size.
- Subtraction or unary minus. A–B subtracts B from A. A and B must have the same size, unless one is a scalar. A scalar can be subtracted from a matrix of any size.
- \* Matrix multiplication. C = A\*B is the linear algebraic product of the matrices A and B. More precisely,

$$C(i, j) = \sum_{k=1}^{n} A(i, k)B(k, j)$$

For nonscalar A and B, the number of columns of A must equal the number of rows of B. A scalar can multiply a matrix of any size.

- .\* Array multiplication. A .\*B is the element-by-element product of the arrays A and B. A and B must have the same size, unless one of them is a scalar.

- Array right division. A. /B is the matrix with elements A(i,j)/B(i,j). A and B must have the same size, unless one of them is a scalar.
- Backslash or matrix left division. If A is a square matrix, A\B is roughly the same as i nv(A) \*B, except it is computed in a different way. If A is an n-by-n matrix and B is a column vector with n components, or a matrix with several such columns, then  $X = A \setminus B$  is the solution to the equation AX = B computed by Gaussian elimination (see "Algorithm" for details). A warning message prints if A is badly scaled or nearly singular.

If A is an m-by-n matrix with m  $\sim$ = n and B is a column vector with m components, or a matrix with several such columns, then X = A\B is the solution in the least squares sense to the under- or overdetermined system of equations AX = B. The effective rank, k, of A, is determined from the QR decomposition with pivoting (see "Algorithm" for details). A solution X is computed which has at most k nonzero components per column. If k < n, this is usually not the same solution as pi nv(A) \*B, which is the least squares solution with the smallest norm, |X| = A

- Array left division. A.  $\B$  is the matrix with elements B(i,j)/A(i,j). A and B must have the same size, unless one of them is a scalar.
- ^ Matrix power. X^p is X to the power p, if p is a scalar. If p is an integer, the power is computed by repeated multiplication. If the integer is negative, X is inverted first. For other values of p, the calculation involves eigenvalues and eigenvectors, such that if [V, D] = eig(X), then  $X^p = V*D$ . ^p/V.

If x is a scalar and P is a matrix,  $x^P$  is x raised to the matrix power P using eigenvalues and eigenvectors.  $X^P$ , where X and P are both matrices, is an error.

- Array power. A. ^B is the matrix with elements A(i,j) to the B(i,j) power. A and B must have the same size, unless one of them is a scalar.
- ' Matrix transpose. A' is the linear algebraic transpose of A. For complex matrices, this is the complex conjugate transpose.
- Array transpose. A. ' is the array transpose of A. For complex matrices, this does not involve conjugation.

# **Remarks**

The arithmetic operators have M-file function equivalents, as shown:

| Binary addition           | A+B             | plus(A, B)              |
|---------------------------|-----------------|-------------------------|
| Unary plus                | +A              | uplus(A)                |
| Binary subtraction        | A-B             | minus(A, B)             |
| Unary minus               | -A              | umi nus(A)              |
| Matrix multiplication     | A*B             | mtimes(A, B)            |
| Array-wise multiplication | A. *B           | times(A,B)              |
| Matrix right division     | A/B             | mrdi vi de(A, B)        |
| Array-wise right division | A. /B           | rdi vi de(A, B)         |
| Matrix left division      | $A \setminus B$ | ml di vi de(A, B)       |
| Array-wise left division  | A. <b>\</b> B   | l di vi de (A, B)       |
| Matrix power              | A^B             | <pre>mpower(A, B)</pre> |
| Array-wise power          | A. ^B           | <pre>power(A, B)</pre>  |
| Complex transpose         | A'              | ctranspose(A)           |
| Matrix transpose          | A. '            | transpose(A)            |
|                           |                 |                         |

# **Examples**

Here are two vectors, and the results of various matrix and array operations on them, printed with format  $\mbox{\it rat}$ .

| Matrix Operation | s           | Array Operations | ;              |
|------------------|-------------|------------------|----------------|
| x                | 1<br>2<br>3 | у                | 4<br>5<br>6    |
| x'               | 1 2 3       | y'               | 4 5 6          |
| x+y              | 5<br>7<br>9 | х-у              | -3<br>-3<br>-3 |

| Matrix Operations |                                                                             | Array Operations |                   |
|-------------------|-----------------------------------------------------------------------------|------------------|-------------------|
| x + 2             | 3<br>4<br>5                                                                 | x-2              | -1<br>0<br>1      |
| x * y             | Error                                                                       | x. *y            | 4<br>10<br>18     |
| x' *y             | 32                                                                          | x' . *y          | Error             |
| <b>x</b> *y'      | 4 5 6<br>8 10 12<br>12 15 18                                                | x. *y'           | Error             |
| x*2               | 2<br>4<br>6                                                                 | x. *2            | 2<br>4<br>6       |
| <b>x</b> \y       | 16/7                                                                        | x. \y            | 4<br>5/2<br>2     |
| 2\x               | 1/2<br>1<br>3/2                                                             | 2. /x            | 2<br>1<br>2/3     |
| x/y               | $\begin{array}{cccc} 0 & 0 & 1/6 \\ 0 & 0 & 1/3 \\ 0 & 0 & 1/2 \end{array}$ | x. /y            | 1/4<br>2/5<br>1/2 |
| x/2               | 1/2<br>1<br>3/2                                                             | x. /2            | 1/2<br>1<br>3/2   |
| <b>x</b> ^y       | Error                                                                       | x. ^y            | 1<br>32<br>729    |
| x^2               | Error                                                                       | x. ^2            | 1<br>4<br>9       |

| Matrix Operation | าร     |        | Array Opera | ations      |
|------------------|--------|--------|-------------|-------------|
| 2^x              | Error  |        | 2. ^x       | 2<br>4<br>8 |
| (x+i *y) '       | 1 - 4i | 2 - 5i | 3 - 6i      |             |
| (x+i *y). '      | 1 + 4i | 2 + 5i | 3 + 6i      |             |

# **Algorithm**

The specific algorithm used for solving the simultaneous linear equations denoted by  $X = A \setminus B$  and  $X = B \setminus A$  depends upon the structure of the coefficient matrix A.

- If A is a triangular matrix, or a permutation of a triangular matrix, then X can be computed quickly by a permuted backsubstitution algorithm. The check for triangularity is done for full matrices by testing for zero elements and for sparse matrices by accessing the sparse data structure. Most nontriangular matrices are detected almost immediately, so this check requires a negligible amount of time.
- If A is symmetric, or Hermitian, and has positive diagonal elements, then a
  Cholesky factorization is attempted (see chol). If A is found to be positive
  definite, the Cholesky factorization attempt is successful and requires less
  than half the time of a general factorization. Nonpositive definite matrices
  are usually detected almost immediately, so this check also requires little
  time. If successful, the Cholesky factorization is

```
A = R' *R
```

where R is upper triangular. The solution X is computed by solving two triangular systems,

```
X = R \setminus (R' \setminus B)
```

If A is sparse, a symmetric minimum degree preordering is applied (see symmed and spparms). The algorithm is:

- If A is Hessenberg, it is reduced to an upper triangular matrix and that system is solved via substitution.
- If A is square, but not a permutation of a triangular matrix, or is not Hermitian with positive elements, or the Cholesky factorization fails, then a general triangular factorization is computed by Gaussian elimination with partial pivoting (see l u). This results in

```
A = L*U
```

where L is a permutation of a lower triangular matrix and U is an upper triangular matrix. Then X is computed by solving two permuted triangular systems.

```
X = U \setminus (L \setminus B)
```

If A is sparse, a nonsymmetric minimum degree preordering is applied (see col mmd and spparms). The algorithm is

• If A is not square and is full, then Householder reflections are used to compute an orthogonal-triangular factorization.

```
A*P = Q*R
```

where P is a permutation, Q is orthogonal and R is upper triangular (see qr). The least squares solution X is computed with

```
X = P*(R\setminus(Q'*B)
```

• If A is not square and is sparse, then MATLAB computes a least squares solution using the sparse qr factorization of A.

**Note** Backslash is not implemented for A not square, sparse, and complex.

# MATLAB uses LAPACK routines to compute the various full matrix factorizations:

| Matrix                                               | Real                              | Complex                          |
|------------------------------------------------------|-----------------------------------|----------------------------------|
| Full square, symmetric (Hermitian) positive definite | DLANGE, DPOTRF,<br>DPOTRS, DPOCON | ZLANGE, ZPOTRF,<br>ZPOTRS ZPOCON |
| Full square, general case                            | DLANGE, DGESV,<br>DGECON          | ZLANGE, ZGESV,<br>ZGECON         |
| Full non-square                                      | DGEQPF, DORMQR,<br>DTRTRS         | ZGEQPF, ZORMQR,<br>ZTRTRS        |

For other cases (triangular and Hessenberg) MATLAB does not use LAPACK.

# **Diagnostics**

From matrix division, if a square A is singular:

Warning: Matrix is singular to working precision.

From element-wise division, if the divisor has zero elements:

Warning: Divide by zero.

The matrix division returns a matrix with each element set to Inf; the element-wise division produces NaNs or Infs where appropriate.

If the inverse was found, but is not reliable:

Warning: Matrix is close to singular or badly scaled. Results may be inaccurate. RCOND = xxx

From matrix division, if a nonsquare A is rank deficient:

Warning: Rank deficient, rank = xxx tol = xxx

### See Also

det, inv, lu, orth, permute, i permute, qr, rref

### References

Anderson, E., Z. Bai, C. Bischof, S. Blackford, J. Demmel, J. Dongarra, J. Du Croz, A. Greenbaum, S. Hammarling, A. McKenney, and D. Sorensen, *LAPACK User's Guide*, Third Edition, SIAM, Philadelphia, 1999.

Inverse secant and inverse hyperbolic secant

**Syntax** 

Y = asec(X)Y = asech(X)

**Description** 

The asec and asech functions operate element-wise on arrays. The functions' domains and ranges include complex values. All angles are in radians.

Y = asec(X) returns the inverse secant (arcsecant) for each element of X.

 $Y = \operatorname{asech}(X)$  returns the inverse hyperbolic secant for each element of X.

**Examples** 

Graph the inverse secant over the domains  $1 \le x \le 5$  and  $-5 \le x \le -1$ , and the inverse hyperbolic secant over the domain  $0 < x \le 1$ .

```
x1 = -5:0.01:-1; x2 = 1:0.01:5;

plot(x1, asec(x1), x2, asec(x2))

x = 0.01:0.001:1; plot(x, asech(x))
```

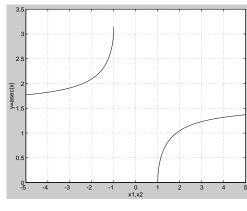

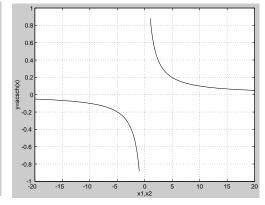

**Algorithm** 

$$\sec^{-1}(z) = \cos^{-1}\left(\frac{1}{z}\right)$$

$$\mathrm{sech}^{-1}(z) = \mathrm{cosh}^{-1}\left(\frac{1}{z}\right)$$

See Also

sec, sech

# asin, asinh

**Purpose** 

Inverse sine and inverse hyperbolic sine

**Syntax** 

$$Y = asi n(X)$$
  
 $Y = asi nh(X)$ 

**Description** 

The asi n and asi n functions operate element-wise on arrays. The functions' domains and ranges include complex values. All angles are in radians.

 $Y=asi\ n(X)$  returns the inverse sine (arcsine) for each element of X. For real elements of X in the domain [-1,1],  $asi\ n(X)$  is in the range  $[-\pi/2,\pi/2]$ . For real elements of X outside the range [-1,1],  $asi\ n(X)$  is complex.

Y = asi nh(X) returns the inverse hyperbolic sine for each element of X.

**Examples** 

Graph the inverse sine function over the domain  $-1 \le x \le 1$ , and the inverse hyperbolic sine function over the domain  $-5 \le x \le 5$ .

$$x = -1:.01:1; plot(x, asin(x))$$
  
 $x = -5:.01:5; plot(x, asinh(x))$ 

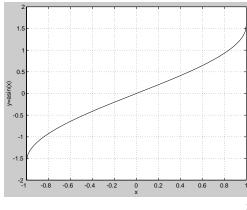

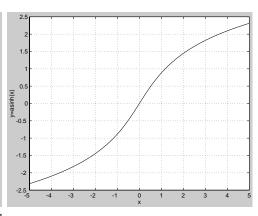

**Algorithm** 

$$\sin^{-1}(z) = -i \log \left[iz + (1-z^2)^{\frac{1}{2}}\right]$$

$$sinh^{-1}(z) = log \left[ z + (z^{2} + 1)^{\frac{1}{2}} \right]$$

**See Also** 

si n, si nh

Assign a value to a workspace variable

### Syntax

```
assignin(ws, 'var', val)
```

### Description

assignin(ws, 'var', val) assigns the value val to the variable var in the workspace ws. var is created if it doesn't exist. ws can have a value of 'base' or 'caller' to denote the MATLAB base workspace or the workspace of the caller function.

The assignin function is particularly useful for these tasks:

- Exporting data from a function to the MATLAB workspace
- Within a function, changing the value of a variable that is defined in the workspace of the caller function (such as a variable in the function argument list)

### Remarks

The MATLAB base workspace is the workspace that is seen from the MATLAB command line (when not in the debugger). The caller workspace is the workspace of the function that called the M-file. Note the base and caller workspaces are equivalent in the context of an M-file that is invoked from the MATLAB command line.

### **Examples**

This example creates a dialog box for the image display function, prompting a user for an image name and a colormap name. The assignin function is used to export the user–entered values to the MATLAB workspace variables i mfile and cmap.

```
prompt = {'Enter image name:','Enter colormap name:'};
title = 'Image display - assignin example';
lines = 1;
def = {'my_image','hsv'};
answer = inputdlg(prompt, title, lines, def);
assignin('base','imfile', answer{1});
assignin('base','cmap', answer{2});
```

# assignin

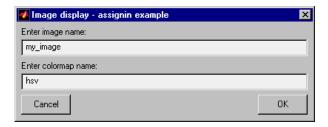

See Also evalin

Inverse tangent and inverse hyperbolic tangent

**Syntax** 

$$Y = atan(X)$$
  
 $Y = atanh(X)$ 

**Description** 

The atan and atanh functions operate element-wise on arrays. The functions' domains and ranges include complex values. All angles are in radians.

Y = atan(X) returns the inverse tangent (arctangent) for each element of X.

For real elements of X, at an(X) is in the range  $[-\pi/2, \pi/2]$ .

Y = atanh(X) returns the inverse hyperbolic tangent for each element of X.

**Examples** 

Graph the inverse tangent function over the domain  $-20 \le x \le 20$ , and the inverse hyperbolic tangent function over the domain -1 < x < 1.

x = -20: 0.01: 20; plot(x, atan(x))

x = -0.99: 0.01: 0.99; plot(x, atanh(x))

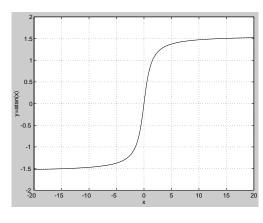

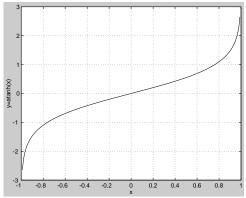

**Algorithm** 

$$\tan^{-1}(z) = \frac{i}{2} \log \left( \frac{i+z}{i-z} \right)$$

$$tanh^{-1}(z) = \frac{1}{2} log\left(\frac{1+z}{1-z}\right)$$

See Also

atan2, tan, tanh

Four-quadrant inverse tangent

**Syntax** 

P = atan2(Y, X)

Description

P = atan2(Y, X) returns an array P the same size as X and Y containing the element-by-element, four-quadrant inverse tangent (arctangent) of the real parts of Y and X. Any imaginary parts are ignored.

Elements of P lie in the closed interval [-pi ,pi ], where pi is MATLAB's floating-point representation of  $\pi$ . The specific quadrant is determined by si gn(Y) and si gn(X):

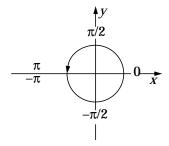

This contrasts with the result of at an(Y/X), which is limited to the interval  $[-\pi/2, \pi/2]$ , or the right side of this diagram.

**Examples** 

Any complex number z = x+iy is converted to polar coordinates with

```
r = abs(z)
theta = atan2(i mag(z), real(z))
```

To convert back to the original complex number:

```
z = r *exp(i *theta)
```

This is a common operation, so MATLAB provides a function, angle (z), that simply computes at an2(i mag(z), real (z)).

See Also

atan, atanh, tan, tanh

Read NeXT/SUN (. au) sound file

# Graphical Interface

As an alternative to auread, use the Import Wizard. To activate the Import Wizard, select **Import data** from the **File** menu.

## **Syntax**

```
y = auread('aufile')
[y, Fs, bits] = auread('aufile')
[...] = auread('aufile', N)
[...] = auread('aufile', [N1, N2])
siz = auread('aufile', 'size')
```

## **Description**

y = auread('aufile') loads a sound file specified by the string aufile, returning the sampled data in y. The . au extension is appended if no extension is given. Amplitude values are in the range [-1, +1]. auread supports multi-channel data in the following formats:

- 8-bit mu-law
- 8-, 16-, and 32-bit linear
- floating-point

[y, Fs, bits] = auread('aufile') returns the sample rate (Fs) in Hertz and the number of bits per sample (bits) used to encode the data in the file.

 $[\dots]$  = auread('aufile', N) returns only the first N samples from each channel in the file.

[...] = auread('aufile', [N1 N2]) returns only samples N1 through N2 from each channel in the file.

siz = auread('aufile', 'size') returns the size of the audio data contained in the file in place of the actual audio data, returning the vector siz = [samples channels].

#### See Also

auwrite, wavread

# auwrite

Purpose Write NeXT/SUN (. au) sound file

**Syntax** auwrite(y, 'aufile')

auwrite(y, Fs, 'aufile')
auwrite(y, Fs, N, 'aufile')

auwrite(y, Fs, N, 'method', 'aufile')

**Description** auwrite(y, 'aufile') writes a sound file specified by the string aufile. The

data should be arranged with one channel per column. Amplitude values outside the range [-1, +1] are clipped prior to writing. auwrite supports multi-channel data for 8-bit mu-law, and 8- and 16-bit linear formats.

auwri $\text{te}(y,Fs,\,\text{'aufile'})\,$  specifies the sample rate of the data in Hertz.

auwrite(y, Fs, N, 'aufile') selects the number of bits in the encoder.

Allowable settings are N = 8 and N = 16.

auwrite(y, Fs, N, 'method', 'aufile') allows selection of the encoding

method, which can be either mu or l i near. Note that mu-law files must be 8-bit.

By default, method = 'mu'.

See Also auread, wavwrite

Create a new Audio Video Interleaved (AVI) file

### Syntax

```
avi obj = avi file(filename)
avi obj =
avi file(filename, 'PropertyName', value, 'PropertyName', value, ...)
```

# Description

avi obj = avi file(filename) creates an AVI file, giving it the name specified in filename, using default values for all AVI file object properties. If filename does not include an extension, avi file appends . avi to the filename. AVI is a file format for storing audio and video data.

avi file returns a handle to an AVI file object, avi obj . You use this object to refer to the AVI file in other functions. An AVI file object supports properties and methods that control aspects of the AVI file created.

avi obj = avi file(filename, 'Param', Value, 'Param', Value, ...) creates an AVI file with the specified parameter settings. This table lists available parameters.

| Parameter     | Value                                                                                                    |                    | Default                                              |
|---------------|----------------------------------------------------------------------------------------------------|--------------------|------------------------------------------------------|
| ' col ormap'  | An m-by-3 matrix defining the colormap to be used for indexed AVI movies, where m must be no greater than 256 (236 if using I ndeo compression). You must set this parameter before calling addframe, unless you are using addframe with the MATLAB movie syntax. |                    | There is no default colormap.                        |
| 'compression' | A text string specifying which compression codec to use.                                                                                                    |                    |                                                      |
|               | On Windows: 'Indeo3' 'Indeo5' 'Cinepak' 'MSVC' 'None'                                                                                                    | On Unix:<br>'None' | ' I ndeo3' ,<br>on<br>Windows.<br>'None' on<br>Unix. |

| Parameter    | Value                                                                                                    | Default                        |
|--------------|----------------------------------------------------------------------------------------------------|--------------------------------|
|              | To use a custom compression codec, specify the four-character code that identifies the codec (typically included in the codec documentation). The addframe function reports an error if it can not find the specified custom compressor.  |                                |
| 'fps'        | A scalar value specifying the speed of<br>the AVI movie in frames per second<br>(fps).                                                                                                    | 15 fps                         |
| 'keyframe'   | For compressors that support temporal compression, this is the number of key frames per second.                                                                                                    | 2 key<br>frames per<br>second. |
| 'name'       | A descriptive name for the video stream. This parameter must be no greater than 64 characters long.                                                                                                    | The default is the filename.   |
| ' qual i ty' | A number between 0 and 100. This parameter has no effect on uncompressed movies. Higher quality numbers result in higher video quality and larger file sizes. Lower quality numbers result in lower video quality and smaller file sizes. | 75                             |

You can also use structure syntax to set AVI file object properties. For example, to set the quality property to 100 use the following syntax:

```
avi obj = avi file(filename);
avi obj. Quality = 100;
```

# **Example**

This example shows how to use the avi file function to create the AVI file example. avi .

```
fig=figure;
set(fig, 'DoubleBuffer', 'on');
```

### See Also

addframe, close, movi e2avi

# aviinfo

**Purpose** Return information about an Audio Video Interleaved (AVI) file

**Syntax** fileinfo = aviinfo(filename)

fileinfo = aviinfo(filename) returns a structure whose fields contain information about the AVI file specified in the string, filename. If filename does not include an extension, then . avi is used. The file must be in the current working directory or in a directory on the MATLAB path.

The set of fields in the fileinfo structure are shown below.

| Field Name        | Description                                                                                                    |  |
|-------------------|----------------------------------------------------------------------------------------------------|--|
| Audi oFormat      | A string containing the name of the format used to store the audio data, if audio data is present                          |  |
| Audi oRate        | An integer indicating the sample rate in Hertz of the audio stream, if audio data is present                               |  |
| Filename          | A string specifying the name of the file                                                                                   |  |
| FileModDate       | A string containing the modification date of the file                                                                      |  |
| Fi l eSi ze       | An integer indicating the size of the file in bytes                                                                        |  |
| FramesPerSecond   | An integer indicating the desired frames per second                                                                        |  |
| Hei ght           | An integer indicating the height of the AVI movie in pixels                                                                |  |
| ImageType         | A string indicating the type of image. Either 'truecol or' for a truecolor (RGB) image, or 'indexed' for an indexed image. |  |
| NumAudi oChannels | An integer indicating the number of channels in the audio stream, if audio data is present                                 |  |
| NumFrames         | An integer indicating the total number of frames in the movie                                                              |  |

| Field Name         | Description                                                                                                    |
|--------------------|----------------------------------------------------------------------------------------------------|
| NumColormapEntries | An integer specifying the number of colormap entries                                                                                                    |
| Quality            | A number between 0 and 100 indicating the video quality in the AVI file. Higher quality numbers indicate higher video quality; lower quality numbers indicate lower video quality. This value is not always set in AVI files and therefore may be inaccurate. |
| Vi deoCompressi on | A string containing the compressor used to compress the AVI file. If the compressor is not Microsoft Video 1, Run Length Encoding (RLE), Cinepak, or Intel Indeo, avi i nfo returns a four-character code.                                                    |
| Wi dth             | An integer indicating the width of the AVI movie in pixels                                                                                                    |

# See also

avi file, avi read

# aviread

**Purpose** 

Read an Audio Video Interleaved (AVI) file.

**Syntax** 

mov = avi read(filename)

mov = avi read(filename, index)

**Description** 

 $mov = avi\,read(fi\,l\,ename)$  reads the AVI movie filename into the MATLAB movie structure mov. If filename does not include an extension, then . avi is used. Use the movie function to view the movie, mov. On UNIX, filename must be an uncompressed AVI file.

mov has two fields, cdata and col ormap. The content of these fields varies depending on the type of image. .

| Image Type | mov.cdata Field               | mov.colormap Field |
|------------|-------------------------------|--------------------|
| Truecolor  | height-by-width-by-3<br>array | Empty              |
| Indexed    | height-by-width array         | m-by-3 array       |

 $mov = avi\ read(filename, index)\ reads only the frame(s) specified by index. index can be a single index or an array of indices into the video stream. In AVI files, the first frame has the index value 1, the second frame has the index value 2, and so on.$ 

See also

avi i nfo, avi file, movi e

Create axes graphics object

### **Syntax**

```
axes
axes('PropertyName', PropertyValue,...)
axes(h)
h = axes(...)
```

### Description

axes is the low-level function for creating axes graphics objects.

axes creates an axes graphics object in the current figure using default property values.

axes ('PropertyName', PropertyValue, ...) creates an axes object having the specified property values. MATLAB uses default values for any properties that you do not explicitly define as arguments.

axes(h) makes existing axes h the current axes. It also makes h the first axes listed in the figure's Children property and sets the figure's CurrentAxes property to h. The current axes is the target for functions that draw image, line, patch, surface, and text graphics objects.

h = axes(...) returns the handle of the created axes object.

### Remarks

MATLAB automatically creates an axes, if one does not already exist, when you issue a command that draws image, light, line, patch, surface, or text graphics objects.

The axes function accepts property name/property value pairs, structure arrays, and cell arrays as input arguments (see the set and get commands for examples of how to specify these data types). These properties, which control various aspects of the axes object, are described in the "Axes Properties" section.

Use the set function to modify the properties of an existing axes or the get function to query the current values of axes properties. Use the gca command to obtain the handle of the current axes.

The axi s (not axes) function provides simplified access to commonly used properties that control the scaling and appearance of axes.

While the basic purpose of an axes object is to provide a coordinate system for plotted data, axes properties provide considerable control over the way MATLAB displays data.

#### Stretch-to-Fill

By default, MATLAB stretches the axes to fill the axes position rectangle (the rectangle defined by the last two elements in the Posi ti on property). This results in graphs that use the available space in the rectangle. However, some 3-D graphs (such as a sphere) appear distorted because of this stretching, and are better viewed with a specific three-dimensional aspect ratio.

Stretch-to-fill is active when the DataAspectRatioMode, PlotBoxAspectRatioMode, and CameraViewAngleMode are all auto (the default). However, stretch-to-fill is turned off when the DataAspectRatio, PlotBoxAspectRatio, or CameraViewAngle is user-specified, or when one or more of the corresponding modes is set to manual (which happens automatically when you set the corresponding property value).

This picture shows the same sphere displayed both with and without the stretch-to-fill. The dotted lines show the axes Posi ti on rectangle.

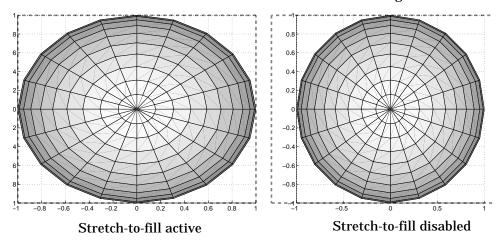

When stretch-to-fill is disabled, MATLAB sets the size of the axes to be as large as possible within the constraints imposed by the Position rectangle without introducing distortion. In the picture above, the height of the rectangle constrains the axes size.

### **Examples**

### Zooming

Zoom in using aspect ratio and limits:

Zoom in and out using the CameraVi ewAngle:

```
sphere set(gca, 'CameraVi ewAngle', get(gca, 'CameraVi ewAngle')-5) set(gca, 'CameraVi ewAngle', get(gca, 'CameraVi ewAngle')+5)
```

Note that both examples disable MATLAB's stretch-to-fill behavior.

### Positioning the Axes

The axes Positi on property enables you to define the location of the axes within the figure window. For example,

```
h = axes('Position', position_rectangle)
```

creates an axes object at the specified position within the current figure and returns a handle to it. Specify the location and size of the axes with a rectangle defined by a four-element vector,

```
position_rectangle = [left, bottom, width, height];
```

The left and bottom elements of this vector define the distance from the lower-left corner of the figure to the lower-left corner of the rectangle. The width and height elements define the dimensions of the rectangle. You specify these values in units determined by the Units property. By default, MATLAB uses normalized units where (0,0) is the lower-left corner and (1.0,1.0) is the upper-right corner of the figure window.

You can define multiple axes in a single figure window:

```
axes('position',[.1 .1 .8 .6])
mesh(peaks(20));
axes('position',[.1 .7 .8 .2])
pcolor([1:10;1:10]);
```

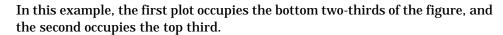

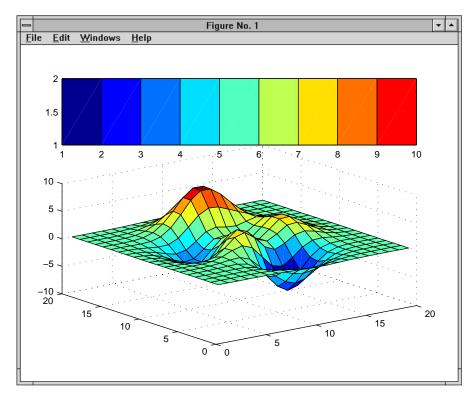

# See Also

 $\mathsf{axi}\,\mathsf{s},\,\mathsf{cl}\,\mathsf{a},\,\mathsf{cl}\,\mathsf{f},\,\mathsf{fi}\,\mathsf{gure},\,\mathsf{gca},\,\mathsf{gri}\,\mathsf{d},\,\mathsf{subpl}\,\mathsf{ot},\,\mathsf{ti}\,\mathsf{tl}\,\mathsf{e},\,\mathsf{xl}\,\mathsf{abel}\,,\,\mathsf{yl}\,\mathsf{abel}\,,\,\mathsf{zl}\,\mathsf{abel}\,,\,\mathsf{vi}\,\mathsf{ew}$ 

# Object Hierarchy

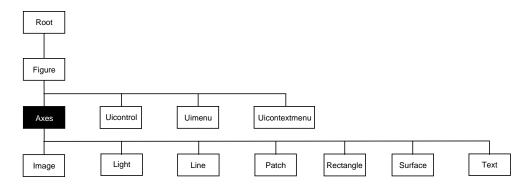

# **Setting Default Properties**

You can set default axes properties on the figure and root levels:

```
set(0, 'DefaultAxesPropertyName', PropertyValue,...)
set(gcf, 'DefaultAxesPropertyName', PropertyValue,...)
```

where *PropertyName* is the name of the axes property and PropertyValue is the value you are specifying. Use set and get to access axes properties.

# **Property List**

The following table lists all axes properties and provides a brief description of each. The property name links take you an expanded description of the properties.

| Property Name         | Property Description                                                      | Property Value                                  |
|-----------------------|---------------------------------------------------------------------------|-------------------------------------------------|
| Controlling Style and | Appearance                                                                |                                                 |
| Box                   | Toggle axes plot box on and off                                           | Values: on, off Default: off                    |
| Cl i ppi ng           | This property has no effect; axes are always clipped to the figure window |                                                 |
| Gri dLi neStyl e      | Line style used to draw axes grid lines                                   | Values: -,, : , , none Default: : (dotted line) |

| <b>Property Name</b>     | Property Description                                                                            | Property Value                                    |
|--------------------------|-------------------------------------------------------------------------------------------------|---------------------------------------------------|
| Layer                    | Draw axes above or below graphs                                                                 | Values: bottom, top<br>Default: bottom            |
| Li neStyl eOrder         | Sequence of line styles used for multiline plots                                                | Values: Li neSpec<br>Default: – (solid line for)  |
| Li neWi dth              | Width of axis lines, in points (1/72" per point)                                                | Values: number of points<br>Default: 0.5 points   |
| Sel ect i onHi ghl i ght | Highlight axes when selected (Sel ected property set to on)                                     | Values: on, off Default: on                       |
| Ti ckDi r                | Direction of axis tick marks                                                                    | Values: i n, out<br>Default: i n (2-D), out (3-D) |
| Ti ckDi rMode            | Use MATLAB or user-specified tick mark direction                                                | Values: auto, manual<br>Default: auto             |
| Ti ckLengt h             | Length of tick marks normalized to axis line length, specified as two-element vector            | Values: [2-D 3-D]<br>Default: [0. 01 0. 025}      |
| Vi si bl e               | Make axes visible or invisible                                                                  | Values: on, off Default: on                       |
| XGrid, YGrid, ZGrid      | Toggle grid lines on and off in respective axis                                                 | Values: on, off Default: off                      |
| General Information Abo  | ut the Axes                                                                                     |                                                   |
| Children                 | Handles of the images, lights, lines, patches, surfaces, and text objects displayed in the axes | Values: vector of handles                         |
| Current Poi nt           | Location of last mouse button click defined in the axes data units                              | Values: a 2-by-3 matrix                           |
| Hi tTest                 | Specify whether axes can become<br>the current object (see figure<br>Current Obj ect property)  | Values: on, off Default: on                       |

| Property Name          | Property Description                            | Property Value                                                                                                |
|------------------------|-------------------------------------------------|----------------------------------------------------------------------------------------------------|
| Parent                 | Handle of the figure window containing the axes | Values: scalar figure handle                                                                                  |
| Position               | Location and size of axes within the figure     | Values: [left bottom width<br>height]<br>Default: [0. 1300 0. 1100<br>0. 7750 0. 8150] in<br>normalized Units |
| Selected               | Indicate whether axes is in a "selected" state  | Values: on, off<br>Default: on                                                                                |
| Tag                    | User-specified label                            | Values: any string Default: '' (empty string)                                                                 |
| Туре                   | The type of graphics object (read only)         | Value: the string ' axes'                                                                                     |
| Uni ts                 | Units used to interpret the Position property   | Values: i nches,<br>centi meters, characters,<br>normal i zed, poi nts, pi xel s<br>Default: normal i zed     |
| UserData               | User-specified data                             | Values: any matrix Default: [] (empty matrix)                                                                 |
| Selecting Fonts and La | abels                                           |                                                                                                    |
| FontAngl e             | Select italic or normal font                    | Values: normal, italic,<br>oblique<br>Default: normal                                                         |
| FontName               | Font family name (e.g., Helvetica, Courier)     | Values: a font supported by<br>your system or the string<br>Fi xedWi dth<br>Default: Typically Helvetica      |
| FontSi ze              | Size of the font used for title and labels      | Values: an integer in FontUnits Default: 10                                                                   |

| Property Name                                              | Property Description                                               | Property Value                                                                               |
|------------------------------------------------------------|--------------------------------------------------------------------|----------------------------------------------------------------------------------------------|
| FontUni ts                                                 | Units used to interpret the FontSi ze property                     | Values: points,<br>normalized, inches,<br>centimeters, pixels<br>Default: points             |
| FontWeight                                                 | Select bold or normal font                                         | Values: normal, bold,<br>light, demi<br>Default: normal                                      |
| Title                                                      | Handle of the title text object                                    | Values: any valid text object handle                                                         |
| XLabel, YLabel, ZLabel                                     | Handles of the respective axis label text objects                  | Values: any valid text object handle                                                         |
| XTi ckLabel ,<br>YTi ckLabel ,<br>ZTi ckLabel              | Specify tick mark labels for the respective axis                   | Values: matrix of strings<br>Defaults: numeric values<br>selected automatically by<br>MATLAB |
| XTi ckLabel Mode,<br>YTi ckLabel Mode,<br>ZTi ckLabel Mode | Use MATLAB or user-specified tick mark labels                      | Values: auto, manual<br>Default: auto                                                        |
| Controlling Axis Scaling                                   |                                                                    |                                                                                              |
| XAxi sLocati on                                            | Specify the location of the <i>x</i> -axis                         | Values: top, bottom Default: bottom                                                          |
| YAxi sLocati on                                            | Specify the location of the <i>y</i> -axis                         | Values: ri ght left<br>Default: left                                                         |
| XDir, YDir, ZDir                                           | Specify the direction of increasing values for the respective axes | Values: normal, reverse<br>Default: normal                                                   |
| XLi m, YLi m, ZLi m                                        | Specify the limits to the respective axes                          | Values: [min max] Default: min and max determined automatically by MATLAB                    |

| Property Name                         | Property Description                                                       | Property Value                                                                                                    |
|---------------------------------------|----------------------------------------------------------------------------|----------------------------------------------------------------------------------------------------|
| XLi mMode, YLi mMode,<br>ZLi mMode    | Use MATLAB or user-specified values for the respective axis limits         | Values: auto, manual<br>Default: auto                                                                                        |
| XScal e, YScal e, ZScal e             | Select linear or logarithmic scaling of the respective axis                | Values: linear, log Default: linear (changed by plotting commands that create nonlinear plots)                               |
| XTi ck, YTi ck, ZTi ck                | Specify the location of the axis ticks marks                               | Values: a vector of data<br>values locating tick marks<br>Default: MATLAB<br>automatically determines<br>tick mark placement |
| XTi ckMode, YTi ckMode,<br>ZTi ckMode | Use MATLAB or user-specified values for the respective tick mark locations | Values: auto, manual<br>Default: auto                                                                                        |
| Controlling the View                  |                                                                            |                                                                                                    |
| CameraPosition                        | Specify the position of point from which you view the scene                | Values: [x, y, z] axes<br>coordinates<br>Default: automatically<br>determined by MATLAB                                      |
| CameraPositionMode                    | Use MATLAB or user-specified camera position                               | Values: auto, manual<br>Default: auto                                                                                        |
| CameraTarget                          | Center of view pointed to by camera                                        | Values: [x, y, z] axes<br>coordinates<br>Default: automatically<br>determined by MATLAB                                      |
| CameraTargetMode                      | Use MATLAB or user-specified camera target                                 | Values: auto, manual<br>Default: auto                                                                                        |

| Property Name              | Property Description                           | Property Value                                                                                  |
|----------------------------|------------------------------------------------|-------------------------------------------------------------------------------------------------|
| CameraUpVector             | Direction that is oriented up                  | Values: [x, y, z] axes<br>coordinates<br>Default: automatically<br>determined by MATLAB         |
| CameraUpVectorMode         | Use MATLAB or user-specified camera up vector  | Values: auto, manual<br>Default: auto                                                           |
| CameraVi ewAngl e          | Camera field of view                           | Values: angle in degrees<br>between 0 and 180<br>Default: automatically<br>determined by MATLAB |
| CameraVi ewAngl eMode      | Use MATLAB or user-specified camera view angle | Values: auto, manual<br>Default: auto                                                           |
| Proj ecti on               | Select type of projection                      | Values: orthographi c,<br>perspecti ve<br>Default: orthographi c                                |
| Controlling the Axes Aspec | t Ratio                                        |                                                                                                 |
| DataAspectRatio            | Relative scaling of data units                 | Values: three relative values [dx dy dz] Default: automatically determined by MATLAB            |
| DataAspectRatioMode        | Use MATLAB or user-specified data aspect ratio | Values: auto, manual<br>Default: auto                                                           |
| Pl otBoxAspectRati o       | Relative scaling of axes plot box              | Values: three relative<br>values [dx dy dz]<br>Default: automatically<br>determined by MATLAB   |
|                            | Use MATLAB or user-specified plot              | Values: auto, manual                                                                            |

| Property Name           | Property Description                                                           | Property Value                                                    |  |
|-------------------------|--------------------------------------------------------------------------------|-------------------------------------------------------------------|--|
| BusyAction              | Specify how to handle events that interrupt execution callback routines        | Values: cancel, queue<br>Default: queue                           |  |
| ButtonDownFcn           | Define a callback routine that executes when a button is pressed over the axes | Values: string<br>Default: an empty string                        |  |
| CreateFcn               | Define a callback routine that executes when an axes is created                | Values: string<br>Default: an empty string                        |  |
| Del eteFcn              | Define a callback routine that executes when an axes is created                | Values: string Default: an empty string                           |  |
| Interrupti bl e         | Control whether an executing callback routine can be interrupted               | Values: on, off Default: on                                       |  |
| UI ContextMenu          | Associate a context menu with the axes                                         | Values: handle of a<br>Uicontextmenu                              |  |
| Specifying the Renderin | g Mode                                                                         |                                                                   |  |
| DrawMode                | Specify the rendering method to use with the Painters renderer                 | Values: normal, fast<br>Default: normal                           |  |
| Targeting Axes for Grap | phics Display                                                                  |                                                                   |  |
| Handl eVi si bi l i ty  | Control access to a specific axes' handle                                      | Values: on, call back, off<br>Default: on                         |  |
| NextPl ot               | Determine the eligibility of the axes for displaying graphics                  | Values: add, repl ace,<br>repl acechi l dren<br>Default: repl ace |  |
| Properties that Specify | Transparency                                                                   |                                                                   |  |
| ALi m                   | Alpha axis limits                                                              | Values: [ami n amax]                                              |  |
| ALi mMode               | Alpha axis limits mode Values: auto   manua Default: auto                      |                                                                   |  |
| Properties that Specify | Color                                                                          |                                                                   |  |

| <b>Property Name</b>   | Property Description                          | Property Value                                                                     |  |
|------------------------|-----------------------------------------------|------------------------------------------------------------------------------------|--|
| Ambi entLi ghtCol or   | Color of the background light in a scene      | Values: Col orSpec<br>Default: [1 1 1]                                             |  |
| CLi m                  | Control how data is mapped to colormap        | Values: [cmi n cmax] Default: automatically determined by MATLAB                   |  |
| CLi mMode              | Use MATLAB or user-specified values for CLi m | Values: auto, manual<br>Default: auto                                              |  |
| Color                  | Color of the axes background                  | Values: none, Col orSpec<br>Default: none                                          |  |
| Col or0rder            | Line colors used for multiline plots          | Values: m-by-3 matrix of<br>RGB values<br>Default: depends on color<br>scheme used |  |
| XColor, YColor, ZColor | Colors of the axis lines and tick marks       | Values: Col orSpec<br>Default: depends on current<br>color scheme                  |  |

# **Modifying Properties**

You can set and query graphics object properties in two ways:

- The Property Editor is an interactive tool that enables you to see and change object property values.
- The set and get commands enable you to set and query the values of properties

To change the default value of properties see Setting Default Property Values.

# Axes Property Descriptions

This section lists property names along with the types of values each accepts. Curly braces { } enclose default values.

ALim [amin, amax]

Alpha axis limits. A two-element vector that determines how MATLAB maps the Al phaData values of surface, patch and image objects to the figure's alphamap. amin is the value of the data mapped to the first alpha value in the alphamap, and amax is the value of the data mapped to the last alpha value in the alphamap. Data values in between are linearly interpolated across the alphamap, while data values outside are clamped to either the first or last alphamap value, whichever is closest.

When ALi mMode is auto (the default), MATLAB assigns amin the minimum data value and amax the maximum data value in the graphics object's Al phaData. This maps Al phaData elements with minimum data values to the first alphamap entry and those with maximum data values to the last alphamap entry. Data values in between are mapped linearly to the values

If the axes contains multiple graphics objects, MATLAB sets ALi m to span the range of all objects' Al phaData (or FaceVertexAl phaData for patch objects).

ALi mMode {auto} | manual

Alpha axis limits mode. In auto mode, MATLAB sets the ALi m property to span the Al phaData limits of the graphics objects displayed in the axes. If ALi mMode is manual, MATLAB does not change the value of ALi m when the Al phaData limits of axes children change. Setting the ALi m property sets ALi mMode to manual.

#### AmbientLightColor ColorSpec

The background light in a scene. Ambient light is a directionless light that shines uniformly on all objects in the axes. However, if there are no visible light

objects in the axes, MATLAB does not use Ambi entLi ghtCol or. If there are light objects in the axes, the Ambi entLi ghtCol or is added to the other light sources.

AspectRatio (Obsolete)

This property produces a warning message when queried or changed. It has been superseded by the DataAspectRatio[Mode] and PlotBoxAspectRatio[Mode] properties.

**Box** on  $| \{ off \}$ 

*Axes box mode*. This property specifies whether to enclose the axes extent in a box for 2-D views or a cube for 3-D views. The default is to not display the box.

**BusyAction** cancel | {queue}

Callback routine interruption. The BusyActi on property enables you to control how MATLAB handles events that potentially interrupt executing callback routines. If there is a callback routine executing, subsequently invoked callback routines always attempt to interrupt it. If the Interruptible property of the object whose callback is executing is set to on (the default), then interruption occurs at the next point where the event queue is processed. If the Interruptible property is off, the BusyActi on property (of the object owning the executing callback) determines how MATLAB handles the event. The choices are:

- cancel discard the event that attempted to execute a second callback routine.
- queue queue the event that attempted to execute a second callback routine until the current callback finishes.

### **ButtonDownFcn** string

Button press callback routine. A callback routine that executes whenever you press a mouse button while the pointer is within the axes, but not over another graphics object displayed in the axes. For 3-D views, the active area is defined by a rectangle that encloses the axes.

Define this routine as a string that is a valid MATLAB expression or the name of an M-file. The expression executes in the MATLAB workspace.

**CameraPosition** [x, y, z] axes coordinates

*The location of the camera*. This property defines the position from which the camera views the scene. Specify the point in axes coordinates.

If you fix CameraVi ewAngl e, you can zoom in and out on the scene by changing the CameraPosition, moving the camera closer to the CameraTarget to zoom in and farther away from the CameraTarget to zoom out. As you change the CameraPosition, the amount of perspective also changes, if Projection is perspective. You can also zoom by changing the CameraVi ewAngle; however, this does not change the amount of perspective in the scene.

CameraPositionMode { auto} | manual

Auto or manual CameraPosition. When set to auto, MATLAB automatically calculates the CameraPosition such that the camera lies a fixed distance from the CameraTarget along the azimuth and elevation specified by view. Setting a value for CameraPosition sets this property to manual.

**CameraTarget** [x, y, z] axes coordinates

Camera aiming point. This property specifies the location in the axes that the camera points to. The CameraTarget and the CameraPosition define the vector (the view axis) along which the camera looks.

CameraTargetMode {auto} | manual

 $\label{lem:autoor} \textit{Auto or manual CameraTarget placement}. When this property is auto, \\ \textit{MATLAB automatically positions the CameraTarget at the centroid of the axes plotbox. Specifying a value for CameraTarget sets this property to manual .}$ 

**CameraUpVector** [x, y, z] axes coordinates

Camera rotation. This property specifies the rotation of the camera around the viewing axis defined by the CameraTarget and the CameraPosi ti on properties. Specify CameraUpVector as a three-element array containing the x, y, and z components of the vector. For example,  $\begin{bmatrix} 0 & 1 & 0 \end{bmatrix}$  specifies the positive y-axis as the up direction.

The default CameraUpVector is  $[0\ 0\ 1]$ , which defines the positive z-axis as the up direction.

CameraUpVectorMode { auto} | manual

Default or user-specified up vector. When CameraUpVectorMode is auto, MATLAB uses a value of  $[0\ 0\ 1]$  (positive z-direction is up) for 3-D views and

[0 1 0] (positive y-direction is up) for 2-D views. Setting a value for CameraUpVector sets this property to manual.

**CameraVi ewAngl e** scalar greater than 0 and less than or equal to 180 (angle in degrees)

The field of view. This property determines the camera field of view. Changing this value affects the size of graphics objects displayed in the axes, but does not affect the degree of perspective distortion. The greater the angle, the larger the field of view, and the smaller objects appear in the scene.

CameraViewAngleMode(auto) | manual

*Auto or manual CameraViewAngle*. When in auto mode, MATLAB sets CameraVi ewAngl e to the minimum angle that captures the entire scene (up to 180°).

The following table summarizes MATLAB's automatic camera behavior.

| CameraView<br>Angle | Camera<br>Target | Camera<br>Position | Behavior                                                                                                    |
|---------------------|------------------|--------------------|----------------------------------------------------------------------------------------------------|
| auto                | auto             | auto               | CameraTarget is set to plot box centroid,<br>CameraVi ewAngl e is set to capture entire scene,<br>CameraPosition is set along the view axis. |
| auto                | auto             | manual             | CameraTarget is set to plot box centroid,<br>CameraVi ewAngl e is set to capture entire scene.                                               |
| auto                | manual           | auto               | CameraVi ewAngl e is set to capture entire scene,<br>CameraPosition is set along the view axis.                                              |
| auto                | manual           | manual             | CameraVi ewAngl e is set to capture entire scene.                                                                                            |
| manual              | auto             | auto               | CameraTarget is set to plot box centroid,<br>CameraPosition is set along the view axis.                                                      |
| manual              | auto             | manual             | CameraTarget is set to plot box centroid                                                                                                    |
| manual              | manual           | auto               | CameraPosition is set along the view axis.                                                                                                   |
| manual              | manual           | manual             | All Camera properties are user-specified.                                                                                                    |

**Children** vector of graphics object handles

Children of the axes. A vector containing the handles of all graphics objects rendered within the axes (whether visible or not). The graphics objects that can be children of axes are images, lights, lines, patches, surfaces, and text. You can change the order of the handles and thereby change the stacking of the objects on the display.

The text objects used to label the *x*-, *y*-, and *z*-axes are also children of axes, but their Handl eVi si bi l i ty properties are set to call back. This means their handles do not show up in the axes Children property unless you set the Root ShowHi ddenHandles property to on.

CLim [cmin, cmax]

Color axis limits. A two-element vector that determines how MATLAB maps the CData values of surface and patch objects to the figure's colormap. cmin is the value of the data mapped to the first color in the colormap, and cmax is the value of the data mapped to the last color in the colormap. Data values in between are linearly interpolated across the colormap, while data values outside are clamped to either the first or last colormap color, whichever is closest.

When CLi mMode is auto (the default), MATLAB assigns cmin the minimum data value and cmax the maximum data value in the graphics object's CData. This maps CData elements with minimum data value to the first colormap entry and with maximum data value to the last colormap entry.

If the axes contains multiple graphics objects, MATLAB sets CLi m to span the range of all objects' CData.

CLi mMode { auto} | manual

Color axis limits mode. In auto mode, MATLAB sets the CLi m property to span the CData limits of the graphics objects displayed in the axes. If CLi mMode is manual, MATLAB does not change the value of CLi m when the CData limits of axes children change. Setting the CLi m property sets this property to manual.

Clipping {on} | off

This property has no effect on axes.

### Color {none} | ColorSpec

Color of the axes back planes. Setting this property to none means the axes is transparent and the figure color shows through. A ColorSpec is a three-element RGB vector or one of MATLAB's predefined names. Note that while the default value is none, the matlabrc. m file may set the axes color to a specific color.

### **Col orOrder** m-by-3 matrix of RGB values

Colors to use for multiline plots. Col or 0rder is an m-by-3 matrix of RGB values that define the colors used by the pl ot and pl ot 3 functions to color each line plotted. If you do not specify a line color with pl ot and pl ot 3, these functions cycle through the Col or 0rder to obtain the color for each line plotted. To obtain the current Col or 0rder, which may be set during startup, get the property value:

```
get (gca, 'Col orOrder')
```

Note that if the axes NextPl ot property is set to repl ace (the default), high-level functions like pl ot reset the Col orOrder property before determining the colors to use. If you want MATLAB to use a Col orOrder that is different from the default, set NextPl ot to repl acechildren. You can also specify your own default Col orOrder.

#### **CreateFcn** string

Callback routine executed during object creation. This property defines a callback routine that executes when MATLAB creates an axes object. You must define this property as a default value for axes. For example, the statement,

```
set(0, 'DefaultAxesCreateFcn', 'set(gca, ''Color'', ''b'')')
```

defines a default value on the Root level that sets the current axes' background color to blue whenever you (or MATLAB) create an axes. MATLAB executes this routine after setting all properties for the axes. Setting this property on an existing axes object has no effect.

The handle of the object whose CreateFcn is being executed is accessible only through the Root Call backObj ect property, which can be queried using gcbo.

### **CurrentPoint** 2-by-3 matrix

Location of last button click, in axes data units. A 2-by-3 matrix containing the coordinates of two points defined by the location of the pointer. These two

points lie on the line that is perpendicular to the plane of the screen and passes through the pointer. The 3-D coordinates are the points, in the axes coordinate system, where this line intersects the front and back surfaces of the axes volume (which is defined by the axes x, y, and z limits).

The returned matrix is of the form:

$$\begin{bmatrix} x_{back} & y_{back} & z_{back} \\ x_{front} & y_{front} & z_{front} \end{bmatrix}$$

MATLAB updates the CurrentPoi nt property whenever a button-click event occurs. The pointer does not have to be within the axes, or even the figure window; MATLAB returns the coordinates with respect to the requested axes regardless of the pointer location.

Relative scaling of data units. A three-element vector controlling the relative scaling of data units in the x, y, and z directions. For example, setting this property to  $\begin{bmatrix} 1 & 2 & 1 \end{bmatrix}$  causes the length of one unit of data in the x direction to be the same length as two units of data in the y direction and one unit of data in the z direction.

Note that the DataAspectRati o property interacts with the PlotBoxAspectRati o, XLi mMode, YLi mMode, and ZLi mMode properties to control how MATLAB scales the *x*-, *y*-, and *z*-axis. Setting the DataAspectRati o will disable the stretch-to-fill behavior, if DataAspectRati oMode, PlotBoxAspectRati oMode, and CameraVi ewAngl eMode are all auto. The

following table describes the interaction between properties when stretch-to-fill behavior is disabled.

| X-, Y-,<br>Z-Limits | DataAspect<br>Ratio | PlotBox<br>AspectRatio | Behavior                                                                                                    |
|---------------------|---------------------|------------------------|----------------------------------------------------------------------------------------------------|
| auto                | auto                | auto                   | Limits chosen to span data range in all dimensions.                                                                                                    |
| auto                | auto                | manual                 | Limits chosen to span data range in all dimensions. DataAspectRatio is modified to achieve the requested PlotBoxAspectRatio within the limits selected by MATLAB.                            |
| auto                | manual              | auto                   | Limits chosen to span data range in all dimensions. PlotBoxAspectRatio is modified to achieve the requested DataAspectRatio within the limits selected by MATLAB.                            |
| auto                | manual              | manual                 | Limits chosen to completely fit and center the plot within the requested PlotBoxAspectRatio given the requested DataAspectRatio (this may produce empty space around 2 of the 3 dimensions). |
| manual              | auto                | auto                   | Limits are honored. The DataAspectRatio and PlotBoxAspectRatio are modified as necessary.                                                                                                    |
| manual              | auto                | manual                 | Limits and PlotBoxAspectRatio are honored. The DataAspectRatio is modified as necessary.                                                                                                    |
| manual              | manual              | auto                   | Limits and DataAspectRatio are honored. The PlotBoxAspectRatio is modified as necessary.                                                                                                    |
| 1 manual<br>2 auto  | manual              | manual                 | The 2 automatic limits are selected to honor the specified aspect ratios and limit. See "Examples"                                                                                           |
| 2 or 3<br>manual    | manual              | manual                 | Limits and DataAspectRatio are honored; the PlotBoxAspectRatio is ignored.                                                                                                    |

#### DataAspectRatioMode(auto) | manual

User or MATLAB controlled data scaling. This property controls whether the values of the DataAspectRatio property are user defined or selected automatically by MATLAB. Setting values for the DataAspectRatio property automatically sets this property to manual. Changing DataAspectRatioMode to manual disables the stretch-to-fill behavior, if DataAspectRatioMode, PlotBoxAspectRatioMode, and CameraViewAngleMode are all auto.

#### Del eteFcn string

Delete axes callback routine. A callback routine that executes when the axes object is deleted (e.g., when you issue a delete or a close command). MATLAB executes the routine before destroying the object's properties so the callback routine can query these values.

The handle of the object whose DeleteFcn is being executed is accessible only through the Root CallbackObject property, which can be queried using gcbo.

**DrawMode** {normal} | fast

*Rendering method.* This property controls the method MATLAB uses to render graphics objects displayed in the axes, when the figure Renderer property is painters.

- normal mode draws objects in back to front ordering based on the current view in order to handle hidden surface elimination and object intersections.
- fast mode draws objects in the order in which you specify the drawing commands, without considering the relationships of the objects in three dimensions. This results in faster rendering because it requires no sorting of objects according to location in the view, but may produce undesirable results because it bypasses the hidden surface elimination and object intersection handling provided by normal DrawMode.

When the figure Renderer is zbuffer, DrawMode is ignored, and hidden surface elimination and object intersection handling are always provided.

FontAngle {normal} | italic | oblique

*Select italic or normal font.* This property selects the character slant for axes text. normal specifies a nonitalic font. i talic and oblique specify italic font.

### **FontName** A name such as Couri er or the string Fi xedWi dth

Font family name. The font family name specifying the font to use for axes labels. To display and print properly, Font Name must be a font that your system supports. Note that the x-, y-, and z-axis labels do not display in a new font until you manually reset them (by setting the XLabel , YLabel , and ZLabel properties or by using the xlabel , ylabel , or zlabel command). Tick mark labels change immediately.

### Specifying a Fixed-Width Font

If you want an axes to use a fixed-width font that looks good in any locale, you should set FontName to the string Fi xedWi dth:

```
set(axes_handle, 'FontName', 'Fi xedWidth')
```

This eliminates the need to hardcode the name of a fixed-width font, which may not display text properly on systems that do not use ASCII character encoding (such as in Japan where multibyte character sets are used). A properly written MATLAB application that needs to use a fixed-width font should set FontName to Fi xedWi dth (note that this string is case sensitive) and rely on Fi xedWi dthFontName to be set correctly in the end-user's environment.

End users can adapt a MATLAB application to different locales or personal environments by setting the root Fi xedWi dthFontName property to the appropriate value for that locale from startup. m.

Note that setting the root Fi xedWi dthFontName property causes an immediate update of the display to use the new font.

# FontSize Font size specified in FontUnits

Font size. An integer specifying the font size to use for axes labels and titles, in units determined by the FontUnits property. The default point size is 12. The x-, y-, and z-axis text labels do not display in a new font size until you manually reset them (by setting the XLabel, YLabel, or ZLabel properties or by using the xlabel, ylabel, or zlabel command). Tick mark labels change immediately.

```
FontUnits {points} | normalized | inches centimeters | pixels
```

*Units used to interpret the* Font Si ze *property.* When set to normal i zed, MATLAB interprets the value of Font Si ze as a fraction of the height of the axes. For example, a normal i zed Font Si ze of 0.1 sets the text characters to a

font whose height is one tenth of the axes' height. The default units (points), are equal to 1/72 of an inch.

```
FontWeight {normal} | bold | light | demi
```

Select bold or normal font. The character weight for axes text. The x-, y-, and z-axis text labels do not display in bold until you manually reset them (by setting the XLabel, YLabel, and ZLabel properties or by using the xlabel, ylabel, or zlabel commands). Tick mark labels change immediately.

```
Gri dLi neStyl e - \mid -- \mid \{:\} \mid -. \mid \text{ none}
```

Line style used to draw grid lines. The line style is a string consisting of a character, in quotes, specifying solid lines (–), dashed lines (–), dotted lines(:), or dash-dot lines (–.). The default grid line style is dotted. To turn on grid lines, use the grid command.

```
HandleVisibility {on} | callback | off
```

Control access to object's handle by command-line users and GUIs. This property determines when an object's handle is visible in its parent's list of children. Handle Vi si bility is useful for preventing command-line users from accidentally drawing into or deleting a figure that contains only user interface devices (such as a dialog box).

Handles are always visible when HandleVi si bility is on.

Setting Handl eVi si bi lity to call back causes handles to be visible from within callback routines or functions invoked by callback routines, but not from within functions invoked from the command line. This provides a means to protect GUIs from command-line users, while allowing callback routines to have complete access to object handles.

Setting Handl eVi si bility to off makes handles invisible at all times. This may be necessary when a callback routine invokes a function that might potentially damage the GUI (such as evaluating a user-typed string) and so temporarily hides its own handles during the execution of that function.

When a handle is not visible in its parent's list of children, it cannot be returned by functions that obtain handles by searching the object hierarchy or querying handle properties. This includes get, findobj, gca, gcf, gco, newplot, cla, clf, and close.

When a handle's visibility is restricted using call back or off, the object's handle does not appear in its parent's Children property, figures do not appear in the Root's Currentfigure property, objects do not appear in the Root's CallbackObject property or in the figure's CurrentObject property, and axes do not appear in their parent's Currentaxes property.

You can set the Root ShowHi ddenHandl es property to on to make all handles visible, regardless of their Handl eVi si bility settings (this does not affect the values of the Handl eVi si bility properties).

Handles that are hidden are still valid. If you know an object's handle, you can set and get its properties, and pass it to any function that operates on handles.

**HitTest** {on} | off

Selectable by mouse click. HitTest determines if the axes can become the current object (as returned by the gco command and the figure CurrentObject property) as a result of a mouse click on the axes. If HitTest is off, clicking on the axes selects the object below it (which is usually the figure containing it).

**Interruptible** {on} | off

Callback routine interruption mode. The Interrupti ble property controls whether an axes callback routine can be interrupted by subsequently invoked callback routines. Only callback routines defined for the ButtonDownFcn are affected by the Interrupti ble property. MATLAB checks for events that can interrupt a callback routine only when it encounters a drawnow, figure, getframe, or pause command in the routine. See the BusyActi on property for related information.

Setting Interruptible to on allows any graphics object's callback routine to interrupt callback routines originating from an axes property. Note that MATLAB does not save the state of variables or the display (e.g., the handle returned by the gca or gcf command) when an interruption occurs.

Layer {bottom} | top

Draw axis lines below or above graphics objects. This property determines if axis lines and tick marks draw on top or below axes children objects for any 2-D view (i.e., when you are looking along the x-, y-, or z-axis). This is useful for placing grid lines and tick marks on top of images.

#### Li neStyl e0rder Li neSpec

Order of line styles and markers used in a plot. This property specifies which line styles and markers to use and in what order when creating multiple-line plots. For example,

```
set(gca, 'LineStyleOrder', '-*|: |o')
```

sets Li neStyl e0rder to solid line with asterisk marker, dotted line, and hollow circle marker. The default is (–), which specifies a solid line for all data plotted. Alternatively, you can create a cell array of character strings to define the line styles:

```
set(gca, 'LineStyleOrder', {'-*', ':', 'o'})
```

MATLAB supports four line styles, which you can specify any number of times in any order. MATLAB cycles through the line styles only after using all colors defined by the Col orOrder property. For example, the first eight lines plotted use the different colors defined by Col orOrder with the first line style. MATLAB then cycles through the colors again, using the second line style specified, and so on.

You can also specify line style and color directly with the pl ot and pl ot 3 functions or by altering the properties of the line objects.

Note that, if the axes NextPl ot property is set to repl ace (the default), high-level functions like pl ot reset the Li neStyl e0rder property before determining the line style to use. If you want MATLAB to use a Li neStyl e0rder that is different from the default, set NextPl ot to repl acechil dren. You can also specify your own default Li neStyl e0rder.

# Li neWi dth linewidth in points

*Width of axis lines.* This property specifies the width, in points, of the *x*-, *y*-, and *z*-axis lines. The default line width is 0.5 points (1 point =  $^{1}/_{72}$  inch).

Where to draw the next plot. This property determines how high-level plotting functions draw into an existing axes.

- add use the existing axes to draw graphics objects.
- repl ace reset all axes properties, except Position, to their defaults and delete all axes children before displaying graphics (equivalent to clareset).

• repl acechildren — remove all child objects, but do not reset axes properties (equivalent to cla).

The newpl of function simplifies the use of the NextPl of property and is used by M-file functions that draw graphs using only low-level object creation routines. See the M-file pcol or. m for an example. Note that figure graphics objects also have a NextPl of property.

## **Parent** figure handle

Axes parent. The handle of the axes' parent object. The parent of an axes object is the figure in which it is displayed. The utility function gcf returns the handle of the current axes' Parent. You can reparent axes to other figure objects.

#### PlotBoxAspectRatio [px py pz]

Relative scaling of axes plotbox. A three-element vector controlling the relative scaling of the plot box in the *x*-, *y*-, and *z*-directions. The plot box is a box enclosing the axes data region as defined by the *x*-, *y*-, and *z*-axis limits.

Note that the Pl otBoxAspectRati o property interacts with the DataAspectRati o, XLi mMode, YLi mMode, and ZLi mMode properties to control the way graphics objects are displayed in the axes. Setting the Pl otBoxAspectRati o disables stretch-to-fill behavior, if DataAspectRati oMode, Pl otBoxAspectRati oMode, and CameraVi ewAngl eMode are all auto.

#### PlotBoxAspectRatioMode{auto} | manual

User or MATLAB controlled axis scaling. This property controls whether the values of the Pl otBoxAspectRati o property are user defined or selected automatically by MATLAB. Setting values for the Pl otBoxAspectRati o property automatically sets this property to manual. Changing the Pl otBoxAspectRati oMode to manual disables stretch-to-fill behavior, if DataAspectRati oMode, Pl otBoxAspectRati oMode, and CameraVi ewAngl eMode are all auto.

#### **Position** four-element vector

*Position of axes.* A four-element vector specifying a rectangle that locates the axes within the figure window. The vector is of the form:

[left bottom width height]

where left and bottom define the distance from the lower-left corner of the figure window to the lower-left corner of the rectangle. wi dth and hei ght are the dimensions of the rectangle. All measurements are in units specified by the Units property.

When axes stretch-to-fill behavior is enabled (when DataAspectRatioMode, PlotBoxAspectRatioMode, CameraViewAngleMode are all auto), the axes are stretched to fill the Position rectangle. When stretch-to-fill is disabled, the axes are made as large as possible, while obeying all other properties, without extending outside the Position rectangle

**Projection** {orthographic} | perspective

*Type of projection*. This property selects between two projection types:

- orthographi c This projection maintains the correct relative dimensions of graphics objects with regard to the distance a given point is from the viewer.
   Parallel lines in the data are drawn parallel on the screen.
- perspective This projection incorporates foreshortening, which allows you
  to perceive depth in 2-D representations of 3-D objects. Perspective
  projection does not preserve the relative dimensions of objects; a distant line
  segment displays smaller than a nearer line segment of the same length.
  Parallel lines in the data may not appear parallel on screen.

**Selected** on | off

Is object selected. When you set this property to on, MATLAB displays selection "handles" at the corners and midpoints if the SelectionHighlight property is also on (the default). You can, for example, define the ButtonDownFcn callback routine to set this property to on, thereby indicating that the axes has been selected.

 $\textbf{SelectionHighlight} \ \{ \texttt{on} \} \ \mid \ \texttt{off}$ 

Objects highlight when selected. When the Selected property is on, MATLAB indicates the selected state by drawing four edge handles and four corner handles. When SelectionHighlight is off, MATLAB does not draw the handles.

Tag string (GUIDE sets this property)

*User-specified object label.* The Tag property provides a means to identify graphics objects with a user-specified label. This is particularly useful when constructing interactive graphics programs that would otherwise need to

define object handles as global variables or pass them as arguments between callback routines.

For example, suppose you want to direct all graphics output from an M-file to a particular axes, regardless of user actions that may have changed the current axes. To do this, identify the axes with a Tag:

```
axes('Tag', 'Special Axes')
```

Then make that axes the current axes before drawing by searching for the Tag with findobj:

```
axes(findobj('Tag', 'Special Axes'))
```

### TickDir in out

*Direction of tick marks*. For 2-D views, the default is to direct tick marks inward from the axis lines; 3-D views direct tick marks outward from the axis line.

```
TickDirMode {auto} | manual
```

Automatic tick direction control. In auto mode, MATLAB directs tick marks inward for 2-D views and outward for 3-D views. When you specify a setting for Ti ckDi r, MATLAB sets Ti ckDi rMode to manual. In manual mode, MATLAB does not change the specified tick direction.

```
TickLength [2DLength 3DLength]
```

Length of tick marks. A two-element vector specifying the length of axes tick marks. The first element is the length of tick marks used for 2-D views and the second element is the length of tick marks used for 3-D views. Specify tick mark lengths in units normalized relative to the longest of the visible X-, Y-, or Z-axis annotation lines.

```
Title handle of text object
```

Axes title. The handle of the text object that is used for the axes title. You can use this handle to change the properties of the title text or you can set Title to the handle of an existing text object. For example, the following statement changes the color of the current title to red:

```
set(get(gca, 'Title'), 'Color', 'r')
```

To create a new title, set this property to the handle of the text object you want to use:

```
set(gca, 'Title', text('String', 'New Title', 'Color', 'r'))
```

However, it is generally simpler to use the title command to create or replace an axes title:

```
title('New Title', 'Color', 'r')
```

## **Type** string (read only)

*Type of graphics object.* This property contains a string that identifies the class of graphics object. For axes objects, Type is always set to 'axes'.

**UIContextMenu** handle of a uicontextmenu object

Associate a context menu with the axes. Assign this property the handle of a Uicontextmenu object created in the axes' parent figure. Use the ui contextmenu function to create the context menu. MATLAB displays the context menu whenever you right-click over the axes.

```
Units inches | centimeters | {normalized} | points | pixels | characters
```

*Position units*. The units used to interpret the Position property. All units are measured from the lower-left corner of the figure window.

- normal i zed units map the lower-left corner of the figure window to (0,0) and the upper-right corner to (1.0, 1.0).
- i nches, centi meters, and points are absolute units (one point equals  $^{1}/_{72}$  of an inch).
- Character units are defined by characters from the default system font; the width of one character is the width of the letter x, the height of one character is the distance between the baselines of two lines of text.

#### **UserData** matrix

*User specified data.* This property can be any data you want to associate with the axes object. The axes does not use this property, but you can access it using the set and get functions.

#### Vi ew Obsolete

The functionality provided by the View property is now controlled by the axes camera properties — CameraPosition, CameraTarget, CameraUpVector, and CameraVi ewAngle. See the view command.

Visible {on} | off

Visibility of axes. By default, axes are visible. Setting this property to off prevents axis lines, tick marks, and labels from being displayed. The visible property does not affect children of axes.

**XAxisLocation** top | {bottom}

Location of x-axis tick marks and labels. This property controls where MATLAB displays the x-axis tick marks and labels. Setting this property to top moves the x-axis to the top of the plot from its default position at the bottom.

**YAxisLocation** right | {left}

Location of y-axis tick marks and labels. This property controls where MATLAB displays the y-axis tick marks and labels. Setting this property to right moves the y-axis to the right side of the plot from its default position on the left side. See the plotyy function for a simple way to use two y-axes.

Properties That Control the X-, Y-, or Z-Axis

XColor, YColor, ZColorColorSpec

*Color of axis lines.* A three-element vector specifying an RGB triple, or a predefined MATLAB color string. This property determines the color of the axis lines, tick marks, tick mark labels, and the axis grid lines of the respective *x*-, *y*-, and *z*-axis. The default axis color is white. See Col or Spec for details on specifying colors.

XDir, YDir, ZDir {normal} | reverse

*Direction of increasing values.* A mode controlling the direction of increasing axis values. axes form a right-hand coordinate system. By default:

 x-axis values increase from left to right. To reverse the direction of increasing x values, set this property to reverse.

```
set(gca, 'XDir', 'reverse')
```

• *y*-axis values increase from bottom to top (2-D view) or front to back (3-D view). To reverse the direction of increasing *y* values, set this property to reverse.

```
set(gca, 'YDir', 'reverse')
```

• *z*-axis values increase pointing out of the screen (2-D view) or from bottom to top (3-D view). To reverse the direction of increasing *z* values, set this property to reverse.

```
set(gca, 'ZDir', 'reverse')
```

#### **XGrid**, **YGrid**, **ZGrid** on | {off}

Axis gridline mode. When you set any of these properties to on, MATLAB draws grid lines perpendicular to the respective axis (i.e., along lines of constant *x*, *y*, or *z* values). Use the grid command to set all three properties on or off at once.

```
set(gca, 'XGrid', 'on')
```

### XLabel, YLabel, ZLabel handle of text object

Axis labels. The handle of the text object used to label the *x*, *y*, or *z*-axis, respectively. To assign values to any of these properties, you must obtain the handle to the text string you want to use as a label. This statement defines a text object and assigns its handle to the XLabel property:

```
set(gca, 'Xlabel', text('String', 'axis label'))
```

MATLAB places the string 'axis label' appropriately for an x-axis label. Any text object whose handle you specify as an XLabel, YLabel, or ZLabel property is moved to the appropriate location for the respective label.

Alternatively, you can use the xl abel, yl abel, and zl abel functions, which generally provide a simpler means to label axis lines.

```
XLim YLim ZLim [minimum maximum]
```

Axis limits. A two-element vector specifying the minimum and maximum values of the respective axis.

Changing these properties affects the scale of the x-, y-, or z-dimension as well as the placement of labels and tick marks on the axis. The default values for these properties are  $[0\ 1]$ .

```
XLi mMode, YLi mMode, ZLi mMode auto | manual
```

MATLAB or user-controlled limits. The axis limits mode determines whether MATLAB calculates axis limits based on the data plotted (i.e., the XData, YData, or ZData of the axes children) or uses the values explicitly set with the XLi m, YLi m, or ZLi m property, in which case, the respective limits mode is set to manual.

```
XScale, YScale, ZScale{linear} | log
```

*Axis scaling*. Linear or logarithmic scaling for the respective axis. See also loglog, semilogx, and semilogy.

#### XTick, YTick, ZTickvector of data values locating tick marks

*Tick spacing.* A vector of x-, y-, or z-data values that determine the location of tick marks along the respective axis. If you do not want tick marks displayed, set the respective property to the empty vector, []. These vectors must contain monotonically increasing values.

#### XTickLabel, YTickLabel, ZTickLabelstring

*Tick labels.* A matrix of strings to use as labels for tick marks along the respective axis. These labels replace the numeric labels generated by MATLAB. If you do not specify enough text labels for all the tick marks, MATLAB uses all of the labels specified, then reuses the specified labels.

For example, the statement,

```
set(gca, 'XTi ckLabel', {'One'; 'Two'; 'Three'; 'Four'})
```

labels the first four tick marks on the *x*-axis and then reuses the labels until all ticks are labeled.

Labels can be specified as cell arrays of strings, padded string matrices, string vectors separated by vertical slash characters, or as numeric vectors (where each number is implicitly converted to the equivalent string using num2str). All of the following are equivalent:

```
set(gca, 'XTi ckLabel', {'1';'10';'100'})
set(gca, 'XTi ckLabel', '1|10|100')
set(gca, 'XTi ckLabel', [1; 10; 100])
set(gca, 'XTi ckLabel', ['1 ';'10';'100'])
```

Note that tick labels do not interpret TeX character sequences (however, the Title, XLabel, YLabel, and ZLabel properties do).

```
XTickMode, YTickMode, ZTickMode(auto) | manual
```

MATLAB or user controlled tick spacing. The axis tick modes determine whether MATLAB calculates the tick mark spacing based on the range of data for the respective axis (auto mode) or uses the values explicitly set for any of

the XTi ck, YTi ck, and ZTi ck properties (manual mode). Setting values for the XTi ck, YTi ck, or ZTi ck properties sets the respective axis tick mode to manual.

# **Purpose** Axis scaling and appearance **Syntax** axis([xmin xmax ymin ymax]) axis([xmin xmax ymin ymax zmin zmax cmin cmax]) v = axisaxis auto axis manual axis tight axis fill axis ij axis xy axis equal axis image axis square axis vis3d axis normal axis off axis on [mode, visibility, direction] = axis('state') Description axi s manipulates commonly used axes properties. (See Algorithm section.) axi s([xmi n xmax ymi n ymax]) sets the limits for the x- and y-axis of the current axes. axis([xmin xmax ymin ymax zmin zmax cmin cmax]) sets the x-, y-, and *z*-axis limits and the color scaling limits (see caxi s) of the current axes.

and ZLi m properties.

v = axi s returns a row vector containing scaling factors for the *x*-, *y*-, and *z*-axis. v has four or six components depending on whether the current axes is 2-D or 3-D, respectively. The returned values are the current axes' XLi m, Yl i m,

axi s auto sets MATLAB to its default behavior of computing the current axes' limits automatically, based on the minimum and maximum values of x, y, and z data. You can restrict this automatic behavior to a specific axis. For example, axi s ' auto x' computes only the x-axis limits automatically; axi s ' auto yz' computes the y- and z-axis limits automatically.

 $axi\ s$  manual and  $axi\ s$  ( $axi\ s$ ) freezes the scaling at the current limits, so that if hold is on, subsequent plots use the same limits. This sets the XLi mMode, YLi mMode, and ZLi mMode properties to manual.

axi s tight sets the axis limits to the range of the data.

axis fill sets the axis limits to the range of the data.

 $axi\ s$  ij places the coordinate system origin in the upper-left corner. The *i*-axis is vertical, with values increasing from top to bottom. The *j*-axis is horizontal with values increasing from left to right.

axi s xy draws the graph in the default Cartesian axes format with the coordinate system origin in the lower-left corner. The *x*-axis is horizontal with values increasing from left to right. The *y*-axis is vertical with values increasing from bottom to top.

axi s equal sets the aspect ratio so that the data units are the same in every direction. The aspect ratio of the x-, y-, and z-axis is adjusted automatically according to the range of data units in the x, y, and z directions.

 $axi\ s$  i mage is the same as  $axi\ s$  equal except that the plot box fits tightly around the data.

axi s square makes the current axes region square (or cubed when three-dimensional). MATLAB adjusts the *x*-axis, *y*-axis, and *z*-axis so that they have equal lengths and adjusts the increments between data units accordingly.

axi s  $\,$ vi s3d freezes aspect ratio properties to enable rotation of 3-D objects and overrides stretch-to-fill.

axi s normal automatically adjusts the aspect ratio of the axes and the aspect ratio of the data units represented on the axes to fill the plot box.

axis off turns off all axis lines, tick marks, and labels.

axi s on turns on all axis lines, tick marks, and labels.

[mode, visibility, direction] = axis('state') returns three strings indicating the current setting of axes properties:

| Output Argument | Strings Returned  |  |
|-----------------|-------------------|--|
| mode            | 'auto'   'manual' |  |
| vi si bi l i ty | 'on'   'off'      |  |
| di recti on     | 'xy'   'ij'       |  |

 $mode\ is\ auto\ if\ XLi\ mMode,\ YLi\ mMode,\ and\ ZLi\ mMode\ are\ all\ set\ to\ auto.\ If\ XLi\ mMode,\ YLi\ mMode,\ or\ ZLi\ mMode\ is\ manual\ .$ 

# **Examples**

#### The statements

```
x = 0:.025: pi/2;
plot(x, tan(x), '-ro')
```

use the automatic scaling of the *y*-axis based on ymax = tan(1.57), which is well over 1000:

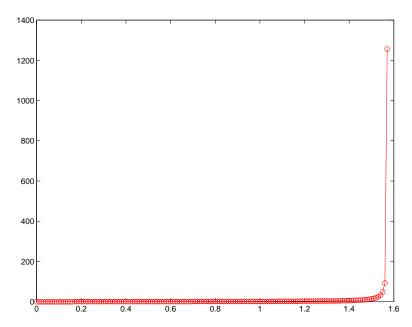

The right figure shows a more satisfactory plot after typing

axis([0 pi/2 0 5])

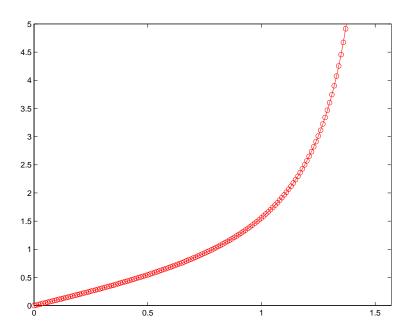

# **Algorithm**

When you specify minimum and maximum values for the x-, y-, and z-axes, axi s sets the XLi m, Yl i m, and ZLi m properties for the current axes to the respective minimum and maximum values in the argument list. Additionally, the XLi mMode, YLi mMode, and ZLi mMode properties for the current axes are set to manual.

axi s auto sets the current axes' XLi mMode, YLi mMode, and ZLi mMode properties to 'auto' .

 $axi\ s$  manual sets the current axes' XLi mMode, YLi mMode, and ZLi mMode properties to 'manual ' .

The following table shows the values of the axes properties set by axis equal, axis normal, axis square, and axis image.

| Axes Property          | axis equal | axis normal | axis square | axis tightequal |
|------------------------|------------|-------------|-------------|-----------------|
| DataAspectRatio        | [1 1 1]    | not set     | not set     | [1 1 1]         |
| DataAspectRatioMode    | manual     | auto        | auto        | manual          |
| Pl otBoxAspectRati o   | [3 4 4]    | not set     | [1 1 1]     | auto            |
| PlotBoxAspectRatioMode | manual     | auto        | manual      | auto            |
| Stretch-to-fill        | di sabl ed | acti ve     | di sabl ed  | di sabl ed      |

See Also

axes, get, grid, set, subplot

Properties of axes graphics objects

### **Purpose**

Improve accuracy of computed eigenvalues

### **Syntax**

```
[T, B] = bal ance(A)
B = bal ance(A)
```

## Description

[T, B] = balance(A) returns a permutation of a diagonal matrix T whose elements are integer powers of two, and a balanced matrix B so that B = T A\*T. If A is symmetric, then B = A and T is the identity matrix.

B = bal ance(A) returns just the balanced matrix B.

#### Remarks

Nonsymmetric matrices can have poorly conditioned eigenvalues. Small perturbations in the matrix, such as roundoff errors, can lead to large perturbations in the eigenvalues. The quantity which relates the size of the matrix perturbation to the size of the eigenvalue perturbation is the condition number of the eigenvector matrix,

```
cond(V) = norm(V)*norm(i nv(V))
where
[V, T] = eig(A)
```

(The condition number of A itself is irrelevant to the eigenvalue problem.)

Balancing is an attempt to concentrate any ill conditioning of the eigenvector matrix into a diagonal scaling. Balancing usually cannot turn a nonsymmetric matrix into a symmetric matrix; it only attempts to make the norm of each row equal to the norm of the corresponding column. Furthermore, the diagonal scale factors are limited to powers of two so they do not introduce any roundoff error.

MATLAB's eigenvalue function, eig(A), automatically balances A before computing its eigenvalues. Turn off the balancing with eig(A, 'nobal ance').

# **Examples**

This example shows the basic idea. The matrix A has large elements in the upper right and small elements in the lower left. It is far from being symmetric.

```
A = [1 100 10000; .01 1 100; .0001 .01 1]
A =

1.0e+04 *

0.0001 0.0100 1.0000
```

```
      0. 0000
      0. 0001
      0. 0100

      0. 0000
      0. 0000
      0. 0001
```

Balancing produces a diagonal T matrix with elements that are powers of two and a balanced matrix B that is closer to symmetric than A.

```
[T, B] = balance(A)
T =
   1. 0e+03 *
    2.0480
                                0
                     0
               0.0320
          0
                                0
          0
                          0.0003
B =
    1.0000
               1.5625
                           1.2207
               1.0000
    0.6400
                          0.7813
    0.8192
               1. 2800
                          1.0000
```

To see the effect on eigenvectors, first compute the eigenvectors of A.

Note that all three vectors have the first component the largest. This indicates V is badly conditioned; in fact cond(V) is 8. 7766e+003. Next, look at the eigenvectors of B.

Now the eigenvectors are well behaved and cond(V) is 1. 4421. The ill conditioning is concentrated in the scaling matrix; cond(T) is 8192.

This example is small and not really badly scaled, so the computed eigenvalues of A and B agree within roundoff error; balancing has little effect on the computed results.

# balance

**Algorithm** The eig function automatically uses balancing to prepare its input matrix.

bal ance uses LAPACK routines DGEBAL (real) and ZGEBAL (complex). If you request the output T, it also uses the LAPACK routines DGEBAK (real) and

ZGEBAK (complex).

**Limitations** Balancing can destroy the properties of certain matrices; use it with some care.

If a matrix contains small elements that are due to roundoff error, balancing may scale them up to make them as significant as the other elements of the

original matrix.

**See Also** condei g, ei g, hess, schur

References [1] Anderson, E., Z. Bai, C. Bischof, S. Blackford, J. Demmel, J. Dongarra, J. Du

Croz, A. Greenbaum, S. Hammarling, A. McKenney, and D. Sorensen, *LAPACK User's Guide*, Third Edition, SIAM, Philadelphia, 1999.

### **Purpose**

Bar chart

### **Syntax**

```
bar(Y)
bar(x, Y)
bar(..., wi dth)
bar(..., 'styl e')
bar(..., Li neSpec)
[xb, yb] = bar(...)
h = bar(...)

barh(...)
[xb, yb] = barh(...)
h = barh(...)
```

### Description

A bar chart displays the values in a vector or matrix as horizontal or vertical bars.

bar(Y) draws one bar for each element in Y. If Y is a matrix, bar groups the bars produced by the elements in each row. The *x*-axis scale ranges from 1 to length(Y) when Y is a vector, and 1 to si ze(Y, 1), which is the number of rows, when Y is a matrix.

bar(x, Y) draws a bar for each element in Y at locations specified in x, where x is a monotonically increasing vector defining the x-axis intervals for the vertical bars. If Y is a matrix, bar clusters the elements in the same row in Y at locations corresponding to an element in x.

bar(..., width) sets the relative bar width and controls the separation of bars within a group. The default width is 0.8, so if you do not specify x, the bars within a group have a slight separation. If width is 1, the bars within a group touch one another.

```
bar(..., 'style') specifies the style of the bars. 'style' is 'group' or 'stack'. 'group' is the default mode of display.
```

 'group' displays n groups of m vertical bars, where n is the number of rows and m is the number of columns in Y. The group contains one bar per column in Y.  'stack' displays one bar for each row in Y. The bar height is the sum of the elements in the row. Each bar is multi-colored, with colors corresponding to distinct elements and showing the relative contribution each row element makes to the total sum.

bar(..., Li neSpec) displays all bars using the color specified by Li neSpec.

[xb, yb] = bar(...) returns vectors that you plot using plot(xb, yb) or patch(xb, yb, C). This gives you greater control over the appearance of a graph, for example, to incorporate a bar chart into a more elaborate plot statement.

h = bar(...) returns a vector of handles to patch graphics objects. bar creates one patch graphics object per column in Y.

barh(...), [xb, yb] = barh(...), and h = barh(...) create horizontal bars. Y determines the bar length. The vector x is a monotonic vector defining the y-axis intervals for horizontal bars.

# **Examples**

Plot a bell shaped curve:

$$x = -2.9:0.2:2.9;$$
  
bar(x, exp(-x. \*x))  
colormap hsv

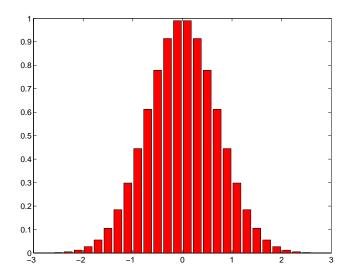

Create four subplots showing the effects of various bar arguments:

```
Y = round(rand(5, 3)*10);
subpl ot (2, 2, 1)
bar(Y, 'group')
title 'Group'

subpl ot (2, 2, 2)
bar(Y, 'stack')
title 'Stack'

subpl ot (2, 2, 3)
barh(Y, 'stack')
title 'Stack'

subpl ot (2, 2, 4)
bar(Y, 1, 5)
title 'Width = 1, 5'
```

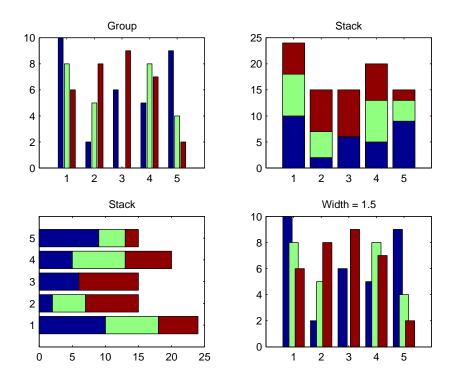

See Also

bar<br/>3, Col or Spec, patch, stai ${\tt rs},$ hi ${\tt st}$ 

Three-dimensional bar chart

## **Syntax**

```
bar3(Y)
bar3(x, Y)
bar3(..., wi dth)
bar3(..., 'style')
bar3(..., Li neSpec)
h = bar3(...)
bar3h(...)
h = bar3h(...)
```

## Description

bar3 and bar3h draw three-dimensional vertical and horizontal bar charts.

bar3(Y) draws a three-dimensional bar chart, where each element in Y corresponds to one bar. When Y is a vector, the x-axis scale ranges from 1 to length(Y). When Y is a matrix, the x-axis scale ranges from 1 to si ze(Y, 2), which is the number of columns, and the elements in each row are grouped together.

bar3(x, Y) draws a bar chart of the elements in Y at the locations specified in x, where x is a monotonic vector defining the y-axis intervals for vertical bars. If Y is a matrix, bar3 clusters elements from the same row in Y at locations corresponding to an element in x. Values of elements in each row are grouped together.

bar3(..., wi dth) sets the width of the bars and controls the separation of bars within a group. The default wi dth is 0. 8, so if you do not specify x, bars within a group have a slight separation. If wi dth is 1, the bars within a group touch one another.

bar3(..., 'style') specifies the style of the bars. 'style' is 'detached', 'grouped', or 'stacked'. 'detached' is the default mode of display.

- 'detached' displays the elements of each row in Y as separate blocks behind one another in the *x* direction.
- 'grouped' displays n groups of m vertical bars, where n is the number of rows and m is the number of columns in Y. The group contains one bar per column in Y.

• 'stacked' displays one bar for each row in Y. The bar height is the sum of the elements in the row. Each bar is multi-colored, with colors corresponding to distinct elements and showing the relative contribution each row element makes to the total sum.

bar3(..., Li neSpec) displays all bars using the color specified by Li neSpec.

h = bar3(...) returns a vector of handles to patch graphics objects. bar3 creates one patch object per column in Y.

bar3h(...) and h = bar3h(...) create horizontal bars. Y determines the bar length. The vector x is a monotonic vector defining the y-axis intervals for horizontal bars.

## **Examples**

This example creates six subplots showing the effects of different arguments for bar3. The data Y is a seven-by-three matrix generated using the cool colormap:

```
Y = cool(7);
subplot(3, 2, 1)
bar3(Y, 'detached')
title('Detached')

subplot(3, 2, 2)
bar3(Y, 0. 25, 'detached')
title('Width = 0. 25')

subplot(3, 2, 3)
bar3(Y, 'grouped')
title('Grouped')

subplot(3, 2, 4)
bar3(Y, 0. 5, 'grouped')
title('Width = 0. 5')
```

```
subpl ot (3, 2, 5)
bar3(Y, 'stacked')
title('Stacked')

subpl ot (3, 2, 6)
bar3(Y, 0. 3, 'stacked')
title('Width = 0. 3')

colormap([1 0 0; 0 1 0; 0 0 1])
```

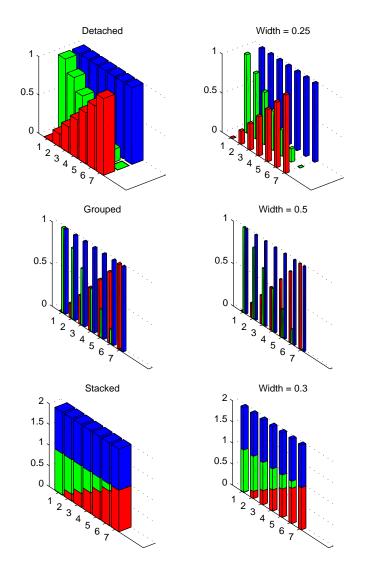

See Also

bar, Li neSpec, patch

**Purpose** Base to decimal number conversion

**Syntax** d = base2dec('strn', base)

**Description** d = base2dec('strn', base) converts the string number strn of the specified

base into its decimal (base 10) equivalent. base must be an integer between 2 and 36. If 'strn' is a character array, each row is interpreted as a string in the

specified base.

**Examples** The expression base2dec('212', 3) converts 212<sub>3</sub> to decimal, returning 23.

See Also dec2base

# beep

**Purpose** Produce a beep sound

Syntax beep

beep on
beep off
s = beep

**Description** beep produces you computer's default beep sound

beep on turns the beep on

beep off turn the beep off

s = beep returns the current beep mode (on or of f)

Bessel functions of the third kind (Hankel functions)

**Syntax** 

H = bessel h(nu, K, Z)
H = bessel h(nu, Z)
H = bessel h(nu, 1, Z, 1)
H = bessel h(nu, 2, Z, 1)
[H, i err] = bessel h(...)

**Definitions** 

The differential equation

$$z^{2}\frac{d^{2}y}{dz^{2}} + z\frac{dy}{dz} + (z^{2} - v^{2})y = 0$$

where v is a nonnegative constant, is called *Bessel's equation*, and its solutions are known as *Bessel functions*.  $J_{\nu}(z)$  and  $J_{-\nu}(z)$  form a fundamental set of solutions of Bessel's equation for noninteger v.  $Y_{\nu}(z)$  is a second solution of Bessel's equation—linearly independent of  $J_{\nu}(z)$ —defined by:

$$Y_{v}(z) = \frac{J_{v}(z)\cos(v\pi) - J_{-v}(z)}{\sin(v\pi)}$$

The relationship between the Hankel and Bessel functions is:

$$H_{v}^{(1)}(z) = J_{v}(z) + i Y_{v}(z)$$

**Description** 

H = bessel h(nu, K, Z) for K = 1 or 2 computes the Hankel functions

 $H_{\nu}^{(1)}(z)$  or  $H_{\nu}^{(2)}(z)$  for each element of the complex array Z. If nu and Z are arrays of the same size, the result is also that size. If either input is a scalar, it is expanded to the other input's size. If one input is a row vector and the other is a column vector, the result is a two-dimensional table of function values.

H = besselh(nu, Z) uses K = 1.

 $\mathbf{H} = \operatorname{besselh}(\operatorname{nu}, 1, \mathbf{Z}, 1) \text{ scales } H_{\mathbf{V}}^{(1)}(z) \text{ by } \exp(-i * z).$ 

II = bessel h(nu, 2, Z, 1) scales  $H_{\nu}^{(2)}(z)$  by exp(+i\*z).

# besselh

```
    [H, i err] = bessel h(...) also returns an array of error flags:
    i err = 1 Illegal arguments.
    i err = 2 Overflow. Return I nf.
    i err = 3 Some loss of accuracy in argument reduction.
    i err = 4 Unacceptable loss of accuracy, Z or nu too large.
    i err = 5 No convergence. Return NaN.
```

**Modified Bessel functions** 

## **Syntax**

I = bessel i (nu, Z) Modified Bessel function of the 1st kind K = bessel k(nu, Z) Modified Bessel function of the 2nd kind I = bessel i (nu, Z, 1)

K = besselk(nu, Z, 1)
[I,ierr] = besseli(...)
[K,ierr] = besselk(...)

### **Definitions**

The differential equation

$$z^{2}\frac{d^{2}y}{dz^{2}} + z\frac{dy}{dz} - (z^{2} + v^{2})y = 0$$

where v is a real constant, is called the *modified Bessel's equation*, and its solutions are known as *modified Bessel functions*.

 $I_{\nu}(z)$  and  $I_{-\nu}(z)$  form a fundamental set of solutions of the modified Bessel's equation for noninteger  $\nu$ .  $K_{\nu}(z)$  is a second solution, independent of  $I_{\nu}(z)$ .

 $I_{v}(z)$  and  $K_{v}(z)$  are defined by:

$$I_{V}(z) = \left(\frac{z}{2}\right)^{V} \sum_{k=0}^{\infty} \frac{\left(\frac{z^{2}}{4}\right)^{k}}{k! \Gamma(V+k+1)}$$
, where  $\Gamma(a)$  is the gamma function

$$K_{v}(z) = \left(\frac{\pi}{2}\right) \frac{I_{-v}(z) - I_{v}(z)}{\sin(v\pi)}$$

# Description

I = bessel i (nu, Z) computes modified Bessel functions of the first kind,  $I_{\rm v}(z)$ , for each element of the array Z. The order nu need not be an integer, but must be real. The argument Z can be complex. The result is real where Z is positive.

If nu and Z are arrays of the same size, the result is also that size. If either input is a scalar, it is expanded to the other input's size. If one input is a row vector and the other is a column vector, the result is a two-dimensional table of function values.

# besseli, besselk

```
K = bessel k(nu, Z) computes modified Bessel functions of the second kind,
K_{\nu}(z), for each element of the complex array Z.
I = besseli(nu, Z, 1) computes besseli(nu, Z) . *exp(-abs(real(Z))).
K = bessel k(nu, Z, 1) computes bessel k(nu, Z) . *exp(Z).
[I, ierr] = besseli(...) and [K, ierr] = besselk(...) also return an
array of error flags.
ierr = 1
                      Illegal arguments.
ierr = 2
                      Overflow. Return Inf.
ierr = 3
                      Some loss of accuracy in argument reduction.
ierr = 4
                      Unacceptable loss of accuracy, Z or nu too large.
ierr = 5
                      No convergence. Return NaN.
  format long
  z = (0: 0. 2: 1)';
  besseli(1, z)
  ans =
                       0
      0.10050083402813
      0. 20402675573357
      0. 31370402560492
      0.43286480262064
      0.56515910399249
  besselk(1, z)
  ans =
                    Inf
      4.77597254322047
      2. 18435442473269
      1. 30283493976350
      0.86178163447218
      0.60190723019723
```

**Examples** 

bessel i (3: 9, (0: . 2, 10) ', 1) generates the entire table on page 423 of Abramowitz and Stegun, *Handbook of Mathematical Functions*.

bessel k(3:9, (0:.2:10)', 1) generates part of the table on page 424 of Abramowitz and Stegun, *Handbook of Mathematical Functions*.

## **Algorithm**

The bessel i and bessel k functions use a Fortran MEX-file to call a library developed by D. E. Amos [3] [4].

#### See Also

airy, besselj, bessely

#### References

[1] Abramowitz, M. and I.A. Stegun, *Handbook of Mathematical Functions*, National Bureau of Standards, Applied Math. Series #55, Dover Publications, 1965, sections 9.1.1, 9.1.89 and 9.12, formulas 9.1.10 and 9.2.5.

[2] Carrier, Krook, and Pearson, *Functions of a Complex Variable: Theory and Technique*, Hod Books, 1983, section 5.5.

[3] Amos, D. E., "A Subroutine Package for Bessel Functions of a Complex Argument and Nonnegative Order," *Sandia National Laboratory Report*, SAND85-1018, May, 1985.

[4] Amos, D. E., "A Portable Package for Bessel Functions of a Complex Argument and Nonnegative Order," *Trans. Math. Software*, 1986.

# besselj, bessely

## **Purpose**

**Bessel functions** 

Syntax

J = bessel j (nu, Z) Bessel function of the 1st kind Y = bessel y(nu, Z) Bessel function of the 2nd kind

J = besselj (nu, Z, 1) Y = bessely(nu, Z, 1)

[J, ierr] = bessel j (nu, Z)

[Y, i err] = bessel y(nu, Z)

**Definition** 

The differential equation

$$z^{2} \frac{d^{2} y}{dz^{2}} + z \frac{dy}{dz} + (z^{2} - v^{2}) y = 0$$

where v is a real constant, is called *Bessel's equation*, and its solutions are known as *Bessel functions*.

 $J_{\nu}(z)$  and  $J_{-\nu}(z)$  form a fundamental set of solutions of Bessel's equation for noninteger  $\nu$ .  $J_{\nu}(z)$  is defined by:

$$J_{\nu}(z) = \left(\frac{z}{2}\right)^{\nu} \sum_{k=0}^{\infty} \frac{\left(-\frac{z^2}{4}\right)^k}{k! \ \Gamma(\nu+k+1)},$$

where  $\Gamma(a)$  is the gamma function

 $Y_{v}(z)$  is a second solution of Bessel's equation that is linearly independent of  $J_{v}(z)$  and defined by:

$$Y_{v}(z) = \frac{J_{v}(z)\cos(v\pi) - J_{-v}(z)}{\sin(v\pi)}$$

Description

J=bessel j (nu, Z) computes Bessel functions of the first kind,  $J_{\nu}(z)$ , for each element of the complex array Z. The order nu need not be an integer, but must be real. The argument Z can be complex. The result is real where Z is positive.

If nu and Z are arrays of the same size, the result is also that size. If either input is a scalar, it is expanded to the other input's size. If one input is a row vector and the other is a column vector, the result is a two-dimensional table of function values.

Y = bessel y(nu, Z) computes Bessel functions of the second kind,  $Y_{v}(z)$ , for real, nonnegative order nu and argument Z.

J = besselj(nu, Z, 1) computes besselj(nu, Z).\*exp(-abs(imag(Z))).

Y = bessel y(nu, Z, 1) computes bessel y(nu, Z).\*exp(-abs(imag(Z))).

[J, ierr] = bessel j (nu, Z) and [Y, ierr] = bessel y (nu, Z) also return an array of error flags.

i err = 1 Illegal arguments.

i err = 2 Overflow. Return Inf.

i err = 3 Some loss of accuracy in argument reduction.

i err = 4 Unacceptable loss of accuracy, Z or nu too large.

i err = 5 No convergence. Return NaN.

#### **Remarks**

The Bessel functions are related to the Hankel functions, also called Bessel functions of the third kind:

$$H_{V}^{(1)}(z) = J_{V}(z) + i Y_{V}(z)$$

$$H_{V}^{(2)}(z) = J_{V}(z) - i Y_{V}(z)$$

where  $J_{\nu}(z)$  is bessel j , and  $Y_{\nu}(z)$  is bessel y. The Hankel functions also form a fundamental set of solutions to Bessel's equation (see bessel h).

# **Examples**

# besselj, bessely

0
0.09950083263924
0.19602657795532
0.28670098806392
0.36884204609417
0.44005058574493
bessely(1, z)
ans =
-Inf
-3.32382498811185
-1.78087204427005

- 1. 26039134717739- 0. 97814417668336- 0. 78121282130029

bessel j (3:9, (0:.2:10)) generates the entire table on page 398 of Abramowitz and Stegun, *Handbook of Mathematical Functions*.

bessel y(3:9, (0:.2:10)') generates the entire table on page 399 of Abramowitz and Stegun, *Handbook of Mathematical Functions*.

# **Algorithm**

The besselj and bessely functions use a Fortran MEX-file to call a library developed by D. E. Amos [3] [4].

### See Also

airy, besseli, besselk

#### References

- [1] Abramowitz, M. and I.A. Stegun, *Handbook of Mathematical Functions*, National Bureau of Standards, Applied Math. Series #55, Dover Publications, 1965, sections 9.1.1, 9.1.89 and 9.12, formulas 9.1.10 and 9.2.5.
- [2] Carrier, Krook, and Pearson, *Functions of a Complex Variable: Theory and Technique*, Hod Books, 1983, section 5.5.
- [3] Amos, D. E., "A Subroutine Package for Bessel Functions of a Complex Argument and Nonnegative Order," *Sandia National Laboratory Report*, SAND85-1018, May, 1985.
- [4] Amos, D. E., "A Portable Package for Bessel Functions of a Complex Argument and Nonnegative Order," *Trans. Math. Software*, 1986.

Beta functions

**Syntax** 

B = beta(Z, W)

I = betainc(X, Z, W)

L = betaln(Z, W)

**Definition** 

The beta function is:

$$B(z, w) = \int_0^1 t^{z-1} (1-t)^{w-1} dt = \frac{\Gamma(z)\Gamma(w)}{\Gamma(z+w)}$$

where  $\Gamma(z)$  is the gamma function. The incomplete beta function is:

$$I_X(z, w) = \frac{1}{B(z, w)} \int_0^x t^{z-1} (1-t)^{w-1} dt$$

**Description** 

 $B = \mathrm{beta}(Z, W)$  computes the beta function for corresponding elements of the complex arrays Z and W. The arrays must be the same size (or either can be scalar).

I = betainc(X, Z, W) computes the incomplete beta function. The elements of X must be in the closed interval [0,1].

 $L = \operatorname{betal} n(Z, W)$  computes the natural logarithm of the beta function,  $\log(\operatorname{beta}(Z, W))$ , without computing  $\operatorname{beta}(Z, W)$ . Since the beta function can range over very large or very small values, its logarithm is sometimes more useful.

**Examples** 

format rat beta((0:10)', 3)

ans =

1/0

1/3

1/12

1/30

1/60

1/105

1/168

# beta, betainc, betain

1/252 1/360 1/495 1/660

In this case, with integer arguments,

```
beta(n, 3)
= (n-1)!*2!/(n+2)!
= 2/(n*(n+1)*(n+2))
```

is the ratio of fairly small integers and the rational format is able to recover the exact result.

For x = 510, betal n(x, x) = -708. 8616, which is slightly less than log(real min). Here beta(x, x) would underflow (or be denormal).

# **Algorithm**

```
beta(z, w) = exp(gammal n(z) + gammal n(w) - gammal n(z+w))
betal n(z, w) = gammal n(z) + gammal n(w) - gammal n(z+w)
```

#### **BiConjugate Gradients method**

## **Syntax**

```
x = bicg(A, b)
bicg(A, b, tol)
bicg(A, b, tol, maxit)
bicg(A, b, tol, maxit, M)
bicg(A, b, tol, maxit, M1, M2)
bicg(A, b, tol, maxit, M1, M2, x0)
bicg(afun, b, tol, maxit, mfun1, mfun2, x0, p1, p2, ...)
[x, flag] = bicg(A, b, ...)
[x, flag, relres] = bicg(A, b, ...)
[x, flag, relres, iter] = bicg(A, b, ...)
[x, flag, relres, iter, resvec] = bicg(A, b, ...)
```

## Description

x = bi cg(A, b) attempts to solve the system of linear equations  $A^*x = b$  for x. The n-by-n coefficient matrix A must be square and the column vector b must have length n. A can be a function afun such that afun(x) returns  $A^*x$  and afun(x, 'transp') returns A' \*x.

If bi cg converges, a message to that effect is displayed. If bi cg fails to converge after the maximum number of iterations or halts for any reason, a warning message is printed displaying the relative residual norm(b-A\*x)/norm(b) and the iteration number at which the method stopped or failed.

bi cg(A, b, tol) specifies the tolerance of the method. If tol is [], then bi cg uses the default, 1e-6.

bi cg(A, b, tol, maxit) specifies the maximum number of iterations. If maxit is [], then bi cg uses the default, min(n, 20).

bi cg(A, b, tol, maxit, M) and bi cg(A, b, tol, maxit, M1, M2) use the preconditioner M or M = M1\*M2 and effectively solve the system i nv(M)\*A\*x = i nv(M)\*b for x. If M is [] then bi cg applies no preconditioner. Mcan be a function mfun such that mfun(x) returns M\x and mfun(x, 'transp') returns M'\x.

bi cg(A, b, tol, maxit, M1, M2, x0) specifies the initial guess. If x0 is [], then bi cg uses the default, an all-zero vector.

bi cg(afun, b, tol, maxi t, m1fun, m2fun, x0, p1, p2, ...) passes parameters p1, p2, ... to functions afun(x, p1, p2, ...) and afun(x, p1, p2, ..., 'transp'), and similarly to the preconditioner functions m1fun and m2fun.

[x, flag] = bicg(A, b, ...) also returns a convergence flag.

| Flag | Convergence                                                                                                    |
|------|----------------------------------------------------------------------------------------------------|
| 0    | bi $\ensuremath{cg}$ converged to the desired tolerance $\ensuremath{tol}$ within maxi $\ensuremath{t}$ iterations.      |
| 1    | bi cg iterated maxit times but did not converge.                                                                         |
| 2    | Preconditioner M was ill-conditioned.                                                                                    |
| 3    | bi cg stagnated. (Two consecutive iterates were the same.)                                                               |
| 4    | One of the scalar quantities calculated during bi $\ensuremath{cg}$ became too small or too large to continue computing. |

Whenever fl ag is not 0, the solution x returned is that with minimal norm residual computed over all the iterations. No messages are displayed if the fl ag output is specified.

[x, flag, relres] = bicg(A, b, ...) also returns the relative residual norm(b-A\*x)/norm(b). If flag is 0, relres <= tol.

[x, flag, relres, iter] = bicg(A, b, ...) also returns the iteration number at which x was computed, where  $0 \le iter \le maxit$ .

[x, flag, rel res, i ter, resvec] = bi cg(A, b, ...) also returns a vector of the residual norms at each iteration including norm(b-A\*x0).

# **Examples** Example 1.

```
n = 100;
on = ones(n, 1);
A = spdi ags([-2*on 4*on -on], -1:1, n, n);
b = sum(A, 2);
tol = 1e-8;
```

```
maxit = 15;
  M1 = \text{spdiags}([\text{on}/(-2) \text{ on}], -1: 0, n, n);
  M2 = \text{spdiags}([4*on - on], 0: 1, n, n);
  x = bi cg(A, b, tol, maxit, M1, M2, []);
  bicg converged at iteration 9 to a solution with relative
  resi dual 5.3e-009
Alternatively, use this matrix-vector product function
  function y = afun(x, n, transp_flag)
  if (nargin > 2) & strcmp(transp_flag, 'transp')
       y = 4 * x;
       y(1: n-1) = y(1: n-1) - 2 * x(2: n);
       y(2:n) = y(2:n) - x(1:n-1);
  el se
       y = 4 * x;
       y(2:n) = y(2:n) - 2 * x(1:n-1);
       y(1: n-1) = y(1: n-1) - x(2: n);
  end
as input to bi cg.
      x1 = bi cg(@afun, b, tol, maxit, M1, M2, [], n);
Example 2. Start with A = west 0479 and make the true solution the vector of
all ones.
  load west0479;
  A = west0479;
  b = sum(A, 2);
You can accurately solve A*x = b using backslash since A is not so large.
  x = A \setminus b:
  norm(b-A*x) / norm(b)
  ans =
       1. 2454e-017
Now try to solve A*x = b with bi cg.
   [x, flag, relres, iter, resvec] = bicg(A, b)
```

```
flag = 1
relres = 1
iter = 0
```

The value of fl ag indicates that bi cg iterated the default 20 times without converging. The value of i ter shows that the method behaved so badly that the initial all-zero guess was better than all the subsequent iterates. The value of rel res supports this: rel res = norm(b-A\*x)/norm(b) = norm(b)/norm(b) = 1. You can confirm that the unpreconditioned method oscillates rather wildly by plotting the relative residuals at each iteration.

```
semilogy(0: 20, resvec/norm(b), '-o')
xlabel('iteration number')
ylabel('relative residual')
```

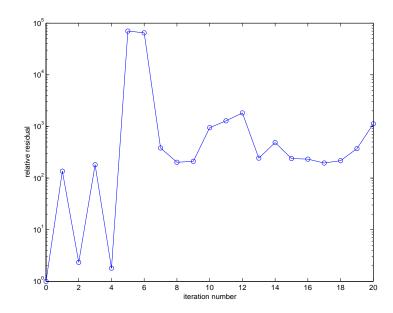

Now, try an incomplete LU factorization with a drop tolerance of 1e-5 for the preconditioner.

The zero on the main diagonal of the upper triangular U1 indicates that U1 is singular. If you try to use it as a preconditioner,

the method fails in the very first iteration when it tries to solve a system of equations involving the singular U1 using backslash. bi cg is forced to return the initial estimate since no other iterates were produced.

Try again with a slightly less sparse preconditioner.

```
[L2, U2] = luinc(A, 1e-6)
nnz(L2)
```

```
ans = 6231
nnz(U2)
ans = 4559
```

This time U2 is nonsingular and may be an appropriate preconditioner.

and bi cg converges to within the desired tolerance at iteration number 8. Decreasing the value of the drop tolerance increases the fill-in of the incomplete factors but also increases the accuracy of the approximation to the original matrix. Thus, the preconditioned system becomes closer to  $i\ nv(U)\ ^*i\ nv(L)\ ^*L^*U^*x\ =\ i\ nv(U)\ ^*i\ nv(L)\ ^*b,\ where\ L\ and\ U\ are\ the\ true\ LU\ factors,\ and\ closer\ to\ being\ solved\ within\ a\ single\ iteration.$ 

The next graph shows the progress of bi cg using six different incomplete LU factors as preconditioners. Each line in the graph is labeled with the drop tolerance of the preconditioner used in bi cg.

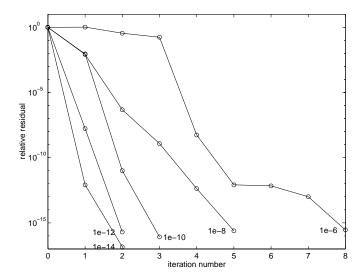

This does not give us any idea of the time involved in creating the incomplete factors and then computing the solution. The following graph plots the drop tolerance of the incomplete LU factors against the time to compute the preconditioner, the time to iterate once the preconditioner has been computed, and their sum, the total time to solve the problem. The time to produce the factors does not increase very quickly with the fill-in, but it does slow down the average time for an iteration. Since fewer iterations are performed, the total time to solve the problem decreases. west0479 is quite a small matrix, only 139-by-139, and preconditioned bi cg still takes longer than backslash.

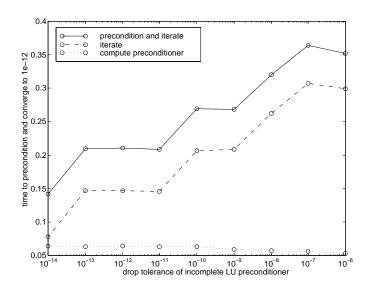

See Also

bi cgstab, cgs, gmres, l $\operatorname{sqr},$ l $\operatorname{ui}$ nc, mi $\operatorname{nres},$ pcg,  $\operatorname{qmr},$   $\operatorname{symml}\operatorname{q}$ 

@ (function handle),  $\setminus$  (backslash)

References

[1] Barrett, R., M. Berry, T. F. Chan, et al., *Templates for the Solution of Linear Systems: Building Blocks for Iterative Methods*, SIAM, Philadelphia, 1994.

BiConjugate Gradients Stabilized method

#### **Syntax**

```
x = bicgstab(A, b)
bicgstab(A, b, tol)
bicgstab(A, b, tol, maxit)
bicgstab(A, b, tol, maxit, M)
bicgstab(A, b, tol, maxit, M1, M2)
bicgstab(A, b, tol, maxit, M1, M2, x0)
bicgstab(afun, b, tol, maxit, m1fun, m2fun, x0, p1, p2, ...)
[x, flag] = bicgstab(A, b, ...)
[x, flag, relres] = bicgstab(A, b, ...)
[x, flag, relres, iter] = bicgstab(A, b, ...)
[x, flag, relres, iter, resvec] = bicgstab(A, b, ...)
```

## Description

x = bi cgstab(A, b) attempts to solve the system of linear equations A\*x=b for x. The n-by-n coefficient matrix A must be square and the column vector b must have length n. A can be a function afun such that afun(x) returns A\*x.

If bi cgstab converges, a message to that effect is displayed. If bi cgstab fails to converge after the maximum number of iterations or halts for any reason, a warning message is printed displaying the relative residual  $\operatorname{norm}(b-A^*x) / \operatorname{norm}(b)$  and the iteration number at which the method stopped or failed.

bi cgstab(A, b, tol) specifies the tolerance of the method. If tol is [], then bi cgstab uses the default, 1e-6.

bi cgstab(A, b, tol, maxi t) specifies the maximum number of iterations. If maxi t is [], then bi cgstab uses the default, min(n, 20).

bi cgstab(A, b, tol, maxi t, M) and bi cgstab(A, b, tol, maxi t, M1, M2) use preconditioner M or M = M1\*M2 and effectively solve the system i nv(M) \*A\*x = i nv(M) \*b for x. If M is [] then bi cgstab applies no preconditioner. M can be a function that returns  $M \setminus x$ .

bi cgstab(A, b, tol, maxit, M1, M2, x0) specifies the initial guess. If x0 is [], then bi cgstab uses the default, an all zero vector.

```
bi cgstab(afun, b, tol, maxi t, m1fun, m2fun, x0, p1, p2, ...) passes parameters p1, p2, ... to functions afun(x, p1, p2, ...), m1fun(x, p1, p2, ...), and m2fun(x, p1, p2, ...).
```

[x, flag] = bi cgstab(A, b, ...) also returns a convergence flag.

| Flag | Convergence                                                                                                    |
|------|----------------------------------------------------------------------------------------------------|
| 0    | bicgstab converged to the desired tolerance tol within maxit iterations.                                       |
| 1    | bicgstab iterated maxit times but did not converge.                                                            |
| 2    | Preconditioner M was ill-conditioned.                                                                          |
| 3    | bi cgstab stagnated. (Two consecutive iterates were the same.)                                                 |
| 4    | One of the scalar quantities calculated during bi cgst ab became too small or too large to continue computing. |

Whenever fl ag is not 0, the solution x returned is that with minimal norm residual computed over all the iterations. No messages are displayed if the fl ag output is specified.

[x, flag, relres] = bi cgstab(A, b, ...) also returns the relative residual norm(b-A\*x)/norm(b). If flag is 0, relres <= tol.

[x, flag, relres, iter] = bicgstab(A, b, ...) also returns the iteration number at which x was computed, where  $0 \le iter \le maxit$ . iter can be an integer +0.5, indicating convergence half way through an iteration.

[x, flag, rel res, i ter, resvec] = bi cgstab(A, b, ...) also returns a vector of the residual norms at each half iteration, including norm(b-A\*x0).

# **Example**

#### Example 1.

```
A = gallery('wilk', 21);
b = sum(A, 2);
tol = 1e-12;
maxit = 15;
```

```
\label{eq:maximum} \begin{split} &\text{M1} = \text{diag}([\,10\colon\text{-1}\colon\text{1}\ 1\ 1\colon\text{10}])\,;\\ &\text{$x = \text{bicgstab}(A,b,\text{tol,maxit,M1,[],[])}\,;\\ &\text{bicgstab converged at iteration 12.5 to a solution with relative residual 1.2e-014} \end{split}
```

Alternatively, use this matrix-vector product function

```
function y = afun(x, n)

y = [0;

x(1: n-1)] + [((n-1)/2: -1: 0)';

(1: (n-1)/2)'] .*x + [x(2: n);

0];
```

and this preconditioner backsolve function

```
function y = mfun(r, n)

y = r . / [((n-1)/2:-1:1)'; 1; (1:(n-1)/2)'];

as inputs to bi cgstab

x1 = bi cgstab(@afun, b, tol, maxit, @mfun, [], [], 21);
```

Note that both afun and mfun must accept bi cgstab's extra input n=21.

#### Example 2.

```
load west0479;
A = west0479;
b = sum(A, 2);
[x, flag] = bicgstab(A, b)
```

flag is 1 because bi cgstab does not converge to the default tolerance 1e-6 within the default 20 iterations.

```
[L1, U1] = luinc(A, 1e-5);

[x1, flag1] = bicgstab(A, b, 1e-6, 20, L1, U1)
```

fl ag1 is 2 because the upper triangular U1 has a zero on its diagonal. This causes bi cgst ab to fail in the first iteration when it tries to solve a system such as U1\*y = r using backslash.

```
[L2, U2] = lui nc(A, 1e-6);

[x2, flag2, rel res2, i ter2, resvec2] = bi cgstab(A, b, 1e-15, 10, L2, U2)
```

fl ag2 is 0 because bi cgstab converges to the tolerance of 3. 1757e-016 (the value of rel res2) at the sixth iteration (the value of i ter2) when preconditioned by the incomplete LU factorization with a drop tolerance of 1e-6. resvec2(1) = norm(b) and resvec2(13) = norm(b-A\*x2). You can follow the progress of bi cgstab by plotting the relative residuals at the halfway point and end of each iteration starting from the initial estimate (iterate number 0).

```
semilogy(0: 0. 5: iter2, resvec2/norm(b), '-o')
xlabel('iteration number')
ylabel('relative residual')
```

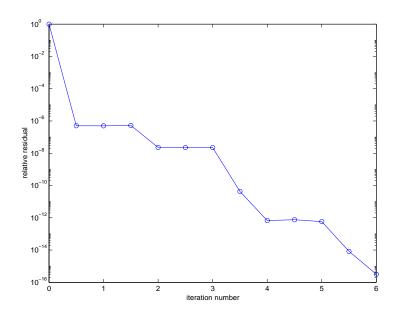

### See Also

bi cg, cgs, gmres, l sqr, l ui nc, mi nres, pcg, qmr, symml q @ (function handle),  $\setminus$  (backslash)

## References

[1] Barrett, R., M. Berry, T. F. Chan, et al., *Templates for the Solution of Linear Systems: Building Blocks for Iterative Methods*, SIAM, Philadelphia, 1994.

[2] van der Vorst, H. A., "BI-CGSTAB: A fast and smoothly converging variant of BI-CG for the solution of nonsymmetric linear systems", *SIAM J. Sci. Stat. Comput.*, March 1992, Vol. 13, No. 2, pp. 631-644.

# bin2dec

**Purpose** Binary to decimal number conversion

**Syntax** bi n2dec(bi narystr)

**Description** bi n2dec(bi narystr) interprets the binary string bi narystr and returns the

equivalent decimal number.

**Examples** bi n2dec('010111') returns 23.

See Also dec2bi n

Purpose Bit-wise AND

**Syntax** C = bitand(A, B)

**Description** C = bi tand(A, B) returns the bit-wise AND of two nonnegative integer

arguments A and B. To ensure the operands are integers, use the ceil, fix,

floor, and round functions.

**Examples** The five-bit binary representations of the integers 13 and 27 are 01101 and

11011, respectively. Performing a bit-wise AND on these numbers yields

01001, or 9.

C = bitand(13, 27)

C =

9

See Also bitcmp, bitget, bitmax, bitor, bitset, bitshift, bitxor

# bitcmp

**Purpose** Complement bits

**Syntax** C = bitcmp(A, n)

**Description** C = bitcmp(A, n) returns the bit-wise complement of A as an n-bit

floating-point integer (flint).

**Example** With eight-bit arithmetic, the ones' complement of 01100011 (99, decimal) is

10011100 (156, decimal).

C = bitcmp(99, 8)

C =

156

**See Also** bitand, bitget, bitmax, bitor, bitset, bitshift, bitxor

Get bit

Syntax

C = bitget(A, bit)

**Description** 

C = bitget(A, bit) returns the value of the bit at position bit in A. Operand A must be a nonnegative integer, and bit must be a number between 1 and the number of bits in the floating-point integer (flint) representation of A (52 for IEEE flints). To ensure the operand is an integer, use the ceil, fix, floor, and round functions.

**Example** 

The dec2bin function converts decimal numbers to binary. However, you can also use the bit get function to show the binary representation of a decimal number. Just test successive bits from most to least significant:

See Also

bitand, bitcmp, bitmax, bitor, bitset, bitshift, bitxor

# bitmax

**Purpose** Maximum floating-point integer

**Syntax** bi tmax

bi t max returns the maximum unsigned floating-point integer for your computer. It is the value when all bits are set, namely the value  $2^{53}-1$ . Description

See Also bitand, bitcmp, bitget, bitor, bitset, bitshift, bitxor Purpose Bit-wise OR

**Syntax** C = bitor(A, B)

**Description** C = bi tor (A, B) returns the bit-wise OR of two nonnegative integer

arguments A and B. To ensure the operands are integers, use the ceil, fix,

floor, and round functions.

**Examples** The five-bit binary representations of the integers 13 and 27 are 01101 and

11011, respectively. Performing a bit-wise OR on these numbers yields 11111,

or 31.

C = bitor(13, 27)

C =

31

See Also bitand, bitcmp, bitget, bitmax, bitset, bitshift, bitxor

# bitset

**Purpose** 

Set bit

**Syntax** 

C = bitset(A, bit)C = bitset(A, bit, v)

**Description** 

C = bitset(A, bit) sets bit position bit in A to 1 (on). A must be a nonnegative integer and bit must be a number between 1 and the number of bits in the floating-point integer (flint) representation of A (52 for IEEE flints). To ensure the operand is an integer, use the ceil, fix, floor, and round functions.

C = bitset(A, bit, v) sets the bit at position bit to the value v, which must be either 0 or 1.

**Examples** 

Setting the fifth bit in the five-bit binary representation of the integer  $9\ (01001)$  yields 11001, or 25.

C = bitset(9, 5)

C =

25

See Also

bitand, bitcmp, bitget, bitmax, bitor, bitshift, bitxor

Purpose Bit-wise shift

Syntax C = bitshift(A, k, n)

C = bitshift(A, k)

**Description** C = bi t shi ft (A, k, n) returns the value of A shifted by k bits. If k>0, this is

same as a multiplication by  $2^k \,$  (left shift). If  $k \! < \! 0,$  this is the same as a division

by  $2^k$  (right shift). An equivalent computation for this function is

 $C = fix(A*2^k).$ 

If the shift causes C to overflow n bits, the overflowing bits are dropped. A must contain nonnegative integers between O and O BI TMAX, which you can ensure by

using the ceil, fix, floor, and round functions.

C = bitshift(A, k) uses the default value of n = 53.

**Examples** Shifting 1100 (12, decimal) to the left two bits yields 110000 (48, decimal).

C = bitshift(12, 2)

C =

48

See Also bitand, bitcmp, bitget, bitmax, bitor, bitset, bitxor, fix

## bitxor

Purpose Bit-wise XOR

**Syntax** C = bitxor(A, B)

**Description** C = bi txor(A, B) returns the bit-wise XOR of the two arguments A and B. Both

A and B must be integers. You can ensure this by using the ceil, fix, floor,

and round functions.

**Examples** The five-bit binary representations of the integers 13 and 27 are 01101 and

11011, respectively. Performing a bit-wise XOR on these numbers yields 10110,

or 22.

C = bitxor(13, 27)

C = 22

**See Also** bitand, bitcmp, bitget, bitmax, bitor, bitset, bitshift

## blanks

**Purpose** A string of blanks

 $\textbf{Syntax} \hspace{1cm} bl\,anks(n)$ 

**Description** blanks(n) is a string of n blanks.

**Examples** blanks is useful with the display function. For example,

disp(['xxx' blanks(20) 'yyy'])

displays twenty blanks between the strings ' xxx' and ' yyy'.

di sp(bl anks(n)') moves the cursor down n lines.

 $\begin{tabular}{ll} \textbf{See Also} & & cl\,c,\,format,\,home \\ \end{tabular}$ 

# blkdiag

**Purpose** Construct a block diagonal matrix from input arguments

**Syntax** out = bl kdi ag(a, b, c, d, ...)

**Description** out = bl kdi ag(a, b, c, d, ...) where a, b, ... are matrices outputs a block diagonal matrix of the form:

 $\begin{bmatrix} a & 0 & 0 & 0 & 0 \\ 0 & b & 0 & 0 & 0 \\ 0 & 0 & c & 0 & 0 \\ 0 & 0 & 0 & d & 0 \\ 0 & 0 & 0 & 0 & \dots \end{bmatrix}$ 

The input matrics do not have to be square, nor do they have to be of equal size.

bl kdi ag works not only for matrices, but for any MATLAB objects which support horzcat and vert cat operations.

See Also di ag

**Purpose** Control axes border

Syntax box on

box off

box(axes\_handle,...)

**Description** box on displays the boundary of the current axes.

box off does not display the boundary of the current axes.

box toggles the visible state of the current axes' boundary.

 $box(axes\_handl\ e, \dots)$  uses the axes specified by  $axes\_handl\ e$  instead of the

current axes.

**Algorithm** The box function sets the axes Box property to on or of f.

**See Also** axes, grid

## break

**Purpose** Terminate execution of a for loop or while loop

Syntax break

**Description** break terminates the execution of a for loop or while loop. In nested loops,

break exits from the innermost loop only.

**Remarks** If you use break outside of a for or while loop in a MATLAB script or function,

break terminates the script or function at that point.

If break is executed in an if, switch-case, or try-catch statement, it termi-

nates the statement at that point.

**Examples**The example below shows a while loop that reads the contents of the file fft. m into a MATLAB character array. A break statement is used to exit the while

loop when the first empty line is encountered. The resulting character array

contains the M-file help for the fft program.

```
fid = fopen('fft.m','r');
s = '';
while ~feof(fid)
  line = fgetl(fid);
  if isempty(line), break, end
  s = strvcat(s,line);
end
disp(s)
```

**See Also** end, for, return, while

## Brighten or darken colormap

## **Syntax**

bri ghten(beta)
bri ghten(h, beta)

newmap = brighten(beta)

newmap = brighten(cmap, beta)

## Description

brighten increases or decreases the color intensities in a colormap. The modified colormap is brighter if 0 < beta < 1 and darker if -1 < beta < 0.

bri ghten(beta) replaces the current colormap with a brighter or darker colormap of essentially the same colors. bri ghten(beta), followed by bri ghten(-beta), where beta < 1, restores the original map.

brighten(h, beta) brightens all objects that are children of the figure having the handle h.

newmap = brighten(beta) returns a brighter or darker version of the current colormap without changing the display.

 $\label{eq:constraint} \begin{picture}(c) with the color of the color of the color$ 

## **Examples**

Brighten and then darken the current colormap:

beta = .5; brighten(beta);
beta = -.5; brighten(beta);

## **Algorithm**

The values in the colormap are raised to the power of gamma, where gamma is

$$\gamma = \begin{cases} 1 - \beta, & \beta > 0 \\ \frac{1}{1 + \beta}, & \beta \le 0 \end{cases}$$

brighten has no effect on graphics objects defined with true color.

## See Also

col ormap, rgbpl ot

## builtin

**Purpose** Execute builtin function from overloaded method

**Syntax** builtin(function, x1, ..., xn)

[y1, ..., yn] = builtin(function, x1, ..., xn)

**Description** builtin is used in methods that overload builtin functions to execute the

original builtin function. If function is a string containing the name of a

builtin function, then:

builtin(function, x1, . . . , xn) evaluates that function at the given

arguments.

 $[y_1, ..., y_n] = builtin(function, x_1, ..., x_n)$  returns multiple output

arguments.

**Remarks** builtin(...) is the same as feval (...) except that it calls the original builtin

version of the function even if an overloaded one exists. (For this to work you

must never overload builtin.)

See Also feval

Solve two-point boundary value problems (BVPs) for ordinary differential equations

### **Syntax**

```
sol = bvp4c(odefun, bcfun, solinit)
sol = bvp4c(odefun, bcfun, solinit, options)
sol = bvp4c(odefun, bcfun, solinit, options, p1, p2...)
```

### **Arguments**

odefun A function that evaluates the differential equations f(x, y). It can have the form

```
dydx = odefun(x, y)
dydx = odefun(x, y, p1, p2, ...)
dydx = odefun(x, y, parameters)
dydx = odefun(x, y, parameters, p1, p2, ...)
```

where x is a scalar corresponding to x, and y is a column vector corresponding to y. parameters is a vector of unknown parameters, and p1, p2, . . . are known parameters. The output dydx is a column vector.

#### bcfun

A function that computes the residual in the boundary conditions bc(y(a), y(b)). It can have the form

```
res = bcfun(ya, yb)
res = bcfun(ya, yb, p1, p2, ...)
res = bcfun(ya, yb, parameters)
res = bcfun(ya, yb, parameters, p1, p2, ...)
```

where ya and yb are column vectors corresponding to y(a) and y(b). parameters is a vector of unknown parameters, and p1, p2, . . . are known parameters. The output res is a column vector.

#### sol i ni t A structure with fields:

x Ordered nodes of the initial mesh. Boundary conditions are imposed at a = sol i ni t. x(1) and b = sol i ni t. x(end).

y Initial guess for the solution such that sol i ni t. y(:, i) is a guess for the solution at the node sol i ni t. x(i).

parameters Optional. A vector that provides an initial guess for unknown parameters.

The structure can have any name, but the fields must be named x, y, and parameters. You can form sol i ni t with the helper function bypi ni t. See bypi ni t for details.

options Optional integration argument. A structure you create using the bypset function. See bypset for details.

p1, p2. . . Optional. Known parameters that the solver passes to ode f un, bc f un, and all the functions the user specifies in options.

## **Description**

sol = bvp4c(odefun, bcfun, solinit) integrates a system of ordinary differential equations of the form

$$y' = f(x, y)$$

on the interval [a,b] subject to general two-point boundary conditions

$$bc(y(a), y(b)) = 0$$

The bvp4c solver can also find unknown parameters p for problems of the form

$$y' = f(x, y, p)$$
  
$$bc(y(a), y(b), p) = 0$$

where p corresponds to parameters. You provide bvp4c an initial guess for any unknown parameters in sol i nit. parameters. The bvp4c solver returns the final values of these unknown parameters in sol. parameters.

bvp4c produces a solution that is continuous on [a,b] and has a continuous first derivative there. Use the function bvpval and the output sol of bvp4c to evaluate the solution at specific points xi nt in the interval [a,b].

The structure sol returned by bvp4c has the following fields:

x Mesh selected by bvp4c

y Approximation to y(x) at the mesh points of sol. x

yp Approximation to y'(x) at the mesh points of sol. x parameters Values returned by byp4c for the unknown parameters, if any

The structure sol can have any name, and bvp4c creates the fields x, y, yp, and parameters.

sol = bvp4c(odefun, bcfun, solinit, options) solves as above with default integration properties replaced by the values in options, a structure created with the bvpset function. See bvpset for details.

sol = bvp4c(odefun, bcfun, solinit, options, p1, p2...) passes constant *known* parameters, p1, p2, ..., to odefun, bcfun, and all the functions the user specifies in options. Use options = [] as a placeholder if no options are set.

**Examples** 

**Example 1.** Boundary value problems can have multiple solutions and one purpose of the initial guess is to indicate which solution you want. The second order differential equation

$$y'' + |y| = 0$$

has exactly two solutions that satisfy the boundary conditions

$$y(0) = 0$$

$$y(4) = -2$$

Prior to solving this problem with bvp4c, the differential equation must be written as a system of two first order ODEs

$$y_1' = y_2$$
$$y_2' = -|y_1|$$

Here  $y_1 = y$  and  $y_2 = y'$ . This system has the required form

$$y' = f(x, y)$$

$$bc(y(a), y(b)) = 0$$

The function f and the boundary conditions bc are coded in MATLAB as functions twoode and twobc.

function 
$$dydx = twoode(x, y)$$
  
  $dydx = [y(2)]$ 

```
-abs(y(1))];
```

```
function res = twobc(ya, yb)
res = [ ya(1)
     yb(1) + 2];
```

A guess structure consisting of an initial mesh of five equally spaced points in [0,4] and a guess of constant values  $y_1(x) \equiv 1$  and  $y_2(x) \equiv 0$  is formed by

```
solinit = bvpinit(linspace(0, 4, 5), [1 0]);
```

The problem is solved with the command

```
sol = bvp4c(@twoode, @twobc, solinit);
```

The numerical solution is evaluated at 100 equally spaced points and y(x) is plotted with

```
y = bvpval(sol, linspace(0, 4));
plot(x, y(1,:));
```

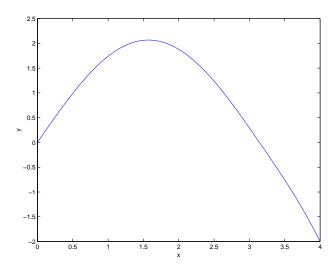

The other solution of this problem can be obtained with the initial guess

```
solinit = bvpinit(linspace(0, 4, 5), [-1 0]);
```

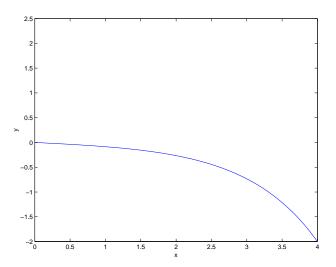

**Example 2.** This boundary value problem involves an unknown parameter. The task is to compute the fourth (q = 5) eigenvalue  $\lambda$  of Mathieu's equation

$$y'' + (\lambda - 2 q \cos 2x) y = 0$$

Because the unknown parameter  $\lambda$  is present, this second order differential equation is subject to three boundary conditions

$$y'(0) = 0$$
  
 $y'(\pi) = 0$   
 $y(0) = 1$ 

It is convenient to use subfunctions to place all the functions required by bvp4c in a single M-file.

```
function mat4bvp
lambda = 15;
solinit = bvpinit(linspace(0, pi, 10), @mat4init, lambda);
sol = bvp4c(@mat4ode, @mat4bc, solinit);
```

```
fprintf('The fourth eigenvalue is approximately %7.3f.\n',...
       sol.parameters)
xint = linspace(0, pi);
Sxi nt = bvpval (sol, xi nt);
plot(xint, Sxint(1, :))
axis([0 pi -1 1.1])
title('Eigenfunction of Mathieu''s equation.')
xl abel ('x')
ylabel('solution y')
% -----
function dydx = mat4ode(x, y, lambda)
q = 5;
dydx = [y(2)]
        - (lambda - 2*q*cos(2*x))*y(1) ];
function res = mat4bc(ya, yb, lambda)
res = [
        ya(2)
        yb(2)
       ya(1)-1 ];
function yinit = mat4init(x)
yi ni t = [cos(4*x)]
         -4*sin(4*x) ];
```

The differential equation (converted to a first order system) and the boundary conditions are coded as subfunctions mat 4ode and mat 4bc, respectively. Because unknown parameters are present, these functions must accept three input arguments, even though some of the arguments are not used.

The guess structure sol i ni t is formed with bvpi ni t. An initial guess for the solution is supplied in the form of a function mat 4i ni t. We chose  $y = \cos 4x$  because it satisfies the boundary conditions and has the correct qualitative behavior (the correct number of sign changes). In the call to bvpi ni t, the third argument (l ambda = 15) provides an initial guess for the unknown parameter  $\lambda$ .

After the problem is solved with bvp4c, the field sol . parameters returns the value  $~\lambda=17.097~$ , and the plot shows the eigenfunction associated with this eigenvalue.

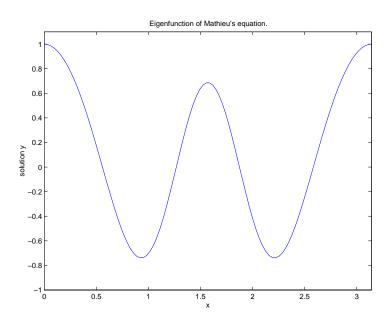

## **Algorithms**

bvp4c is a finite difference code that implements the three-stage Lobatto IIIa formula. This is a collocation formula and the collocation polynomial provides a  $C^1$ -continuous solution that is fourth order accurate uniformly in [a,b]. Mesh selection and error control are based on the residual of the continuous solution.

#### See Also

@ (functi on\_handl e), bvpget, bvpi ni t, bvpset, bvpval

#### References

[1] Shampine, L.F., M.W. Reichelt, and J. Kierzenka, "Solving Boundary Value Problems for Ordinary Differential Equations in MATLAB with bvp4c," available at ftp://ftp.mathworks.com/pub/doc/papers/bvp/.

# **bvpget**

**Purpose** Extract properties from the options structure created with bypset

**Syntax** val = bvpget(options, 'name')

val = bvpget(options, 'name', default)

**Description** 

val = bvpget(options, 'name') extracts the value of the named property from the structure options, returning an empty matrix if the property value is not specified in options. It is sufficient to type only the leading characters that uniquely identify the property. Case is ignored for property names. [] is a valid options argument.

val = bvpget(options, 'name', default) extracts the named property as
above, but returns val = default if the named property is not specified in
options. For example,

val = bvpget(opts, 'RelTol', 1e-4);

returns val = 1e-4 if the Rel Tol is not specified in opts.

See Also

bvp4c, bvpi ni t, bvpset, bvpval

Form the initial guess for bvp4c

Syntax

```
solinit = bvpinit(x, v)
solinit = bvpinit(x, v, parameters)
```

Description

sol i ni t = bvpi ni t(x, v) forms the initial guess for bvp4c in common circumstances.

x is a vector that specifies an initial mesh. If you want to solve the boundary value problem (BVP) on [a,b], then specify x(1) as a and x(end) as b. The function bvp4c adapts this mesh to the solution, so often a guess like x = 1i nspace(a, b, 10) suffices. However, in difficult cases, you must place mesh points where the solution changes rapidly. The entries of x must be ordered and distinct, so if a < b, then  $x(1) < x(2) < \ldots < x(end)$ , and similarly for a > b.

v is a guess for the solution. It can be either a vector, or a function:

- Vector For each component of the solution, bvpi ni t replicates the corresponding element of the vector as a constant guess across all mesh points. That is, v(i) is a constant guess for the ith component y(i,:) of the solution at all the mesh points in x.
- Function For a given mesh point, the function must return a vector whose elements are guesses for the corresponding components of the solution. The function must be of the form

```
y = guess(x)
```

where x is a mesh point and y is a vector whose length is the same as the number of components in the solution. For example, if you use @guess, bvpi ni t calls this function for each mesh point y(:,j) = guess(x(j)).

sol i ni t = bvpi ni t(x, v, parameters) indicates that the BVP involves unknown parameters. Use the vector parameters to provide a guess for all unknown parameters.

# **bvpinit**

sol i ni t is a structure with the following fields. The structure can have any name, but the fields must be named x, y, and parameters.

x Ordered nodes of the initial mesh.

y Initial guess for the solution with sol i ni t. y(:, i) a guess for

the solution at the node solinit. x(i).

parameters Optional. A vector that provides an initial guess for unknown

parameters.

See Also

@ (function\_handle), bvp4c, bvpget, bvpset, bvpval

Create/alter boundary value problem (BVP) options structure

#### **Syntax**

```
options = bvpset('name1', value1, 'name2', value2,...)
options = bvpset(oldopts'name1', value1,...)
options = bvpset(oldopts, newopts)
bvpset
```

## Description

options = bvpset('name1', value1, 'name2', value2,...) creates a structure options in which the named properties have the specified values. Any unspecified properties have default values. It is sufficient to type only the leading characters that uniquely identify the property. Case is ignored for property names.

options = bvpset(oldopts, 'name1', value1,...) alters an existing options structure oldopts.

options = bvpset(ol dopts, newopts) combines an existing options structure ol dopts with a new options structure newopts. Any new properties overwrite corresponding old properties.

bypset with no input arguments displays all property names and their possible values.

## **BVP Properties**

RelTol - Relative tolerance for the residual [positive scalar {1e-3}]

This scalar applies to all components of the residual vector, and defaults to 1e-3 (0.1% accuracy). The computed solution S(x) is the exact solution of  $S'(x) = F(x, S(x)) + \operatorname{res}(x)$ . On each subinterval of the mesh, the residual  $\operatorname{res}(x)$  satisfies

```
\| (res(i)/max(abs(F(i)), AbsTol(i)/RelTol)) \| \le RelTol
```

AbsTol - Absolute tolerance for the residual [ positive scalar or vector {1e-6} ]

A scalar tolerance applies to all components of the residual vector. Elements of a vector of tolerances apply to corresponding components of the residual vector. AbsTol defaults to 1e-6.

FJacobi an - Analytic partial derivatives of ODEFUN [ function ]

# **bvpset**

For example, when solving y' = f(x, y), set this property to @FJAC if DFDY = FJAC(X, Y) evaluates the Jacobian of f with respect to y. If the problem involves unknown parameters p, [DFDY, DFDP] = FJAC(X, Y, P) must also return the partial derivative of f with respect to p.

**BCJacobi an** – Analytic partial derivatives of BCFUN [ function ]

For example, for boundary conditions bc(ya, yb) = 0, set this property to @BCJAC if [DBCDYA, DBCDYB] = BCJAC(YA, YB) evaluates the partial derivatives of bc with respect to ya and to yb. If the problem involves unknown parameters p, [DBCDYA, DBCDYB, DBCDP] = BCJAC(YA, YB, P) must also return the partial derivative of bc with respect to p.

**Nmax** – Maximum number of mesh points allowed [positive integer  $\{floor(1000/n)\}$ ]

**Stats** – Display computational cost statistics [ on | {off} ]

See Also

@ (functi on\_handl e), bvp4c, bvpget, bvpi ni t, bvpval

# bvpval

**Purpose** Evaluate the numerical solution of a boundary value problem (BVP) using the

output of bvp4c

**Syntax** sxi nt = bvpval (sol, xi nt)

**Description** sxi nt = bvpval (sol, xi nt) uses sol, the output of bvp4c, to evaluate the

solution of a boundary value problem at each element of the vector  $\mathbf{x}\mathbf{i}$  nt. For

each i, sxi nt(:, i) is the solution corresponding to xi nt(i).

**See Also** bvp4c, bvpi ni t, bvpget, bvpset

## calendar

### **Purpose**

Calendar

## **Syntax**

c = cal endar

c = calendar(d)

c = calendar(y, m)

cal endar(...)

## **Description**

c = cal endar returns a 6-by-7 matrix containing a calendar for the current month. The calendar runs Sunday (first column) to Saturday.

 $c = cal \, endar(d)$ , where d is a serial date number or a date string, returns a calendar for the specified month.

 $c = cal \, endar(y, m)$ , where y and m are integers, returns a calendar for the specified month of the specified year.

cal endar(...) displays the calendar on the screen.

## **Examples**

The command:

cal endar (1957, 10)

reveals that the Space Age began on a Friday (on October 4, 1957, when Sputnik 1 was launched).

| 0ct 1957 |    |    |    |    |          |    |
|----------|----|----|----|----|----------|----|
| S        | M  | Tu | W  | Th | F        | S  |
| 0        | 0  | 1  | 2  | 3  | <u>4</u> | 5  |
| 6        | 7  | 8  | 9  | 10 | 11       | 12 |
| 13       | 14 | 15 | 16 | 17 | 18       | 19 |
| 20       | 21 | 22 | 23 | 24 | 25       | 26 |
| 27       | 28 | 29 | 30 | 31 | 0        | 0  |
| 0        | 0  | 0  | 0  | 0  | 0        | 0  |

#### See Also

datenum

Move the camera position and target

#### Syntax

```
\begin{split} & \operatorname{camdoll} y(\operatorname{dx},\operatorname{dy},\operatorname{dz}) \\ & \operatorname{camdoll} y(\operatorname{dx},\operatorname{dy},\operatorname{dz}, '\operatorname{\textit{targetmode}'}) \\ & \operatorname{camdoll} y(\operatorname{dx},\operatorname{dy},\operatorname{dz}, '\operatorname{\textit{targetmode}'}, '\operatorname{\textit{coordsys}'}) \\ & \operatorname{camdoll} y(\operatorname{axes\_handle}, \ldots) \end{split}
```

### Description

camdolly moves the camera position and the camera target by the specified amounts.

camdol ly(dx, dy, dz) moves the camera position and the camera target by the specified amounts (see "Coordinate Systems").

camdol  $l\,y$  (dx, dy, dz, ' targetmode') The targetmode argument can take on two values that determine how MATLAB moves the camera:

- movetarget (default) move both the camera and the target
- fixtarget move only the camera

camdolly(dx, dy, dz, 'targetmode', 'coordsys') The coordsys argument can take on three values that determine how MATLAB interprets dx, dy, and dz:

## **Coordinate Systems**

• camera (default) – move in the camera's coordinate system. dx moves left/right, dy moves down/up, and dz moves along the viewing axis. The units are normalized to the scene.

For example, setting dx to 1 moves the camera to the right, which pushes the scene to the left edge of the box formed by the axes position rectangle. A negative value moves the scene in the other direction. Setting dz to 0.5 moves the camera to a position halfway between the camera position and the camera target

- pi xel s interpret dx and dy as pixel offsets. dz is ignored.
- $\bullet \;$  data interpret dx, dy, and dz as offesets in axes data coordinates.

camdolly (axes\_handle, ...) operates on the axes identified by the first argument, axes\_handle. When you do not specify an axes handle, camdolly operates on the current axes.

# camdolly

#### **Remarks**

camdolly sets the axes CameraPosition and CameraTarget properties, which in turn causes the CameraPositionMode and CameraTargetMode properties to be set to manual.

## **Examples**

This example moves the camera along the *x*- and *y*-axes in a series of steps.

```
surf(peaks)
axis vis3d
t = 0: pi /20: 2*pi;
dx = sin(t). /40;
dy = cos(t). /40;
for i = 1: length(t);
    camdolly(dx(i), dy(i), 0)
    drawnow
end
```

#### See Also

axes, campos, camproj, camtarget, camup, camva

The axes properties CameraPosition, CameraTarget, CameraUpVector, CameraViewAngle, Projection

See Defining Scenes with Camera Graphics for more information on camera properties.

Create or move a light object in camera coordinates

### **Syntax**

```
camlight headlight
camlight right
camlight left
camlight
camlight(az, el)
camlight(...'style')
camlight(light_handle,...)
light_handle = camlight(...')
```

### Description

caml i ght ('headl i ght') creates a light at the camera position.

caml i ght ('ri ght') creates a light right and up from camera.

caml i ght('left') creates a light left and up from camera.

caml i ght with no arguments is the same as caml i ght ('ri ght').

caml i ght (az, el) creates a light at the specified azimuth (az) and elevation (el) with respect to the camera position. The camera target is the center of rotation and az and el are in degrees.

 $caml\,i\,ght\,(\ldots$  , '  $styl\,e^{\,\cdot}\,)\,$  The style argument can take on the two values:

- local (default) the light is a point source that radiates from the location in all directions.
- infinite the light shines in parallel rays.

caml i ght (l i ght\_handl e, . . . ) uses the light specified in l i ght\_handl e.

 $light_handle = camlight(...)$  returns the light's handle.

#### Remarks

caml i ght sets the light object Posi ti on and Styl e properties. A light created with caml i ght will not track the camera. In order for the light to stay in a constant position relative to the camera, you must call caml i ght whenever you move the camera.

## **Examples**

This example creates a light positioned to the left of the camera and then repositions the light each time the camera is moved:

```
surf(peaks)
axis vis3d
h = camlight('left');
for i = 1:20;
    camorbit(10,0)
    camlight(h,'left')
    drawnow;
end
```

Position the camera to view an object or group of objects

#### **Syntax**

caml ookat (obj ect\_handl es)
caml ookat (axes\_handl e)
caml ookat

### Description

caml ookat (obj ect\_handl es) views the objects identified in the vector obj ect\_handl es. The vector can contain the handles of axes children.

caml ookat (axes\_handl e) views the objects that are children of the axes identified by axes\_handl e.

caml ookat views the objects that are in the current axes.

#### Remarks

caml ookat moves the camera position and camera target while preserving the relative view direction and camera view angle. The object (or objects) being viewed roughly fill the axes position rectangle.

caml ookat sets the axes CameraPosition and CameraTarget properties.

## **Examples**

This example creates three spheres at different locations and then progressively positions the camera so that each sphere is the object around which the scene is composed:

```
[x \ y \ z] = sphere;
s1 = surf(x, y, z);
hold on
s2 = surf(x+3, y, z+3);
s3 = surf(x, y, z+6);
daspect([1 1 1])
vi ew (30, 10)
camproj perspective
caml ookat (gca) % Compose the scene around the current axes
pause(2)
caml ookat(s1)
                % Compose the scene around sphere s1
pause(2)
caml ookat (s2)
                % Compose the scene around sphere s2
pause(2)
```

# camlookat

 $\begin{array}{ll} caml\ ookat\,(s3) & \text{\%}\ Compose\ the\ scene\ around\ sphere\ s3} \\ pause\,(2) \\ caml\ ookat\,(gca) & \end{array}$ 

**See Also** 

campos, camtarget

Rotate the camera position around the camera target

#### **Syntax**

```
camorbit(dtheta, dphi)
camorbit(dtheta, dphi, 'coordsys')
camorbit(dtheta, dphi, 'coordsys', 'direction')
camorbit(axes_handle,...)
```

#### **Description**

camorbit(dtheta, dphi) rotates the camera position around the camera target by the amounts specified in dtheta and dphi (both in degrees). dtheta is the horizontal rotation and dphi is the vertical rotation.

camorbit(dtheta, dphi, 'coordsys') The coordsys argument determines the center of rotation. It can take on two values:

- data (default) rotate the camera around an axis defined by the camera target and the direction (default is the positive z direction).
- camera rotate the camera about the point defined by the camera target.

camorbit (dtheta, dphi, 'coordsys', 'direction') The direction argument, in conjunction with the camera target, defines the axis of rotation for the data coordinate system. Specify direction as a three-element vector containing the x, y, and z-components of the direction or one of the characters, x, y, or z, to indicate  $\begin{bmatrix} 1 & 0 & 0 \end{bmatrix}$ ,  $\begin{bmatrix} 0 & 1 & 0 \end{bmatrix}$ , or  $\begin{bmatrix} 0 & 0 & 1 \end{bmatrix}$  respectively.

camorbi t (axes\_handle,  $\dots$ ) operates on the axes identified by the first argument, axes\_handle. When you do not specify an axes handle, camorbi t operates on the current axes.

### **Examples**

Compare rotation in the two coordinate systems with these for loops. The first rotates the camera horizontally about a line defined by the camera target point and a direction that is parallel to the *y*-axis. Visualize this rotation as a cone formed with the camera target at the apex and the camera position forming the base:

```
surf(peaks)
axis vis3d
for i=1:36
    camorbit(10,0,'data',[0 1 0])
    drawnow
end
```

Rotation in the camera coordinate system orbits the camera around the axes along a circle while keeping the center of a circle at the camera target.

```
surf(peaks)
axis vis3d
for i=1:36
    camorbit(10,0,'camera')
    drawnow
end
```

See Also

axes, axis('vis3d'), camdolly, campan, camzoom, camroll

Rotate the camera target around the camera position

#### **Syntax**

```
campan(dtheta, dphi)
campan(dtheta, dphi, 'coordsys')
campan(dtheta, dphi, 'coordsys', 'direction')
campan(axes_handle,...)
```

### Description

campan(dtheta, dphi) rotates the camera target around the camera position by the amounts specified in dtheta and dphi (both in degrees). dtheta is the horizontal rotation and dphi is the vertical rotation.

campan(dtheta, dphi, 'coordsys') The coordsys argument determines the center of rotation. It can take on two values:

- data (default) rotate the camera target around an axis defined by the camera position and the direction (default is the positive z direction)
- camera rotate the camera about the point defined by the camera target.

campan(dtheta, dphi, 'coordsys', 'direction') The direction argument, in conjunction with the camera position, defines the axis of rotation for the data coordinate system. Specify direction as a three-element vector containing the x, y, and z-components of the direction or one of the characters, x, y, or z, to indicate  $\begin{bmatrix} 1 & 0 & 0 \end{bmatrix}$ ,  $\begin{bmatrix} 0 & 1 & 0 \end{bmatrix}$ , or  $\begin{bmatrix} 0 & 0 & 1 \end{bmatrix}$  respectively.

campan (axes\_handle,  $\dots$ ) operates on the axes identified by the first argument, axes\_handle. When you do not specify an axes handle, campan operates on the current axes.

#### See Also

axes, camdolly, camorbit, camtarget, camzoom, camroll

Set or query the camera position

### Syntax

```
campos
campos([camera_position])
campos('mode')
campos('auto'
campos('manual')
campos(axes_handle,...)
```

## Description

campos with no arguments returns the camera position in the current axes.

campos([camera\_position]) sets the position of the camera in the current axes to the specified value. Specify the position as a three-element vector containing the x-, y-, and z-coordinates of the desired location in the data units of the axes.

campos('mode') returns the value of the camera position mode, which can be either auto (the default) or manual.

campos('auto') sets the camera position mode to auto.

 ${\tt campos('\,manual\,')}$  sets the camera position mode to  ${\tt manual}\,.$ 

campos (axes\_handle,...) performs the set or query on the axes identified by the first argument, axes\_handle. When you do not specify an axes handle, campos operates on the current axes.

#### Remarks

campos sets or queries values of the axes CameraPosition and CameraPositionMode properties. The camera position is the point in the Cartesian coordinate system of the axes from which you view the scene.

### **Examples**

This example moves the camera along the *x*-axis in a series of steps:

## See Also

axis, camproj, camtarget, camup, camva

The axes properties CameraPosition, CameraTarget, CameraUpVector, CameraViewAngle, Projection

# camproj

**Purpose** Set or query the projection type

Syntax camproj

camproj (proj ecti on\_type)
camproj (axes\_handl e, . . .)

**Description** The projection type determines whether MATLAB uses a perspective or

orthographic projection for 3-D views.

camproj with no arguments returns the projection type setting in the current

axes.

camproj ('projection\_type') sets the projection type in the current axes to the specified value. Possible values for projection\_type are: orthographic

and perspective.

camproj (axes\_handle,  $\dots$ ) performs the set or query on the axes identified by

the first argument, axes\_handle. When you do not specify an axes handle,

camproj operates on the current axes.

 $\textbf{Remarks} \hspace{1cm} \text{camproj sets or queries values of the axes object Projection property}.$ 

See Also campos, camtarget, camup, camva

 $The \ axes \ properties \ Camera Position, \ Camera Target, \ Camera Up Vector,$ 

CameraVi ewAngle, Projection

**Purpose** Rotate the camera about the view axis

**Syntax** camroll(dtheta)

camroll(axes\_handle, dtheta)

**Description** camrol l (dtheta) rotates the camera around the camera viewing axis by the

amounts specified in dtheta (in degrees). The viewing axis is defined by the line

passing through the camera position and the camera target.

camrol l (axes\_handl e, dtheta) operates on the axes identified by the first argument, axes\_handl e. When you do not specify an axes handle, camrol l

operates on the current axes.

**Remarks** camerall set the axes Camerallp Vector property and thereby also sets the

CameraUpVectorMode property to manual.

**See Also** axes, axis('vis3d'), camdolly, camorbit, camzoom, campan

# camtarget

#### **Purpose**

Set or query the location of the camera target

### **Syntax**

```
camtarget
camtarget([camera_target])
```

camtarget([camera\_target])
camtarget('mode')
camtarget('auto')
camtarget('manual')
camtarget(axes\_handle,...)

### Description

The camera target is the location in the axes that the camera points to. The camera remains oriented toward this point regardless of its position.

camtarget with no arguments returns the location of the camera target in the current axes.

camtarget([camera\_target]) sets the camera target in the current axes to the specified value. Specify the target as a three-element vector containing the x-, y-, and z-coordinates of the desired location in the data units of the axes.

camtarget ('mode') returns the value of the camera target mode, which can be either auto (the default) or manual.

 ${\tt camtarget('auto')}$  sets the camera target mode to auto.

 ${\tt camtarget\,('\,manual\,')}$  sets the camera target mode to  ${\tt manual\,}.$ 

camtarget (axes\_handl e, . . . ) performs the set or query on the axes identified by the first argument, axes\_handl e. When you do not specify an axes handle, camtarget operates on the current axes.

#### Remarks

camtarget sets or queries values of the axes object Cameratarget and CameraTarget Mode properties.

When the camera target mode is auto, MATLAB positions the camera target at the center of the axes plot box.

## **Examples**

This example moves the camera position and the camera target along the *x*-axis in a series of steps:

surf(peaks);

```
axis vis3d
xp = linspace(-150, 40, 50);
xt = linspace(25, 50, 50);
for i=1:50
          campos([xp(i), 25, 5]);
          camtarget([xt(i), 30, 0])
          drawnow
end
```

# See Also

axis, camproj, campos, camup, camva

The axes properties CameraPosition, CameraTarget, CameraUpVector, CameraViewAngle, Projection

Set or query the camera up vector

## **Syntax**

```
camup
camup([up_vector])
camup('mode')
camup('auto')
camup('manual')
camup(axes_handle,...)
```

#### **Description**

The camera up vector specifies the direction that is oriented up in the scene.

camup with no arguments returns the camera up vector setting in the current axes.

camup([up\_vector]) sets the up vector in the current axes to the specified value. Specify the up vector as x-, y-, and z-components. See Remarks.

camup('mode') returns the current value of the camera up vector mode, which can be either auto (the default) or manual.

<code>camup('auto')</code> sets the camera up vector mode to auto. In auto mode, MATLAB uses a value for the up vector of  $[0\ 1\ 0]$  for 2-D views. This means the z-axis points up.

camup('manual') sets the camera up vector mode to manual. In manual mode, MATLAB does not change the value of the camera up vector.

camup(axes\_handle,...) performs the set or query on the axes identified by the first argument, axes\_handle. When you do not specify an axes handle, camup operates on the current axes.

#### Remarks

camup sets or queries values of the axes object CameraUpVector and CameraUpVectorMode properties.

Specify the camera up vector as the x-, y-, and z-coordinates of a point in the axes coordinate system that forms the directed line segment PQ, where P is the point (0,0,0) and Q is the specified x-, y-, and z-coordinates. This line always points up. The length of the line PQ has no effect on the orientation of the scene. This means a value of  $[0\ 0\ 1]$  produces the same results as  $[0\ 0\ 25]$ .

# See Also

axis, camproj, campos, camtarget, camva

The axes properties CameraPosition, CameraTarget, CameraUpVector, CameraViewAngle, Projection

Set or query the camera view angle

## **Syntax**

camva

camva(vi ew\_angl e)
camva(' mode')
camva(' auto')
camva(' manual')
camva(axes\_handl e, ...)

## Description

The camera view angle determines the field of view of the camera. Larger angles produce a smaller view of the scene. You can implement zooming by changing the camera view angle.

camva with no arguments returns the camera view angle setting in the current axes.

 $camva(vi\ ew\_angl\ e)$  sets the view angle in the current axes to the specified value. Specify the view angle in degrees.

camva(' mode') returns the current value of the camera view angle mode, which can be either auto (the default) or manual. See Remarks.

 ${\tt camva('auto')}$  sets the camera view angle mode to auto.

 $\mbox{\it camva('manual')}$  sets the camera view angle mode to  $\mbox{\it manual}$  . See Remarks.

camva(axes\_handle,...) performs the set or query on the axes identified by the first argument, axes\_handle. When you do not specify an axes handle, camva operates on the current axes.

# Remarks

camva sets or queries values of the axes object CameraVi ewAngl e and CameraVi ewAngl eMode properties.

When the camera view angle mode is auto, MATLAB adjusts the camera view angle so that the scene fills the available space in the window. If you move the camera to a different position, MATLAB changes the camera view angle to maintain a view of the scene that fills the available area in the window.

Setting a camera view angle or setting the camera view angle to manual disables MATLAB's stretch-to-fill feature (stretching of the axes to fit the window). This means setting the camera view angle to its current value,

```
camva(camva)
```

can cause a change in the way the graph looks. See the Remarks section of the axes reference page for more information.

# **Examples**

This example creates two pushbuttons, one that zooms in and another that zooms out.

```
uicontrol('Style', 'pushbutton',...
'String', 'Zoom In',...
'Position', [20 20 60 20],...
'Callback', 'if camva <= 1; return; else; camva(camva-1); end');
uicontrol('Style', 'pushbutton',...
'String', 'Zoom Out',...
'Position', [100 20 60 20],...
'Callback', 'if camva >= 179; return; else; camva(camva+1); end');
```

Now create a graph to zoom in and out on:

```
surf(peaks);
```

Note the range checking in the callback statements. This keeps the values for the camera view angle in the range, greater than zero and less than 180.

## See Also

```
axis, camproj, campos, camup, camtarget
```

The axes properties CameraPosition, CameraTarget, CameraUpVector, CameraViewAngle, Projection

## camzoom

**Purpose** Zoom in and out on a scene

**Syntax** camzoom(zoom\_factor)

camzoom(axes\_handle,...)

**Description** camzoom(zoom\_factor) zooms in or out on the scene depending on the value

specified by zoom\_factor. If zoom\_factor is greater than 1, the scene appears larger; if zoom\_factor is greater than zero and less than 1, the scene appears

smaller.

camzoom(axes\_handl e, ...) operates on the axes identified by the first argument, axes\_handl e. When you do not specify an axes handle, camzoom

operates on the current axes.

**Remarks** camzoom sets the axes CameraVi ewAngl e property, which in turn causes the

CameraVi ewAngl eMode property to be set to manual. Note that setting the

CameraVi ewAngl e property disables MATLAB's stretch-to-fill feature (stretching of the axes to fit the window). This may result in a change to the aspect ratio of your graph. See the axes function for more information on this

behavior.

**See Also** axes, camdolly, camorbit, campan, camroll, camva

**Purpose** capture is obsolete in Release 11 (5.3). getframe provides the same

functionality and supports TrueColor displays by returning TrueColor images.

**Syntax** capture

capture(h)

[X, cmap] = capture(h)

**Description** capture creates a bitmap copy of the contents of the current figure, including

any uicontrol graphics objects. It creates a new figure and displays the bitmap  $% \left( 1\right) =\left( 1\right) \left( 1\right) \left$ 

copy as an image graphics object in the new figure.

capture(h) creates a new figure that contains a copy of the figure identified by

h.

[X, cmap] = capture(h) returns an image matrix X and a colormap. You

display this information using the statements

col ormap(cmap)
i mage(X)

**Remarks** The resolution of a bitmap copy is less than that obtained with the print

command.

See Also i mage, print

Transform Cartesian coordinates to polar or cylindrical

**Syntax** 

[THETA, RHO, Z] = cart2pol(X, Y, Z)[THETA, RHO] = cart2pol(X, Y)

**Description** 

[THETA, RH0, Z] = cart2pol (X, Y, Z) transforms three-dimensional Cartesian coordinates stored in corresponding elements of arrays X, Y, and Z, into cylindrical coordinates. THETA is a counterclockwise angular displacement in radians from the positive x-axis, RH0 is the distance from the origin to a point in the x-y-plane, and Z is the height above the x-y-plane. Arrays X, Y, and Z must be the same size (or any can be scalar).

[THETA, RH0] = cart2pol(X, Y) transforms two-dimensional Cartesian coordinates stored in corresponding elements of arrays X and Y into polar coordinates.

Algorithm

The mapping from two-dimensional Cartesian coordinates to polar coordinates, and from three-dimensional Cartesian coordinates to cylindrical coordinates is:

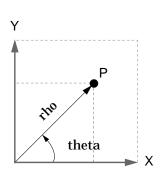

Two-Dimensional Mapping theta = atan2(y, x)rho =  $sqrt(x.^2 + y.^2)$ 

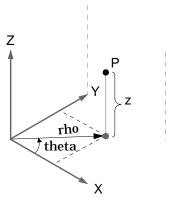

Three-Dimensional Mapping theta = atan2(y, x) rho = sqrt(x.  $^2$  + y.  $^2$ ) z = z

See Also

cart2sph, pol 2cart, sph2cart

# cart2sph

**Purpose** 

Transform Cartesian coordinates to spherical

**Syntax** 

[THETA, PHI, R] = cart2sph(X, Y, Z)

Description

[THETA, PHI, R] = cart2sph(X, Y, Z) transforms Cartesian coordinates stored in corresponding elements of arrays X, Y, and Z into spherical coordinates. Azimuth THETA and elevation PHI are angular displacements in radians measured from the positive x-axis, and the x-y plane, respectively; and R is the distance from the origin to a point.

Arrays X, Y, and Z must be the same size.

**Algorithm** 

The mapping from three-dimensional Cartesian coordinates to spherical coordinates is:

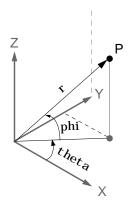

theta = atan2(y, x)phi =  $atan2(z, sqrt(x.^2 + y.^2))$ r =  $sqrt(x.^2+y.^2+z.^2)$ 

See Also

cart2pol, pol2cart, sph2cart

Case switch

# Description

case is part of the switch statement syntax, which allows for conditional execution.

A particular case consists of the case statement itself, followed by a case expression, and one or more statements.

A case is executed only if its associated case expression (case\_expr) is the first to match the switch expression (switch\_expr).

# **Examples**

The general form of the switch statement is:

```
switch switch_expr
    case case_expr
    statement,..., statement
    case {case_expr1, case_expr2, case_expr3,...}
    statement,..., statement
...
    otherwise
        statement,..., statement
end
```

#### See Also

switch

Concatenate arrays

**Syntax** 

$$C = cat(dim, A, B)$$

$$C = cat(dim, A1, A2, A3, A4...)$$

**Description** 

C = cat(dim, A, B) concatenates the arrays A and B along dim.

C = cat(dim, A1, A2, A3, A4, ...) concatenates all the input arrays (A1, A2, A3, A4, and so on) along dim.

cat(2, A, B) is the same as [A, B] and cat(1, A, B) is the same as [A; B].

**Remarks** 

When used with comma separated list syntax,  $cat(dim, C\{:\})$  or cat(dim, C. field) is a convenient way to concatenate a cell or structure array containing numeric matrices into a single matrix.

**Examples** 

Given,

concatenating along different dimensions produces:

$$C = cat(1, A, B)$$

$$C = cat(2, A, B)$$

$$C = cat(3, A, B)$$

The commands

$$A = magic(3)$$
;  $B = pascal(3)$ ;  
 $C = cat(4, A, B)$ ;

produce a 3-by-3-by-1-by-2 array.

See Also

num2cell

The special character []

Begin catch block

# Description

The general form of a try statement is:

```
try,
statement,
...,
statement,
catch,
statement,
...,
statement,
end
```

Normally, only the statements between the try and catch are executed. However, if an error occurs while executing any of the statements, the error is captured into lasterr, and the statements between the catch and end are executed. If an error occurs within the catch statements, execution stops unless caught by another try...catch block. The error string produced by a failed try block can be obtained with lasterr.

#### See Also

end, eval, evalin, try

Color axis scaling

#### **Syntax**

```
caxis([cmin cmax])
caxis auto
caxis manual
```

caxis(caxis) v = caxis

caxis(axes\_handle,...)

## Description

caxi s controls the mapping of data values to the colormap. It affects any surfaces, patches, and images with indexed CData and CDataMapping set to scaled. It does not affect surfaces, patches, or images with true color CData or with CDataMapping set to direct.

caxi  $s([cmi\ n\ cmax])$  sets the color limits to specified minimum and maximum values. Data values less than  $cmi\ n$  or greater than cmax map to  $cmi\ n$  and cmax, respectively. Values between  $cmi\ n$  and cmax linearly map to the current colormap.

caxis auto lets MATLAB compute the color limits automatically using the minimum and maximum data values. This is MATLAB's default behavior. Color values set to Inf map to the maximum color, and values set to —Inf map to the minimum color. Faces or edges with color values set to NaN are not drawn.

caxis manual and caxis (caxis) freeze the color axis scaling at the current limits. This enables subsequent plots to use the same limits when hold is on.

 $v = caxi \, s \, returns \, a \, two\text{-element row vector containing the } [\, cmi \, n \, \, cmax] \, currently in use.$ 

caxi s(axes\_handle,  $\dots$ ) uses the axes specified by axes\_handle instead of the current axes.

#### **Remarks**

caxi s changes the CLi m and CLi mMode properties of axes graphics objects.

# **How Color Axis Scaling Works**

Surface, patch, and image graphics objects having indexed CData and CDataMapping set to scaled, map CData values to colors in the figure colormap

each time they render. CData values equal to or less than cmi n map to the first color value in the colormap, and CData values equal to or greater than cmax map to the last color value in the colormap. MATLAB performs the following linear transformation on the intermediate values (referred to as C below) to map them to an entry in the colormap (whose length is m, and whose row index is referred to as i ndex below).

```
i ndex = fi x((C-cmi n)/(cmax-cmi n)*m)+1
```

# **Examples**

Create (X, Y, Z) data for a sphere and view the data as a surface.

```
[X, Y, Z] = sphere;
C = Z;
surf(X, Y, Z, C)
```

Values of C have the range  $[-1\ 1]$ . Values of C near -1 are assigned the lowest values in the colormap; values of C near 1 are assigned the highest values in the colormap.

To map the top half of the surface to the highest value in the color table, use

```
caxis([-1 \ 0])
```

To use only the bottom half of the color table, enter

```
caxis([-1 \ 3])
```

which maps the lowest CData values to the bottom of the colormap, and the highest values to the middle of the colormap (by specifying a cmax whose value is equal to cmi n plus twice the range of the CData).

The command

```
caxis auto
```

resets axis scaling back to auto-ranging and you see all the colors in the surface. In this case, entering

```
caxi s
returns
[-1 1]
```

Adjusting the color axis can be useful when using images with scaled color data. For example, load the image data and colormap for Cape Cod, Massachusetts.

```
load cape
```

This command loads the images data X and the image's colormap map into the workspace. Now display the image with CDataMappi ng set to scal ed and install the image's colormap.

```
i mage(X, 'CDataMappi ng', 'scal ed')
col ormap(map)
```

MATLAB sets the color limits to span the range of the image data, which is 1 to 192:

```
caxi s
ans =
1 192
```

The blue color of the ocean is the first color in the colormap and is mapped to the lowest data value (1). You can effectively move sealevel by changing the lower color limit value. For example,

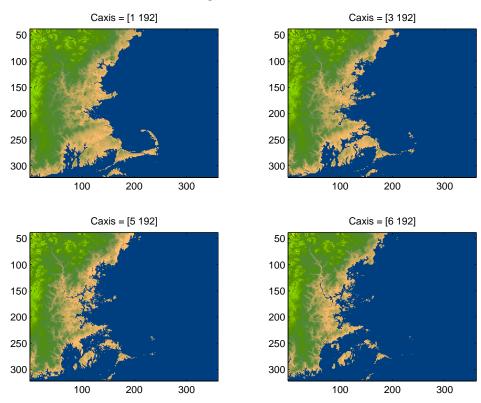

See Also

 $\mbox{axes, axi}\,\mbox{s, colormap, get, mesh, pcolor, set, surf}$ 

The CLi m and CLi mMode properties of axes graphics objects.

The Col ormap property of figure graphics objects.

**Axes Color Limits** 

# **Purpose** Change working directory Graphical As an alternative to the cd function, use the **Current Directory** field in the Interface MATLAB desktop toolbar. **Syntax** cdw = cdcd('directory') cd('..') cd directory or cd ... **Description** cd prints out the current working directory. w = cd assigns the current working directory to w. cd('di rectory') sets the current working directory to di rectory. Use the full pathname for di rectory. On UNIX platforms, the character ~ is interpreted as the user's root directory. cd('..') changes the current working directory to the directory above it. cd directory or cd . . is the unquoted form of the syntax. **Examples** On UNIX cd('/usr/local/matlab/toolbox/demos') changes the current working directory to demos. On Windows cd('C:\TOOLBOX\MATLAB\DEMOS') changes the current working directory to DEMOS. Then typing cd .. changes the current working directory to MATLAB.

See Also

dir, path, pwd, what

Convert complex diagonal form to real block diagonal form

**Syntax** 

$$[V, D] = cdf2rdf(V, D)$$

Description

If the eigensystem [V, D] = eig(X) has complex eigenvalues appearing in complex-conjugate pairs, cdf2rdf transforms the system so D is in real diagonal form, with 2-by-2 real blocks along the diagonal replacing the complex pairs originally there. The eigenvectors are transformed so that

$$X = V*D/V$$

continues to hold. The individual columns of V are no longer eigenvectors, but each pair of vectors associated with a 2-by-2 block in D spans the corresponding invariant vectors.

**Examples** 

The matrix

has a pair of complex eigenvalues.

$$[V, D] = ei g(X)$$

$$V =$$

$$D =$$

Converting this to real block diagonal form produces

$$[V, D] = cdf2rdf(V, D)$$

# cdf2rdf

V =

D =

# **Algorithm**

The real diagonal form for the eigenvalues is obtained from the complex form using a specially constructed similarity transformation.

See Also

eig, rsf2csf

**Purpose** Round toward infinity

Syntax B = ceil(A)

**Description** B = cei l (A) rounds the elements of A to the nearest integers greater than or

equal to  $\boldsymbol{A}.$  For complex  $\boldsymbol{A},$  the imaginary and real parts are rounded

independently.

**Examples** 

```
a = [-1.9, -0.2, 3.4, 5.6, 7, 2.4+3.6i]
```

a =

Columns 1 through 4

- 1. 9000 - 0. 2000

3. 4000

5.6000

Columns 5 through 6

7.0000

2. 4000 + 3. 6000i

ceil(a)

ans =

Columns 1 through 4

- 1. 0000 0

4.0000

6.0000

Columns 5 through 6

7.0000

3.0000 + 4.0000i

See Also

fix, floor, round

Create cell array

## Syntax

```
c = cell(n)

c = cell(m, n) or c = cell([m n])

c = cell(m, n, p, ...) or c = cell([m n p ...])

c = cell(size(A))

c = cell(javaobj)
```

# Description

c = cell(n) creates an n-by-n cell array of empty matrices. An error message appears if n is not a scalar.

c = cell(m, n) or c = cell([m, n]) creates an m-by-n cell array of empty matrices. Arguments m and n must be scalars.

c = cell(m, n, p, ...) or c = cell([m n p ...]) creates an m-by-n-by-p-... cell array of empty matrices. Arguments m, n, p,... must be scalars.

c = cell(size(A)) creates a cell array the same size as A containing all empty matrices.

c = cell(javaobj) converts a Java array or Java object, javaobj, into a MATLAB cell array. Elements of the resulting cell array will be of the MATLAB type (if any) closest to the Java array elements or Java object.

# **Examples**

This example creates a cell array that is the same size as another array, A.

The next example converts an array of j ava. l ang. Stri ng objects into a MATLAB cell array.

```
strArray = java_array('java.lang.String',3);
strArray(1) = java.lang.String('one');
strArray(2) = java.lang.String('two');
strArray(3) = java.lang.String('three');

cellArray = cell(strArray)
cellArray =
    'one'
    'two'
    'three'
```

See Also

num2cell, ones, rand, randn, zeros

# cell2struct

**Purpose** Convert cell array to structure array

**Syntax** s = cell2struct(c, fields, dim)

**Description** s = cell2struct(c, fields, dim) converts the cell array c into the structure s

by folding the dimension dim of c into fields of s. The length of c along the specified dimension (si ze(c, dim)) must match the number of fields names in fields. Argument fields can be a character array or a cell array of strings.

**Examples** c = {'tree', 37. 4, 'birch'};

 $f = \{' category', 'height', 'name'\};$ 

s = cell2struct(c, f, 2)

s =

category: 'tree' height: 37.4000 name: 'birch'

**See Also** fieldnames, struct2cell

Display cell array contents.

**Syntax** 

**Description** 

celldisp(C) recursively displays the contents of a cell array.

celldisp(C, name) uses the string name for the display instead of the name of the first input (or ans).

**Example** 

Use celldi sp to display the contents of a 2-by-3 cell array:

$$C\{1, 1\} = 1$$
 2

$$C{2, 1} = 1$$
 $1$ 
 $2$ 
 $3$ 
 $4$ 

$$C{1, 2} = Tony$$

$$C{2, 2} = -5$$

$$C{2, 3} = abc$$

See Also

cellplot

Apply a function to each element in a cell array

Syntax

D = cellfun('fname', C)
D = cellfun('size', C, k)

D = cellfun('isclass', C, classname)

Description

D = cell fun('fname', C) applies the function fname to the elements of the cell array C and returns the results in the double array D. Each element of D contains the value returned by fname for the corresponding element in C. The output array D is the same size as the cell array C.

These functions are supported:

| Function     | Return Value                             |  |
|--------------|------------------------------------------|--|
| isempty      | true for an empty cell element           |  |
| i sl ogi cal | true for a logical cell element          |  |
| i sreal      | true for a real cell element             |  |
| length       | Length of the cell element               |  |
| ndi ms       | Number of dimensions of the cell element |  |
| prodofsi ze  | Number of elements in the cell element   |  |

 $D = \operatorname{cel} l \operatorname{fun}('\operatorname{si} \operatorname{ze}', C, k)$  returns the size along the k-th dimension of each element of C.

D = cellfun('isclass', C, 'classname') returns true for each element of C that matches classname. This function syntax returns false for objects that are a subclass of classname.

Limitations

If the cell array contains objects, cell fun does not call overloaded versions of the function fname.

Example

Consider this 2-by-3 cell array:

$$C\{1, 1\} = [1 2; 4 5];$$
  
 $C\{1, 2\} = 'Name';$ 

```
C\{1, 3\} = pi;
  C\{2, 1\} = 2 + 4i;
  C{2, 2} = 7;
  C{2, 3} = magic(3);
cell fun returns a 2-by-3 double array:
  D = cellfun('isreal', C)
  D =
        1
                      1
              1
        0
                      1
  len = cellfun('length', C)
  len =
        2
               4
                      1
        1
              1
                      3
  isdbl = cellfun('isclass', C, 'double')
  i sdbl =
        1
               0
                     1
        1
               1
                      1
```

See Also i sempty, i slogical, i sreal, length, ndims, si ze

Graphically display the structure of cell arrays

#### **Syntax**

```
cellplot(c)
cellplot(c,'legend')
handles = cellplot(...)
```

# Description

cel l pl ot (c) displays a figure window that graphically represents the contents of c. Filled rectangles represent elements of vectors and arrays, while scalars and short text strings are displayed as text.

cellplot(c, 'legend') also puts a legend next to the plot.

handles = cellplot(c) displays a figure window and returns a vector of surface handles.

#### Limitations

The cellplot function can display only two-dimensional cell arrays.

# **Examples**

Consider a 2-by-2 cell array containing a matrix, a vector, and two text strings:

```
c{1, 1} = '2-by-2';
c{1, 2} = 'ei genval ues of eye(2)';
c{2, 1} = eye(2);
c{2, 2} = ei g(eye(2));
```

The command cellplot(c) produces:

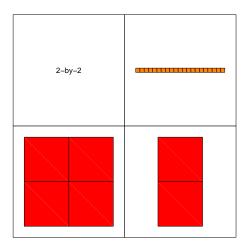

**Purpose** Create cell array of strings from character array

**Syntax** c = cellstr(S)

**Description** c = cellstr(S) places each row of the character array S into separate cells of

c. Use the char function to convert back to a string matrix.

# **Examples** Given the string matrix

The following command returns a 3-by-1 cell array.

See Also iscellstr, strings

**Conjugate Gradients Squared method** 

## **Syntax**

```
x = cgs(A, b)
cgs(A, b, tol)
cgs(A, b, tol, maxit)
cgs(A, b, tol, maxit, M)
cgs(A, b, tol, maxit, M1, M2)
cgs(A, b, tol, maxit, M1, M2, x0)
cgs(afun, b, tol, maxit, m1fun, m2fun, x0, p1, p2, ...)
[x, flag] = cgs(A, b, ...)
[x, flag, relres] = cgs(A, b, ...)
[x, flag, relres, iter] = cgs(A, b, ...)
[x, flag, relres, iter, resvec] = cgs(A, b, ...)
```

## Description

x = cgs(A, b) attempts to solve the system of linear equations A\*x = b for x. The n-by-n coefficient matrix A must be square and the column vector b must have length n. A can be a function afun such that afun(x) returns A\*x.

If cgs converges, a message to that effect is displayed. If cgs fails to converge after the maximum number of iterations or halts for any reason, a warning message is printed displaying the relative residual norm(b-A\*x)/norm(b) and the iteration number at which the method stopped or failed.

cgs(A, b, tol) specifies the tolerance of the method, tol. If tol is [], then cgs uses the default, 1e-6.

cgs(A, b, tol, maxit) specifies the maximum number of iterations, maxit. If maxit is [] then cgs uses the default, min(n, 20).

cgs(A, b, tol, maxit, M) and cgs(A, b, tol, maxit, M1, M2) use the preconditioner M or M = M1\*M2 and effectively solve the system inv(M)\*A\*x = inv(M)\*b for x. If M is [] then cgs applies no preconditioner. M can be a function that returns  $M \setminus x$ .

cgs(A, b, tol, maxit, M1, M2, x0) specifies the initial guess x0. If x0 is [], then cgs uses the default, an all-zero vector.

```
cgs (afun, b, tol, maxi t, m1fun, m2fun, x0, p1, p2, ...) passes parameters p1, p2, ... to functions afun(x, p1, p2, ...), m1fun(x, p1, p2, ...), and m2fun(x, p1, p2, ...)
```

[x, flag] = cgs(A, b, ...) returns a solution x and a flag that describes the convergence of cgs.

| Flag | Convergence                                                                                             |
|------|----------------------------------------------------------------------------------------------------|
| 0    | cgs converged to the desired tolerance tol within maxit iterations.                                     |
| 1    | cgs iterated maxit times but did not converge.                                                          |
| 2    | Preconditioner M was ill-conditioned.                                                                   |
| 3    | cgs stagnated. (Two consecutive iterates were the same.)                                                |
| 4    | One of the scalar quantities calculated during cgs became too small or too large to continue computing. |

Whenever fl ag is not 0, the solution x returned is that with minimal norm residual computed over all the iterations. No messages are displayed if the fl ag output is specified.

[x, flag, relres] = cgs(A, b, ...) also returns the relative residual norm(b-A\*x)/norm(b). If flag is 0, then relres  $\leq$  tol.

[x, flag, rel res, i ter] = cgs(A, b, ...) also returns the iteration number at which x was computed, where  $0 \le i ter \le maxi t$ .

[x, flag, rel res, i ter, resvec] = cgs(A, b, ...) also returns a vector of the residual norms at each iteration, including norm(b-A\*x0).

# **Examples** Example 1.

```
A = gallery('wilk',21);
b = sum(A, 2);
tol = 1e-12;    maxit = 15;
M1 = diag([10:-1:1 1 1:10]);
x = cgs(A, b, tol, maxit, M1, [], []);
```

Alternatively, use this matrix-vector product function

```
function y = afun(x, n)

y = [0;

x(1: n-1)] + [((n-1)/2: -1: 0)';

(1: (n-1)/2)'] .*x + [x(2: n);

0];
```

and this preconditioner backsolve function

```
function y = mfun(r, n)

y = r . / [((n-1)/2:-1:1)'; 1; (1:(n-1)/2)'];

as inputs to cgs.

x1 = cgs(@afun, b, tol, maxit, @mfun, [], [], 21);
```

Note that both afun and mfun must accept cgs's extra input n=21.

#### Example 2.

```
load west0479
A = west0479
b = sum(A, 2)
[x, flag] = cgs(A, b)
```

flag is 1 because cgs does not converge to the default tolerance 1e-6 within the default 20 iterations.

```
[L1, U1] = luinc(A, 1e-5)

[x1, flag1] = cgs(A, b, 1e-6, 20, L1, U1)
```

fl ag1 is 2 because the upper triangular U1 has a zero on its diagonal, and cgs fails in the first iteration when it tries to solve a system such as U1\*y = r for y with backslash.

```
[L2, U2] = lui nc(A, 1e-6)

[x2, flag2, rel res2, iter2, resvec2] = cgs(A, b, 1e-15, 10, L2, U2)
```

fl ag2 is 0 because cgs converges to the tolerance of 6. 344e-16 (the value of rel res2) at the fifth iteration (the value of i ter2) when preconditioned by the incomplete LU factorization with a drop tolerance of 1e-6.

```
resvec2(1) = norm(b) and resvec2(6) = norm(b-A*x2). You can follow the
```

progress of cgs by plotting the relative residuals at each iteration starting from the initial estimate (iterate number 0) with

```
semilogy(0:iter2, resvec2/norm(b), '-o')
xlabel('iteration number')
ylabel('relative residual')
```

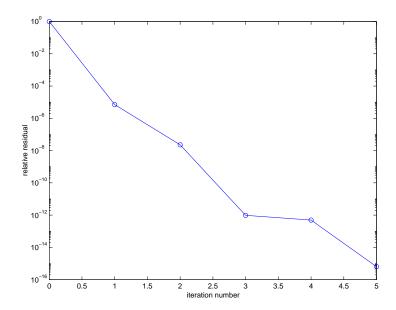

#### See Also

bi cg, bi cgstab, gmres, l sqr, l ui nc, mi nres, pcg, qmr, symml q @ (function handle),  $\setminus$  (backslash)

#### References

[1] Barrett, R., M. Berry, T. F. Chan, et al., *Templates for the Solution of Linear Systems: Building Blocks for Iterative Methods*, SIAM, Philadelphia, 1994.

[2] Sonneveld, Peter, "CGS: A fast Lanczos-type solver for nonsymmetric linear systems", *SIAM J. Sci. Stat. Comput.*, January 1989, Vol. 10, No. 1, pp. 36-52.

Create character array (string)

## **Syntax**

```
S = char(X)
S = char(C)
S = char(t1, t2. t3...)
```

## **Description**

 $S = \operatorname{char}(X)$  converts the array X that contains positive integers representing character codes into a MATLAB character array (the first 127 codes are ASCII). The actual characters displayed depend on the character set encoding for a given font. The result for any elements of X outside the range from 0 to 65535 is not defined (and may vary from platform to platform). Use doubl e to convert a character array into its numeric codes.

 $S = \mathrm{char}(C)$  when C is a cell array of strings, places each element of C into the rows of the character array s. Use cellstr to convert back.

 $S = \operatorname{char}(t1, t2, t3, \ldots)$  forms the character array S containing the text strings  $T1, T2, T3, \ldots$  as rows, automatically padding each string with blanks to form a valid matrix. Each text parameter, Ti, can itself be a character array. This allows the creation of arbitarily large character arrays. Empty strings are significant.

#### Remarks

Ordinarily, the elements of A are integers in the range 32:127, which are the printable ASCII characters, or in the range 0:255, which are all 8-bit values. For noninteger values, or values outside the range 0:255, the characters printed are determined by fix(rem(A, 256)).

## **Examples**

To print a 3-by-32 display of the printable ASCII characters:

```
ascii = char(reshape(32:127,32,3)')
ascii =
! " # $ % & ' ( ) *+, - . / 0 1 2 3 4 5 6 7 8 9 : ; < = > ?
@ A B C D E F G H I J K L M N 0 P Q R S T U V W X Y Z [ \ ] ^ _
' a b c d e f g h i j k l m n o p q r s t u v w x y z { | } ~
```

See Also

cellstr, double, get, set, strings, strvcat, text

# checkin

#### **Purpose**

Check in file

# Graphical Interface

As an alternative to the checkin function, use **Source Control Check In** in the Editor, Simulink, or Stateflow **File** menu.

# **Syntax**

```
checkin('filename','comments','string')
checkin({'filename1','filename2','filename3', ...},'comments',
    'string')
checkin('filename','option','value', ...)
```

# Description

checkin('filename', 'comments', 'string') checks in the filenamed filename to the source control system. Use the full pathname for the filename. You must save the file before checking it in. The file can be open or closed when you use checkin. The string argument is a MATLAB string containing check-in comments for the source control system. You must supply the comments argument and 'string'.

checkin( $\{' \text{ filename1'}, ' \text{ filename2'}, ' \text{ filename3'}, ... \}$ , 'comments', 'string') checks in the files named filename1 through filenamen to the source control system. Use the full pathnames for the files. Additional arguments apply to all files checked in.

checki n('filename', 'option', 'value', ...) provides additional checki n options. The option and value arguments are shown in the table below.

| option<br>Argument | Purpose                                                                                                    | value Argument            |
|--------------------|----------------------------------------------------------------------------------------------------|---------------------------|
| 'force'            | When set to on, filename is checked in even if the file has not changed since it was checked out. The default value for force is off. | ' on'<br>' off' (default) |
| 'lock'             | When set to on, filename remains checked out. Comments are submitted. The default value for lock is off.                              | 'on'<br>'off' (default)   |

You can check in a file that you checked out in a previous MATLAB session or that you checked out directly from your source control system.

If you use the Merant<sup>TM</sup> PVCS<sup>®</sup> source control system, you must specify the project file in <code>cmopts</code>. m. See <code>cmopts</code> for instructions.

#### **Examples**

#### Example 1 - Check in a File with Comments

**Typing** 

```
\lab{checkin('/matlab/mymfiles/clock.m','comments','Adjustment\ for\ Y2K')}
```

checks in the file /matlab/mymfiles/clock. m to the source control system with the comment Adjustment for Y2K.

#### **Example 2 - Check in Multiple Files with Comments**

**Typing** 

```
 \label{lem:checkin} $$ \ checkin({'/matlab/mymfiles/clock.m', ... '/matlab/mymfiles/calendar.m'}, 'Comments', 'Adjustment for Y2K') $$
```

checks two files into the source control system using the same comment for each.

# Example 3 - Check a File in and Keep It Checked out Typing

```
checkin('/matlab/mymfiles/clock.m','comments','Adjustment for
Y2K','lock','on')
```

checks the file  $\mbox{/matl}$  ab/mymfiles/clock. m into the source control system and keeps the file checked out.

#### See Also

checkout, cmopts, undocheckout

# checkout

Purpose Check out file

# Graphical Interface

As an alternative to the checkout function, use **Source Control Check Out** in the Editor, Simulink, or Stateflow **File** menu.

**Syntax** 

```
checkout('filename')
checkout({'filename1','filename2','filename3', ...})
checkout('filename','option','value', ...)
```

## **Description**

checkout ('filename') checks out the file named filename from the source control system. filename must be the full pathname for the file. The file can be open or closed when you use checkout.

checkout ( $\{ ' \text{ fil ename 1'}, ' \text{ fil ename 2'}, ' \text{ fil ename 3'}, \ldots \}$ ) checks out the files named fil ename1 through fil enamen from the source control system. Use the full pathnames for the files. Additional arguments apply to all files checked out.

checkout ('filename', 'option', 'value', ...) provides additional checkout options. The option and value arguments are shown in the table below.

| option<br>Argument | Purpose                                                                                                    | value<br>Argument       |  |
|--------------------|----------------------------------------------------------------------------------------------------|-------------------------|--|
| 'force'            | When set to on, the checkout is forced, even if you already have the file checked out. This is effectively an undocheckout followed by a checkout. When force is set to off, you can't check out the file if you already have it checked out.                                                                                                    | 'on'<br>'off' (default) |  |
| 'lock'             | When set to on, the checkout gets the file, allows you to write to it, and locks the file so that access to the file for others is read only. When set to off, the checkout gets a read-only version of the file, allowing another user to check out the file for updating. With lock set to off, you don't have to check in a file after checking it out. | ' on' (default) ' of f' |  |
| ' revi si on'      | Checks out the specified revision of the file.                                                                                                    | 'version_num'           |  |

If you end the MATLAB session, the file remains checked out. You can check in the file from within MATLAB during a later session, or directly from your source control system.

If you use the PVCS source control system, you must specify the project file in cmopts.  ${\tt m.}$  See cmopts for instructions.

# **Examples**

## Example 1 - Check out a File

Typing

checkout('/matlab/mymfiles/clock.m')

checks out the file  $\mbox{\sc matl}$  ab/mymf i l es/cl ock. m from the source control system.

#### **Example 2 - Check out Multiple Files**

#### **Typing**

```
checkout({'/matlab/mymfiles/clock.m',...
'/matlab/mymfiles/calendar.m'})
```

checks out /matlab/mymfiles/clock. m and /matlab/mymfiles/calendar. m from the source control system.

# **Example 3 - Force a Checkout, Even If File Is Already Checked out** Typing

```
checkout('/matlab/mymfiles/clock.m', 'force', 'on')
```

checks out /matl ab/mymfiles/clock. m even if clock. m is already checked out to you.

#### Example 4 - Check out Specified Revision of File

### **Typing**

```
checkout('/matlab/mymfiles/clock.m', 'revision', '1.1')
```

checks out revision 1.1 of clock.m.

#### See Also

checki n, cmopts, undocheckout

**Purpose** 

Cholesky factorization

**Syntax** 

$$R = \text{chol}(X)$$
  
 $[R, p] = \text{chol}(X)$ 

**Description** 

The chol function uses only the diagonal and upper triangle of X. The lower triangular is assumed to be the (complex conjugate) transpose of the upper. That is, X is Hermitian.

 $R = \operatorname{chol}(X)$ , where X is positive definite produces an upper triangular R so that R' \* R = X. If X is not positive definite, an error message is printed.

 $[R, p] = \operatorname{chol}(X)$ , with two output arguments, never produces an error message. If X is positive definite, then p is 0 and R is the same as above. If X is not positive definite, then p is a positive integer and R is an upper triangular matrix of order q = p-1 so that R' \* R = X(1:q, 1:q).

## **Examples**

The binomial coefficients arranged in a symmetric array create an interesting positive definite matrix.

```
n = 5:
X = pascal(n)
X =
    1
          1
                1
                      1
                            1
    1
          2
                3
                      4
                            5
    1
          3
                6
                     10
                           15
     1
          4
               10
                     20
                           35
     1
          5
               15
                     35
                           70
```

It is interesting because its Cholesky factor consists of the same coefficients, arranged in an upper triangular matrix.

# chol

Destroy the positive definiteness (and actually make the matrix singular) by subtracting 1 from the last element.

$$X(n, n) = X(n, n) - 1$$

Now an attempt to find the Cholesky factorization fails.

**Algorithm** 

chol uses the the LAPACK subroutines DPOTRF (real) and ZPOTRF (complex).

References

[1] Anderson, E., Z. Bai, C. Bischof, S. Blackford, J. Demmel, J. Dongarra, J. Du Croz, A. Greenbaum, S. Hammarling, A. McKenney, and D. Sorensen, *LAPACK User's Guide*, Third Edition, SIAM, Philadelphia, 1999.

See Also

chol i nc, chol update

#### **Purpose**

Sparse incomplete Cholesky and Cholesky-Infinity factorizations

#### **Syntax**

```
R = cholinc(X, droptol)
R = cholinc(X, options)
R = cholinc(X, '0')
[R, p] = cholinc(X, '0')
R = cholinc(X, 'inf')
```

#### Description

chol i nc produces two different kinds of incomplete Cholesky factorizations: the drop tolerance and the 0 level of fill-in factorizations. These factors may be useful as preconditioners for a symmetric positive definite system of linear equations being solved by an iterative method such as pcg (Preconditioned Conjugate Gradients). chol i nc works only for sparse matrices.

R = cholinc(X, droptol) performs the incomplete Cholesky factorization of X, with drop tolerance droptol.

 $R = \text{chol}\,i\,nc(X, \text{options})$  allows additional options to the incomplete Cholesky factorization. options is a structure with up to three fields:

droptol Drop tolerance of the incomplete factorization

mi chol Modified incomplete Cholesky
rdi ag Replace zeros on the diagonal of R

Only the fields of interest need to be set.

droptol is a non-negative scalar used as the drop tolerance for the incomplete Cholesky factorization. This factorization is computed by performing the incomplete LU factorization with the pivot threshold option set to 0 (which forces diagonal pivoting) and then scaling the rows of the incomplete upper triangular factor, U, by the square root of the diagonal entries in that column. Since the nonzero entries U(i,j) are bounded below by droptol \*norm(X(:,j)) (see l ui nc), the nonzero entries R(i,j) are bounded below by the local drop tolerance droptol \*norm(X(:,j))/R(i,i).

Setting dropt ol = 0 produces the complete Cholesky factorization, which is the default.

mi chol stands for modified incomplete Cholesky factorization. Its value is either 0 (unmodified, the default) or 1 (modified). This performs the modified incomplete LU factorization of X and scales the returned upper triangular factor as described above.

rdi ag is either 0 or 1. If it is 1, any zero diagonal entries of the upper triangular factor R are replaced by the square root of the local drop tolerance in an attempt to avoid a singular factor. The default is 0.

 $R=\operatorname{chol} i\operatorname{nc}(X,\ '0')$  produces the incomplete Cholesky factor of a real sparse matrix that is symmetric and positive definite using no fill-in. The upper triangular R has the same sparsity pattern as  $\operatorname{tri} u(X)$ , although R may be zero in some positions where X is nonzero due to cancellation. The lower triangle of X is assumed to be the transpose of the upper. Note that the positive definiteness of X does not guarantee the existence of a factor with the required sparsity. An error message results if the factorization is not possible. If the factorization is successful,  $R'\ *R$  agrees with X over its sparsity pattern.

 $[R,p]= \operatorname{chol} i \operatorname{nc}(X, '0')$  with two output arguments, never produces an error message. If R exists, p is 0. If R does not exist, then p is a positive integer and R is an upper triangular matrix of size q-by-n where q=p-1. In this latter case, the sparsity pattern of R is that of the q-by-n upper triangle of X. R'\*R agrees with X over the sparsity pattern of its first q rows and first q columns.

 $R=\mbox{cholinc}(X,\mbox{'inf'})$  produces the Cholesky-Infinity factorization. This factorization is based on the Cholesky factorization, and additionally handles real positive semi-definite matrices. It may be useful for finding a solution to systems which arise in interior-point methods. When a zero pivot is encountered in the ordinary Cholesky factorization, the diagonal of the Cholesky-Infinity factor is set to Inf and the rest of that row is set to 0. This forces a 0 in the corresponding entry of the solution vector in the associated system of linear equations. In practice, X is assumed to be positive semi-definite so even negative pivots are replaced with a value of Inf.

#### Remarks

The incomplete factorizations may be useful as preconditioners for solving large sparse systems of linear equations. A single 0 on the diagonal of the upper triangular factor makes it singular. The incomplete factorization with a drop tolerance prints a warning message if the upper triangular factor has zeros on the diagonal. Similarly, using the rdi ag option to replace a zero diagonal only

gets rid of the symptoms of the problem, but it does not solve it. The preconditioner may not be singular, but it probably is not useful, and a warning message is printed.

The Cholesky-Infinity factorization is meant to be used within interior-point methods. Otherwise, its use is not recommended.

#### **Examples**

#### Example 1.

Start with a symmetric positive definite matrix, S.

```
S = del sq(numgrid('C', 15));
```

S is the two-dimensional, five-point discrete negative Lapacian on the grid generated by numgri d('C', 15).

Compute the Cholesky factorization and the incomplete Cholesky factorization of level 0 to compare the fill-in. Make S singular by zeroing out a diagonal entry and compute the (partial) incomplete Cholesky factorization of level 0.

```
C = chol(S);

R0 = cholinc(S, '0');

S2 = S; S2(101, 101) = 0;

[R, p] = cholinc(S2, '0');
```

Fill-in occurs within the bands of S in the complete Cholesky factor, but none in the incomplete Cholesky factor. The incomplete factorization of the singular S2 stopped at row p = 101 resulting in a 100-by-139 partial factor.

```
D1 = (R0' *R0). *spones(S) - S;
D2 = (R' *R). *spones(S2) - S2;
```

# cholinc

D1 has elements of the order of eps, showing that R0' \*R0 agrees with S over its sparsity pattern. D2 has elements of the order of eps over its first 100 rows and first 100 columns, D2(1: 100, :) and D2(:, 1: 100).

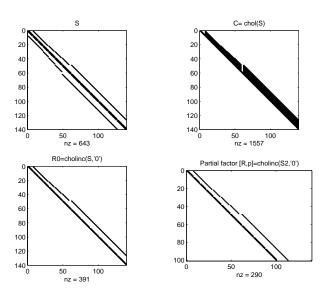

Example 2.

The first subplot below shows that cholinc(S,0), the incomplete Cholesky factor with a drop tolerance of 0, is the same as the Cholesky factor of S.

Increasing the drop tolerance increases the sparsity of the incomplete factors, as seen below.

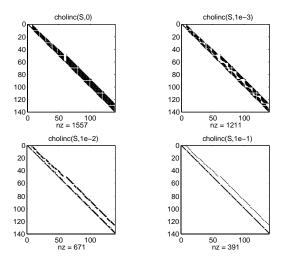

Unfortunately, the sparser factors are poor approximations, as is seen by the plot of drop tolerance versus norm(R' \*R-S, 1) / norm(S, 1) in the next figure.

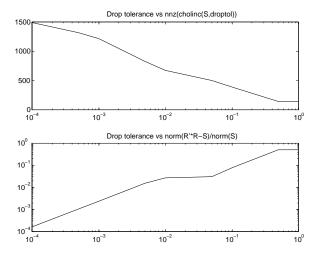

#### Example 3.

The Hilbert matrices have (i,j) entries 1/(i+j-1) and are theoretically positive definite:

```
H3 = hilb(3)
H3 =
               0.5000
    1.0000
                          0.3333
    0.5000
               0.3333
                          0.2500
    0.3333
               0.2500
                          0.2000
R3 = chol(H3)
R3 =
    1.0000
               0.5000
                          0.3333
         0
               0.2887
                          0.2887
         0
                    0
                          0.0745
```

In practice, the Cholesky factorization breaks down for larger matrices:

For hilb(20), the Cholesky factorization failed in the computation of row 14 because of a numerically zero pivot. You can use the Cholesky-Infinity factorization to avoid this error. When a zero pivot is encountered, cholinc places an Inf on the main diagonal, zeros out the rest of the row, and continues with the computation:

```
Rinf = cholinc(H20, 'inf');
```

In this case, all subsequent pivots are also too small, so the remainder of the upper triangular factor is:

```
full(Rinf(14: end, 14: end))
ans =
   Inf
             0
                    0
                           0
                                  0
                                                0
                                         0
          Inf
     0
                    0
                           0
                                  0
                                         0
                                                0
                 Inf
     0
             0
                           0
                                  0
                                         0
                                                0
     0
             0
                    0
                        Inf
                                  0
                                         0
                                                0
     0
             0
                    0
                                Inf
                                         0
                                                0
                           0
     0
             0
                    0
                           0
                                  0
                                       Inf
                                                0
```

0 0 0 0 0 Inf

#### Limitations

cholinc works on square sparse matrices only. For cholinc (X, '0') and cholinc (X, 'inf'), X must be real.

#### **Algorithm**

R = cholinc(X, droptol) is obtained from  $[L, U] = l \, \text{uinc}(X, \text{options})$ , where options. droptol = droptol and options. thresh = 0. The rows of the uppertriangular U are scaled by the square root of the diagonal in that row, and this scaled factor becomes R.

 $R = \operatorname{chol} \operatorname{inc}(X, \operatorname{options})$  is produced in a similar manner, except the rdi ag option translates into the udi ag option and the milu option takes the value of the michol option.

 $R = \operatorname{chol} \operatorname{i} \operatorname{nc}(X, '0')$  is based on the "KJI" variant of the Cholesky factorization. Updates are made only to positions which are nonzero in the upper triangle of X.

R = chol i nc(X, 'i nf') is based on the algorithm in Zhang ([2]).

# cholinc

See Also

chol, luinc, pcg

References

[1] Saad, Yousef, *Iterative Methods for Sparse Linear Systems*, PWS Publishing Company, 1996, Chapter 10 - Preconditioning Techniques.

[2] Zhang, Yin, Solving Large-Scale Linear Programs by Interior-Point Methods Under the MATLAB Environment, Department of Mathematics and Statistics, University of Maryland Baltimore County, Technical Report TR96-01

#### **Purpose**

Rank 1 update to Cholesky factorization

#### **Syntax**

```
R1 = chol update(R, x)
R1 = chol update(R, x, '+')
R1 = chol update(R, x, '-')
[R1, p] = chol update(R, x, '-')
```

#### Description

R1 = chol update(R, x) where R = chol(A) is the original Cholesky factorization of A, returns the upper triangular Cholesky factor of  $A + x^*x'$ , where x is a column vector of appropriate length. chol update uses only the diagonal and upper triangle of R. The lower triangle of R is ignored.

```
R1 = \text{chol update}(R, x, '+') is the same as R1 = \text{chol update}(R, x).
```

R1 = chol update(R, x, '-') returns the Cholesky factor of  $A - x^*x'$ . An error message reports when R is not a valid Cholesky factor or when the downdated matrix is not positive definite and so does not have a Cholesky factoriza- tion.

[R1, p] = chol update(R, x, '-') will not return an error message. If p is 0, R1 is the Cholesky factor of A - x\*x'. If p is greater than 0, R1 is the Cholesky factor of the original A. If p is 1, chol update failed because the downdated matrix is not positive definite. If p is 2, chol update failed because the upper triangle of R was not a valid Cholesky factor.

## Remarks

chol update works only for full matrices.

## **Example**

```
1
                       1
       1
               1
1
       2
               3
                       4
1
       3
                      10
               6
1
       4
                      20
              10
```

A = pascal(4)

A =

# cholupdate

This is called a rank one update to A since  $rank(x^*x')$  is 1:

R1 = cholupdate(R, x)

Instead of computing the Cholesky factor with  $R1 = \text{chol}(A + x^*x')$ , we can use chol update:

```
R1 =
    1.0000
               1.0000
                         1.0000
                                    1.0000
         0
               1.0000
                         2.0000
                                    3.0000
         0
                    0
                         1.0000
                                    3.0000
         0
                    0
                               0
                                    1.4142
```

Next destroy the positive definiteness (and actually make the matrix singular) by subtracting 1 from the last element of A. The downdated matrix is:

```
A - x*x'
ans =
      1
                    1
                           1
             2
      1
                    3
                           4
      1
             3
                    6
                          10
      1
                   10
                          19
```

Compare chol with chol update:

```
R1 = chol(A-x*x')
??? Error using ==> chol
Matrix must be positive definite.
R1 = cholupdate(R, x, '-')
??? Error using ==> cholupdate
Downdated matrix must be positive definite.
```

However, subtracting 0. 5 from the last element of A produces a positive definite matrix, and we can use chol update to compute its Cholesky factor:

```
x = [0 \ 0 \ 0 \ 1/sqrt(2)]';
R1 = cholupdate(R, x, '-')
R1 =
    1.0000
               1.0000
                           1.0000
                                      1.0000
          0
               1.0000
                           2.0000
                                      3.0000
          0
                     0
                           1.0000
                                      3.0000
          0
                     0
                                0
                                      0.7071
```

## **Algorithm**

chol update uses the algorithms from the LINPACK subroutines ZCHUD and ZCHDD. chol update is useful since computing the new Cholesky factor from scratch is an  $O(N^3)$  algorithm, while simply updating the existing factor in this way is an  $O(N^2)$  algorithm.

#### References

Dongarra, J.J., J.R. Bunch, C.B. Moler, and G.W. Stewart, *LINPACK Users' Guide*, SIAM, Philadelphia, 1979.

# See Also

chol, qrupdate

# cla

Purpose Clear current axes

Syntax cla

cla reset

**Description** cl a deletes from the current axes all graphics objects whose handles are not

hidden (i.e., their Handl eVi si bi l i ty property is set to on).

cla reset deletes from the current axes all graphics objects regardless of the setting of their Handl eVi si bi lity property and resets all axes properties,

except Position and Units, to their default values.

**Remarks** The cl a command behaves the same way when issued on the command line as

it does in callback routines – it does not recognize the Handl eVi si bi l i ty setting of cal l back. This means that when issued from within a callback routine, cl a deletes only those objects whose Handl eVi si bi l i ty property is set

to on.

See Also clf, hold, newplot, reset

#### **Purpose**

#### Contour plot elevation labels

#### **Syntax**

```
clabel (C, h)
clabel (C, h, v)
clabel (C, h, 'manual')
clabel (C)
clabel (C, v)
clabel (C, 'manual')
```

#### **Description**

The clabel function adds height labels to a two-dimensional contour plot.

clabel (C, h) rotates the labels and inserts them in the contour lines. The function inserts only those labels that fit within the contour, depending on the size of the contour.

cl abel (C, h, v) creates labels only for those contour levels given in vector v, then rotates the labels and inserts them in the contour lines.

cl abel (C, h, 'manual') places contour labels at locations you select with a mouse. Press the left mouse button (the mouse button on a single-button mouse) or the space bar to label a contour at the closest location beneath the center of the cursor. Press the **Return** key while the cursor is within the figure window to terminate labeling. The labels are rotated and inserted in the contour lines.

cl abel (C) adds labels to the current contour plot using the contour structure C output from contour. The function labels all contours displayed and randomly selects label positions.

cl abel (C, v) labels only those contour levels given in vector v.

cl abel (C, 'manual') places contour labels at locations you select with a mouse.

#### Remarks

When the syntax includes the argument h, this function rotates the labels and inserts them in the contour lines (see Example). Otherwise, the labels are displayed upright and a '+' indicates which contour line the label is annotating.

# **Examples**

Generate, draw, and label a simple contour plot.

```
[x, y] = meshgrid(-2: .2: 2);

z = x. ^exp(-x. ^2-y. ^2);

[C, h] = contour(x, y, z);

clabel(C, h);
```

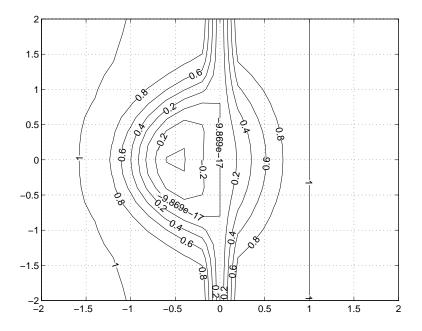

## See Also

contour, contourc, contourf

#### **Purpose**

Create object or return class of object

#### **Syntax**

```
str = class(object)
obj = class(s, 'class_name')
obj = class(s, 'class_name', parent1, parent2...)
obj = class(struct([]), 'class_name', parent1, parent2...)
```

#### **Description**

str = class(object) returns a string specifying the class of object.

The following table lists the object class names that may be returned. All except the last one are MATLAB classes.

| cel l               | Cell array                                   |  |
|---------------------|----------------------------------------------|--|
| char                | Characters array                             |  |
| doubl e             | Double-precision floating point number array |  |
| i nt 8              | 8-bit signed integer array                   |  |
| i nt 16             | 16-bit signed integer array                  |  |
| i nt 32             | 32-bit signed integer array                  |  |
| sparse              | 2-D real (or complex) sparse array           |  |
| struct              | Structure array                              |  |
| ui nt8              | 8-bit unsigned integer array                 |  |
| ui nt 16            | 16-bit unsigned integer array                |  |
| ui nt 32            | 32-bit unsigned integer array                |  |
| 'matlab_class_name' | Name of user-defined MATLAB class            |  |
| 'java_class_name'   | Name of Java class                           |  |

obj = class(s, 'class\_name') creates an object of MATLAB class 'class\_name' using structure s as a template. This syntax is valid only in a function named class\_name. m in a directory named @class\_name (where 'class\_name' is the same as the string passed into class).

 $obj = class(s, 'class\_name', parent1, parent2, ...)$  creates an object of MATLAB class 'class\\_name' that inherits the methods and fields of the

parent objects parent 1, parent 2, and so on. Structure  ${\bf s}$  is used as a template for the object.

obj = class(struct([]), 'class\_name', parent1, parent2,...) creates an object of MATLAB class 'class\_name' that inherits the methods and fields of the parent objects parent 1, parent 2, and so on. Specifying the empty structure, struct([]), as the first argument ensures that the object created contains no fields other than those that are inherited from the parent objects.

### **Examples**

To return in nameStr the name of the class of Java object j

$$nameStr = class(j)$$

To create a user-defined MATLAB object of class pol ynom

#### See Also

inferiorto, i sa, superiorto

The "MATLAB Classes and Objects" and the "Calling Java from MATLAB" chapters in *Programming and Data Types*.

**Purpose** Clear Command Window

Graphical Interface

As an alternative to the cl c function, use **Clear Command Window** in the

MATLAB desktop Edit menu.

Syntax cl c

 $\textbf{Description} \hspace{1.5cm} \textbf{cl} \ \textbf{c} \ \textbf{clears all input} \ \textbf{and output} \ \textbf{from the Command Window display, giving you}$ 

a "clean screen."

After using cl c, you cannot use the scroll bar to see the history of functions, but

still can use the up arrow to see one previous line at a time.

**Examples** Use cl c in an M-file to always display output in the same starting position on

the screen.

See Also clf, home

## clear

#### **Purpose**

Remove items from the workspace

#### Graphical Interface

As an alternative to the clear function, use **Clear Workspace** in the MATLAB desktop **Edit** menu, or in the context menu in the Workspace browser.

#### **Syntax**

```
clear
clear name
clear name1 name2 name3 ...
clear global name
clear keyword
clear('name1','name2','name3',...)
```

#### Description

cl ear removes all variables from the workspace.

clear name removes just the M-file or MEX-file function or variable name from the workspace. If name is global, it is removed from the current workspace, but left accessible to any functions declaring it global. If name has been locked by mlock, it remains in memory.

Use a partial path to distinguish between different overloaded versions of a function. For example, clear inline/display clears only the display method for inline objects, leaving any other implementations in memory.

clear name1 name2 name3 ... removes name1, name2, and name3 from the workspace.

clear global name removes the global variable name. If name is global, clear name removes name from the current workspace, but leaves it accessible to any functions declaring it global. Use clear global name to completely remove a global variable.

clear keyword clears the items indicated by keyword.

| Keyword | Items Cleared                                                                             |
|---------|-------------------------------------------------------------------------------------------|
| al l    | Removes all variables, functions, and MEX-files from memory, leaving the workspace empty. |

| cl asses    | The same as clear all, but also clears MATLAB class definitions. If any objects exist outside the workspace (e.g., in user data or persistent variables in a locked M-file), a warning is issued and the class definition is not cleared. Issue a clear classes function if the number or names of fields in a class are changed. |  |
|-------------|----------------------------------------------------------------------------------------------------|--|
| functions   | Clears all the currently compiled M-functions and MEX-functions from memory.                                                                                                    |  |
| gl obal     | Clears all global variables from the workspace.                                                                                                    |  |
| i mport     | Removes the Java packages import list.                                                                                                    |  |
| vari abl es | Clears all variables from the workspace.                                                                                                    |  |

clear('name1', 'name2', 'name3',...) is the function form of the syntax. Use this form when the variable name or function name is stored in a string.

#### Remarks

You can use wildcards (\*) to remove items selectively. For example,  $clear my^*$  removes any variables whose names begin with the string my. You can also use clear in the form of a function, such as clear('name').

Clearing a function has the side effect of removing debugging breakpoints and reinitializing persistent variables, since the breakpoints for a function and persistent variables are cleared whenever the M-file is changed or cleared.

When you use clear in a function, it has the following effect on items in your function and base workspaces:

- clear name If name is the name of a function, the function is cleared in both the function workspace and in your base workspace.
- clear **functions** All functions are cleared in both the function workspace and in your base workspace.
- clear **global** All global variables are cleared in both the function workspace and in your base workspace.
- clear all All functions, global variables, and classes are cleared in both the function workspace and in your base workspace.

#### Limitations

clear does not affect the amount of memory allocated to the MATLAB process under UNIX.

## **Examples**

Given a workspace containing the following variables

| Name  | Si ze | Bytes | Class                 |
|-------|-------|-------|-----------------------|
|       |       | ū     |                       |
| c     | 3x4   | 1200  | cell array            |
| frame | 1x1   |       | java.awt.Frame        |
| gbl 1 | 1x1   | 8     | double array (global) |
| gbl 2 | 1x1   | 8     | double array (global) |
| xi nt | 1x1   | 1     | int8 array            |

You can clear a single variable, xi nt, by typing

```
clear xint
```

To clear all global variables, type

```
clear global
whos
Name Size Bytes Class

c 3x4 1200 cell array
frame 1x1 java.awt.Frame
```

To clear all compiled M- and MEX-functions from memory, type clear functions. In the case shown below, clear functions was unable to clear one M-file function, testfun, from memory because the function is locked.

Once you unlock the function from memory, you can clear it.

```
munlock testfun
```

# clear (serial)

**Purpose** Remove a serial port object from the MATLAB workspace

Syntax clear obj

**Arguments** obj A serial port object or an array of serial port objects.

**Description** clear obj removes obj from the MATLAB workspace.

**Remarks** If obj. is connected to the device and it is cleared from the w

If obj is connected to the device and it is cleared from the workspace, then obj remains connected to the device. You can restore obj to the workspace with the instrfind function. A serial port object connected to the device has a Status property value of open.

To disconnect obj from the device, use the fcl ose function. To remove obj from memory, use the delete function. You should remove invalid serial port objects from the workspace with clear.

If you use the help command to display help for clear, then you need to supply the pathname shown below.

help serial/private/clear

#### **Example**

This example creates the serial port object s, copies s to a new variable scopy, and clears s from the MATLAB workspace. s is then restored to the workspace with i nstrfi nd and is shown to be identical to scopy.

#### See Also

#### **Functions**

del ete, fclose, instrfind, isvalid

# Properties

Status

**Purpose** Clear current figure window

Syntax cl f

clf reset

**Description** cl f deletes from the current figure all graphics objects whose handles are not

hidden (i.e., their Handl eVi si bi l i ty property is set to on).

clf reset deletes from the current figure all graphics objects regardless of the setting of their Handl eVi si bility property and resets all figure properties, except Position, Units, PaperPosition, and PaperUnits to their default

values.

**Remarks** The cl f command behaves the same way when issued on the command line as

it does in callback routines – it does not recognize the Handl eVi si bi l i ty setting of cal l back. This means that when issued from within a callback routine, cl f deletes only those objects whose Handl eVi si bi l i ty property is set

to on.

**See Also** cl a, cl c, hol d, reset

# clipboard

**Purpose** 

Copy and paste strings to and from the system clipboard.

Graphical Interface As an alternative to clipboard, use the Import Wizard. To use the Import Wizard to copy data from the clipboard, select **Paste Special** from the **Edit** 

menu.

**Syntax** 

```
clipboard('copy', data)
str = clipboard('paste')
```

data = clipboard('pastespecial')

**Description** 

CLI PBOARD('copy', data) sets the clipboard contents to data. If data is not a character array, clipboard uses mat2str to convert it to a string.

STR = CLIPBOARD('paste') returns the current contents of the clipboard as a string or as an empty string (''), if the current clipboard content cannot be converted to a string.

DATA = CLIPBOARD('pastespecial') returns the current contents of the clipboard as an array using ui import.

**Note** Requires an active X display on Unix and Java elsewhere.

See Also

load, ui i mport

**Purpose** Current time as a date vector

**Syntax** c = clock

**Description** c = cl ock returns a 6-element date vector containing the current date and

time in decimal form:

c = [year month day hour minute seconds]

The first five elements are integers. The seconds element is accurate to several digits beyond the decimal point. The statement fix(clock) rounds to integer

display format.

See Also cputi me, datenum, datevec, eti me, ti c, toc

#### **Purpose**

Delete specified figure

#### **Syntax**

close
close(h)
close name
close all
close all hidden
status = close(...)

#### Description

close deletes the current figure or the specified figure(s). It optionally returns the status of the close operation.

close deletes the current figure (equivalent to close(gcf)).

close(h) deletes the figure identified by h. If h is a vector or matrix, close deletes all figures identified by h.

close name deletes the figure with the specified name.

close all deletes all figures whose handles are not hidden.

 ${\tt cl}\,{\tt ose}\,$  al  ${\tt l}\,$  hi dden deletes all figures including those with hidden handles.

status = close(...) returns 1 if the specified windows have been deleted and 0 otherwise.

#### Remarks

The close function works by evaluating the specified figure's CloseRequestFcn property with the statement:

```
eval (get(h, 'CloseRequestFcn'))
```

The default CloseRequestFcn, closereq, deletes the current figure using delete(get(0, 'CurrentFigure')). If you specify multiple figure handles, close executes each figure's CloseRequestFcn in turn. If MATLAB encounters an error that terminates the execution of a CloseRequestFcn, the figure is not deleted. Note that using your computer's window manager (i.e., the **Close** menu item) also calls the figure's CloseRequestFcn.

If a figure's handle is hidden (i.e., the figure's HandleVi si bility property is set to call back or off and the root ShowHiddenHandles property is set on), you

must specify the hi dden option when trying to access a figure using the all option.

To delete all figures unconditionally, use the statements:

```
set(0, 'ShowHi ddenHandles', 'on')
delete(get(0, 'Children'))
```

The delete function does not execute the figure's Cl oseRequestFcn; it simply deletes the specified figure.

The figure Cl oseRequestFcn allows you to either delay or abort the closing of a figure once the cl ose function has been issued. For example, you can display a dialog box to see if the user really wants to delete the figure or save and clean up before closing.

#### See Also

del ete, fi gure, gcf

The figure Handl eVi si bility property

The root ShowHi ddenHandl es property

# close (AVI)

Purpose Close Audio Video Interleaved (AVI) file

**Syntax** avi obj = cl ose(avi obj)

**Description** avi obj = close(avi obj) finishes writing and closes the AVI file associated

with avi obj , which is an AVI file object, created using the avi file function.

See Also avi file, addframe, movi e2avi

# closereq

**Purpose** Default figure close request function

Syntax closereq

**Description** closereq delete the current figure.

**See Also** The figure CloseRequestFcn property

# cmopts

#### **Purpose**

Get name of source control system, and for PVCS, get project filename

#### Graphical Interface

As an alternative to cmopts, use preferences. Select **File** -> **Preferences** in the MATLAB desktop, and then select **General** -> **Source Control**.

#### **Syntax**

```
cmopts
out = cmopts('DefaultConfigFile')
```

## **Description**

cmopts returns the name of the source control system you selected using preferences, which is one of the following:

```
clearcase
pvcs
rcs
sourcesafe
```

If you have not selected a source control system, cmopts returns

none

out = cmopts('**DefaultConfigFile**') returns the name of the project configuration file. This is used for the PVCS source control system only.

## Specifying a Source Control System

To specify the source control system:

- 1 From the MATLAB Editor window or from a Simulink or Stateflow model window, select **File>Source Control>Preferences**.
  - The **Preferences** dialog box opens.
- **2** In the left pane, click the + for **General**, and then select **Source Control**. The currently selected system is shown.
- **3** Select the system you want to use from the **Source control system** list.
- 4 Click OK.

## For PVCS Only: Specifying the Project Configuration File

If you use the PVCS source control system, you must specify a project configuration file in  $cmopts.\ m$ . The  $cmopts.\ m$  file is located in

 $\$  the directory in which MATLAB is installed.

Open <code>cmopts</code>. m in the MATLAB Editor or another text editor. Specify the project configuration file in the section that starts with % BEGIN CUSTOMI ZATI ON SECTI ON. Assign the name of your project file, including the full pathname, to the variable 'DefaultConfigFile'. Then save <code>cmopts</code>. m.

### **Examples**

# **Example - Specify the Project Configuration File for PVCS**

If the project configuration file is  $Proj\ mgr.\ cfg,$  add the following line in cmopts. m.

```
Defaul tConfi gFile =
   'c: \\PVCS\\PVCSPROJ\\Proj mgr. prj \\Proj mgr. cfg'
Then, typing
   cmopts('Defaul tConfi gFile')
returns
   'c: \\PVCS\\PVCSPROJ\\Proj mgr. prj \\Proj mgr. cfg'
```

#### See Also

checkin, checkout, customverctrl

#### **Purpose**

Column approximate minimum degree permutation

#### **Syntax**

```
p = col amd(S)
p = col amd(S, knobs)
[p, stats] = col amd(S)
[p, stats] = col amd(S, knobs)
```

### Description

 $p = col \ amd(S)$  returns the column approximate minimum degree permutation vector for the sparse matrix S. For a non-symmetric matrix S, S(:, p) tends to have sparser LU factors than S. The Cholesky factorization of S(:, p) \* S(:, p) also tends to be sparser than that of S' \*S.

knobs is a two-element vector. If S is m-by-n, then rows with more than (knobs(1))\*n entries are ignored. Columns with more than (knobs(2))\*m entries are removed prior to ordering, and ordered last in the output permutation p. If the knobs parameter is not present, then  $knobs(1) = knobs(2) = spparms('wh_frac')$ .

stats is an optional vector that provides data about the ordering and the validity of the matrix S.

| stats(1) | Number of dense or empty rows ignored by col and                                                                                              |
|----------|----------------------------------------------------------------------------------------------------|
| stats(2) | Number of dense or empty columns ignored by col and                                                                                           |
| stats(3) | Number of garbage collections performed on the internal data structure used by col amd (roughly of size $2.\ 2*nnz(S) + 4*m + 7*n\ integers)$ |
| stats(4) | 0 if the matrix is valid, or 1 if invalid                                                                                                    |
| stats(5) | Rightmost column index that is unsorted or contains duplicate entries, or 0 if no such column exists $\frac{1}{2}$                            |
| stats(6) | Last seen duplicate or out-of-order row index in the column index given by stats(5), or 0 if no such row index exists                         |
| stats(7) | Number of duplicate and out-of-order row indices                                                                                              |
|          |                                                                                                    |

Although, MATLAB built-in functions generate valid sparse matrices, a user may construct an invalid sparse matrix using the MATLAB C or Fortran APIs and pass it to col amd. For this reason, col amd verifies that S is valid:

- If a row index appears two or more times in the same column, col amd ignores the duplicate entries, continues processing, and provides information about the duplicate entries in stats(4: 7).
- If row indices in a column are out of order, col amd sorts each column of its internal copy of the matrix S (but does not repair the input matrix S), continues processing, and provides information about the out-of-order entries in stats(4:7).
- If S is invalid in any other way, col amd cannot continue. It prints an error message, and returns no output arguments (p or stats).

The ordering is followed by a column elimination tree post-ordering.

**Note** col amd tends to be faster than col mmd and tends to return a better ordering.

#### See Also

col mmd, col perm, spparms, symamd, symmmd, symrcm

#### References

The authors of the code for col amd are Stefan I. Larimore and Timothy A. Davis (davi s@ci se. ufl. edu), University of Florida. The algorithm was developed in collaboration with John Gilbert, Xerox PARC, and Esmond Ng, Oak Ridge National Laboratory. Sparse Matrix Algorithms Research at the University of Florida: http://www.ci.se.ufl.edu/research/sparse/

# colmmd

#### **Purpose**

Sparse column minimum degree permutation

#### Syntax

p = col mmd(S)

#### Description

 $p = col \ mmd(S)$  returns the column minimum degree permutation vector for the sparse matrix S. For a nonsymmetric matrix S, this is a column permutation p such that S(:, p) tends to have sparser LU factors than S.

The col mmd permutation is automatically used by  $\setminus$  and / for the solution of nonsymmetric and symmetric indefinite sparse linear systems.

Use spparms to change some options and parameters associated with heuristics in the algorithm.

# **Algorithm**

The minimum degree algorithm for symmetric matrices is described in the review paper by George and Liu [1]. For nonsymmetric matrices, MATLAB's minimum degree algorithm is new and is described in the paper by Gilbert, Moler, and Schreiber [2]. It is roughly like symmetric minimum degree for A'\*A, but does not actually form A'\*A.

Each stage of the algorithm chooses a vertex in the graph of A' \*A of lowest degree (that is, a column of A having nonzero elements in common with the fewest other columns), eliminates that vertex, and updates the remainder of the graph by adding fill (that is, merging rows). If the input matrix S is of size m-by-n, the columns are all eliminated and the permutation is complete after n stages. To speed up the process, several heuristics are used to carry out multiple stages simultaneously.

# **Examples**

The Harwell-Boeing collection of sparse matrices and the MATLAB demos directory include a test matrix WEST0479. It is a matrix of order 479 resulting from a model due to Westerberg of an eight-stage chemical distillation column. The spy plot shows evidence of the eight stages. The column ordering scrambles this structure.

```
load west0479
A = west0479;
p = col mmd(A);
spy(A)
spy(A(:,p))
```

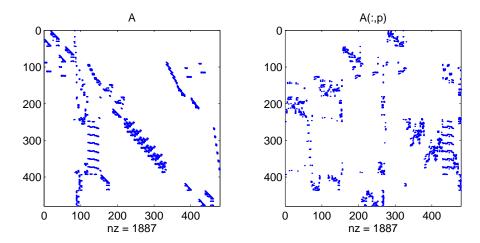

Comparing the spy plot of the LU factorization of the original matrix with that of the reordered matrix shows that minimum degree reduces the time and storage requirements by better than a factor of 2.8. The nonzero counts are 16777 and 5904, respectively.

```
spy(lu(A))
spy(lu(A(:,p)))
```

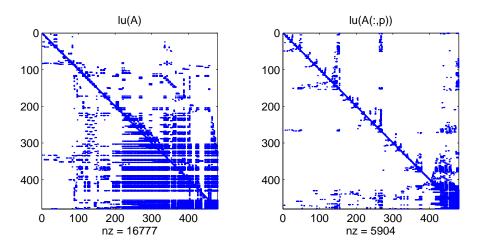

# colmmd

See Also col amd, col perm, l u, spparms, symamd, symrom

The arithmetic operator  $\setminus$ 

**References** [1] George, Alan and Liu, Joseph, "The Evolution of the Minimum Degree

Ordering Algorithm," SIAM Review, 1989, 31:1-19,.

[2] Gilbert, John R., Cleve Moler, and Robert Schreiber, "Sparse Matrices in MATLAB: Design and Implementation," *SIAM Journal on Matrix Analysis* 

and Applications 13, 1992, pp. 333-356.

#### **Purpose**

Create vectors, array subscripting, and for loop iterations

#### **Description**

The colon is one of the most useful operators in MATLAB. It can create vectors, subscript arrays, and specify for iterations.

The colon operator uses the following rules to create regularly spaced vectors:

- j: k is the same as [j, j+1, ..., k]
- j: k is empty if j > k
- j:i:k is the same as  $[j,j+i,j+2i,\ldots,k]$
- j:i:k is empty if i > 0 and j > k or if i < 0 and j < k

where i, j, and k are all scalars.

Below are the definitions that govern the use of the colon to pick out selected rows, columns, and elements of vectors, matrices, and higher-dimensional arrays:

- A(:,j) is the j-th column of A
- A(i,:) is the i-th row of A
- A(:,:) is the equivalent two-dimensional array. For matrices this is the same as A.
- A(j:k) is A(j), A(j+1),..., A(k)
- A(:,j:k) is A(:,j), A(:,j+1),..., A(:,k)
- A(:,:,k) is the kth page of three-dimensional array A.
- A(i, j, k, :) is a vector in four-dimensional array A. The vector includes A(i, j, k, 1), A(i, j, k, 2), A(i, j, k, 3), and so on.
- A(:) is all the elements of A, regarded as a single column. On the left side of an assignment statement, A(:) fills A, preserving its shape from before. In this case, the right side must contain the same number of elements as A.

# Colon:

**Examples** 

Using the colon with integers,

$$D = 1:4$$

results in

$$D = 1 2 3 4$$

Using two colons to create a vector with arbitrary real increments between the elements,

$$E = 0:.1:.5$$

results in

$$E = 0 0.1000 0.2000 0.3000 0.4000 0.5000$$

The command

$$A(:,:,2) = pascal(3)$$

generates a three-dimensional array whose first page is all zeros.

$$\begin{array}{cccc} A(:,:,2) & = & & & \\ & 1 & & 1 & & 1 \\ & 1 & & 2 & & 3 \\ & 1 & & 3 & & 6 \end{array}$$

See Also

 $for,\,l\,i\,nspace,\,l\,ogspace,\,reshape$ 

#### **Purpose** Display colorbar showing the color scale

#### Syntax

```
col orbar
col orbar('vert')
col orbar('hori z')
col orbar(h)
h = col orbar(...)
col orbar(..., 'peer', axes_handl e)
```

### Description

The col orbar function displays the current colormap in the current figure and resizes the current axes to accommodate the colorbar.

col orbar updates the most recently created colorbar or, when the current axes does not have a colorbar, col orbar adds a new vertical colorbar.

col orbar('vert') adds a vertical colorbar to the current axes.

col orbar('hori z') adds a horizontal colorbar to the current axes.

col orbar(h) uses the axes h to create the colorbar. The colorbar is horizontal if the width of the axes is greater than its height, as determined by the axes Position property.

 $h = col \, orbar(...)$  returns a handle to the colorbar, which is an axes graphics object.

 $colorbar(..., 'peer', axes\_handl e)$  creates a colorbar associated with the axes  $axes\_handl e$  instead of the current axes.

#### Remarks

col orbar works with two-dimensional and three-dimensional plots.

# **Examples**

Display a colorbar beside the axes.

```
surf(peaks(30))
colormap cool
```

# colorbar

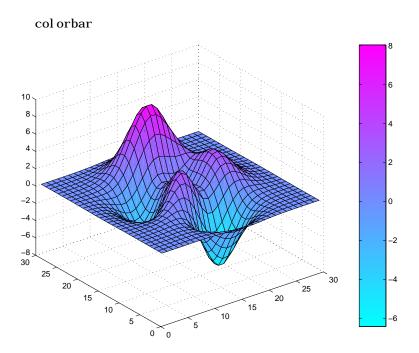

See Also colormap

#### **Purpose**

Sets default property values to display different color schemes

#### Syntax

colordef white colordef black colordef none

col ordef(fig, col or\_opti on)

h = colordef('new', color\_option)

#### Description

col ordef enables you to select either a white or black background for graphics display. It sets axis lines and labels to show up against the background color.

col ordef white sets the axis background color to white, the axis lines and labels to black, and the figure background color to light gray.

col ordef black sets the axis background color to black, the axis lines and labels to white, and the figure background color to dark gray.

col ordef none sets the figure coloring to that used by MATLAB Version 4 (essentially a black background).

 $colordef(fig, color\_option)$  sets the color scheme of the figure identified by the handle fig to the color option 'white', 'black', or 'none'.

 $h = colordef('new', color_option)$  returns the handle to a new figure created with the specified color options (i.e., 'white', 'black', or 'none').

#### Remarks

col ordef affects only subsequently drawn figures, not those currently on the display. This is because col ordef works by setting default property values (on the root or figure level). You can list the currently set default values on the root level with the statement:

```
get(0, 'defaults')
```

You can remove all default values using the reset command:

reset(0)

See the get and reset references pages for more information.

#### See Also

whi tebg

# colormap

#### **Purpose**

Set and get the current colormap

#### **Syntax**

```
col ormap(map)
col ormap(' defaul t')
cmap = col ormap
```

### **Description**

A colormap is an m-by-3 matrix of real numbers between 0.0 and 1.0. Each row is an RGB vector that defines one color. The k<sup>th</sup> row of the colormap defines the k-th color, where map(k, :) = [r(k) g(k) b(k)]) specifies the intensity of red, green, and blue.

col ormap (map) sets the colormap to the matrix map. If any values in map are outside the interval  $[0\ 1]$ , MATLAB returns the error: Col ormap must have values in  $[0\ 1]$ .

colormap('default') sets the current colormap to the default colormap.

cmap = colormap; retrieves the current colormap. The values returned are in the interval [0 1].

### **Specifying Colormaps**

M-files in the col or directory generate a number of colormaps. Each M-file accepts the colormap size as an argument. For example,

```
colormap(hsv(128))
```

creates an hsv colormap with 128 colors. If you do not specify a size, MATLAB creates a colormap the same size as the current colormap.

# **Supported Colormaps**

MATLAB supports a number of colormaps.

- $\bullet\,$  autumn varies smoothly from red, through orange, to yellow.
- bone is a grayscale colormap with a higher value for the blue component.
   This colormap is useful for adding an "electronic" look to grayscale images.
- col orcube contains as many regularly spaced colors in RGB colorspace as possible, while attempting to provide more steps of gray, pure red, pure green, and pure blue.

- cool consists of colors that are shades of cyan and magenta. It varies smoothly from cyan to magenta.
- copper varies smoothly from black to bright copper.
- fl ag consists of the colors red, white, blue, and black. This colormap completely changes color with each index increment.
- gray returns a linear grayscale colormap.
- hot varies smoothly from black, through shades of red, orange, and yellow, to white.
- hsv varies the hue component of the hue-saturation-value color model. The colors begin with red, pass through yellow, green, cyan, blue, magenta, and return to red. The colormap is particularly appropriate for displaying periodic functions. hsv(m) is the same as hsv2rgb([h ones(m, 2)]) where h is the linear ramp, h = (0: m-1) '/m.
- j et ranges from blue to red, and passes through the colors cyan, yellow, and orange. It is a variation of the hsv colormap. The j et colormap is associated with an astrophysical fluid jet simulation from the National Center for Supercomputer Applications. See the "Examples" section.
- lines produces a colormap of colors specified by the axes ColorOrder property and a shade of gray.
- pi nk contains pastel shades of pink. The pink colormap provides sepia tone colorization of grayscale photographs.
- pri sm repeats the six colors red, orange, yellow, green, blue, and violet.
- $\bullet\,$  spri ng consists of colors that are shades of magenta and yellow.
- summer consists of colors that are shades of green and yellow.
- whi te is an all white monochrome colormap.
- $\bullet$  winter consists of colors that are shades of blue and green.

# **Examples**

The images and colormaps demo, i magedemo, provides an introduction to colormaps. Select **Color Spiral** from the menu. This uses the pcol or function to display a 16-by-16 matrix whose elements vary from 0 to 255 in a rectilinear spiral. The hsv colormap starts with red in the center, then passes through yellow, green, cyan, blue, and magenta before returning to red at the outside end of the spiral. Selecting **Colormap Menu** gives access to a number of other colormaps.

# colormap

The rgbpl of function plots colormap values. Try rgbpl of (hsv), rgbpl of (gray), and rgbpl of (hot).

The following commands display the flujet data using the jet colormap.

load flujet
i mage(X)
colormap(jet)

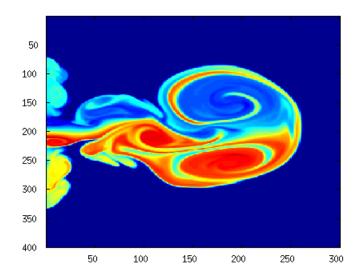

The demos directory contains a CAT scan image of a human spine. To view the image, type the following commands:

load spine
i mage(X)

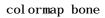

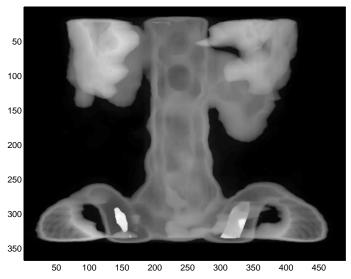

Algorithm

Each figure has its own  $\hbox{\it Col}$  or map property.  $\hbox{\it col}$  or map is an M-file that sets and gets this property.

See Also

brighten, caxis, contrast, hsv2rgb, pcolor, rgb2hsv, rgbpl ot The Colormap property of figure graphics objects.

# **ColorSpec**

### **Purpose**

Color specification

### Description

Col or Spec is not a command; it refers to the three ways in which you specify color in MATLAB:

- RGB triple
- Short name
- Long name

The short names and long names are MATLAB strings that specify one of eight predefined colors. The RGB triple is a three-element row vector whose elements specify the intensities of the red, green, and blue components of the color; the intensities must be in the range [0 1]. The following table lists the predefined colors and their RGB equivalents.

| RGB Value | Short Name | Long Name |
|-----------|------------|-----------|
| [1 1 0]   | у          | yellow    |
| [1 0 1]   | m          | magenta   |
| [0 1 1]   | С          | cyan      |
| [1 0 0]   | r          | red       |
| [0 1 0]   | g          | green     |
| [0 0 1]   | b          | blue      |
| [1 1 1]   | W          | white     |
| [0 0 0]   | k          | black     |

#### **Remarks**

The eight predefined colors and any colors you specify as RGB values are not part of a figure's colormap, nor are they affected by changes to the figure's colormap. They are referred to as *fixed* colors, as opposed to *colormap* colors.

### **Examples**

To change the background color of a figure to green, specify the color with a short name, a long name, or an RGB triple. These statements generate equivalent results:

whitebg('g')

```
whitebg('green')
whitebg([0 1 0]);
```

You can use Col or Spec anywhere you need to define a color. For example, this statement changes the figure background color to pink:

```
set(gcf, 'Color', [1, 0.4, 0.6])
```

See Also

bar, bar3, colordef, colormap, fill, fill3, whitebg

# colperm

**Purpose** 

Sparse column permutation based on nonzero count

**Syntax** 

j = colperm(S)

**Description** 

 $j = \text{col}\,\text{perm}(S)$  generates a permutation vector j such that the columns of S(:,j) are ordered according to increasing count of nonzero entries. This is sometimes useful as a preordering for LU factorization; in this case use lu(S(:,j)).

If S is symmetric, then j = col perm(S) generates a permutation j so that both the rows and columns of S(j,j) are ordered according to increasing count of nonzero entries. If S is positive definite, this is sometimes useful as a preordering for Cholesky factorization; in this case use chol (S(j,j)).

**Algorithm** 

The algorithm involves a sort on the counts of nonzeros in each column.

**Examples** 

The n-by-n arrowhead matrix

```
A = [ones(1, n); ones(n-1, 1) speye(n-1, n-1)]
```

has a full first row and column. Its LU factorization,  $l\,u(A)$  , is almost completely full. The statement

```
j = colperm(A)
```

returns  $j = [2:n \ 1]$ . So A(j,j) sends the full row and column to the bottom and the rear, and lu(A(j,j)) has the same nonzero structure as A itself.

On the other hand, the Bucky ball example, B = bucky,

has exactly three nonzero elements in each row and column, so  $j = col \, perm(B)$  is the identity permutation and is no help at all for reducing fill-in with subsequent factorizations.

See Also

chol, col amd, col mmd, lu, spparms, symamd, symmmd, symrcm

**Purpose** Two-dimensional comet plot

Syntax

comet(y)
comet(x, y)
comet(x, y, p)

**Description** 

A comet plot is an animated graph in which a circle (the comet *head*) traces the data points on the screen. The comet *body* is a trailing segment that follows the head. The *tail* is a solid line that traces the entire function.

comet (y) displays a comet plot of the vector y.

comet(x, y) displays a comet plot of vector y versus vector x.

comet (x, y, p) specifies a comet body of length p\*l ength(y). p defaults to 0. 1.

Remarks

Note that the trace left by comet is created by using an EraseMode of none, which means you cannot print the plot (you get only the comet head) and it disappears if you cause a redraw (e.g., by resizing the window).

**Examples** 

Create a simple comet plot:

```
 \begin{array}{l} t = 0 \colon . \: 01 \colon 2^* pi \: ; \\ x = \cos(2^* t) \cdot *(\cos(t) \cdot ^2) \: ; \\ y = \sin(2^* t) \cdot *(\sin(t) \cdot ^2) \: ; \\ comet (x, y) \: ; \end{array}
```

See Also

comet3

**Purpose** Three-dimensional comet plot

Syntax comet3(z)

comet3(x, y, z)comet3(x, y, z, p)

**Description** A comet plot is an animated graph in which a circle (the comet *head*) traces the

data points on the screen. The comet body is a trailing segment that follows the

head. The *tail* is a solid line that traces the entire function.

comet 3(z) displays a three-dimensional comet plot of the vector z.

comet 3(x, y, z) displays a comet plot of the curve through the points

[x(i), y(i), z(i)].

comet3(x, y, z, p) specifies a comet body of length p\*l ength(y).

**Remarks** Note that the trace left by comet 3 is created by using an EraseMode of none,

which means you cannot print the plot (you get only the comet head) and it

disappears if you cause a redraw (e.g., by resizing the window).

**Examples** Create a three-dimensional comet plot.

```
 \begin{array}{ll} t &=& -10*pi:pi\:/250:\:10*pi\:;\\ comet3((cos(2*t)\:.\,^2)\:.\,^*si\:n(t)\:,\:(si\:n(2*t)\:.\,^2)\:.\,^*cos(t)\:,\:t)\:; \end{array}
```

See Also comet

**Purpose** 

Companion matrix

**Syntax** 

A = compan(u)

**Description** 

A = compan(u) returns the corresponding companion matrix whose first row is -u(2:n)/u(1), where u is a vector of polynomial coefficients. The eigenvalues of compan(u) are the roots of the polynomial.

**Examples** 

The polynomial  $(x-1)(x-2)(x+3) = x^3 - 7x + 6$  has a companion matrix given by

$$u = [1 \quad 0 \quad -7 \quad 6]$$

$$A = compan(u)$$

$$A = \begin{bmatrix} 0 & 7 & -6 \\ 1 & 0 & 0 \\ 0 & 1 & 0 \end{bmatrix}$$

The eigenvalues are the polynomial roots:

This is also roots(u).

See Also

eig, poly, polyval, roots

# compass

#### **Purpose**

Plot arrows emanating from the origin

#### **Syntax**

```
compass(X, Y)
compass(Z)
compass(..., Li neSpec)
h = compass(...)
```

### Description

A compass plot displays direction or velocity vectors as arrows emanating from the origin. X, Y, and Z are in Cartesian coordinates and plotted on a circular grid.

compass (X, Y) displays a compass plot having n arrows, where n is the number of elements in X or Y. The location of the base of each arrow is the origin. The location of the tip of each arrow is a point relative to the base and determined by [X(i),Y(i)].

compass (Z) displays a compass plot having n arrows, where n is the number of elements in Z. The location of the base of each arrow is the origin. The location of the tip of each arrow is relative to the base as determined by the real and imaginary components of Z. This syntax is equivalent to compass (real (Z), imag(Z)).

compass(..., Li neSpec) draws a compass plot using the line type, marker symbol, and color specified by Li neSpec.

h = compass(...) returns handles to line objects.

# **Examples**

Draw a compass plot of the eigenvalues of a matrix.

```
Z = eig(randn(20, 20));
compass(Z)
```

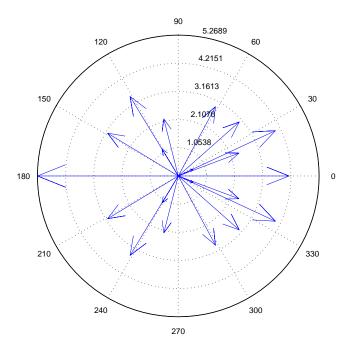

**See Also** feather, LineSpec, rose

# complex

#### **Purpose**

Construct complex data from real and imaginary components

#### **Syntax**

# **Description**

c = compl ex(a, b) creates a complex output, c, from the two real inputs.

$$c = a + bi$$

The output is the same size as the inputs, which must be equally sized vectors, matrices, or multi-dimensional arrays.

The compl ex function provides a useful substitute for expressions such as

$$a + i*b$$
 or  $a + j*b$ 

in cases when the names "i" and "j" may be used for other variables (and do not equal  $\sqrt{-1}$  ), or when a and b are not double-precision.

c = compl ex(a) uses input a as the real component of the complex output. The imaginary component is zero.

$$c = a + 0i$$

# **Example**

Create complex ui nt8 vector from two real ui nt8 vectors.

See Also

i mag, real

**Purpose** Identify the computer on which MATLAB is running

**Syntax** str = computer

[str, maxsize] = computer

**Description** 

str = computer returns a string with the computer type on which MATLAB is running.

[str, maxsize] = computer returns the integer maxsize, which contains the maximum number of elements allowed in an array with this version of MATLAB.

The list of supported computers changes as new computers are added and others become obsolete. A typical list follows

| String  | Computer                    |
|---------|-----------------------------|
| ALPHA   | Compaq Alpha                |
| HP700   | HP 9000/700                 |
| I BM_RS | IBM RS6000 workstation      |
| GLNX86  | Linux on PC compatible      |
| PCWI N  | MS-Windows                  |
| SGI     | Silicon Graphics            |
| S0L2    | Solaris 2 SPARC workstation |

Remarks

SGI64 users prior to R12 must migrate to SGI with R12. LNX86 users prior to R12 must migrate to GLNX86 with R12.

See Also

i suni x

**Purpose** 

Condition number with respect to inversion

**Syntax** 

c = cond(X)c = cond(X, p)

**Description** 

The *condition number* of a matrix measures the sensitivity of the solution of a system of linear equations to errors in the data. It gives an indication of the accuracy of the results from matrix inversion and the linear equation solution. Values of cond(X) and cond(X, p) near 1 indicate a well-conditioned matrix.

c = cond(X) returns the 2-norm condition number, the ratio of the largest singular value of X to the smallest.

c = cond(X, p) returns the matrix condition number in p-norm:

$$norm(X, p) * norm(inv(X), p)$$

| If <i>p</i> is | Then $cond(X, p)$ returns the   |  |
|----------------|---------------------------------|--|
| 1              | 1-norm condition number         |  |
| 2              | 2-norm condition number         |  |
| 'fro'          | Frobenius norm condition number |  |
| i nf           | Infinity norm condition number  |  |

**Algorithm** 

The algorithm for cond (when p = 2) uses the singular value decomposition, svd.

See Also

condeig, condest, norm, normest, rank, rcond, svd

References

[1] Anderson, E., Z. Bai, C. Bischof, S. Blackford, J. Demmel, J. Dongarra, J. Du Croz, A. Greenbaum, S. Hammarling, A. McKenney, and D. Sorensen, *LAPACK User's Guide*, Third Edition, SIAM, Philadelphia, 1999.

**Purpose** Condition number with respect to eigenvalues

**Syntax** c = condeig(A)

[V, D, s] = condeig(A)

**Description** c = condeig(A) returns a vector of condition numbers for the eigenvalues of A.

These condition numbers are the reciprocals of the cosines of the angles

between the left and right eigenvectors.

[V, D, s] = condei g(A) is equivalent to: [V, D] = ei g(A); s = condei g(A);.

Large condition numbers imply that A is near a matrix with multiple

eigenvalues.

**See Also** bal ance, cond, ei g

# condest

**Purpose** 

1-norm condition number estimate

**Syntax** 

c = condest(A)
[c, v] = condest(A)

**Description** 

c = condest(A) computes a lower bound C for the 1-norm condition number of a square matrix A.

c = condest(A, t) changes t, a positive integer parameter equal to the number of columns in an underlying iteration matrix. Increasing the number of columns usually gives a better condition estimate but increases the cost. The default is t = 2, which almost always gives an estimate correct to within a factor 2.

[c, v] = condest(A) also computes a vector v which is an approximate null vector if c is large. v satisfies norm(A\*v, 1) = norm(A, 1)\*norm(v, 1)/c.

**Note** condest invokes rand. If repeatable results are required then invoke rand('state', j), for some j, before calling this function.

This function is particularly useful for sparse matrices.

condest uses block 1-norm power method of Higham and Tisseur.

See Also

cond, norm, normest

Reference

[1] Higham, N. J. and F. Tisseur, "A Block Algorithm for Matrix 1-Norm Estimation, with an Application to 1-Norm Pseudospectra," *SIAM Journal Matrix Anal. Appl.*, Vol. 21, No. 4, 2000, pp.1185-1201.

#### **Purpose**

Plot velocity vectors as cones in a 3-D vector field

#### **Syntax**

```
conepl ot (X, Y, Z, U, V, W, Cx, Cy, Cz)
conepl ot (U, V, W, Cx, Cy, Cz)
conepl ot (..., s)
conepl ot (..., col or)
conepl ot (..., 'qui ver')
conepl ot (X, Y, Z, U, V, W, 'noi nterp')
h = conepl ot (...)
```

#### Description

conepl ot (X, Y, Z, U, V, W, Cx, Cy, Cz) plots velocity vectors as cones pointing in the direction of the velocity vector and having a length proportional to the magnitude of the velocity vector.

- X, Y, Z define the coordinates for the vector field.
- U, V, W define the vector field. These arrays must be the same size, monotonic, and 3-D plaid (such as the data produced by meshgri d).
- Cx, Cy, Cz define the location of the cones in vector field. The section "Starting Points for Stream Plots" in Visualization Techniques provides more information on defining starting points.

conepl ot (U, V, W, Cx, Cy, Cz) (omitting the X, Y, and Z arguments) assumes [X, Y, Z] = meshgrid(1: n, 1: m, 1: p) where [m, n, p] = size(U).

conepl ot (...,s) MATLAB automatically scales the cones to fit the graph and then stretches them by the scale factor s. If you do not specify a value for s, MATLAB uses a value of 1. Use s=0 to plot the cones without automatic scaling.

conepl ot (..., col or) interpolates the array col or onto the vector field and then colors the cones according to the interpolated values. The size of the col or array must be the same size as the U, V, W arrays. This option works only with cones (i.e., not with the qui ver option).

conepl ot  $(\ldots, '$  qui ver') draws arrows instead of cones (see qui ver3 for an illustration of a quiver plot).

conepl ot (..., 'method') specifies the interpolation method to use. method can be: linear, cubic, nearest. linear is the default (see interp3 for a discussion of these interpolation methods)

conepl ot (X, Y, Z, U, V, W, 'nointerp') does not interpolate the positions of the cones into the volume. The cones are drawn at positions defined by X, Y, Z and are oriented according to U, V, W. Arrays X, Y, Z, U, V, W must all be the same size.

h = conepl ot (...) returns the handle to the patch object used to draw the cones. You can use the set command to change the properties of the cones.

#### **Remarks**

conepl ot automatically scales the cones to fit the graph, while keeping them in proportion to the respective velocity vectors.

It is usually best to set the data aspect ratio of the axes before calling conepl ot. You can set the ratio using the daspect command,

#### **Examples**

This example plots the velocity vector cones for vector volume data representing the motion of air through a rectangular region of space. The final graph employs a number of enhancements to visualize the data more effectively. These include:

- Cone plots indicate the magnitude and direction of the wind velocity.
- Slice planes placed at the limits of the data range provide a visual context for the cone plots within the volume.
- Directional lighting provides visual queues as to the orientation of the cones.
- View adjustments compose the scene to best reveal the information content of the data by selecting the view point, projection type, and magnification.

# 1. Load and Inspect Data

The winds data set contains six 3-D arrays: u, v, and w specify the vector components at each of the coordinate specified in x, y, and z. The coordinates define a lattice grid structure where the data is sampled within the volume.

It is useful to establish the range of the data to place the slice planes and to specify where you want the cone plots (mi n, max).

```
load wind

xmin = min(x(:));

xmax = max(x(:));

ymin = min(y(:));

ymax = max(y(:));

zmin = min(z(:));
```

#### 2. Create the Cone Plot

- Decide where in data space you want to plot cones. This example selects the full range of x and y in eight steps and the range 3 to 15 in four steps in z (linspace, meshgrid).
- Use daspect to set the data aspect ratio of the axes before calling conepl ot so MATLAB can determine the proper size of the cones.
- Draw the cones, setting the scale factor to 5 to make the cones larger than the default size.
- Set the coloring of each cone (FaceCol or, EdgeCol or).

```
daspect([2, 2, 1])
xrange = linspace(xmin, xmax, 8);
yrange = linspace(ymin, ymax, 8);
zrange = 3: 4: 15;
[cx cy cz] = meshgrid(xrange, yrange, zrange);
hcones = coneplot(x, y, z, u, v, w, cx, cy, cz, 5);
set(hcones, 'FaceColor', 'red', 'EdgeColor', 'none')
```

#### 3. Add the Slice Planes

- Calculate the magnitude of the vector field (which represents wind speed) to generate scalar data for the slice command.
- Create slice planes along the x-axis at xmi n and xmax, along the y-axis at ymax, and along the z-axis at zmi n.
- Specify interpolated face color so the slice coloring indicates wind speed and do not draw edges (hold, slice, FaceColor, EdgeColor).

```
hold on
wind_speed = sqrt(u.^2 + v.^2 + w.^2);
hsurfaces = slice(x, y, z, wind_speed, [xmin, xmax], ymax, zmin);
set(hsurfaces, 'FaceColor', 'interp', 'EdgeColor', 'none')
hold off
```

#### 4. Define the View

- Use the axi s command to set the axis limits equal to the range of the data.
- Orient the vi ew to azimuth = 30 and elevation = 40 (rotate3d is a useful command for selecting the best view).
- Select perspective projection to provide a more realistic looking volume (camproj).
- Zoom in on the scene a little to make the plot as large as possible (camzoom).

```
axis tight; view(30, 40); axis off camproj perspective; camzoom(1.5)
```

# 5. Add Lighting to the Scene

The light source affects both the slice planes (surfaces) and the cone plots (patches). However, you can set the lighting characteristics of each independently.

- Add a light source to the right of the camera and use Phong lighting give the
  cones and slice planes a smooth, three-dimensional appearance (caml i ght,
  l i ght i ng).
- Increase the value of the Ambi entStrength property for each slice plane to improve the visibility of the dark blue colors. (Note that you can also specify a different colormap to change to coloring of the slice planes.)

• Increase the value of the DiffuseStrength property of the cones to brighten particularly those cones not showing specular reflections.

```
camlight right; lighting phong
set(hsurfaces, 'AmbientStrength', .6)
set(hcones, 'DiffuseStrength', .8)
```

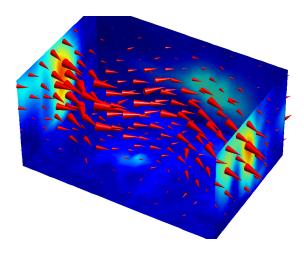

### See Also

i sosurface, patch, reducevol ume, smooth3, stream1 i ne, stream2, stream3, subvol ume  $\,$ 

# conj

Purpose Complex conjugate

**Syntax** ZC = conj(Z)

**Description** ZC = conj(Z) returns the complex conjugate of the elements of Z.

**Algorithm** If Z is a complex array:

conj(Z) = real(Z) - i\*imag(Z)

See Also i, j, i mag, real

# continue

Syntax continue

**Description** continue passes control to the next iteration of the for or while loop in which

it appears, skipping any remaining statements in the body of the loop.

In nested loops, continue passes control to the next iteration of the for or

while loop enclosing it.

**See Also** break, for, return, while

# contour

#### **Purpose**

Two-dimensional contour plot

### **Syntax**

contour(Z)
contour(Z, n)
contour(Z, v)
contour(X, Y, Z)
contour(X, Y, Z, n)
contour(X, Y, Z, v)
contour(..., Li neSpec)
[C, h] = contour(...)

### Description

A contour plot displays isolines of matrix Z. Label the contour lines using clabel.

contour (Z) draws a contour plot of matrix Z, where Z is interpreted as heights with respect to the x-y plane. Z must be at least a 2-by-2 matrix. The number of contour levels and the values of the contour levels are chosen automatically based on the minimum and maximum values of Z. The ranges of the x- and y-axis are [1:n] and [1:m], where [m,n] = size(Z).

contour (Z, n) draws a contour plot of matrix Z with n contour levels.

contour(Z, v) draws a contour plot of matrix Z with contour lines at the data values specified in vector v. The number of contour levels is equal to l ength(v). To draw a single contour of level i, use  $contour(Z, [i\ i\ ])$ .

contour(X, Y, Z), contour(X, Y, Z, n), and contour(X, Y, Z, v) draw contour plots of Z. X and Y specify the x- and y-axis limits. When X and Y are matrices, they must be the same size as Z, in which case they specify a surface as surf does.

contour(..., Li neSpec) draws the contours using the line type and color specified by Li neSpec. contour ignores marker symbols.

[C, h] = contour(...) returns the contour matrix C (see contourc) and a vector of handles to graphics objects. cl abel uses the contour matrix C to create the labels. contour creates patch graphics objects unless you specify Li neSpec, in which case contour creates line graphics objects.

#### Remarks

If you do not specify Li neSpec, col ormap and caxi s control the color.

If X or Y is irregularly spaced, contour calculates contours using a regularly spaced contour grid, then transforms the data to X or Y.

## **Examples**

To view a contour plot of the function

$$z = xe^{(-x^2-y^2)}$$

over the range  $-2 \le x \le 2$ ,  $-2 \le y \le 3$ , create matrix Z using the statements

$$[X, Y] = meshgrid(-2: .2: 2, -2: .2: 3);$$
  
 $Z = X. *exp(-X. ^2-Y. ^2);$ 

Then, generate a contour plot of Z.

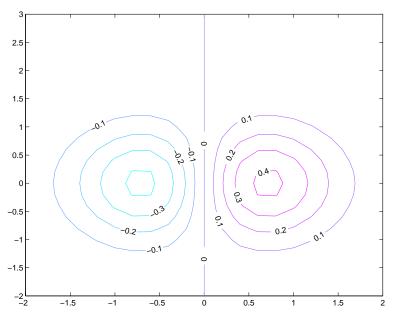

View the same function over the same range with 20 evenly spaced contour lines and colored with the default colormap j et.

## contour(X, Y, Z, 20)

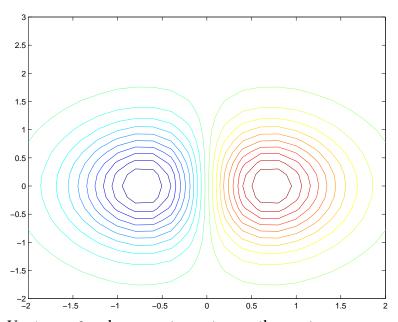

Use interp2 and contour to create smoother contours.

```
Z = magic(4);
[C, h] = contour(interp2(Z, 4));
clabel(C, h)
```

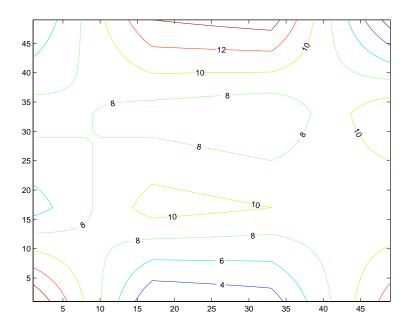

See Also

clabel, contour3, contourc, contourf, interp2, qui ver

Three-dimensional contour plot

#### **Syntax**

contour3(Z)
contour3(Z, n)
contour3(Z, v)
contour3(X, Y, Z)
contour3(X, Y, Z, n)
contour3(X, Y, Z, v)
contour3(..., Li neSpec)
[C, h] = contour3(...)

#### Description

contour3 creates a three-dimensional contour plot of a surface defined on a rectangular grid.

contour3(Z) draws a contour plot of matrix Z in a three-dimensional view. Z is interpreted as heights with respect to the *x-y* plane. Z must be at least a 2-by-2 matrix. The number of contour levels and the values of contour levels are chosen automatically. The ranges of the *x-* and *y-*axis are [1:n] and [1:m], where [m,n] = size(Z).

contour3(Z, n) draws a contour plot of matrix Z with n contour levels in a three-dimensional view.

 $\label{eq:contour} contour\,3(Z,v)\ draws\ a\ contour\ plot\ of\ matrix\ Z\ with\ contour\ lines\ at\ the\ values\ specified\ in\ vector\ v.\ The\ number\ of\ contour\ levels\ is\ equal\ to\ l\ ength(v)\ .$  To draw a single contour\ of\ level\ i\ ,\ use\ contour\ (Z,\ [i\ i\ ])\ .

contour3(X, Y, Z), contour3(X, Y, Z, n), and contour3(X, Y, Z, v) use X and Y to define the x- and y-axis limits. If X is a matrix, X(1, :) defines the x-axis. If Y is a matrix, Y(:, 1) defines the y-axis. When X and Y are matrices, they must be the same size as Z, in which case they specify a surface as surf does.

contour3(..., Li neSpec) draws the contours using the line type and color specified by Li neSpec.

[C,h] = contour3(...) returns the contour matrix C as described in the function contourc and a column vector containing handles to graphics objects. contour3 creates patch graphics objects unless you specify Li neSpec, in which case contour3 creates line graphics objects.

#### **Remarks**

If you do not specify Li neSpec, col ormap and caxi s control the color.

If X or Y is irregularly spaced, contour3 calculates contours using a regularly spaced contour grid, then transforms the data to X or Y.

## **Examples**

Plot the three-dimensional contour of a function and superimpose a surface plot to enhance visualization of the function.

```
[X, Y] = meshgrid([-2:.25:2]);
Z = X. *exp(-X.^2-Y.^2);
contour3(X, Y, Z, 30)
surface(X, Y, Z, 'EdgeColor', [.8 .8 .8], 'FaceColor', 'none')
grid off
view(-15, 25)
colormap cool
```

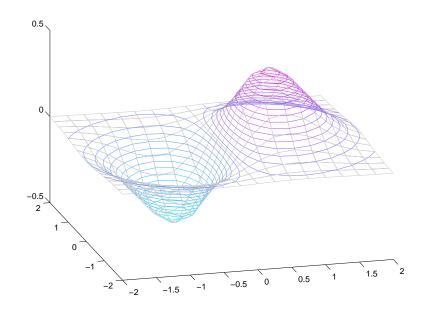

#### See Also

contour, contourc, meshc, meshgrid, surfc

Low-level contour plot computation

#### **Syntax**

C = contourc(Z)
C = contourc(Z, n)
C = contourc(Z, v)
C = contourc(x, y, Z)
C = contourc(x, y, Z, n)
C = contourc(x, y, Z, v)

#### **Description**

contourc calculates the contour matrix C used by contour, contour3, and contourf. The values in Z determine the heights of the contour lines with respect to a plane. The contour calculations use a regularly spaced grid determined by the dimensions of Z.

C = contourc(Z) computes the contour matrix from data in matrix Z, where Z must be at least a 2-by-2 matrix. The contours are isolines in the units of Z. The number of contour lines and the corresponding values of the contour lines are chosen automatically.

C = contourc(Z, n) computes contours of matrix Z with n contour levels.

C = contourc(Z, v) computes contours of matrix Z with contour lines at the values specified in vector v. The length of v determines the number of contour levels. To compute a single contour of level i, use  $contourc(Z, [i\ i\ ])$ .

C = contourc(x, y, Z), C = contourc(x, y, Z, n), and C = contourc(x, y, Z, v) compute contours of Z using vectors x and y to determine the x- and y-axis limits. x and y must be monotonically increasing.

#### Remarks

C is a two-row matrix specifying all the contour lines. Each contour line defined in matrix C begins with a column that contains the value of the contour (specified by v and used by cl abel), and the number of (x, y) vertices in the contour line. The remaining columns contain the data for the (x, y) pairs.

```
C = [val ue1 \ xdata(1) \ xdata(2)...val ue2 \ xdata(1) \ xdata(2)...;

dim1 \ ydata(1) \ ydata(2)...dim2 \ ydata(1) \ ydata(2)...]
```

Specifying irregularly spaced x and y vectors is not the same as contouring irregularly spaced data. If x or y is irregularly spaced, contour calculates

contours using a regularly spaced contour grid, then transforms the data to  $\boldsymbol{x}$  or  $\boldsymbol{y}.$ 

See Also clabel, contour, contour3, contourf

Filled two-dimensional contour plot

#### **Syntax**

contourf(Z)
contourf(Z, n)
contourf(Z, v)
contourf(X, Y, Z)
contourf(X, Y, Z, n)
contourf(X, Y, Z, v)
[C, h, CF] = contourf(...)

#### Description

A filled contour plot displays isolines calculated from matrix Z and fills the areas between the isolines using constant colors. The color of the filled areas depends on the current figure's colormap.

contourf(Z) draws a contour plot of matrix Z, where Z is interpreted as heights with respect to a plane. Z must be at least a 2-by-2 matrix. The number of contour lines and the values of the contour lines are chosen automatically.

contourf (Z, n) draws a contour plot of matrix Z with n contour levels.

 ${\tt contourf}\left(Z,\,v\right) \ draws \ a \ contour \ plot \ of \ matrix \ Z \ with \ contour \ levels \ at \ the \\ values \ specified \ in \ vector \ v.$ 

contourf (X, Y, Z), contourf (X, Y, Z, n), and contourf (X, Y, Z, v) produce contour plots of Z using X and Y to determine the x- and y-axis limits. When X and Y are matrices, they must be the same size as Z, in which case they specify a surface as surf does.

[C, h, CF] = contourf(...) returns the contour matrix C as calculated by the function contourc and used by cl abel, a vector of handles h to patch graphics objects, and a contour matrix CF for the filled areas.

#### Remarks

If X or Y is irregularly spaced, contourf calculates contours using a regularly spaced contour grid, then transforms the data to X or Y.

#### **Examples**

Create a filled contour plot of the peaks function.

[C, h] = contourf(peaks(20), 10);

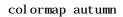

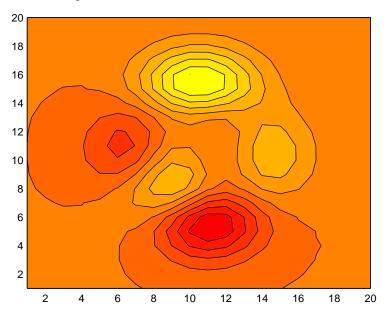

See Also

clabel, contour, contour3, contourc, qui ver

## contourslice

#### **Purpose**

Draw contours in volume slice planes

#### **Syntax**

```
contours lice(X, Y, Z, V, Sx, Sy, Sz)

contours lice(X, Y, Z, V, Xi, Yi, Zi)

contours lice(V, Sx, Sy, Sz), contours lice(V, Xi, Yi, Zi)

contours lice(..., cvals)

contours lice(..., [cv cv])

contours lice(..., [method])

h = contours lice(...)
```

#### Description

contourslice(X, Y, Z, V, Sx, Sy, Sz) draws contours in the x-, y-, and z-axis aligned planes at the points in the vectors Sx, Sy, Sz. The arrays X, Y, and Z define the coordinates for the volume V and must be monotonic and 3-D plaid (such as the data produced by meshgrid) The color at each contour is determined by the volume V, which must be an m-by-n-by-p volume array.

contours lice (X, Y, Z, V, Xi, Yi, Zi) draws contours through the volume V along the surface defined by the arrays Xi, Yi, Zi.

contours lice(V, Sx, Sy, Sz) and contours lice(V, Xi, Yi, Zi) (omitting the X, Y, and Z arguments) assumes [X, Y, Z] = meshgrid(1: n, 1: m, 1: p) where [m, n, p] = size(v).

contours lice(..., n) draws n contour lines per plane, overriding the automatic value.

contours lice(..., cvals) draws length(cval) contour lines per plane at the values specified in vector cvals.

contours  $lice(...,[cv\ cv])$  computes a single contour per plane at the level cv.

contours lice(..., 'method') specifies the interpolation method to use. method can be: linear, cubic, nearest. nearest is the default except when the contours are being drawn along the surface defined by Xi, Yi, Zi, in which case linear is the default (see interp3 for a discussion of these interpolation methods).

h = contourslice(...) returns a vector of handles to patch objects that are used to implement the contour lines.

#### **Examples**

This example uses the fl ow data set to illustrate the use of contoured slice planes (type hel p fl ow for more information on this data set). Notice that this example:

- Specifies a vector of l ength = 9 for Sx, an empty vector for the Sy, and a scalar value (0) for Sz. This creates nine contour plots along the x direction in the y-z plane, and one in the x-y plane at z=0.
- Uses 1 inspace to define a ten-element linearly spaced vector of values from -8 to 2 that specifies the number of contour lines to draw at each interval.
- Defines the view and projection type (camva, camproj, campos)
- Sets figure (gcf) and axes (gca) characteristics.

```
[x y z v] = flow;
h = contourslice(x, y, z, v, [1:9], [], [0], linspace(-8, 2, 10));
axis([0, 10, -3, 3, -3, 3]); daspect([1, 1, 1])
camva(24); camproj perspective;
campos([-3, -15, 5])
set(gcf, 'Color', [.5, .5, .5], 'Renderer', 'zbuffer')
set(gca, 'Color', 'black', 'XColor', 'white', ...
    'YColor', 'white', 'ZColor', 'white')
box on
```

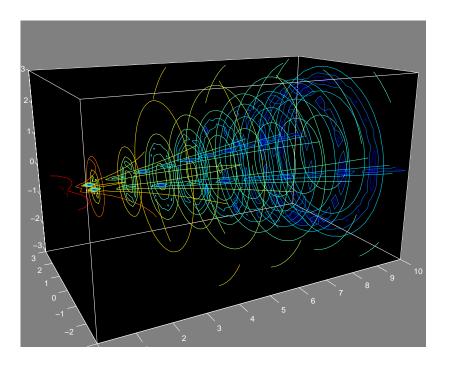

See Also

isosurface, smooth3, subvolume, reducevolume

**Purpose** Grayscale colormap for contrast enhancement

**Syntax** cmap = contrast(X)

cmap = contrast(X, m)

**Description** The contrast function enhances the contrast of an image. It creates a new gray

colormap, cmap, that has an approximately equal intensity distribution. All

three elements in each row are identical.

cmap = contrast(X) returns a gray colormap that is the same length as the

current colormap.

cmap = contrast(X, m) returns an m-by-3 gray colormap.

**Examples** Add contrast to the clown image defined by X.

load clown;

cmap = contrast(X);

i mage(X);

col ormap(cmap);

See Also brighten, colormap, i mage

Convolution and polynomial multiplication

**Syntax** 

w = conv(u, v)

Description

 $w = \operatorname{conv}(u, v)$  convolves vectors u and v. Algebraically, convolution is the same operation as multiplying the polynomials whose coefficients are the elements of u and v.

**Definition** 

Let  $m = l \operatorname{ength}(u)$  and  $n = l \operatorname{ength}(v)$ . Then w is the vector of length m+n-1 whose kth element is

$$w(k) = \sum_{j} u(j) v(k+1-j)$$

The sum is over all the values of j which lead to legal subscripts for u(j) and v(k+1-j), specifically j = max(1, k+1-n): min(k, m). When m = n, this gives

$$\begin{aligned} & w(1) &= u(1) * v(1) \\ & w(2) &= u(1) * v(2) + u(2) * v(1) \\ & w(3) &= u(1) * v(3) + u(2) * v(2) + u(3) * v(1) \\ & \dots \\ & w(n) &= u(1) * v(n) + u(2) * v(n-1) + \dots + u(n) * v(1) \\ & \dots \\ & w(2*n-1) &= u(n) * v(n) \end{aligned}$$

**Algorithm** 

The convolution theorem says, roughly, that convolving two sequences is the same as multiplying their Fourier transforms. In order to make this precise, it is necessary to pad the two vectors with zeros and ignore roundoff error. Thus, if

```
X = fft([x zeros(1, length(y)-1)]) and Y = fft([y zeros(1, length(x)-1)])
then conv(x, y) = ifft(X. *Y)
```

See Also

conv2, convn, deconv, filter

 ${\tt convmt} \ x \ and \ x {\tt corr} \ in \ the \ Signal \ Processing \ Toolbox$ 

Two-dimensional convolution

#### **Syntax**

```
C = conv2(A, B)
C = conv2(hcol, hrow, A)
C = conv2(..., 'shape')
```

#### Description

C = conv2(A, B) computes the two-dimensional convolution of matrices A and B. If one of these matrices describes a two-dimensional FIR filter, the other matrix is filtered in two dimensions.

The size of C in each dimension is equal to the sum of the corresponding dimensions of the input matrices, minus one. That is, if the size of A is [ma, na] and the size of B is [mb, nb], then the size of C is [ma+mb-1, na+nb-1].

C = conv2(hcol, hrow, A) convolves A separably with hcol in the column direction and hrow in the row direction. hcol and hrow should both be vectors.

C = conv2(..., 'shape') returns a subsection of the two-dimensional convolution, as specified by the shape parameter:

full Returns the full two-dimensional convolution (default).

same Returns the central part of the convolution of the same size as A.

valid Returns only those parts of the convolution that are computed without the zero-padded edges. Using this option, C has size [ma-mb+1, na-nb+1] when size(A) > size(B).

### **Examples**

In image processing, the Sobel edge finding operation is a two-dimensional convolution of an input array with the special matrix

```
s = [1 \ 2 \ 1; \ 0 \ 0 \ 0; \ -1 \ -2 \ -1];
```

These commands extract the horizontal edges from a raised pedestal:

```
A = zeros(10);
A(3:7,3:7) = ones(5);
H = conv2(A,s);
mesh(H)
```

These commands display first the vertical edges of A, then both horizontal and vertical edges.

Convex hull

**Syntax** 

K = convhul l(x, y)K = convhul l(x, y, TRI)

Description

K = convhul l(x, y) returns indices into the x and y vectors of the points on the convex hull.

K = convhull(x, y, TRI) uses the triangulation (as obtained from del aunay) instead of computing it each time.

**Examples** 

```
xx = -1:.05:1; yy = abs(sqrt(xx));
[x, y] = pol2cart(xx, yy);
k = convhull(x, y);
plot(x(k), y(k), 'r-', x, y, 'b+')
```

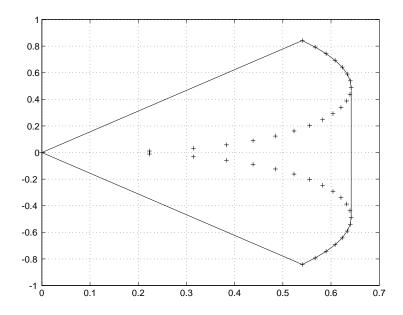

See Also

convhull, del aunay, pol yarea, voronoi

## convhulln

Purpose n-D convex hull

**Syntax** K = convhulln(X)

**Description**  $K = \text{convhul} \ln(X)$  returns the indices K of the points in X that comprise the

facets of the convex hull of X. X is an m-by-n array representing m points in n-D

space. If the convex hull has p facets then K is p-by-n+1.

Note convhulln is based on qhull [1]. For information about qhull, see http://www.geom.umn.edu/software/qhull/. For copyright information, see

http://www.geom.umn.edu/software/download/COPYING.html.

See Also convhull, del aunayn, voronoi n

**Reference** [1] National Science and Technology Research Center for Computation and

Visualization of Geometric Structures (The Geometry Center), University of

Minnesota, 1993.

Purpose N-dimensional convolution

**Syntax** C = convn(A, B)

C = convn(A, B, 'shape')

**Description** C = convn(A, B) computes the N-dimensional convolution of the arrays A and

B. The size of the result is size(A) + size(B) - 1.

C = convn(A, B, 'shape') returns a subsection of the N-dimensional convolution, as specified by the shape parameter:

• 'full' returns the full N-dimensional convolution (default).

• 'same' returns the central part of the result that is the same size as A.

• 'valid' returns only those parts of the convolution that can be computed without assuming that the array A is zero-padded. The size of the result is

 $\max(\operatorname{size}(A) - \operatorname{size}(B) + 1, 0)$ .

See Also conv, conv2

## copyfile

#### **Purpose**

Copy file

#### Graphical Interface

As an alternative to the copyfile function, you can copy files using the Current Directory browser. To open it, select **Current Directory** from the **View** menu in the MATLAB desktop.

#### **Syntax**

```
copyfile source dest
copyfile source dest writable
status = copyfile('source', 'dest',...)
[status, msg] = copyfile('source', 'dest',...)
```

#### **Description**

copyfile source dest copies the file, source, to directory or file, dest. The source and dest arguments may be absolute pathnames or pathnames relative to the current directory. The pathname to dest must exist, but dest cannot be an existing filename in the current directory.

copyfile source dest **writable** makes the destination file writable following the file copy.

status = copyfile('source', 'dest',...) returns a status of 1 if the file is copied successfully and 0 otherwise.

[status, msg] = copyfile('source', 'dest',...) returns status and a nonempty error message string when an error occurs.

### **Example**

To make a copy of a file in the same directory,

```
copyfile myfun. m myfun2. m
```

To copy a file to another directory, keeping the same filename,

```
file_copied = copyfile('myfun.m','../testfun/private')
file_copied =
    1
```

#### See Also

del ete, mkdi r

Copy graphics objects and their descendants

**Syntax** 

new\_handl e = copyobj (h, p)

Description

copyobj creates copies of graphics objects. The copies are identical to the original objects except the copies have different values for their Parent property and a new handle. The new parent must be appropriate for the copied object (e.g., you can copy a line object only to another axes object).

new\_handl e = copyobj (h, p) copies one or more graphics objects identified by h and returns the handle of the new object or a vector of handles to new objects. The new graphics objects are children of the graphics objects specified by p.

Remarks

h and p can be scalars or vectors. When both are vectors, they must be the same length and the output argument, new\_handle, is a vector of the same length. In this case, new\_handle(i) is a copy of h(i) with its Parent property set to p(i).

When h is a scalar and p is a vector, h is copied once to each of the parents in p. Each new\_handle(i) is a copy of h with its Parent property set to p(i), and length(new\_handle) equals length(p).

When h is a vector and p is a scalar, each new\_handl e(i) is a copy of h(i) with its Parent property set to p. The length of new\_handl e equals  $l \, ength(h)$ .

Graphics objects are arranged as a hierarchy. Here, each graphics object is shown connected below its appropriate parent object.

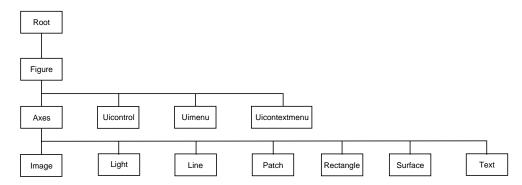

## copyobj

#### **Examples**

Copy a surface to a new axes within a different figure.

Note that while the surface is copied, the colormap (figure property), view, and grid (axes properties) are not copies.

#### See Also

```
findobj, gcf, gca, gco, get, set
```

Parent property for all graphics objects

**Purpose** Correlation coefficients

**Syntax** S = corrcoef(X)

S = corrcoef(x, y)

**Description** S = corrcoef(X) returns a matrix of correlation coefficients calculated from an input matrix whose rows are observations and whose columns are variables.

The matrix S = corrcoef(X) is related to the covariance matrix C = cov(X)

by

 $S(i, j) = \frac{C(i, j)}{\sqrt{C(i, i)C(j, j)}}$ 

corrcoef(X) is the zeroth lag of the covariance function, that is, the zeroth lag of xcov(x, 'coeff') packed into a square array.

S = corrcoef(x, y) where x and y are column vectors is the same as  $corrcoef([x \ y])$ .

**See Also** xcorr, xcov in the Signal Processing Toolbox, and:

cov, mean, std

## cos, cosh

**Purpose** 

Cosine and hyperbolic cosine

**Syntax** 

$$Y = cos(X)$$
  
 $Y = cosh(X)$ 

**Description** 

The cos and cosh functions operate element-wise on arrays. The functions' domains and ranges include complex values. All angles are in radians.

Y = cos(X) returns the circular cosine for each element of X.

 $Y = \cosh(X)$  returns the hyperbolic cosine for each element of X.

**Examples** 

Graph the cosine function over the domain  $-\pi \le x \le \pi$ , and the hyperbolic cosine function over the domain  $-5 \le x \le 5$ .

$$x = -pi : 0.01: pi; plot(x, cos(x))$$
  
 $x = -5: 0.01: 5; plot(x, cosh(x))$ 

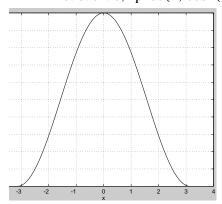

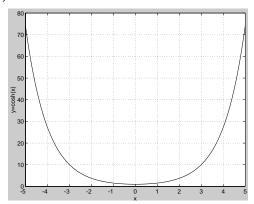

The expression  $\cos(pi/2)$  is not exactly zero but a value the size of the floating-point accuracy, eps, because pi is only a floating-point approximation to the exact value of  $\pi$ .

**Algorithm** 

$$\cos(x+iy) = \cos(x)\cosh(y) - i\sin(x)\sin(y)$$

$$\cos(z) = \frac{e^{iz} + e^{-iz}}{2}$$

$$\cosh(z) = \frac{e^z + e^{-z}}{2}$$

See Also

acos, acosh

Cotangent and hyperbolic cotangent

**Syntax** 

$$Y = \cot(X)$$
  
 $Y = \coth(X)$ 

**Description** 

The  $\cot$  and  $\coth$  functions operate element-wise on arrays. The functions' domains and ranges include complex values. All angles are in radians.

 $Y = \cot(X)$  returns the cotangent for each element of X.

Y = coth(X) returns the hyperbolic cotangent for each element of X.

**Examples** 

Graph the cotangent and hyperbolic cotangent over the domains  $-\pi < x < 0$  and  $0 < x < \pi$ .

```
x1 = -pi +0.01: 0.01: -0.01;  x2 = 0.01: 0.01: pi -0.01;

pl ot(x1, cot(x1), x2, cot(x2))

pl ot(x1, coth(x1), x2, coth(x2))
```

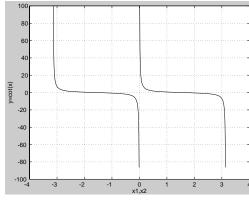

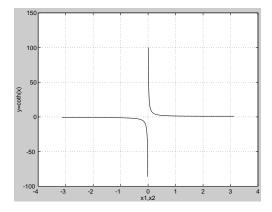

**Algorithm** 

$$\cot(z) = \frac{1}{\tan(z)}$$

$$\coth(z) = \frac{1}{\tanh(z)}$$

See Also

acot, acoth

Covariance matrix

**Syntax** 

$$C = cov(X)$$
  
 $C = cov(x, y)$ 

**Description** 

C = cov(x) where x is a vector returns the variance of the vector elements. For matrices where each row is an observation and each column a variable, cov(x) is the covariance matrix. di ag(cov(x)) is a vector of variances for each column, and  $sqrt(di \, ag(cov(x)))$  is a vector of standard deviations.

C = cov(x, y), where x and y are column vectors of equal length, is equivalent to  $cov([x \ y])$ .

**Remarks** 

cov removes the mean from each column before calculating the result.

The covariance function is defined as

$$cov(x_1, x_2) = E[(x_1 - \mu_1)(x_2 - \mu_2)]$$

where *E* is the mathematical expectation and  $\mu_i = Ex_i$ .

**Examples** 

Consider  $A = \begin{bmatrix} -1 & 1 & 2 \\ \vdots & -2 & 3 & 1 \end{bmatrix}$ ; 4 0 3]. To obtain a vector of variances for each column of A:

Compare vector  ${\bf v}$  with covariance matrix  ${\bf C}$ :

The diagonal elements C(i,i) represent the variances for the columns of A. The off-diagonal elements C(i,j) represent the covariances of columns i and j.

See Also

xcorr, xcov in the Signal Processing Toolbox, and:

corrcoef, mean, std

Sort complex numbers into complex conjugate pairs

#### Syntax

B = cpl xpai r(A)

B = cpl xpair(A, tol)

B = cpl xpai r(A, [], di m)

B = cpl xpai r(A, tol, dim)

#### Description

 $B = \operatorname{cpl} x \operatorname{pair}(A)$  sorts the elements along different dimensions of a complex array, grouping together complex conjugate pairs.

The conjugate pairs are ordered by increasing real part. Within a pair, the element with negative imaginary part comes first. The purely real values are returned following all the complex pairs. The complex conjugate pairs are forced to be exact complex conjugates. A default tolerance of 100\*eps relative to abs(A(i)) determines which numbers are real and which elements are paired complex conjugates.

If A is a vector,  $\operatorname{cpl} \operatorname{xpai} r(A)$  returns A with complex conjugate pairs grouped together.

If A is a matrix, cpl xpai r(A) returns A with its columns sorted and complex conjugates paired.

If A is a multidimensional array,  $\operatorname{cpl} \operatorname{xpair}(A)$  treats the values along the first non-singleton dimension as vectors, returning an array of sorted elements.

B = cpl xpai r(A, tol) overrides the default tolerance.

 $B = cpl \, xpai \, r(A, [], dim)$  sorts A along the dimension specified by scalar dim.

 $B = cpl \, xpai \, r(A, tol, dim)$  sorts A along the specified dimension and overrides the default tolerance.

## **Diagnostics**

If there are an odd number of complex numbers, or if the complex numbers cannot be grouped into complex conjugate pairs within the tolerance, cpl xpai r generates the error message:

Complex numbers can't be paired.

## cputime

Purpose Elapsed CPU time

Syntax cputime

**Description** cput i me returns the total CPU time (in seconds) used by MATLAB from the

time it was started. This number can overflow the internal representation and

wrap around.

**Examples** The following code returns the CPU time used to run surf (peaks (40)).

t = cputime; surf(peaks(40)); e = cputime-t

e = 0. 4667

See Also clock, etime, tic, toc

Vector cross product

Syntax

C = cross(A, B) C = cross(A, B, di m)

**Description** 

C = cross(A, B) returns the cross product of the vectors A and B. That is,  $C = A \times B$ . A and B must be 3-element vectors. If A and B are multidimensional arrays, cross returns the cross product of A and B along the first dimension of length 3.

C = cross(A, B, dim) where A and B are multidimensional arrays, returns the cross product of A and B in dimension dim. A and B must have the same size, and both size(A, dim) and size(B, dim) must be 3.

Remarks

To perform a dot (scalar) product of two vectors of the same size, use c = dot(a, b).

**Examples** 

The cross and dot products of two vectors are calculated as shown:

See Also

dot.

Cosecant and hyperbolic cosecant

**Syntax** 

$$Y = \csc(x)$$
  
 $Y = \operatorname{csch}(x)$ 

**Description** 

The csc and csch functions operate element-wise on arrays. The functions' domains and ranges include complex values. All angles are in radians.

 $Y = \csc(x)$  returns the cosecant for each element of x.

 $Y = \operatorname{csch}(x)$  returns the hyperbolic cosecant for each element of x.

**Examples** 

Graph the cosecant and hyperbolic cosecant over the domains  $-\pi < x < 0 \,$  and  $0 < x < \pi$  .

```
x1 = -pi + 0.01: 0.01: -0.01;  x2 = 0.01: 0.01: pi - 0.01;

pl ot(x1, csc(x1), x2, csc(x2))

pl ot(x1, csch(x1), x2, csch(x2))
```

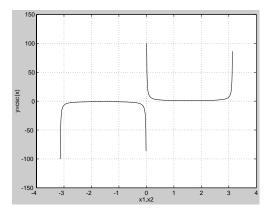

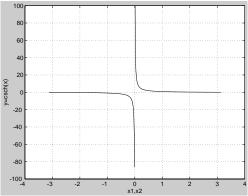

**Algorithm** 

$$\csc(z) = \frac{1}{\sin(z)}$$

$$\operatorname{csch}(z) = \frac{1}{\sinh(z)}$$

See Also

acsc, acsch

**Cumulative product** 

#### **Syntax**

B = cumprod(A)

B = cumprod(A, dim)

### Description

B = cumprod(A) returns the cumulative product along different dimensions of an array.

If A is a vector, cumprod(A) returns a vector containing the cumulative product of the elements of A.

If A is a matrix, cumprod(A) returns a matrix the same size as A containing the cumulative products for each column of A.

If A is a multidimensional array,  $\operatorname{cumprod}(A)$  works on the first nonsingleton dimension.

B = cumprod(A, di m) returns the cumulative product of the elements along the dimension of A specified by scalar di m. For example, cumprod(A, 1) increments the first (row) index, thus working along the rows of A.

## **Examples**

$$cumprod(1:5) = [1 2 6 24 120]$$

$$A = [1 \ 2 \ 3; \ 4 \ 5 \ 6];$$

## See Also

cumsum, prod, sum

**Cumulative sum** 

#### **Syntax**

B = cumsum(A)

B = cumsum(A, dim)

## **Description**

B = cumsum(A) returns the cumulative sum along different dimensions of an array.

If A is a vector, cumsum(A) returns a vector containing the cumulative sum of the elements of A.

If A is a matrix, cumsum(A) returns a matrix the same size as A containing the cumulative sums for each column of A.

If A is a multidimensional array, cumsum(A) works on the first nonsingleton dimension.

B = cumsum(A, di m) returns the cumulative sum of the elements along the dimension of A specified by scalar di m. For example, cumsum(A, 1) works across the first dimension (the rows).

### **Examples**

$$cumsum(1:5) = [1 \ 3 \ 6 \ 10 \ 15]$$

$$A = [1 \ 2 \ 3; \ 4 \ 5 \ 6];$$

## See Also

cumprod, prod, sum

Cumulative trapezoidal numerical integration

#### **Syntax**

```
Z = cumtrapz(Y)
Z = cumtrapz(X, Y)
Z = cumtrapz(... dim)
```

#### **Description**

Z = cumtrapz(Y) computes an approximation of the cumulative integral of Y via the trapezoidal method with unit spacing. (This is similar to cumsum(Y), except that trapezoidal approximation is used.) To compute the integral with other than unit spacing, multiply Z by the spacing increment.

For vectors, cumtrapz(Y) is the cumulative integral of Y.

For matrices, cumtrapz(Y) is a row vector with the cumulative integral over each column.

For multidimensional arrays, cumtrapz(Y) works across the first nonsingleton dimension.

Z = cumtrapz(X, Y) computes the cumulative integral of Y with respect to X using trapezoidal integration. X and Y must be vectors of the same length, or X must be a column vector and Y an array.

If X is a column vector and Y an array whose first nonsingleton dimension is  $l \, ength(X)$ , cumtrapz(X, Y) operates across this dimension.

Z = cumtrapz(...dim) integrates across the dimension of Y specified by scalar dim. The length of X must be the same as size(Y, dim).

## **Example**

```
Example: If Y = [0 \ 1 \ 2; \ 3 \ 4 \ 5]
  cumtrapz(Y, 1)
  ans =
            0
                  1.0000
                              2.0000
       1.5000
                   2.5000
                              3.5000
and
  cumtrapz(Y, 2)
  ans =
            0
                  0.5000
                              2.0000
       3.0000
                   3.5000
                              8.0000
```

# cumtrapz

See Also

cumsum, trapz

Computes the curl and angular velocity of a vector field

#### **Syntax**

```
[curl x, curl y, curl z, cav] = curl (X, Y, Z, U, V, W)
[curl x, curl y, curl z, cav] = curl (U, V, W)
[curl z, cav] = curl (X, Y, U, V)
[curl z, cav] = curl (U, V)
[curl x, curl y, curl z] = curl (...), [curl x, curl y] = curl (...)
cav = curl (...)
```

#### Description

[curl x, curl y, curl z, cav] = curl (X, Y, Z, U, V, W) computes the curl and angular velocity perpendicular to the flow (in radians per time unit) of a 3-D vector field U, V, W. The arrays X, Y, Z define the coordinates for U, V, W and must be monotonic and 3-D plaid (as if produced by meshgri d).

 $[\operatorname{curl} x, \operatorname{curl} y, \operatorname{curl} z, \operatorname{cav}] = \operatorname{curl} (U, V, W)$  assumes X, Y, and Z are determined by the expression:

```
[X Y Z] = meshgrid(1:n, 1:m, 1:p)
where [m, n, p] = size(U).
```

[curl z, cav] = curl (X, Y, U, V) computes the curl z-component and the angular velocity perpendicular to z (in radians per time unit) of a 2-D vector field U, V. The arrays X, Y define the coordinates for U, V and must be monotonic and 2-D plaid (as if produced by meshgri d).

 $[\operatorname{curl} z, \operatorname{cav}] = \operatorname{curl} (U, V)$  assumes X and Y are determined by the expression:

```
[X Y] = meshgrid(1: n, 1: m)
```

where [m, n] = size(U).

 $[\operatorname{curl} x, \operatorname{curl} y, \operatorname{curl} z] = \operatorname{curl} (\ldots), \operatorname{curl} x, \operatorname{curl} y] = \operatorname{curl} (\ldots)$  returns only the curl.

cav = curl (...) returns only the curl angular velocity.

## **Examples**

This example uses colored slice planes to display the curl angular velocity at specified locations in the vector field.

```
load wind
cav = curl (x, y, z, u, v, w);
slice(x, y, z, cav, [90 134], [59], [0]);
shading interp
daspect([1 1 1]); axis tight
colormap hot(16)
camlight
```

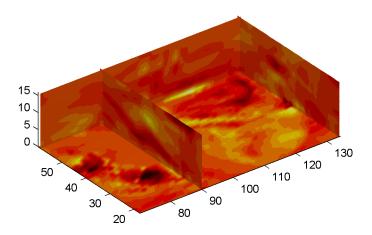

This example views the curl angular velocity in one plane of the volume and plots the velocity vectors (qui ver) in the same plane.

```
load wind k=4; x=x(:,:,k);\ y=y(:,:,k);\ u=u(:,:,k);\ v=v(:,:,k); cav = curl (x,y,u,v); pcolor (x,y,cav); shading interphold on; quiver (x,y,u,v,'y') hold off colormap copper
```

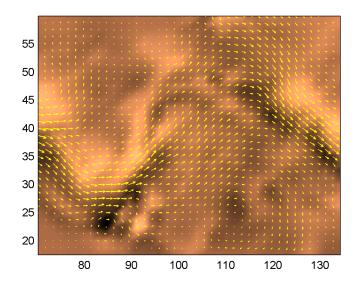

See Also streamri bbon, di vergence

# customverctrl

**Purpose** Allow custom version control system

**Syntax** customverctrl(filename, arguments)

**Description** This function is supplied for customers who want to integrate a version control

system that is not supported with MATLAB. This function must conform to the structure of one of the supported version control systems, for example RCS. See

the files clearcase. m, pvcs. m, rcs. m, and sourcesafe. m in

 $\mathbf s$  as examples.

See Also checki n, checkout, cmopts, undocheckout

Generate cylinder

### **Syntax**

```
[X, Y, Z] = cylinder
[X, Y, Z] = cylinder(r)
[X, Y, Z] = cylinder(r, n)
cylinder(...)
```

### Description

cyl i nder generates x, y, and z coordinates of a unit cylinder. You can draw the cylindrical object using surf or mesh, or draw it immediately by not providing output arguments.

[X, Y, Z] = cyl i nder returns the x, y, and z coordinates of a cylinder with a radius equal to 1. The cylinder has 20 equally spaced points around its circumference.

 $[X, Y, Z] = \operatorname{cyl} \operatorname{i} \operatorname{nder}(r)$  returns the x, y, and z coordinates of a cylinder using r to define a profile curve.  $\operatorname{cyl} \operatorname{i} \operatorname{nder}$  treats each element in r as a radius at equally spaced heights along the unit height of the cylinder. The cylinder has 20 equally spaced points around its circumference.

 $[X, Y, Z] = \operatorname{cylinder}(r, n)$  returns the x, y, and z coordinates of a cylinder based on the profile curve defined by vector r. The cylinder has n equally spaced points around its circumference.

cylinder(...), with no output arguments, plots the cylinder using surf.

## Remarks

cyl i nder treats its first argument as a profile curve. The resulting surface graphics object is generated by rotating the curve about the *x*-axis, and then aligning it with the *z*-axis.

### **Examples**

 $Create\ a\ cylinder\ with\ randomly\ colored\ faces.$ 

```
cylinder
axis square
h = findobj('Type','surface');
```

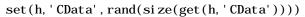

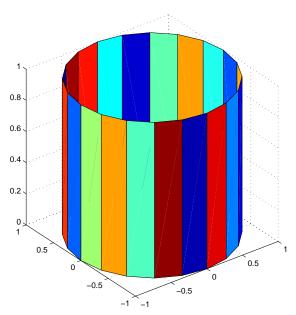

Generate a cylinder defined by the profile function  $2+\sin n(t)$ .

```
t = 0: pi /10: 2*pi;
[X, Y, Z] = cylinder(2+cos(t));
surf(X, Y, Z)
axis square
```

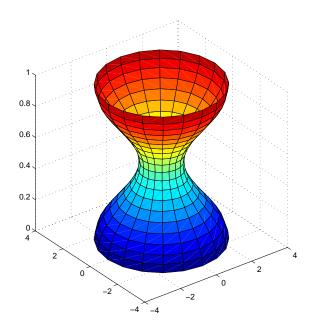

See Also sphere, surf

Set or query the axes data aspect ratio

#### Syntax

daspect

daspect([aspect\_ratio])

daspect(' mode')
daspect(' auto')
daspect(' manual')
daspect(axes\_handle,...)

### Description

The data aspect ratio determines the relative scaling of the data units along the x-, y-, and z-axes.

daspect with no arguments returns the data aspect ratio of the current axes.

daspect ([aspect\_ratio]) sets the data aspect ratio in the current axes to the specified value. Specify the aspect ratio as three relative values representing the ratio of the x-, y-, and z-axis scaling (e.g., [1 1 3] means one unit in x is equal in length to one unit in y and three unit in z).

daspect('mode') returns the current value of the data aspect ratio mode, which can be either auto (the default) or manual. See Remarks.

 $\mbox{\tt daspect('auto')}$  sets the data aspect ratio mode to auto.

 $\mbox{\tt daspect}\,(\mbox{\tt 'manual\,'})$  sets the data aspect ratio mode to manual .

daspect (axes\_handl e, . . . ) performs the set or query on the axes identified by the first argument, axes\_handl e. When you do not specify an axes handle, daspect operates on the current axes.

#### Remarks

daspect sets or queries values of the axes object DataAspectRatio and DataAspectRatioMode properties.

When the data aspect ratio mode is auto, MATLAB adjusts the data aspect ratio so that each axis spans the space available in the figure window. If you are displaying a representation of a real-life object, you should set the data aspect ratio to [1 1 1] to produce the correct proportions.

Setting a value for data aspect ratio or setting the data aspect ratio mode to manual disables MATLAB's stretch-to-fill feature (stretching of the axes to fit

the window). This means setting the data aspect ratio to a value, including its current value,

```
daspect (daspect)
```

can cause a change in the way the graphs look. See the Remarks section of the axes description for more information.

**Examples** 

The following surface plot of the function  $z = xe^{(-x^2 - y^2)}$  is useful to illustrate the data aspect ratio. First plot the function over the range  $-2 \le x \le 2$ ,  $-2 \le y \le 2$ ,

$$[x, y] = meshgrid([-2:.2:2]);$$
  
 $z = x. *exp(-x. ^2 - y. ^2);$   
 $surf(x, y, z)$ 

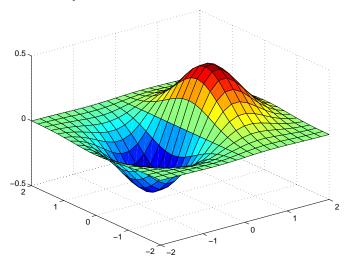

Querying the data aspect ratio shows how MATLAB has drawn the surface.

Setting the data aspect ratio to  $[1\ 1\ 1]$  produces a surface plot with equal scaling along each axis.

# daspect([1 1 1])

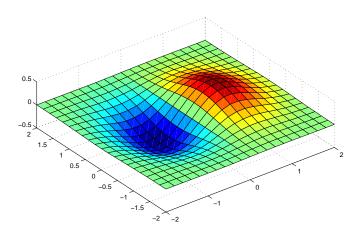

# See Also

axis, pbaspect, xlim, ylim, zlim

The axes properties DataAspectRatio, PlotBoxAspectRatio, XLim, YLim, ZLim The discussion of axes aspect ratio in Visualization Techniques.

# date

Purpose Current date string

**Syntax** str = date

**Description** str = date returns a string containing the date in dd-mmm-yyyy format.

See Also clock, datenum, now

Serial date number

### **Syntax**

N = datenum(str)

N = datenum(str, P)

N = datenum(Y, M, D)

N = datenum(Y, M, D, H, MI, S)

### Description

The datenum function converts date strings and date vectors into serial date numbers. Date numbers are serial days elapsed from some reference date. By default, the serial day 1 corresponds to 1-Jan-0000.

N = datenum(str) converts the date string str into a serial date number. Date strings with two-character years, e.g., 12-j une-12, are assumed to lie within the 100-year period centered about the current year.

**NOTE** The string *str* must be in one of the date formats 0, 1, 2, 6, 13, 14, 15, or 16 as defined by datestr.

N = datenum(str, P) uses the specified pivot year as the starting year of the 100-year range in which a two-character year resides. The default pivot year is the current year minus 50 years.

N = datenum(Y, M, D) returns the serial date number for corresponding elements of the Y, M, and D (year, month, day) arrays. Y, M, and D must be arrays of the same size (or any can be a scalar). Values outside the normal range of each array are automatically "carried" to the next unit.

 $N=datenum(Y,M,D,H,MI,S)\ returns the serial date number for corresponding elements of the Y,M,D,H,MI, and S (year, month, hour, minute, and second) array values. Y,M,D,H,MI, and S must be arrays of the same size (or any can be a scalar). \\$ 

# **Examples**

Convert a date string to a serial date number.

```
n = datenum('19-May-1995')
n =
728798
```

Specifying year, month, and day, convert a date to a serial date number.

```
n = datenum(1994, 12, 19)
n = 728647
```

Convert a date string to a serial date number using the default pivot year

```
n = datenum('12-june-12', 1900)

n = 698507
```

#### See Also

datestr, datevec, now

Date string format

**Syntax** 

str = datestr(D, dateform)
str = datestr(D, dateform, P)

**Description** 

str = datestr(D, dateform) converts each element of the array of serial date numbers (D) to a string. Date strings with two-character years, e.g., 12-j une-12, are assumed to lie within the 100-year period centered about the current year.

str = datestr(D, dateform, P) uses the specified pivot year as the starting year of the 100-year range in which a two-character year resides. The default pivot year is the current year minus 50 years.

The optional argument *dateform* specifies the date format of the result. *dateform* can be either a number or a string:

| dateform (number) | dateform (string)        | Example                   |
|-------------------|--------------------------|---------------------------|
| 0                 | 'dd-mmm-yyyy HH: MM: SS' | 01-Mar-2000<br>15: 45: 17 |
| 1                 | ' dd- mmm- yyyy'         | 01-Mar-2000               |
| 2                 | ' mm/dd/yy'              | 03/01/00                  |
| 3                 | ' mmm'                   | Mar                       |
| 4                 | ' m'                     | M                         |
| 5                 | ' mm'                    | 03                        |
| 6                 | ' mm/dd'                 | 03/01                     |
| 7                 | ' dd'                    | 01                        |
| 8                 | ' ddd'                   | Wed                       |
| 9                 | ' d'                     | W                         |
| 10                | ' уууу'                  | 2000                      |
| 11                | 'yy'                     | 00                        |

| dateform (number) | dateform (string)          | Example                     |
|-------------------|----------------------------|-----------------------------|
| 12                | 'mmmyy'                    | Mar00                       |
| 13                | 'HH: MM: SS'               | 15: 45: 17                  |
| 14                | 'HH: MM: SS PM'            | 3: 45: 17 PM                |
| 15                | ' HH: MM'                  | 15: 45                      |
| 16                | ' HH: MM PM'               | 3: 45 PM                    |
| 17                | ' QQ- YY'                  | Q1-01                       |
| 18                | ' QQ'                      | Q1                          |
| 19                | ' dd/mm'                   | 01/03                       |
| 20                | ' dd/mm/yy'                | 01/03/00                    |
| 21                | 'mmm. dd. yyyy HH: MM: SS' | Mar. 01, 2000<br>15: 45: 17 |
| 22                | ' mmm. dd. yyyy'           | Mar. 01. 2000               |
| 23                | 'mm/dd/yyyy'               | 03/01/2000                  |
| 24                | ' dd/mm/yyyy'              | 01/03/2000                  |
| 25                | 'yy/mm/dd'                 | 00/03/01                    |
| 26                | 'yyyy/mm/dd'               | 2000/03/01                  |
| 27                | ' QQ- YYYY'                | Q1-2001                     |
| 28                | 'mmmyyyy'                  | Mar2000                     |

**NOTE** date for m numbers 0, 1, 2, 6, 13, 14, 15, 16, and 23 produce a string suitable for input to date num or datevec. Other date string formats will not work with these functions.

Time formats like 'h: m: s', 'h: m: s. s', 'h: m pm', ... may also be part of the input array D. If you do not specify dateform, the date string format defaults to

- 1 if D contains data information only (01-Mar-1995)
- if D contains time information only (03:45 PM)
- 0 if D contains both date and time information (01-Mar-1995 03:45)

#### See Also

date, datenum, datevec

# datetick

Purpose Label tick lines using dates

**Syntax** dateti ck(ti ckaxi s)

datetick(tickaxis, dateform)

**Description** 

dateti ck(ti ckaxi s) labels the tick lines of an axis using dates, replacing the default numeric labels. ti ckaxi s is the string 'x', 'y', or 'z'. The default is 'x'. dateti ck selects a label format based on the minimum and maximum limits of the specified axis.

datetick(tickaxis, dateform) formats the labels according to the integer dateform (see table). To produce correct results, the data for the specified axis must be serial date numbers (as produced by datenum).

| dateform (number) | dateform (string)           | Example                 |
|-------------------|-----------------------------|-------------------------|
| 0                 | ' dd- mmm- yyyy HH: MM: SS' | 01-Mar-2000<br>15:45:17 |
| 1                 | ' dd- mmm- yyyy'            | 01-Mar-2000             |
| 2                 | ' mm/dd/yy'                 | 03/01/00                |
| 3                 | ' mmm'                      | Mar                     |
| 4                 | ' m'                        | M                       |
| 5                 | ' mm'                       | 03                      |
| 6                 | ' mm/dd'                    | 03/01                   |
| 7                 | ' dd'                       | 01                      |
| 8                 | ' ddd'                      | Wed                     |
| 9                 | ' d'                        | W                       |
| 10                | 'yyyy'                      | 2000                    |
| 11                | 'yy'                        | 00                      |
| 12                | 'mmmyy'                     | Mar00                   |
| 13                | 'HH: MM: SS'                | 15: 45: 17              |

| dateform (number) | dateform (string)           | Example                     |
|-------------------|-----------------------------|-----------------------------|
| 14                | ' HH: MM: SS PM'            | 3: 45: 17 PM                |
| 15                | ' HH: MM'                   | 15: 45                      |
| 16                | ' HH: MM PM'                | 3: 45 PM                    |
| 17                | ' QQ- YY'                   | Q1-01                       |
| 18                | ' QQ'                       | Q1                          |
| 19                | ' dd/mm'                    | 01/03                       |
| 20                | ' dd/mm/yy'                 | 01/03/00                    |
| 21                | ' mmm. dd. yyyy HH: MM: SS' | Mar. 01, 2000<br>15: 45: 17 |
| 22                | ' mmm. dd. yyyy'            | Mar. 01. 2000               |
| 23                | ' mm/dd/yyyy'               | 03/01/2000                  |
| 24                | ' dd/mm/yyyy'               | 01/03/2000                  |
| 25                | 'yy/mm/dd'                  | 00/03/01                    |
| 26                | 'yyyy/mm/dd'                | 2000/03/01                  |
| 27                | ' QQ- YYYY'                 | Q1-2001                     |
| 28                | 'mmmyyyy'                   | Mar2000                     |

#### Remarks

datetick calls datestr to convert date numbers to date strings.

To change the tick spacing and locations, set the appropriate axes property (i.e., XTi ck, YTi ck, or ZTi ck) before calling dateti ck.

# **Example**

Consider graphing population data based on the 1990 U.S. census:

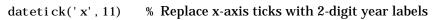

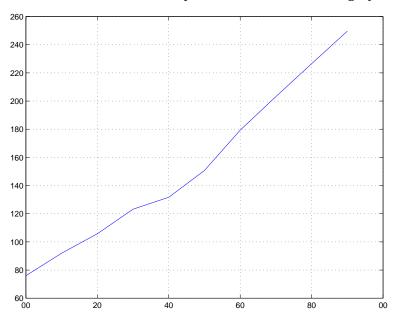

# See Also

The axes properties XTi  $\operatorname{ck},$  YTi  $\operatorname{ck},$  and ZTi  $\operatorname{ck}.$ 

datenum, datestr

#### Date components

```
C = datevec(A)
C = datevec(A, P)
[Y, M, D, H, MI, S] = datevec(A)
```

### Description

C = datevec(A) splits its input into an n-by-6 array with each row containing the vector [Y, M, D, H, MI, S]. The first five date vector elements are integers. Input A can either consist of strings of the sort produced by the datestr function, or scalars of the sort produced by the datenum and now functions. Date strings with two-character years, e.g., 12-j une- 12, are assumed to lie within the 100-year period centered about the current year.

 $C = \text{dat}\,\text{evec}(A, P)$  uses the specified pivot year as the starting year of the 100-year range in which a two-character year resides. The default pivot year is the current year minus 50 years..

[Y, M, D, H, MI, S] = datevec(A) returns the components of the date vector as individual variables.

When creating your own date vector, you need not make the components integers. Any components that lie outside their conventional ranges affect the next higher component (so that, for instance, the anomalous June 31 becomes July 1). A zeroth month, with zero days, is allowed.

# **Examples**

An example of using a string as input:

An example of using a serial date number as input:

ans =

**See Also** 

clock, datenum, datestr, now

### **Purpose** Clear breakpoints

### Syntax dbclear all

dbclear all in mfile dbclear in mfile

dbclear in mfile at lineno dbclear in mfile at subfun

dbclear if error dbclear if warning dbclear if naninf dbclear if infnan

#### **Description**

dbcl ear all removes all breakpoints in all M-files, as well as pauses set for error, warning, and naninf/infnan using dbst op.

dbclear all in mfile removes breakpoints in mfile.

dbclear in mfile removes the breakpoint set at the first executable line in mfile.

dbclear in mfile at lineno removes the breakpoint set at the line number lineno in mfile.

dbclear in mfile at subfun removes the breakpoint set at the subfunction subfun in mfile.

dbclear if error removes the pause set using dbstop if error.

dbcl ear if warning removes the pause set using dbstop if warning.

dbclear if naninf removes the pause set using dbstop if naninf.

dbclear if infnan removes the pause set using dbstop if infnan.

# Remarks The at, in, and if keywords, familiar to users of the UNIX debugger dbx, are

optional.

## See Also dbcont, dbdown, dbquit, dbstack, dbstatus, dbstep, dbstop, dbtype, dbup,

parti al path

# dbcont

Purpose Resume execution

Syntax dbcont

**Description** dbcont resumes execution of an M-file from a breakpoint. Execution continues

until either another breakpoint is encountered, an error occurs, or MATLAB

returns to the base workspace prompt.

**See Also** dbcl ear, dbdown, dbquit, dbstack, dbstatus, dbstep, dbstop, dbtype, dbup

**Purpose** Change local workspace context

Syntax dbdown

**Description** dbdown changes the current workspace context to the workspace of the called

M-file when a breakpoint is encountered. You must have issued the dbup function at least once before you issue this function. dbdown is the opposite of

dbup.

Multiple dbdown functions change the workspace context to each successively executed M-file on the stack until the current workspace context is the current

breakpoint. It is not necessary, however, to move back to the current

breakpoint to continue execution or to step to the next line.

See Also dbcl ear, dbcont, dbquit, dbstack, dbstatus, dbstep, dbtype, dbup

Numerically evaluate double integral

### **Syntax**

- q = dbl quad(fun, xmi n, xmax, ymi n, ymax)
- q = dbl quad(fun, xmi n, xmax, ymi n, ymax, tol)
- q = dbl quad(fun, xmi n, xmax, ymi n, ymax, tol, method)
- q = dbl quad(fun, xmi n, xmax, ymi n, ymax, tol, method, p1, p2, ...)

## **Description**

 $q = dbl \ quad(fun, xmi \ n, xmax, ymi \ n, ymax) \ calls the quad function to evaluate the double integral <math>fun(x, y)$  over the rectangle xmi n <= x <= xmax, ymi n <= y <= ymax. fun(x, y) must accept a vector x and a scalar y and return a vector of values of the integrand.

 $q = dbl \, quad(fun, xmi \, n, xmax, ymi \, n, ymax, tol)$  uses a tolerance tol instead of the default, which is 1. 0e- 6.

 $q = dbl \, quad(fun, xmin, xmax, ymin, ymax, tol, method)$  uses the specified quadrature function instead of the default quad. Valid values for method are equadl or a function handle of a user-defined quadrature method that has the same calling sequence as quad and quadl.

dbl quad(fun, xmi n, xmax, ymi n, ymax, tol, method, p1, p2, ...) passes the additional parameters p1, p2, ... to fun(x, y, p1, p2, ...). Use [] as a placeholder if you do not specify tol or method.

dbl quad(fun, xmi n, xmax, ymi n, ymax, [], [], p1, p2, ...) is the same as dbl quad(fun, xmi n, xmax, ymi n, ymax, 1. e-6, @quad, p1, p2, ...)

# **Example**

fun can be an inline object

```
Q = dbl quad(i nl i ne('y*si n(x)+x*cos(y)'), pi, 2*pi, 0, pi)
```

or a function handle

```
Q = dbl quad(@integrnd, pi, 2*pi, 0, pi)
```

where integrnd. m is an M-file.

```
function z = integrnd(x, y)

z = y*sin(x)+x*cos(y);
```

The integrand function integrates y\*sin(x)+x\*cos(y) over the square pi <= x <= 2\*pi, 0 <= y <= pi. Note that the integrand can be evaluated with a vector x and a scalar y.

Nonsquare regions can be handled by setting the integrand to zero outside of the region. For example, the volume of a hemisphere is

```
 \begin{split} & dbl\, quad(i\, nl\, i\, ne(\,'\, sqrt(\, max(\, 1-\, (x.\,\, ^2+y.\,\, ^2)\,,\, 0)\,)\,\,'\,\,)\,,\, -1,\, 1,\, -1,\, 1) \\ \\ & or \\ & dbl\, quad(\, i\, nl\, i\, ne(\,'\, sqrt(\, 1-\, (x.\,\, ^2+y.\,\, ^22)\,)\,.\,\, ^*(x.\,\, ^2+y.\,\, ^2<=1)\,\,'\,\,)\,,\, -1,\, 1,\, -1,\, 1) \end{split}
```

See Also

inline, quad, quadl, @ (function handle)

# dbmex

Purpose Enable MEX-file debugging

Syntax dbmex on

dbmex off
dbmex stop
dbmex print

**Description** dbmex on enables MEX-file debugging for UNIX platforms. To use this option,

first start MATLAB from within a debugger by typing: matlab - Ddebugger,

where debugger is the name of the debugger.

dbmex off disables MEX-file debugging.

dbmex stop returns to the debugger prompt.

dbmex print displays MEX-file debugging information.

**See Also** dbcl ear, dbcont, dbdown, dbquit, dbstack, dbstatus, dbstep, dbstop, dbtype,

dbup

Purpose Quit debug mode

**Syntax** dbqui t

**Description** dbquit immediately terminates the debugger and returns control to the base

workspace prompt. The M-file being processed is *not* completed and no results

are returned.

All breakpoints remain in effect.

**See Also** dbcl ear, dbcont, dbdown, dbstack, dbstatus, dbstep, dbtype, dbup

# dbstack

**Purpose** Display function call stack

Syntax dbstack

[ST, I] = dbstack

**Description** 

dbstack displays the line numbers and M-file names of the function calls that led to the current breakpoint, listed in the order in which they were executed. In other words, the line number of the most recently executed function call (at which the current breakpoint occurred) is listed first, followed by its calling function, which is followed by its calling function, and so on, until the topmost M-file function is reached.

[ST, I] = dbstack returns the stack trace information in an m-by-1 structure ST with the fields:

name Function name

line Function line number

The current workspace index is returned in I.

**Examples** dbstack

In /usr/local/matlab/toolbox/matlab/cond.m at line 13

In test1.m at line 2 In test.m at line 3

See Also

dbclear, dbcont, dbdown, dbquit, dbstatus, dbstep, dbstop, dbtype, dbup

1dbstatus

**Purpose** List all breakpoints

Syntax dbstatus

dbstatus function
s = dbstatus(...)

**Description** 

dbstatus lists all breakpoints in effect including error, warning, and naninf.

dbstatus functi on displays a list of the line numbers for which breakpoints are set in the specified M-file.

s = dbstatus(...) returns the breakpoint information in an m-by-1 structure with the fields:

name Function name

line Function line number

cond Condition string (error, warning, or

nani nf)

Use dbstatus class/function or dbstatus private/function or dbstatus class/private/function to determine the status for methods, private functions, or private methods (for a class named class). In all of these forms you can further qualify the function name with a subfunction name as in dbstatus function/subfunction.

See Also

dbclear, dbcont, dbdown, dbquit, dbstack, dbstep, dbstop, dbtype, dbup

# dbstep

**Purpose** Execute one or more lines from a breakpoint

Syntax dbstep

dbstep nlines dbstep in

**Description** This function allows you to debug an M-file by following its execution from the

current breakpoint. At a breakpoint, the dbst ep function steps through execution of the current M-file one line at a time or at the rate specified by

nl i nes.

dbstep, by itself, executes the next executable line of the current M-file. dbstep steps over the current line, skipping any breakpoints set in functions called by

that line.

dbstep nlines executes the specified number of executable lines.

dbstep in steps to the next executable line. If that line contains a call to another M-file, execution resumes with the first executable line of the called file. If there is no call to an M-file on that line, dbstep in is the same as dbstep.

See Also dbcl ear, dbcont, dbdown, dbquit, dbstack, dbstatus, dbstop, dbtype, dbup

Set breakpoints in an M-file function

## Syntax

dbstop in mfile

dbstop in mfile at lineno dbstop in mfile at subfun

dbstop if error dbstop if warning dbstop if naninf dbstop if infnan

### Description

dbstop in mfile temporarily stops execution of mfile when you run it, at the first executable line, putting MATLAB in debug mode. If you have graphical debugging enabled, the MATLAB Debugger opens with a breakpoint at the first executable line of mfile. You can then use the debugging utilities, review the workspace, or issue any valid MATLAB function. Use dbcont or dbstep to resume execution of mfile. Use dbquit to exit from the Debugger.

dbstop in mfile at lineno temporarily stops execution of mfile when you run it, just prior to execution of the line whose number is lineno, putting MATLAB in debug mode. If you have graphical debugging enabled, the MATLAB Debugger opens mfile with a breakpoint at line lineno. If that line is not executable, execution stops and the breakpoint is set at the next executable line following lineno. When execution stops, you can use the debugging utilities, review the workspace, or issue any valid MATLAB function. Use dbcont or dbstep to resume execution of mfile. Use dbquit to exit from the Debugger.

dbstop in mfile at subfun temporarily stops execution of mfile when you run it, just prior to execution of the subfunction subfun, putting MATLAB in debug mode. If you have graphical debugging enabled, the MATLAB Debugger opens mfile with a breakpoint at the subfunction specified by subfun. You can then use the debugging utilities, review the workspace, or issue any valid MATLAB function. Use dbcont or dbstep to resume execution of mfile. Use dbquit to exit from the Debugger.

dbstop if error stops execution when any M-file you subsequently run produces a run-time error, putting MATLAB in debug mode, paused at the line

that generated the error. You cannot resume execution after an error. Use dbquit to exit from the Debugger.

dbstop if warning stops execution when any M-file you subsequently run produces a run-time warning, putting MATLAB in debug mode, paused at the line that generated the warning. Use dbcont or dbstep to resume execution.

dbstop if naninf stops execution when any M-file you subsequently run encounters an infinite value (Inf), putting MATLAB in debug mode, paused at the line where Inf was encountered. Use dbcont or dbstep to resume execution. Use dbquit to exit from the Debugger.

dbstop if infnan stops execution when any M-file you subsequently run encounters a value that is not a number (NaN), putting MATLAB in debug mode, paused at the line where NaN was encountered. Use dbcont or dbstep to resume execution. Use dbquit to exit from the Debugger.

#### Remarks

The at, in, and if keywords, familiar to users of the UNIX debugger dbx, are optional.

## **Examples**

The file buggy, used in these examples, consists of three lines.

```
function z = buggy(x)

n = l ength(x);

z = (1:n)./x;
```

# Example 1 – Stop at First Executable Line

The statements

```
dbstop in buggy
buggy(2:5)
```

stop execution at the first executable line in buggy

```
n = length(x);
```

The function

dbstep

advances to the next line, at which point, you can examine the value of n.

### Example 2 – Stop if Error

Because buggy only works on vectors, it produces an error if the input x is a full matrix. The statements

```
dbstop if error
buggy(magic(3))

produce
    ??? Error using ==> . /
    Matrix dimensions must agree.
    Error in ==> c: \buggy. m
    On line 3 ==> z = (1:n)./x;
    K»
```

and put MATLAB in debug mode.

## Example 3 - Stop if Inf

In buggy, if any of the elements of the input  ${\bf x}$  are zero, a division by zero occurs. The statements

```
dbstop if naninf
buggy(0:2)

produce

Warning: Divide by zero.
> In c:\buggy.m at line 3
K»
```

and put MATLAB in debug mode.

#### See Also

dbclear, dbcont, dbdown, dbquit, dbstack, dbstatus, dbstep, dbtype, dbup, partial path

# dbtype

**Purpose** List M-file with line numbers

Syntax dbtype function

dbtype function start:end

**Description** dbtype function displays the contents of the specified M-file function with

line numbers preceding each line. function must be the name of an M-file

function or a MATLABPATH relative partial pathname.

dbtype function start: end displays the portion of the file specified by a

range of line numbers.

See Also dbcl ear, dbcont, dbdown, dbquit, dbstack, dbstatus, dbstep, dbstop, dbup,

parti al path

**Purpose** Change local workspace context

Syntax dbup

**Description** This function allows you to examine the calling M-file by using any other

 $MATLAB\ function.\ In\ this\ way,\ you\ determine\ what\ led\ to\ the\ arguments\ being$ 

passed to the called function.

dbup changes the current workspace context (at a breakpoint) to the workspace

of the calling M-file.

Multiple dbup functions change the workspace context to each previous calling

M-file on the stack until the base workspace context is reached. (It is not necessary, however, to move back to the current breakpoint to continue

execution or to step to the next line.)

See Also dbcl ear, dbcont, dbdown, dbquit, dbstack, dbstatus, dbstep, dbstop, dbtype

Set up advisory link

#### **Syntax**

rc = ddeadv(channel, 'item', 'callback')

rc = ddeadv(channel, 'item', 'callback', 'upmtx')

rc = ddeadv(channel, 'item', 'callback', 'upmtx', format)

rc = ddeadv(channel, 'item', 'callback', 'upmtx', format, timeout)

## Description

ddeadv sets up an advisory link between MATLAB and a server application. When the data identified by the item argument changes, the string specified by the callback argument is passed to the eval function and evaluated. If the advisory link is a hot link, DDE modifies upmtx, the update matrix, to reflect the data in item.

If you omit optional arguments that are not at the end of the argument list, you must substitute the empty matrix for the missing argument(s).

If successful, ddeady returns 1 in variable, rc. Otherwise it returns 0.

## **Arguments**

channel Conversation channel from ddei ni t.

*i tem* String specifying the DDE item name for the advisory link.

Changing the data identified by i tem at the server triggers the

advisory link.

callback String specifying the callback that is evaluated on update

notification. Changing the data identified by i tem at the server

causes call back to get passed to the eval function to be

evaluated.

upmtx (optional)

String specifying the name of a matrix that holds data sent with an update notification. If upmtx is included, changing

i tem at the server causes upmtx to be updated with the revised data. Specifying upmtx creates a hot link. Omitting upmtx or specifying it as an empty string creates a warm link. If upmtx exists in the workspace, its contents are overwritten. If upmtx

does not exist, it is created.

# format (optional)

Two-element array specifying the format of the data to be sent on update. The first element specifies the Windows clipboard format to use for the data. The only currently supported format is cf\_text, which corresponds to a value of 1. The second element specifies the type of the resultant matrix. Valid types are numeric (the default, which corresponds to a value of 0) and string (which corresponds to a value of 1). The default format array is [1 0].

# timeout (optional)

Scalar specifying the time-out limit for this operation. timeout is specified in milliseconds. (1000 milliseconds = 1 second). If advisory link is not established within timeout milliseconds, the function fails. The default value of timeout is three seconds.

## **Examples**

Set up a hot link between a range of cells in Excel (Row 1, Column 1 through Row 5, Column 5) and the matrix x. If successful, display the matrix:

```
rc = ddeadv(channel, 'r1c1: r5c5', 'di sp(x)', 'x');
```

Communication with Excel must have been established previously with a ddei ni t command.

#### See Also

ddeexec, ddei ni t, ddepoke, ddereq, ddeterm, ddeunadv

# ddeexec

**Purpose** Send string for execution

**Syntax** rc = ddeexec(channel, 'command')

rc = ddeexec(channel, 'command', 'item')

rc = ddeexec(channel, 'command', 'item', timeout)

**Description** ddeexec sends a string for execution to another application via an established

DDE conversation. Specify the string as the command argument.

If you omit optional arguments that are not at the end of the argument list, you

must substitute the empty matrix for the missing argument(s).

If successful, ddeexec returns 1 in variable, rc. Otherwise it returns 0.

**Arguments** channel Conversation channel from ddei ni t.

*command* String specifying the command to be executed.

*i tem* String specifying the DDE item name for execution. This

(optional) argument is not used for many applications. If your application

requires this argument, it provides additional information for

command. Consult your server documentation for more

information.

ti meout Scalar specifying the time-out limit for this operation. ti meout

(optional) is specified in milliseconds. (1000 milliseconds = 1 second). The

default value of timeout is three seconds.

**Examples** Given the channel assigned to a conversation, send a command to Excel:

rc = ddeexec(channel, '[formula.goto("r1c1")]')

Communication with Excel must have been established previously with a

ddei ni t command.

See Also ddeadv, ddei ni t, ddepoke, ddereq, ddeterm, ddeunadv

**Purpose** Initiate DDE conversation

**Syntax** channel = ddeinit('service', 'topic')

**Description** channel = ddei ni t (' servi ce', ' topi c') returns a channel handle assigned

to the conversation, which is used with other MATLAB DDE functions. 'service' is a string specifying the service or application name for the conversation. 'topic' is a string specifying the topic for the conversation.

**Examples** To initiate a conversation with Excel for the spreadsheet 'stocks. xls':

See Also ddeady, ddeexec, ddepoke, ddereq, ddeterm, ddeunady

# ddepoke

#### **Purpose**

Send data to application

### **Syntax**

rc = ddepoke(channel, 'item', data)

rc = ddepoke(channel, 'item', data, format)

rc = ddepoke(channel, 'item', data, format, timeout)

### **Description**

ddepoke sends data to an application via an established DDE conversation. ddepoke formats the data matrix as follows before sending it to the server application:

- String matrices are converted, element by element, to characters and the resulting character buffer is sent.
- Numeric matrices are sent as tab-delimited columns and carriage-return, line-feed delimited rows of numbers. Only the real part of nonsparse matrices are sent.

If you omit optional arguments that are not at the end of the argument list, you must substitute the empty matrix for the missing argument(s).

If successful, ddepoke returns 1 in variable, rc. Otherwise it returns 0.

# **Arguments**

| channel | Conversation | channel | from | ddei ni t |
|---------|--------------|---------|------|-----------|
| cnannei | Conversation | channel | from | ddei ni   |

item String specifying the DDE item for the data sent. Item is the

server data entity that is to contain the data sent in the data

argument.

data Matrix containing the data to send.

format. Scalar specifying the format of the data requested. The value (optional) indicates the Windows clipboard format to use for the data

transfer. The only format currently supported is cf\_text,

which corresponds to a value of 1.

ti meout Scalar specifying the time-out limit for this operation. timeout (optional)

is specified in milliseconds. (1000 milliseconds = 1 second). The

default value of ti meout is three seconds.

# **Examples**

Assume that a conversation channel with Excel has previously been established with ddei ni t. To send a 5-by-5 identity matrix to Excel, placing the data in Row 1, Column 1 through Row 5, Column 5:

```
rc = ddepoke(channel, 'r1c1:r5c5', eye(5));
```

See Also

ddeadv, ddeexec, ddei ni t, ddereq, ddeterm, ddeunadv

# ddereq

#### **Purpose**

Request data from application

#### **Syntax**

data = ddereq(channel, 'item')

data = ddereg(channel, 'item', format)

data = ddereg(channel, 'item', format, timeout)

### **Description**

ddereq requests data from a server application via an established DDE conversation. ddereq returns a matrix containing the requested data or an empty matrix if the function is unsuccessful.

If you omit optional arguments that are not at the end of the argument list, you must substitute the empty matrix for the missing argument(s).

If successful, ddereq returns a matrix containing the requested data in variable, data. Otherwise, it returns an empty matrix.

### **Arguments**

*i tem* String specifying the server application's DDE item name for

the data requested.

format Two-element array specifying the format of the data requested. (optional) The first element specifies the Windows clipboard format to

The first element specifies the Windows clipboard format to use. The only currently supported format is cf\_text, which corresponds to a value of 1. The second element specifies the type of the resultant matrix. Valid types are numeric (the default, which corresponds to 0) and string (which

corresponds to a value of 1). The default format array is [1 0].

timeout (optional)

Scalar specifying the time-out limit for this operation. timeout is specified in milliseconds. (1000 milliseconds = 1 second). The

default value of ti meout is three seconds.

# **Examples**

Assume that we have an Excel spreadsheet stocks. xls. This spreadsheet contains the prices of three stocks in row 3 (columns 1 through 3) and the number of shares of these stocks in rows 6 through 8 (column 2). Initiate conversation with Excel with the command:

```
channel = ddeinit('excel', 'stocks. xls')
```

DDE functions require the rxcy reference style for Excel worksheets. In Excel terminology the prices are in r3c1: r3c3 and the shares in r6c2: r8c2.

To request the prices from Excel:

To request the number of shares of each stock:

See Also

ddeadv, ddeexec, ddei ni t, ddepoke, ddeterm, ddeunadv

# ddeterm

**Purpose** Terminate DDE conversation

**Syntax** rc = ddeterm(channel)

**Description** rc = ddeterm(channel) accepts a channel handle returned by a previous call

to ddei nit that established the DDE conversation. ddeterm terminates this conversation. rc is a return code where 0 indicates failure and 1 indicates

success.

**Examples** To close a conversation channel previously opened with ddei ni t:

rc = ddeterm(channel)

rc =

1.00

**See Also** ddeadv, ddeexec, ddei ni t, ddepoke, ddereq, ddeunadv

#### **Purpose** Release advisory link

#### Syntax rc = ddeunadv(channel, 'item')

rc = ddeunadv(channel, 'item', format)

rc = ddeunadv(channel, 'item', format, timeout)

#### Description

ddeunadv releases the advisory link between MATLAB and the server application established by an earlier ddeady call. The channel, item, and format must be the same as those specified in the call to ddeady that initiated the link. If you include the timeout argument but accept the default format, you must specify format as an empty matrix.

If successful, ddeunady returns 1 in variable, rc. Otherwise it returns 0.

### **Arguments**

| channel Conversation channel from |
|-----------------------------------|
|-----------------------------------|

item String specifying the DDE item name for the advisory link.

Changing the data identified by i tem at the server triggers the

advisory link.

format Two-element array. This must be the same as the format

(optional) argument for the corresponding ddeadv call.

ti meout Scalar specifying the time-out limit for this operation, timeout (optional)

is specified in milliseconds. (1000 milliseconds = 1 second). The

default value of ti meout is three seconds.

#### **Example**

To release an advisory link established previously with ddeadv:

```
rc = ddeunadv(channel, 'r1c1:r5c5')
rc =
```

1.00

#### See Also

ddeady, ddeexec, ddei ni t, ddepoke, ddereg, ddeterm

#### **Purpose**

Deal inputs to outputs

### **Syntax**

$$[Y1, Y2, Y3, ...] = deal(X)$$
  
 $[Y1, Y2, Y3, ...] = deal(X1, X2, X3, ...)$ 

### **Description**

[Y1, Y2, Y3, ...] = deal (X) copies the single input to all the requested outputs. It is the same as Y1 = X, Y2 = X, Y3 = X, ...

$$[Y1, Y2, Y3, ...] = deal(X1, X2, X3, ...)$$
 is the same as  $Y1 = X1; Y2 = X2; Y3 = X3; ...$ 

#### Remarks

deal is most useful when used with cell arrays and structures via comma separated list expansion. Here are some useful constructions:

[S. field] = deal(X) sets all the fields with the name field in the structure array S to the value X. If S doesn't exist, use [S(1:m). field] = deal(X).

 $[X{:}] = deal(A. field)$  copies the values of the field with name field to the cell array X. If X doesn't exist, use  $[X{1:m}] = deal(A. field)$ .

 $[Y1, Y2, Y3, \dots] = deal(X\{:\})$  copies the contents of the cell array X to the separate variables Y1, Y2, Y3, ...

 $[Y1, Y2, Y3, \dots] = deal (S. field)$  copies the contents of the fields with the name field to separate variables Y1, Y2, Y3, ...

# **Examples**

Use deal to copy the contents of a 4-element cell array into four separate output variables.

```
C = {rand(3) ones(3, 1) eye(3) zeros(3, 1)};
[a, b, c, d] = deal(C{:})

a =

     0.9501     0.4860     0.4565
     0.2311     0.8913     0.0185
     0.6068     0.7621     0.8214

b =
```

```
1
       1
       1
  c =
       1
           0
               0
       0
               0
       0
           0
               1
  d =
       0
       0
       0
Use deal to obtain the contents of all the name fields in a structure array:
  A. name = 'Pat'; A. number = 176554;
  A(2). name = 'Tony'; A(2). number = 901325;
  [name1, name2] = deal(A(:).name)
  name1 =
  Pat
  name2 =
  Tony
```

# deblank

**Purpose** 

Strip trailing blanks from the end of a string

**Syntax** 

```
str = debl ank(str)
c = debl ank(c)
```

**Description** 

str = deblank(str) removes the trailing blanks from the end of a character string str.

 $c = \mbox{debl} \mbox{ ank}(c) \, , \mbox{ when } c \mbox{ is a cell array of strings, applies debl} \mbox{ ank to each element of } c.$ 

The debl ank function is useful for cleaning up the rows of a character array.

### **Examples**

```
A{1, 1} = 'MATLAB ';
A{1, 2} = 'SI MULI NK ';
A{2, 1} = 'Tool boxes ';
A{2, 2} = 'The MathWorks ';
A =

'MATLAB 'SI MULI NK 'Tool boxes 'The MathWorks '
debl ank(A)
ans =

'MATLAB' 'SI MULI NK' 'Tool boxes' 'The MathWorks'
```

**Purpose** Decimal number to base conversion

**Syntax** str = dec2base(d, base)

str = dec2base(d, base, n)

**Description** str = dec2base(d, base) converts the nonnegative integer d to the specified

base.d must be a nonnegative integer smaller than 2^52, and base must be an

integer between 2 and 36. The returned argument str is a string.

str = dec2base(d, base, n) produces a representation with at least n digits.

**Examples** The expression dec2base(23, 2) converts 23<sub>10</sub> to base 2, returning the string

' 10111' .

See Also base2dec

# dec2bin

**Purpose** Decimal to binary number conversion

**Syntax** str = dec2bin(d)

str = dec2bin(d, n)

 $str=dec2bi\,n(d)\,$  returns the binary representation of d as a string. d must be a nonnegative integer smaller than  $2^{52}$  . Description

str = dec2bi n(d, n) produces a binary representation with at least n bits.

**Examples** 

ans =

10111

See Also bi n2dec, dec2hex **Purpose** Decimal to hexadecimal number conversion

**Syntax** str = dec2hex(d)

str = dec2hex(d, n)

Description str = dec2hex(d) converts the decimal integer d to its hexadecimal

representation stored in a MATLAB string.  $\overset{\smile}{\text{d}}$  must be a nonnegative integer smaller than  $2^{52}$  .

str = dec2hex(d, n) produces a hexadecimal representation with at least n

digits.

**Examples** To convert decimal 1023 to hexadecimal,

dec2hex(1023)

ans = 3FF

See Also dec2bin, format, hex2dec, hex2num

# deconv

### **Purpose**

Deconvolution and polynomial division

Syntax

$$[q, r] = deconv(v, u)$$

Description

[q, r] = deconv(v, u) deconvolves vector u out of vector v, using long division. The quotient is returned in vector q and the remainder in vector r such that v = conv(u, q) + r.

If u and v are vectors of polynomial coefficients, convolving them is equivalent to multiplying the two polynomials, and deconvolution is polynomial division. The result of dividing v by u is quotient q and remainder r.

**Examples** 

If

$$u = [1 \ 2 \ 3 \ 4]$$
  
 $v = [10 \ 20 \ 30]$ 

the convolution is

Use deconvolution to recover u:

This gives a quotient equal to v and a zero remainder.

**Algorithm** 

deconv uses the filter primitive.

See Also

conv, resi due

**Purpose** MATLAB Version 4.0 figure and axes defaults

Syntax default4

default4(h)

**Description** default 4 sets figure and axes defaults to match MATLAB Version 4.0 defaults.

default4(h) only affects the figure with handle h.

See Also col ordef

# del2

**Purpose** 

Discrete Laplacian

**Syntax** 

L = del 2(U)

L = del 2(U, h)

L = del 2(U, hx, hy)

L = del 2(U, hx, hy, hz, ...)

**Definition** 

If the matrix U is regarded as a function u(x,y) evaluated at the point on a square grid, then  $4*del\ 2(U)$  is a finite difference approximation of Laplace's differential operator applied to u, that is:

$$I = \frac{\nabla^2 u}{4} = \frac{1}{4} \left( \frac{d^2 u}{dx^2} + \frac{d^2 u}{dy^2} \right)$$

where:

$$I_{ij} = \frac{1}{4}(u_{i+1, j} + u_{i-1, j} + u_{i, j+1} + u_{i, j-1}) - u_{i, j}$$

in the interior. On the edges, the same formula is applied to a cubic extrapolation.

For functions of more variables u(x,y,z,...), del 2(U) is an approximation,

$$I = \frac{\nabla^{2} u}{2 N} = \frac{1}{2 N} \left( \frac{d^{2} u}{dx^{2}} + \frac{d^{2} u}{dy^{2}} + \frac{d^{2} u}{dz^{2}} + \dots \right)$$

where N is the number of variables in u.

Description

L = del 2(U) where U is a rectangular array is a discrete approximation of

$$I = \frac{\nabla^2 u}{4} = \frac{1}{4} \left( \frac{d^2 u}{dx^2} + \frac{d^2 u}{dy^2} \right)$$

The matrix L is the same size as U with each element equal to the difference between an element of U and the average of its four neighbors.

 $L = del\,2(\text{U}) \;\; \text{ when } \text{U} \text{ is an multidimensional array, returns an approximation of }$ 

$$\frac{\nabla^2 u}{2N}$$

where N is ndi ms(u).

L = del 2(U, h) where H is a scalar uses H as the spacing between points in each direction (h=1 by default).

 $L = del\,2(U,\,hx,\,hy)$  when U is a rectangular array, uses the spacing specified by hx and hy. If hx is a scalar, it gives the spacing between points in the x-direction. If hx is a vector, it must be of length  $si\,ze(u,\,2)$  and specifies the x-coordinates of the points. Similarly, if hy is a scalar, it gives the spacing between points in the y-direction. If hy is a vector, it must be of length  $si\,ze(u,\,1)$  and specifies the y-coordinates of the points.

L = del 2(U, hx, hy, hz, ...) where U is multidimensional uses the spacing given by hx, hy, hz, ...

# del2

# **Examples**

The function

$$u(x, y) = x^2 + y^2$$

has

$$\nabla^2 u = 4$$

For this function, 4\*del 2(U) is also 4.

| V = 4*del | 2(U) |   |   |   |   |   |   |   |
|-----------|------|---|---|---|---|---|---|---|
| V =       |      |   |   |   |   |   |   |   |
| 4         | 4    | 4 | 4 | 4 | 4 | 4 | 4 | 4 |
| 4         | 4    | 4 | 4 | 4 | 4 | 4 | 4 | 4 |
| 4         | 4    | 4 | 4 | 4 | 4 | 4 | 4 | 4 |
| 4         | 4    | 4 | 4 | 4 | 4 | 4 | 4 | 4 |
| 4         | 4    | 4 | 4 | 4 | 4 | 4 | 4 | 4 |
| 4         | 4    | 4 | 4 | 4 | 4 | 4 | 4 | 4 |
| 4         | 4    | 4 | 4 | 4 | 4 | 4 | 4 | 4 |

See Also

di ff, gradi ent

**Purpose** 

Delaunay triangulation

**Syntax** 

TRI = del aunay(x, y)

TRI = del aunay(x, y, 'sorted')

**Definition** 

Given a set of data points, the *Delaunay triangulation* is a set of lines connecting each point to its natural neighbors. The Delaunay triangulation is related to the Voronoi diagram— the circle circumscribed about a Delaunay triangle has its center at the vertex of a Voronoi polygon.

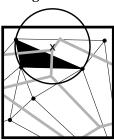

Delaunay triangle

Voronoi polygon

# **Description**

 $TRI = del\ aunay(x,y)$  returns a set of triangles such that no data points are contained in any triangle's circumscribed circle. Each row of the m-by-3 matrix TRI defines one such triangle and contains indices into the vectors x and y.

To avoid the degeneracy of collinear data, del aunay adds some random fuzz to the data. The default fuzz standard deviation 4\*sqrt(eps) has been chosen to maintain about seven digits of accuracy in the data.

 $tri = del \ aunay(x, y, fuzz)$  uses the specified value for the fuzz standard deviation. It is possible that no value of fuzz produces a correct triangulation. In this unlikely situation, you need to preprocess your data to avoid collinear or nearly collinear data.

 $TRI = del \ aunay(x, y, 'sorted')$  assumes that the points x and y are sorted first by y and then by x and that duplicate points have already been eliminated.

#### Remarks

The Delaunay triangulation is used with: griddata (to interpolate scattered data), convhull, voronoi (to compute the voronoi diagram), and is useful by itself to create a triangular grid for scattered data points.

The functions dsearch and tsearch search the triangulation to find nearest neighbor points or enclosing triangles, respectively.

Note delaunay is based on qhull [1]. For information about qhull, see http://www.geom.umn.edu/software/qhull/. For copyright information, see http://www.geom.umn.edu/software/download/COPYING.html.

### **Examples**

This code plots the Delaunay triangulation for 10 randomly generated points.

```
rand('state', 0);
x = rand(1, 10);
y = rand(1, 10);
TRI = del aunay(x, y);
subplot(1, 2, 1), ...
tri mesh(TRI, x, y, zeros(si ze(x))); vi ew(2), ...
axis([0 1 0 1]); hold on;
plot(x, y, 'o');
set(gca, 'box', 'on');
```

Compare the Voronoi diagram of the same points:

```
[vx, vy] = voronoi(x, y, TRI);
subplot(1, 2, 2), ...
plot(x, y, 'r+', vx, vy, 'b-'), ...
```

axis([0 1 0 1])

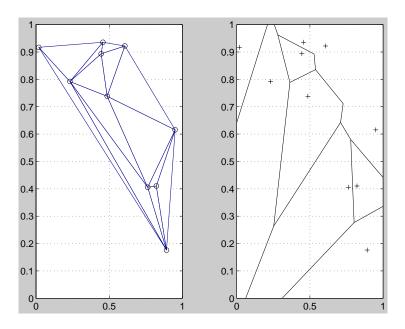

# See Also

convhull, del aunay3, del aunayn, dsearch, griddata, trimesh, trisurf, tsearch, voronoi, voronoin

#### References

[1] National Science and Technology Research Center for Computation and Visualization of Geometric Structures (The Geometry Center), University of Minnesota. 1993.

# delaunay3

**Purpose** 

3-D Delaunay tesselation

**Syntax** 

TES = del aunay3(x, y, z)

Description

TES = del aunay3(x, y, z) returns an array TES, each row of which contains the indices of the points in (x, y, z) that make up a tetrahedron in the tesselation of (x, y, z). TES is a numtes-by-4 array where numtes is the number of facets in the tesselation. x, y, and z are vectors of equal length.

del aunay3 is based on qhull [1]. For information about qhull, see http://www.geom.umn.edu/software/qhull/. For copyright information, see http://www.geom.umn.edu/software/download/COPYING.html.

### **Example**

```
d = [-1 \ 1];
[x, y, z] = meshgrid(d, d, d);
                              % A cube
x = [x(:); 0];
y = [y(:);0];
z = [z(:);0];
% [x, y, z] are corners of a cube plus the center.
Tes = del aunay3(x, y, z)
Tes =
    9 7 3 5
    1 9 3 5
    1 2 9 5
    4 9 7 3
    4 9 7 8
    4 1 9 3
    4 1 2 9
    6 2 9 5
    6 9 7 5
    6 9 7 8
    6 4 9 8
    6 4 2 9
```

See Also

del aunay, del aunayn

# Reference

[2] National Science and Technology Research Center for Computation and Visualization of Geometric Structures (The Geometry Center), University of Minnesota. 1993.

# delaunayn

**Purpose** 

n-D Delaunay tessellation

**Syntax** 

T = del aunayn(X)

Description

 $T = del \ aunayn(X)$  computes a set of simplices such that no data points of X are contained in any circumspheres of the simplices. The set of simplices forms the Delaunay tessellation. X is an m-by-n array representing m points in n-D space. T is a numt-by-(n+1) array where each row contains the indices into X of the vertices of the corresponding simplex.

**Note** del aunayn is based on qhull [1]. For information about qhull, see http://www.geom.umn.edu/software/qhull/. For copyright information, see http://www.geom.umn.edu/software/download/COPYING.html.

# **Example**

```
d = [-1 \ 1];
[x, y, z] = meshgrid(d, d, d); % A cube
x = [x(:); 0];
y = [y(:); 0];
z = [z(:);0];
% [x, y, z] are corners of a cube plus the center.
X = [x(:) y(:) z(:)];
Tes = del aunayn(X)
Tes =
    9 7 3 5
    1 9 3 5
    1 2 9 5
    4 9 7 3
    4 9 7 8
    4 1 9 3
    4 1 2 9
    6 2 9 5
    6 9 7 5
    6 9 7 8
    6 4 9 8
    6 4 2 9
```

# delaunayn

See Also convhulln, del aunayn, del aunay3, voronoi n

**Reference** [1] National Science and Technology Research Center for Computation and

Visualization of Geometric Structures (The Geometry Center), University of

Minnesota. 1993.

# delete

**Purpose** 

Delete files or graphics objects

Graphical Interface As an alternative to the delete function, you can delete files using the Current Directory browser. To open it, select **Current Directory** from the **View** menu in the MATLAB desktop.

**Syntax** 

delete filename

del ete(h)

delete('filename')

**Description** 

del ete fil ename deletes the named file from the disk. The fil ename may include an absolute pathname or a pathname relative to the current directory. The fil ename may also include wildcards, (\*).

del ete(h) deletes the graphics object with handle h. The function deletes the object without requesting verification even if the object is a window.

 $del\ et\ e('fil\ ename')$  is the function form of  $del\ et\ e.$  Use this form when the filename is stored in a string.

**Examples** 

To delete all files with a . mat extension in the  $\ldots$  /mytests/ directory,

del ete('../mytests/\*.mat')

To delete a directory, use ! rmdi r rather than del ete.

!rmdir mydirectory

**See Also** 

dir, type

**Purpose** Remove a serial port object from memory

**Syntax** del ete(obj)

**Arguments** obj A serial port object or an array of serial port objects.

**Description** del ete(obj) removes obj from memory.

Remarks

When you delete obj , it becomes an *invalid* object. Since you cannot connect an invalid serial port object to the device, you should remove it from the workspace with the clear command. If multiple references to objects in the workspace, then deleting one reference invalidates the remaining references.

If you attempt to delete obj while it is connected to the device, then an error is returned. A connected serial port object has a Status property value of open. You can disconnect obj from the device with the fcl ose function.

If you use the help command to display help for delete, then you need to supply the pathname shown below.

help serial/delete

#### **Example**

This example creates the serial port object s, connects s to the device, writes and reads text data, disconnects s from the device, removes s from memory using del ete, and then removes s from the workspace using clear.

```
s = serial('COM1');
fopen(s)
fprintf(s,'*IDN?')
idn = fscanf(s);
fclose(s)
delete(s)
clear s
```

#### See Also

#### **Functions**

clear, fclose, i sval i d

# **Properties**

Status

# depdir

**Purpose** 

List the dependent directories of an M-file or P-file

**Syntax** 

```
list = depdir('file_name');
[list, prob_files, prob_sym, prob_strings] = depdir('file_name');
[...] = depdir('file_name1', 'file_name2',...);
```

**Description** 

The depdi r function lists the directories of all of the functions that a specified M-file or P-file needs to operate. This function is useful for finding all of the directories that need to be included with a runtime application and for determining the runtime path.

list = depdir('file\_name') creates a cell array of strings containing the directories of all the M-files and P-files that file\_name. m or file\_name. p uses. This includes the second-level files that are called directly by file\_name, as well as the third-level files that are called by the second-level files, and so on.

[list, prob\_files, prob\_sym, prob\_strings] = depdir('file\_name') creates three additional cell arrays containing information about any problems with the depdir search. prob\_files contains filenames that depdir was unable to parse. prob\_sym contains symbols that depdir was unable to find. prob\_strings contains callback strings that depdir was unable to parse.

[...] = depdi r('file\_name1', 'file\_name2',...) performs the same operation for multiple files. The dependent directories of all files are listed together in the output cell arrays.

**Example** 

```
list = depdir('mesh')
```

See Also

depfun

### **Purpose**

List the dependent functions of an M-file or P-file

#### **Syntax**

```
list = depfun('file_name');
[list, builtins, classes] = depfun('file_name');
[list, builtins, classes, prob_files, prob_sym, eval_strings, . . .
    called_from, java_classes] = depfun('file_name');
[. . . ] = depfun('file_name1', 'file_name2', . . . );
[. . . ] = depfun('fig_file_name');
[. . . ] = depfun(. . . , '-toponly');
```

### Description

The depfun function lists all of the functions and scripts, as well as built-in functions, that a specified M-file needs to operate. This is useful for finding all of the M-files that you need to compile for a MATLAB runtime application.

list = depfun('file\_name') creates a cell array of strings containing the paths of all the files that file\_name. m uses. This includes the second-level files that are called directly by file\_name. m, as well as the third-level files that are called by the second-level files, and so on.

**Note** If depfun reports that "These files could not be parsed:" or if the prob\_files output below is nonempty, then the rest of the output of depfun might be incomplete. You should correct the problematic files and invoke depfun again.

 $[list,builtins,classes] = depfun('file_name') \ creates three cell arrays containing information about dependent functions. list contains the paths of all the files that file_name and its subordinates use. builtins contains the built-in functions that file_name and its subordinates use. classes contains the MATLAB classes that file_name and its subordinates use.$ 

[list, builtins, classes, prob\_files, prob\_sym, eval\_strings, . . . called\_from, java\_classes] = depfun('file\_name') creates additional cell arrays or structure arrays containing information about any problems with the depfun search and about where the functions in list are invoked. The additional outputs are:

- prob\_files, which indicates which files depfun was unable to parse, find, or access. Parsing problems can arise from MATLAB syntax errors. prob\_files is a structure array whose fields are:
  - name, which gives the names of the files
  - listindex, which tells where the files appeared in list
  - errmsg, which describes the problems
- prob\_sym, which indicates which symbols depfun was unable to resolve as functions or variables. It is a structure array whose fields are:
  - fcn\_i d, which tells where the files appeared in l i st
  - name, which gives the names of the problematic symbols
- eval\_stri ngs, which indicates usage of these evaluation functions: eval, eval c, eval in, feval. When preparing a runtime application, you should examine this output to determine whether an evaluation function invokes a function that does not appear in list. The output eval\_strings is a structure array whose fields are:
  - fcn\_name, which give the names of the files that use evaluation functions
  - lineno, which gives the line numbers in the files where the evaluation functions appear
- called\_from, a cell array of the same length as list. This cell array is arranged so that

```
list(called\_from{i}) returns all functions in file\_name that invoke the function list{i}.
```

• j ava\_cl asses, a cell array of Java class names that file\_name and its subordinates use

[...] = depfun('file\_name1', 'file\_name2',...) performs the same operation for multiple files. The dependent functions of all files are listed together in the output arrays.

[...] = depfun('fig\_file\_name') looks for dependent functions among the callback strings of the GUI elements that are defined in the . fig or . mat file named fig\_file\_name.

[...] = depfun(..., '-toponly') differs from the other syntaxes of depfun in that it examines *only* the files listed explicitly as input arguments. It does

not examine the files on which they depend. In this syntax, the flag ' - toponl y' must be the last input argument.

#### **Notes**

- 1 If depf un does not find a file called hgi nfo. mat on the path, then it creates one. This file contains information about Handle Graphics callbacks.
- 2 If your application uses toolbar items from MATLAB's default figure window, then you must include 'FigureToolBar.fig' in your input to depfun.
- 3 If your application uses menu items from MATLAB's default figure window, then you must include 'Fi gureMenuBar. fi g' in your input to depfun.
- 4 Because many built-in Handle Graphics functions invoke newpl ot, the list produced by depfun always includes the functions on which newpl ot is dependent:
  - 'matlabroot\tool box\matlab\graphi cs\newpl ot. m'
  - 'matlabroot\toolbox\matlab\graphics\closereq.m'
  - ' matlabroot\tool box\matlab\graphi cs\gcf. m'
  - ' matlabroot\tool box\matlab\graphi cs\gca. m'
  - ' matlabroot\tool box\matlab\graphi cs\pri vate\clo. m'
  - ' matlabroot\tool box\matlab\general \@char\del ete. m'
  - ' matlabroot\tool box\matlab\l ang\nargchk. m'
  - ' matlabroot\tool box\matlab\ui tool s\all child. m'
  - ' matlabroot\tool box\matlab\ops\setdiff. m'
  - ' matlabroot\tool box\matlab\ops\@cell\setdiff. m'
  - 'matlabroot\toolbox\matlab\iofun\filesep. m'
  - ' matlabroot\tool box\matlab\ops\uni que. m'
  - ' matlabroot\tool box\matlab\el mat\repmat. m'
  - ' matlabroot\tool box\matlab\datafun\sortrows. m'
  - 'matlabroot\toolbox\matlab\strfun\deblank.m'
  - 'matlabroot\toolbox\matlab\ops\@cell\unique.m'
  - 'matlabroot\toolbox\matlab\strfun\@cell\deblank.m'
  - 'matlabroot\toolbox\matlab\datafun\@cell\sort.m'
  - 'matlabroot\toolbox\matlab\strfun\cellstr.m'
  - 'matlabroot\toolbox\matlab\datatypes\iscell.m'
  - ' matlabroot\tool box\matlab\strfun\i scell str. m'
  - ' matlabroot\tool box\matlab\datatypes\cellfun. dll'

# depfun

```
list = depfun('mesh'); % Files mesh. m depends on
list = depfun('mesh','-toponly') % Files mesh. m depends on
directly
[list, builtins, classes] = depfun('gca');
See Also
depdir
```

**Purpose** 

Matrix determinant

Syntax

d = det(X)

Description

d = det(X) returns the determinant of the square matrix X. If X contains only integer entries, the result d is also an integer.

Remarks

Using  $\det(X) == 0$  as a test for matrix singularity is appropriate only for matrices of modest order with small integer entries. Testing singularity using  $\operatorname{abs}(\det(X)) <= \operatorname{tol}\operatorname{erance}$  is not recommended as it is difficult to choose the correct tolerance. The function  $\operatorname{cond}(X)$  can check for singular and nearly singular matrices.

**Algorithm** 

The determinant is computed from the triangular factors obtained by Gaussian elimination  $% \left( 1\right) =\left( 1\right) +\left( 1\right) +\left$ 

**Examples** 

The statement  $A = [1 \ 2 \ 3; \ 4 \ 5 \ 6; \ 7 \ 8 \ 9]$ 

produces

This happens to be a singular matrix, so d = det(A) produces d = 0. Changing A(3, 3) with A(3, 3) = 0 turns A into a nonsingular matrix. Now d = det(A) produces d = 27.

See Also

cond, condest, inv, lu, rref

The arithmetic operators  $\setminus$ , /

#### **Purpose**

Remove linear trends.

### **Syntax**

```
y = detrend(x)
y = detrend(x, 'constant')
y = detrend(x, 'linear', bp)
```

# **Description**

detrend removes the mean value or linear trend from a vector or matrix, usually for FFT processing.

y = detrend(x) removes the best straight-line fit from vector x and returns it in y. If x is a matrix, detrend removes the trend from each column.

y = detrend(x, 'constant') removes the mean value from vector x or, if x is a matrix, from each column of the matrix.

y = detrend(x, 'linear', bp) removes a continuous, piecewise linear trend from vector x or, if x is a matrix, from each column of the matrix. Vector bp contains the indices of the breakpoints between adjacent linear segments. The breakpoint between two segments is defined as the data point that the two segments share.

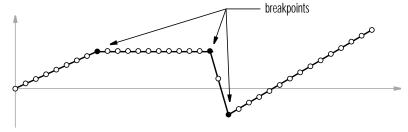

 $\det \text{rend}(x, ' \text{linear'})$ , with no breakpoint vector specified, is the same as  $\det \text{rend}(x)$ .

# **Example**

- 0. 0000
  - 1.0000
- 2. 0000
  - 1.0000
- 0.0000
- 1.0000
- 2. 0000
  - 1.0000
- 0. 0000

Note that the breakpoint is specified to be the fifth element, which is the data point shared by the two segments.

# **Algorithm**

detrend computes the least-squares fit of a straight line (or composite line for piecewise linear trends) to the data and subtracts the resulting function from the data. To obtain the equation of the straight-line fit, use polyfit.

#### See Also

pol yfi t

# diag

#### **Purpose**

Diagonal matrices and diagonals of a matrix

### **Syntax**

X = di ag(v, k)

X = diag(v)

v = di ag(X, k)

v = diag(X)

# **Description**

 $X = di \, ag(v,k)$  when v is a vector of n components, returns a square matrix X of order n+abs(k), with the elements of v on the kth diagonal. k=0 represents the main diagonal, k>0 above the main diagonal, and k<0 below the main diagonal.

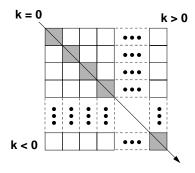

X = di ag(v) puts v on the main diagonal, same as above with k = 0.

 $v=\mbox{di}\, ag(X,k)$  for matrix X, returns a column vector v formed from the elements of the kth diagonal of X.

 $v = di \, ag(X)$  returns the main diagonal of X, same as above with k = 0.

# **Examples**

di ag(di ag(X)) is a diagonal matrix.

sum(diag(X)) is the trace of X.

The statement

diag(-m: m) + diag(ones(2\*m, 1), 1) + diag(ones(2\*m, 1), -1)

produces a tridiagonal matrix of order 2\*m+1.

# See Also

spdiags, tril, triu

**Purpose** Create and display dialog box

**Syntax** h = di al og(' PropertyName', PropertyVal ue, . . .)

**Description** h = di al og(' PropertyName', PropertyVal ue, . . .) returns a handle to a

dialog box. This function creates a figure graphics object and sets the figure properties recommended for dialog boxes. You can specify any valid figure

property value.

See Also errordl g, fi gure, hel pdl g, i nputdl g, pagedl g, pri ntdl g, questdl g, ui wai t,

ui resume, warndl g

# diary

**Purpose** 

Save session to a file

**Syntax** 

di ary

di ary(' fi l ename')

diary **off** diary **on** 

diary filename

Description

The di ary function creates a log of keyboard input and the resulting output (except it does not include graphics). The output of di ary is an ASCII file, suitable for printing or for inclusion in reports and other documents. If you do not specify filename, MATLAB creates a file named di ary in the current directory.

di ary toggles di ary mode on and off. To see the status of di ary, type  $get(0, \, 'Di \, ary')$ . MATLAB returns either on or off indicating the di ary status.

diary('filename') writes a copy of all subsequent keyboard input and the resulting output (except it does not include graphics) to the named file. If the file already exists, output is appended to the end of the file. You cannot use a filename called off or on. To see the name of the diary file, use get (0, 'DiaryFile'). Type get (0, 'DiaryName'), and MATLAB returns filename.

di ary off suspends the diary.

diary on resumes diary mode using the current filename, or the default filename diary if none has yet been specified.

diary filename is the unquoted form of the syntax.

See Also

Command History window

Differences and approximate derivatives

**Syntax** 

$$Y = diff(X)$$
  
 $Y = diff(X, n)$   
 $Y = diff(X, n, dim)$ 

**Description** 

Y = diff(X) calculates differences between adjacent elements of X.

If X is a vector, then diff(X) returns a vector, one element shorter than X, of differences between adjacent elements:

$$[X(2)-X(1) X(3)-X(2) ... X(n)-X(n-1)]$$

If X is a matrix, then diff(X) returns a matrix of row differences:

$$[X(2: m, :) -X(1: m-1, :)]$$

In general, diff(X) returns the differences calculated along the first non-singleton (si ze(X, dim) > 1) dimension of X.

Y = diff(X, n) applies diff recursively n times, resulting in the nth difference. Thus, diff(X, 2) is the same as diff(diff(X)).

Y = diff(X, n, dim) is the nth difference function calculated along the dimension specified by scalar dim. If order n equals or exceeds the length of dimension dim, diff returns an empty array.

Remarks

Since each iteration of diff reduces the length of X along dimension di m, it is possible to specify an order n sufficiently high to reduce di m to a singleton (si ze(X, di m) = 1) dimension. When this happens, diff continues calculating along the next nonsingleton dimension.

**Examples** 

The quantity diff(y). /diff(x) is an approximate derivative.

$$x = [1 \ 2 \ 3 \ 4 \ 5];$$
  
 $y = diff(x)$   
 $y =$ 

$$1 \qquad 1 \qquad 1$$

$$z = diff(x, 2)$$

$$z =$$

0 0 0

Given,

A = rand(1, 3, 2, 4);

 $di\,ff(A)$  is the first-order difference along dimension 2.

 $di\,ff(A,\,3,\,4)$  is the third-order difference along dimension 4.

See Also

gradient, prod, sum

Display a directory listing

#### Graphical Interface

As an alternative to the dir function, use the Current Directory browser. To open it, select **Current Directory** from the **View** menu in the MATLAB desktop.

#### **Syntax**

```
dir
dir name
files = dir('name')
```

# Description

dir lists the files in the current working directory.

dir name lists the specified files. The name argument can be a pathname, filename, or can include both. You can use absolute and relative pathnames and wildcards.

files =  $\operatorname{dir}('\operatorname{directory}')$  returns the list of files in the specified directory (or the current directory, if  $\operatorname{dirname}$  is not specified) to an m-by-1 structure with the fields:

| name    | Filename                              |
|---------|---------------------------------------|
| date    | Modification date                     |
| bytes   | Number of bytes allocated to the file |
| i sdi r | 1 if name is a directory; 0 if not    |

# **Examples**

To view the MAT files in your current working directory,

```
dir *java*.mat
java_array.mat javafrmobj.mat testjava.mat
```

To view the M-files in the MATLAB audi o directory, type

```
\label{lem:condition} di\,r(ful\,l\,fi\,l\,e(matl\,abroot,\,'\,tool\,box/matl\,ab/audi\,o/*.\,m'\,))
```

```
Contents. m lin2mu. m sound. m wavread. m auread. m mu2lin. m soundsc. m wavrecord. m auwrite. m saxis. m wavplay. m wavwrite. m
```

To return the list of files to the variable audi <code>o\_files</code>, type

See Also

```
audio_files=dir(fullfile(matlabroot, 'tool box/matlab/audio/*.m'))
MATLAB returns the information in a structure array.

audio_files =
12x1 struct array with fields:
    name
    date
    bytes
    isdir

Index into the structure to access a particular item. For example,
    audio_files(3). name
    ans =
    auwrite. m
cd, delete, filebrowser, ls, type, what
```

**Purpose** Display text or array

Syntax  $\operatorname{disp}(X)$ 

**Description**  $\operatorname{disp}(X)$  displays an array, without printing the array name. If X contains a

text string, the string is displayed.

Another way to display an array on the screen is to type its name, but this

prints a leading "X =, " which is not always desirable.

**Examples** One use of di sp in an M-file is to display a matrix with column labels:

disp(' Corn Oats Hay') disp(rand(5,3))

which results in

| Corn    | 0ats    | Hay     |
|---------|---------|---------|
| 0. 2113 | 0.8474  | 0. 2749 |
| 0. 0820 | 0. 4524 | 0. 8807 |
| 0. 7599 | 0.8075  | 0. 6538 |
| 0. 0087 | 0. 4832 | 0. 4899 |
| 0. 8096 | 0. 6135 | 0. 7741 |

See Also format, int2str, num2str, rats, sprintf

# disp (serial)

**Purpose** Display serial port object summary information

Syntax obj

disp(obj)

**Arguments** obj A serial port object or an array of serial port objects.

**Description** obj or di sp(obj) displays summary information for obj.

**Remarks** In addition to the syntax shown above, you can display summary information for obj by excluding the semicolon when:

• Creating a serial port object

• Configuring property values using the dot notation

Use the display summary to quickly view the communication settings, communication state information, and information associated with read and write operations.

**Example** 

The following commands display summary information for the serial port object s.

```
s = serial('COM1')
s.BaudRate = 300
```

 $\mathbf{s}$ 

Computes the divergence of a vector field

#### **Syntax**

```
di v = di vergence(X, Y, Z, U, V, W)
di v = di vergence(U, V, W)
di v = di vergence(X, Y, U, V)
di v = di vergence(U, V)
```

# Description

 $di v = di \, vergence(X, Y, Z, U, V, W)$  computes the divergence of a 3-D vector field U, V, W. The arrays X, Y, Z define the coordinates for U, V, W and must be monotonic and 3-D plaid (as if produced by meshgri d).

 $\operatorname{div} = \operatorname{divergence}(U, V, W)$  assumes X, Y, and Z are determined by the expression:

```
[X \ Y \ Z] = meshgrid(1: n, 1: m, 1: p)
where [m, n, p] = size(U).
```

di  $v = di \, vergence(X, Y, U, V)$  computes the divergence of a 2-D vector field U, V. The arrays X, Y define the coordinates for U, V and must be monotonic and 2-D plaid (as if produced by meshgri d).

 $di\ v = di\ vergence(U,\ V)$  assumes X and Y are determined by the expression:

```
[X Y] = meshgrid(1:n, 1:m)
where [m, n] = size(U).
```

# **Examples**

This example displays the divergence of vector volume data as slice planes using color to indicate divergence.

```
load wind
div = divergence(x, y, z, u, v, w);
slice(x, y, z, div, [90 134], [59], [0]);
shading interp
daspect([1 1 1])
camlight
```

# divergence

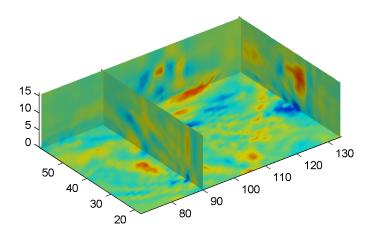

See Also

streamtube, curl, isosurface

**Purpose** Read an ASCII delimited file into a matrix

Graphical Interface

As an alternative to dl mread, use the Import Wizard. To activate the Import Wizard, select **Import data** from the **File** menu.

**Syntax** 

M = dl mread(filename, delimiter)
M = dl mread(filename, delimiter, R, C)
M = dl mread(filename, delimiter, range)

Description

 $M = dl \ mread(filename, delimiter)$  reads numeric data from the ASCII delimited file filename, using the delimiter delimiter. A comma (,) is the default delimiter. Use '\t' to specify a tab delimiter.

 $M = dl \ mread(filename, delimiter, R, C)$  reads numeric data from the ASCII delimited file filename, using the delimiter delimiter. R and C specify the row and column where the upper-left corner of the data lies in the file. R and C are zero based so that R=0, C=0 specifies the first value in the file, which is the upper left corner.

 $M = dl \, mread(filename, delimiter, range)$  reads the range specified by range = [R1 C1 R2 C2] where (R1, C1) is the upper-left corner of the data to be read and (R2, C2) is the lower-right corner. range can also be specified using spreadsheet notation as in range = 'A1..B7'.

Remarks

dl mread fills empty delimited fields with zero. Data files having lines that end with a non-space delimiter, such as a semi-colon, produce a result that has an additional last column of zeros.

See Also

dl mwrite, textread, wk1read, wk1write

# dlmwrite

**Purpose** Write a matrix to an ASCII delimited file

**Syntax** dl mwri te(filename, M, delimiter)

dl mwrite(filename, M, delimiter, R, C)

**Description** dl mwrite(filename, M, delimiter) writes matrix Minto an ASCII-format file,

using delimiter to separate matrix elements. The data is written to the upper left-most cell of the spreadsheet filename. A comma (,) is the default delimiter.

Use '\t' to produce tab-delimited files.

dl mwrite(filename, M, delimiter, R, C) writes matrix A into an ASCII-format file, using delimiter to separate matrix elements. The data is written to the spreadsheet filename, starting at spreadsheet cell R and C, where R is the row offset and C is the column offset. R and C are zero based so that R=0, C=0

specifies the first value in the file, which is the upper left corner.

**Remarks** The resulting file is readable by spreadsheet programs.

See Also dl mread, wk1read, wk1write

**Dulmage-Mendelsohn decomposition** 

#### Syntax

```
p = dmperm(A)
[p, q, r] = dmperm(A)
[p, q, r, s] = dmperm(A)
```

# Description

If A is a reducible matrix, the linear system Ax = b can be solved by permuting A to a block upper triangular form, with irreducible diagonal blocks, and then performing block backsubstitution. Only the diagonal blocks of the permuted matrix need to be factored, saving fill and arithmetic in the blocks above the diagonal.

 $p=\mbox{dmperm}(A)$  returns a row permutation p so that if A has full column rank, A(p,:) is square with nonzero diagonal. This is also called a  $\mbox{\it maximum}$   $\mbox{\it matching}.$ 

[p,q,r]=dmperm(A) where A is a square matrix, finds a row permutation p and a column permutation q so that A(p,q) is in block upper triangular form. The third output argument r is an integer vector describing the boundaries of the blocks: The kth block of A(p,q) has indices r(k):r(k+1)-1.

[p, q, r, s] = dmperm(A), where A is not square, finds permutations p and q and index vectors r and s so that A(p, q) is block upper triangular. The blocks have indices (r(i): r(i+1)-1, s(i): s(i+1)-1).

In graph theoretic terms, the diagonal blocks correspond to strong Hall components of the adjacency graph of A.

# doc

**Purpose** Display online documentation in the MATLAB Help browser

Graphical Interface As an alternative to the doc function, use the Help browser **Search** tab. Set the **Search type** to **Function Name**, type the function name, and click **Go**.

Syntax doc

doc function
doc toolbox/

doc tool box/function

**Description** doc opens the Help browser, if it is not already running.

doc function displays the reference page for the MATLAB function function in the Help browser. If function is overloaded, doc displays the reference page for the first function on the search path and lists the overloaded functions in the MATLAB Command Window. If a reference page for the function does not exist, doc displays M-file help in the Help browser.

doc tool box/ displays the Roadmap page, a summary of the most pertinent documentation for tool box, in the Help browser.

doc tool box/functi on displays the reference page for functi on that belongs to the specified tool box, in the Help browser.

**See Also** hel p, hel pbrowser, lookfor, type, web

1docor

**Purpose** Display location of help file directory for UNIX platforms

Syntax docopt

[doccmd, options, docpath] = docopt

Description

docopt displays the location of the online help files directory (online documentation location) for UNIX platforms if the web function is used with the -browser option. It is also used for UNIX platforms that do not support Java GUIs – see the R12 Release Notes for more information about these platforms. You specify where the online help directory will be located when you install MATLAB. It can be on a disk or CD-ROM drive in your local system. If you relocate your online help file directory, edit the docopt. m file, changing the location in it. (For the PC and for UNIX platforms that support Java GUIs, select File -> Preferences -> Help to view or change the documentation location.)

[doccmd, options, docpath] = docopt displays three strings: doccmd, options, and docpath.

doccmd The function that doc uses to display MATLAB documentation.

The default is netscape.

options Additional configuration options for use with doccmd.

docpath The path to the MATLAB online help files. If docpath is empty,

the doc function assumes the help files are in the default

location.

Remarks

To globally replace the online help file directory location, update <code>\$matlabroot/toolbox/local/docopt.m.</code>

To override the global setting, copy Smatl abroot/tool box/l ocal/docopt. m to \$HOME/matl ab/docopt. m and make changes there. For the changes to take effect in the current MATLAB session, \$HOME/matl ab must be on your MATLAB path.

See Also

doc, help, helpbrowser, helpdesk, lookfor, type

1dos

Execute a DOS command and return the result

### **Syntax**

```
dos command
status = dos('command')
[status, result] = dos('command')
[status, result] = dos('command', '-echo')
```

#### **Description**

dos command calls upon the shell to execute the given command for Windows systems.

status = dos('command') returns completion status to the status variable.

[status, result] = dos('command') in addition to completion status, returns the result of the command to the result variable.

[status, result] = dos('command', '-echo') forces the output to the Command Window, even though it is also being assigned into a variable.

Both console (DOS) programs and Windows programs may be executed, but the syntax causes different results based on the type of programs. Console programs have stdout and their output is returned to the result variable. They are always run in an iconified DOS or Command Prompt Window except as noted below. Console programs never execute in the background. Also, MATLAB will always wait for the stdout pipe to close before continuing execution. Windows programs may be executed in the background as they have no stdout.

The ampersand, &, character has special meaning. For console programs this causes the console to open. Omitting this character will cause console programs to run iconically. For Windows programs, appending this character will cause the application to run in the background. MATLAB will continue processing.

# **Examples**

The following example performs a directory listing, returning a zero (success) in s and the string containing the listing in w.

```
[s, w] = dos('dir');
```

To open the DOS 5.0 editor in a DOS window

```
dos('edit &')
```

To open the notepad editor and return control immediately to MATLAB

```
dos('notepad file.m &')
```

The next example returns a zero in s because the shell executed correctly, but it returns an error message in w because foo is not a valid shell command.

```
[s, w] = dos('foo')
```

This example echoes the results of the dir command to the Command Window as it executes as well as assigning the results to w.

$$[s, w] = dos('dir', '-echo');$$

See Also Special Characters

# dot

**Purpose** 

Vector dot product

**Syntax** 

$$C = dot(A, B)$$
  
 $C = dot(A, B, dim)$ 

**Description** 

C = dot(A, B) returns the scalar product of the vectors A and B. A and B must be vectors of the same length. When A and B are both column vectors, dot(A, B) is the same as A'\*B.

For multidimensional arrays A and B, dot returns the scalar product along the first non-singleton dimension of A and B. A and B must have the same size.

C = dot(A, B, dim) returns the scalar product of A and B in the dimension dim.

**Examples** 

The dot product of two vectors is calculated as shown:

$$a = [1 \ 2 \ 3]; b = [4 \ 5 \ 6];$$
 $c = dot(a, b)$ 

$$c = 32$$

See Also

cross

# double

**Purpose** Convert to double-precision

Syntax doubl e(X)

**Description** doubl e(x) returns the double-precision value for X. If X is already a

double-precision array, double has no effect.

**Remarks** double is called for the expressions in for, if, and while loops if the expression

isn't already double-precision. doubl e should be overloaded for any object when

it makes sense to convert it to a double-precision value.

# dragrect

#### Purpose

Drag rectangles with mouse

#### **Syntax**

```
[finalrect] = dragrect(initialrect)
```

[finalrect] = dragrect(initialrect, stepsize)

#### Description

[final rect] = dragrect(initial rect) tracks one or more rectangles anywhere on the screen. The n-by-4 matrix, rect, defines the rectangles. Each row of rect must contain the initial rectangle position as [left bottom width height] values. dragrect returns the final position of the rectangles in final rect.

[final rect] = dragrect(initial rect, stepsize) moves the rectangles in increments of stepsize. The lower-left corner of the first rectangle is constrained to a grid of size stepsize starting at the lower-left corner of the figure, and all other rectangles maintain their original offset from the first rectangle. [final rect] = dragrect(...) returns the final positions of the rectangles when the mouse button is released. The default stepsize is 1.

#### Remarks

dragrect returns immediately if a mouse button is not currently pressed. Use dragrect in a ButtonDownFcn, or from the command line in conjunction with waitforbuttonpress to ensure that the mouse button is down when dragrect is called. dragrect returns when you release the mouse button.

#### **Example**

Drag a rectangle that is 50 pixels wide and 100 pixels in height.

```
waitforbuttonpress
point1 = get(gcf, 'CurrentPoint') % button down detected
rect = [point1(1,1) point1(1,2) 50 100]
[r2] = dragrect(rect)
```

#### See Also

rbbox, wai tforbuttonpress

**Purpose** Complete pending drawing events

Syntax drawnow

Description drawnow flushes the event queue and updates the figure window.

Remarks Other events that cause MATLAB to flush the event queue and draw the figure windows include:

- Returning to the MATLAB prompt
- A pause statement
- A waitforbuttonpress statement
- A waitfor statement
- A getframe statement
- A fi gure statement

#### **Examples** Executing the statements,

```
x = -pi : pi /20 : pi ;
plot(x, cos(x))
drawnow
title('A Short Title')
```

grid on

as an M-file updates the current figure after executing the drawnow function and after executing the final statement.

See Also waitfor, pause, waitforbuttonpress

# dsearch

**Purpose** Search for nearest point

**Syntax** K = dsearch(x, y, TRI, xi, yi)

K = dsearch(x, y, TRI, xi, yi, S)

**Description** K = dsearch(x, y, TRI, xi, yi) returns the index of the nearest (x,y) point to

the point (xi,yi). dsearch requires a triangulation TRI of the points x,y

obtained from del aunay.

 $K \ = \ dsearch(x,\,y,\,TRI\,,\,xi\,,\,yi\,,\,S) \ uses \ the \ sparse \ matrix \ S \ instead \ of$ 

computing it each time:

 $S = sparse(TRI(:, [1 \ 1 \ 2 \ 2 \ 3 \ 3]), TRI(:, [2 \ 3 \ 1 \ 3 \ 1 \ 2]), 1, nxy, nxy)$ 

where nxy = prod(size(x)).

See Also del aunay, tsearch, voronoi

n-D nearest point search

#### Syntax

k = dsearchn(X, T, XI)

k = dsearchn(X, T, XI, outval)

k = dsearchn(X, XI)

[k, d] = dsearchn(X, ...)

# Description

k = dsearchn(X, T, XI) returns the indices k of the closest points in X for each point in XI. X is an m-by-n matrix representing m points in n-D space. XI is a p-by-n matrix, representing p points in n-D space. T is a numt-by-n+1 matrix, a tessellation of the data X generated by del aunayn. The output k is a column vector of length p.

k = dsearchn(X, T, XI, outval) returns the indices k of the closest points in X for each point in XI, unless a point is outside the convex hull. If XI(J,:) is outside the convex hull, then K(J) is assigned outval, a scalar double. Inf is often used for outval. If outval is [], then k is the same as in the case k = dsearchn(X, T, XI).

k = dsearchn(X, XI) performs the search without using a tessellation. With large X and small XI, this approach is faster and uses much less memory.

[k, d] = dsearchn(X, ...) also returns the distances d to the closest points. d is a column vector of length p.

#### See Also

tsearch, dsearch, tsearchn, griddatan, del aunayn

# echo

#### **Purpose**

Echo M-files during execution

#### **Syntax**

echo on echo off echo

echo fcnname on echo fcnname off echo fcnname echo on all echo off all

#### Description

The echo command controls the echoing of M-files during execution. Normally, the commands in M-files do not display on the screen during execution. Command echoing is useful for debugging or for demonstrations, allowing the commands to be viewed as they execute.

The echo command behaves in a slightly different manner for script files and function files. For script files, the use of echo is simple; echoing can be either on or off, in which case any script used is affected.

echo on Turns on the echoing of commands in all script files.

echo off Turns off the echoing of commands in all script files.

echo Toggles the echo state.

With function files, the use of echo is more complicated. If echo is enabled on a function file, the file is interpreted, rather than compiled. Each input line is then displayed as it is executed. Since this results in inefficient execution, use echo only for debugging.

echo fcnname on Turns on echoing of the named function file.

echo fcnname off Turns off echoing of the named function file.

echo fcnname Toggles the echo state of the named function file.

echo on all Set echoing on for all function files.
echo off all Set echoing off for all function files.

#### See Also

function

Purpose Edit an M-file

Graphical Interface

As an alternative to the edit function, select **New** or **Open** from the **File** menu

in the MATLAB desktop.

Syntax edi t

edit fun

edit file.ext edit class/fun edit private/fun

edit class/private/fun

**Description** edit opens a new editor window.

edit fun opens the M-file fun. m in the default editor.

edit file. ext opens the specified text file.

 $edit\ class/fun,\ edit\ private/fun,\ or\ edit\ class/private/fun\ can\ be$  used to edit\ a\ method,\ private\ function,\ or\ private\ method\ (for\ the\ class\ named

class).

**Remarks** Specify the default editor for MATLAB in the Command Window. Select

**Preferences** from the **File** menu. On the **Editor/Debugger** panel, select

MATLAB's Editor/Debugger or specify another.

Find eigenvalues and eigenvectors

#### **Syntax**

```
d = eig(A)
d = eig(A, B)
[V, D] = eig(A)
[V, D] = eig(A, 'nobal ance')
[V, D] = eig(A, B)
[V, D] = eig(A, B, flag)
```

### Description

d = eig(A) returns a vector of the eigenvalues of matrix A.

**Note** You can use the d = eig(S) syntax, where S is sparse and symmetric, to returns the eigenvalues of S. To request eigenvectors, and in all other cases, use eigs to find the eigenvalues or eigenvectors of sparse matrices.

 $\mathbf{d} = \operatorname{ei} g(A,B)$  returns a vector containing the generalized eigenvalues, if A and B are square matrices.

 $[V, D] = \operatorname{eig}(A)$  produces matrices of eigenvalues (D) and eigenvectors (V) of matrix A, so that A\*V = V\*D. Matrix D is the *canonical form* of A – a diagonal matrix with A's eigenvalues on the main diagonal. Matrix V is the *modal matrix*—its columns are the eigenvectors of A.

For eig(A), the eigenvectors are scaled so that the norm of each is 1.0. Use [W, D] = eig(A.'); W = W.' to compute the *left eigenvectors*, which satisfy W\*A = D\*W.

 $[V,D] = eig(A, 'nobal ance') \ finds \ eigenvalues \ and \ eigenvectors \ without \ a$  preliminary balancing step. Ordinarily, balancing improves the conditioning of the input matrix, enabling more accurate computation of the eigenvectors and eigenvalues. However, if a matrix contains small elements that are really due to roundoff error, balancing may scale them up to make them as significant as the other elements of the original matrix, leading to incorrect eigenvectors. Use the nobal ance option in this event. See the bal ance function for more details.

[V, D] = eig(A, B) produces a diagonal matrix D of generalized eigenvalues and a full matrix V whose columns are the corresponding eigenvectors so that A\*V = B\*V\*D.

[V, D] = eig(A, B, flag) specifies the algorithm used to compute eigenvalues and eigenvectors. flag can be:

' chol ' Computes the generalized eigenvalues of A and B using the Cholesky factorization of B. This is the default for symmetric (Hermitian) A and symmetric (Hermitian) positive definite B.

' qz' Ignores the symmetry, if any, and uses the QZ algorithm as it would for nonsymmetric (non-Hermitian) A and B.

#### Remarks

The eigenvalue problem is to determine the nontrivial solutions of the equation

$$Ax = \lambda x$$

where A is an n-by-n matrix, x is a length n column vector, and  $\lambda$  is a scalar. The n values of  $\lambda$  that satisfy the equation are the *eigenvalues*, and the corresponding values of x are the *right eigenvectors*. In MATLAB, the function eig solves for the eigenvalues  $\lambda$ , and optionally the eigenvectors x.

The *generalized* eigenvalue problem is to determine the nontrivial solutions of the equation

$$Ax = \lambda Bx$$

where both A and B are n-by-n matrices and  $\lambda$  is a scalar. The values of  $\lambda$  that satisfy the equation are the *generalized eigenvalues* and the corresponding values of x are the *generalized right eigenvectors*.

If B is nonsingular, the problem could be solved by reducing it to a standard eigenvalue problem

$$B^{-1}Ax = \lambda x$$

Because B can be singular, an alternative algorithm, called the QZ method, is necessary.

When a matrix has no repeated eigenvalues, the eigenvectors are always independent and the eigenvector matrix V *diagonalizes* the original matrix A if applied as a similarity transformation. However, if a matrix has repeated

eigenvalues, it is not similar to a diagonal matrix unless it has a full (independent) set of eigenvectors. If the eigenvectors are not independent then the original matrix is said to be *defective*. Even if a matrix is defective, the solution from eig satisfies A\*X = X\*D.

# **Examples**

#### The matrix

```
B = [3 -2 -. 9 \ 2 + eps; -2 \ 4 -1 - eps; -eps/4 \ eps/2 -1 \ 0; -. 5 \ -. 5 \ .1 \ 1];
```

has elements on the order of roundoff error. It is an example for which the nobal ance option is necessary to compute the eigenvectors correctly. Try the statements

```
[VB, DB] = eig(B)

B*VB - VB*DB

[VN, DN] = eig(B, 'nobal ance')

B*VN - VN*DN
```

# **Algorithm**

MATLAB uses LAPACK routines to compute eigenvalues and eigenvectors:

| Case                            | Routine                                       |  |
|---------------------------------|-----------------------------------------------|--|
| Real symmetric A                | DSYEV                                         |  |
| Real nonsymmetric A:            |                                               |  |
| • With preliminary balance step | DGEEV                                         |  |
| • d = eig(A, 'nobal ance')      | DGEHRD, DHSEQR DGEHRD, DORGHR, DHSEQR, DTREVC |  |
| • [V, D] = eig(A, 'nobal ance') |                                               |  |
| Hermitian A                     | ZHEEV                                         |  |
| Non-Hermitian A:                |                                               |  |
| • With preliminary balance step | ZGEEV                                         |  |
| • d = eig(A, 'nobal ance')      | ZGEHRD, ZHSEQR                                |  |
| • [V, D] = eig(A, 'nobal ance') | ZGEHRD, ZUNGHR, ZHSEQR, ZTREVC                |  |

| Case                                                                                                    | Routine |
|----------------------------------------------------------------------------------------------------|---------|
| Real symmetric A, symmetric positive definite B.                                                        | DSYGV   |
| Special case: ei g(A, B, 'qz') for real A, B (same as real nonsymmetric A, real general B)              | DGGEV   |
| Real nonsymmetric A, real general B                                                                     | DGGEV   |
| Complex Hermitian A,<br>Hermitian positive definite B.                                                  | ZHEGV   |
| Special case:<br>ei g(A, B, 'qz') for complex A or B<br>(same as complex non-Hermitian A,<br>complex B) | ZGGEV   |
| Complex non-Hermitian A, complex B                                                                      | ZGGEV   |

### See Also

bal ance, condei g, ei gs, hess, qz, schur

#### References

[1] Anderson, E., Z. Bai, C. Bischof, S. Blackford, J. Demmel, J. Dongarra, J. Du Croz, A. Greenbaum, S. Hammarling, A. McKenney, and D. Sorensen, *LAPACK User's Guide*, Third Edition, SIAM, Philadelphia, 1999.

Find a few eigenvalues and eigenvectors of a square large sparse matrix

### **Syntax**

```
d = eigs(A)
d = eigs(A, B)
d = eigs(A, k)
d = eigs(A, B, k)
d = eigs(A, k, sigma)
d = eigs(A, B, k, sigma)
d = eigs(A, k, sigma, options)
d = eigs(A, B, k, sigma, options)
d = eigs(Afun, n)
d = eigs(Afun, n, B)
d = eigs(Afun, n, k)
d = eigs(Afun, n, B, k)
d = eigs(Afun, n, k, sigma)
d = eigs(Afun, n, B, k, sigma)
d = eigs(Afun, n, k, sigma, options)
d = eigs(Afun, n, B, k, sigma, options)
d = eigs(Afun, n, k, sigma, options, p1, p2...)
d = eigs(Afun, n, B, k, sigma, options, p1, p2...)
[V, D] = eigs(A, ...)
[V, D] = eigs(Afun, n, ...)
[V, D, flag] = eigs(A, ...)
[V, D, flag] = eigs(Afun, n, ...)
```

# **Description**

d = eigs(A) returns a vector of A's six largest magnitude eigenvalues.

[V, D] = ei gs(A) returns a diagonal matrix D of A's six largest magnitude eigenvalues and a matrix V whose columns are the corresponding eigenvectors.

[V, D, flag] = eigs(A) also returns a convergence flag. If flag is 0 then all the eigenvalues converged; otherwise not all converged.

ei gs(Afun, n) accepts the function Afun instead of the matrix A. y = Afun(x) should return y = A\*x, where x is an n-by-1 vector, and n is the size of A. The matrix A represented by Afun is assumed to be real and nonsymmetric. In all these calling sequences, ei gs(A, . . .) can be replaced by ei gs(Afun, n, . . .).

ei gs(A, B) solves the generalized eigenvalue problem A\*V == B\*V\*D. B must be symmetric (or Hermitian) positive definite and the same size as A. ei gs(A, [],...) indicates the standard eigenvalue problem A\*V == V\*D.

ei gs(A, k) and ei gs(A, B, k) return the k largest magnitude eigenvalues.

eigs(A, k, sigma) and eigs(A, B, k, sigma) return k eigenvalues based on sigma, which can take any of the following values:

scalar The eigenvalues closest to sigma. If A is a function, Afun returns A\x (standard) or (A- sigma\*B) \x (generalized). Note, B need only be symmetric (Hermitian) positive semi-definite.

'lm' Largest magnitude (default)

'sm' Smallest magnitude

For real symmetric problems, the following are also options:

'la' Largest algebraic ('lr' in MATLAB 5)

'sa' Smallest algebraic ('sr' in MATLAB 5)

'be' Both ends (one more from high end if k is odd)

For nonsymmetric and complex problems, the following are also options:

'lr' Largest real part

'sr' Smallest real part

'li' Largest imaginary part

' si ' Smallest imaginary part

**Note** The MATLAB 5 value si gma = 'be' is obsolete for nonsymmetric and complex problems.

 $ei\,gs(A,\,K,\,si\,gma,\,opts)\,$  and  $ei\,gs(A,\,B,\,k,\,si\,gma,\,opts)\,$  specify an options structure:

| Parameter        | Description                                                                                                    | Default<br>Value                   |
|------------------|----------------------------------------------------------------------------------------------------|------------------------------------|
| options.issym    | 1 if A or A- si gma*B represented by<br>Afun is symmetric, 0 otherwise.                                                                                | 0                                  |
| options. i sreal | 1 if A or A- si gma*B represented by Afun is real, 0 otherwise.                                                                                        | 1                                  |
| options. tol     | Convergence: abs(lamda_comp-lamda_true) < tol*abs(lamda_comp).                                                                                         | eps                                |
| opti ons. maxi t | Maximum number of iterations.                                                                                                    | 300                                |
| options.p        | Number of basis vectors. $p \ge 2k$<br>( $p \ge 2k+1$ real nonsymmetric)<br>advised. Note: $p$ must satisfy<br>$k  for real symmetric,k+1  otherwise.$ | 2k                                 |
| options. v0      | Starting vector.                                                                                                    | Randomly<br>generated by<br>ARPACK |
| opti ons. di sp  | Diagnostic information display level.                                                                                                    | 1                                  |
| options. chol B  | 1 if B is really its Cholesky factor chol (B), 0 otherwise.                                                                                            | 0                                  |
| options.permB    | Permutation vector permB if sparse B is really chol (B(permB, permB)).                                                                                 | 1: N                               |

 $\textbf{Note} \ \ \text{MATLAB 5 options stagtol} \ \ \text{and cheb are no longer allowed}.$ 

```
ei gs(Afun, n, k, si gma, opts, p1, p2, ...) and ei gs(Afun, n, B, k, si gma, opts, p1, p2, ...) provide for additional arguments which are passed to Afun(x, p1, p2, ...).
```

#### Remarks

d = eigs(A, k) is not a substitute for

```
d = eig(full(A))
d = sort(d)
d = d(end-k+1:end)
```

but is most appropriate for large sparse matrices. If the problem fits into memory, it may be quicker to use eig(full(A)).

### **Algorithm**

eigs provides the reverse communication required by the Fortran library ARPACK, namely the routines DSAUPD, DSEUPD, DNAUPD, DNEUPD, ZNAUPD, and ZNEUPD.

#### **Examples**

**Example 1:** This example shows the use of function handles.

```
A = del sq(numgri d('C', 15));
d1 = eigs(A, 5, 'sm');
```

Equivalently, if dnRk is the following one-line function:

```
function y = dnRk(x, R, k)

y = (del sq(numgrid(R, k))) * x;
```

then pass dnRk's additional arguments, ' C' and 15, to eigs.

```
n = size(A, 1);
opts.issym = 1;
d2 = eigs(@dnRk, n, 5, 'sm', opts, 'C', 15);
```

**Example 2:** west0479 is a real 479-by-479 sparse matrix with both real and pairs of complex conjugate eigenvalues. ei g computes all 479 eigenvalues. ei gs easily picks out the largest magnitude eigenvalues.

This plot shows the 8 largest magnitude eigenvalues of west 0479 as computed by eig and eigs.

```
load west0479
d = eig(full(west0479))
dlm = eigs(west0479, 8)
```

```
[dum, ind] = sort(abs(d));
plot(dlm, 'k+')
hold on
plot(d(ind(end-7: end)), 'ks')
hold off
legend('eigs(west0479, 8)', 'eig(full(west0479))')
```

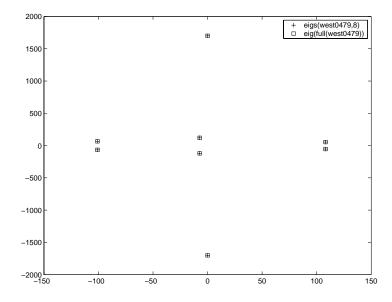

**Example 3:** A = del sq(numgri d(' C' , 30)) is a symmetric positive definite matrix of size 632 with eigenvalues reasonably well-distributed in the interval (0 8), but with 18 eigenvalues repeated at 4. The eig function computes all 632 eigenvalues. It computes and plots the six largest and smallest magnitude eigenvalues of A successfully with:

```
A = del sq(numgri d('C', 30));
d = eig(full(A));
[dum, ind] = sort(abs(d));
dl m = eigs(A);
dsm = eigs(A, 6, 'sm');
```

```
subplot (2, 1, 1)
pl ot (dl m, 'k+')
hold on
plot(d(ind(end: -1: end-5)), 'ks')
hold off
l \operatorname{egend}('\operatorname{eigs}(A)', '\operatorname{eig}(\operatorname{full}(A))', 3)
set(gca, 'XLim', [0.5 6.5])
subpl ot (2, 1, 2)
plot(dsm, 'k+')
hold on
plot(d(ind(1:6)), 'ks')
hold off
legend('eigs(A, 6, ''sm'')', 'eig(full(A))', 2)
set(gca, 'XLim', [0.5 6.5])
    7.95
                                   #
     7.9
    7.85
                                                                     ₿
            eigs(A)
            eig(full(A))
                        2
                                   3
                                                         5
                                              4
                                                                     6
     0.2
            eigs(A,6,'SM')
eig(full(A))
    0.15
```

₩

曲

2

0.1

0.05

However, the repeated eigenvalue at 4 must be handled more carefully. The call ei gs(A, 18, 4. 0) to compute 18 eigenvalues near 4.0 tries to find eigenvalues of A  $\,$  4. 0\*I. This involves divisions of the form 1/

5

(1 ambda - 4.0), where 1 ambda is an estimate of an eigenvalue of A. As 1 ambda gets closer to 4.0, eigs fails. We must use sigma near but not equal to 4 to find those 18 eigenvalues.

$$sigma = 4 - 1e-6$$
  
[V, D] =  $eigs(A, 18, sigma)$ 

The plot shows the 20 eigenvalues closest to 4 that were computed by eig, along with the 18 eigenvalues closest to 4 - 1e-6 that were computed by eigs.

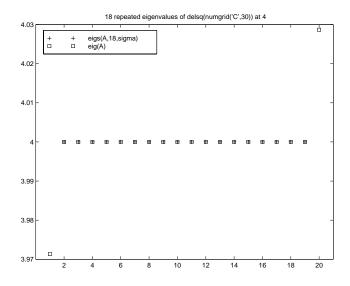

#### See Also

arpackc, ei g, svds

#### References

[1] Lehoucq, R.B. and D.C. Sorensen, "Deflation Techniques for an Implicitly Re-Started Arnoldi Iteration," *SIAM J. Matrix Analysis and Applications*, Vol. 17, 1996, pp. 789-821.

[2] Lehoucq, R.B., D.C. Sorensen, and C. Yang, *ARPACK Users' Guide: Solution of Large-Scale Eigenvalue Problems with Implicitly Restarted Arnoldi Methods*, SIAM Publications, Philadelphia, 1998.

[3] Sorensen, D.C., "Implicit Application of Polynomial Filters in a k-Step Arnoldi Method," *SIAM J. Matrix Analysis and Applications*, Vol. 13, 1992, pp. 357-385.

Jacobi elliptic functions

**Syntax** 

$$[SN, CN, DN] = ellipj(U, M)$$
  
 $[SN, CN, DN] = ellipj(U, M, tol)$ 

**Definition** 

The Jacobi elliptic functions are defined in terms of the integral:

$$u = \int_0^{\phi} \frac{d\theta}{(1 - m\sin^2\theta)^{\frac{1}{2}}}$$

Then

$$sn(u) = \sin\phi, \ cn(u) = \cos\phi, \ dn(u) = (1 - m\sin^2\phi)^{\frac{1}{2}}, \ am(u) = \phi$$

Some definitions of the elliptic functions use the modulus k instead of the parameter m. They are related by:

$$k^2 = m = \sin^2 \alpha$$

The Jacobi elliptic functions obey many mathematical identities; for a good sample, see [1].

**Description** 

[SN, CN, DN] = ellipj (U, M) returns the Jacobi elliptic functions SN, CN, and DN, evaluated for corresponding elements of argument U and parameter M. Inputs U and M must be the same size (or either can be scalar).

[SN, CN, DN] = ellipj(U, M, tol) computes the Jacobi elliptic functions to accuracy tol. The default is eps; increase this for a less accurate but more quickly computed answer.

**Algorithm** 

ellipj computes the Jacobi elliptic functions using the method of the arithmetic-geometric mean [1]. It starts with the triplet of numbers:

$$a_0 = 1$$
,  $b_0 = (1 - m)^{\frac{1}{2}}$ ,  $c_0 = (m)^{\frac{1}{2}}$ 

ellipj computes successive iterates with:

$$a_{i} = \frac{1}{2}(a_{i-1} + b_{i-1})$$

$$b_{i} = (a_{i-1}b_{i-1})^{\frac{1}{2}}$$

$$c_{i} = \frac{1}{2}(a_{i-1} - b_{i-1})$$

Next, it calculates the amplitudes in radians using:

$$\sin(2\phi_{n-1}-\phi_n)=\frac{c_n}{a_n}\sin(\phi_n)$$

being careful to unwrap the phases correctly. The Jacobian elliptic functions are then simply:

$$sn(u) = \sin\phi_0$$

$$cn(u) = \cos\phi_0$$

$$dn(u) = (1 - m \cdot sn(u)^2)^{\frac{1}{2}}$$

Limitations

The ellipj function is limited to the input domain  $0 \le m \le 1$ . Map other values of Minto this range using the transformations described in [1], equations 16.10 and 16.11. U is limited to real values.

See Also

el l i pke

References

[1] Abramowitz, M. and I.A. Stegun, *Handbook of Mathematical Functions*, Dover Publications, 1965, 17.6.

# ellipke

**Purpose** 

Complete elliptic integrals of the first and second kind

**Syntax** 

$$[K, E] = ellipke(M, tol)$$

**Definition** 

The complete elliptic integral of the first kind [1] is:

$$K(m) = F(\pi/2|m),$$

where *F*, the elliptic integral of the first kind, is:

$$K(m) = \int_0^1 [(1-t^2)(1-mt^2)]^{\frac{-1}{2}} dt = \int_0^{\frac{\pi}{2}} (1-m\sin^2\theta)^{\frac{-1}{2}} d\theta$$

The complete elliptic integral of the second kind,

$$E(m) = E(K(m)) = E\langle \pi/2 | m \rangle,$$

is:

$$E(m) = \int_0^1 (1 - t^2)^{\frac{-1}{2}} (1 - mt^2)^{\frac{1}{2}} dt = \int_0^{\frac{\pi}{2}} (1 - m\sin^2\theta)^{\frac{1}{2}} d\theta$$

Some definitions of K and E use the modulus k instead of the parameter m. They are related by:

$$k^2 = m = \sin^2 \alpha$$

Description

 $K = el \, l \, i \, pke(M)$  returns the complete elliptic integral of the first kind for the elements of M

[K, E] = ellipke(M) returns the complete elliptic integral of the first and second kinds.

[K,E]=ellipke(M,tol) computes the Jacobian elliptic functions to accuracy tol. The default is eps; increase this for a less accurate but more quickly computed answer.

**Algorithm** 

 ${
m el\,l\,i}$  pke computes the complete elliptic integral using the method of the arithmetic-geometric mean described in [1], section 17.6. It starts with the triplet of numbers:

$$a_0 = 1$$
,  $b_0 = (1 - m)^{\frac{1}{2}}$ ,  $c_0 = (m)^{\frac{1}{2}}$ 

el l i pke computes successive iterations of  $a_i$ ,  $b_i$ , and  $c_i$  with:

$$a_{i} = \frac{1}{2}(a_{i-1} + b_{i-1})$$

$$b_{i} = (a_{i-1}b_{i-1})^{\frac{1}{2}}$$

$$c_{i} = \frac{1}{2}(a_{i-1} - b_{i-1})$$

stopping at iteration n when  $cn \approx 0$ , within the tolerance specified by eps. The complete elliptic integral of the first kind is then:

$$K(m) = \frac{\pi}{2a_n}$$

Limitations

ellipke is limited to the input domain  $0 \le m \le 1$ .

See Also

el l i pj

References

[1] Abramowitz, M. and I.A. Stegun, *Handbook of Mathematical Functions*, Dover Publications, 1965, 17.6.

**Purpose** Conditionally execute statements

**Syntax** if expression

statements

else

statements

end

Description

The  $\operatorname{el}$  se command is used to delineate an alternate block of statements.

if expression

statements

else

statements

end

The second set of *statements* is executed if the *expressi on* has any zero elements. The expression is usually the result of

expression rop expression

where *rop* is ==, <, >, <=, >=, or ~=.

See Also

break, el seif, end, for, if, return, switch, while

Conditionally execute statements

## Syntax

```
if expression
statements
elseif expression
statements
end
```

## **Description**

The el sei f command conditionally executes statements.

```
if expression
statements
elseif expression
statements
end
```

The second block of *statements* executes if the first *expressi* on has any zero elements and the second *expressi* on has all nonzero elements. The expression is usually the result of

```
expressi on rop expressi on where rop is ==, <, >, <=, >=, or \sim=.
```

el se i f, with a space between the el se and the i f, differs from el sei f, with no space. The former introduces a new, nested, i f, which must have a matching end. The latter is used in a linear sequence of conditional statements with only one terminating end.

The two segments

```
if A
                                      if A
    x = a
                                            x = a
else
                                      elseif B
    if B
                                            x = b
                                      elseif C
        x = b
    else
                                            \mathbf{x} = \mathbf{c}
          if C
                                      el se
              \mathbf{x} = \mathbf{c}
                                            x = d
          else
                                      end
               x = d
          end
```

# elseif

end end

produce identical results. Exactly one of the four assignments to x is executed, depending upon the values of the three logical expressions, A, B, and C.

See Also

break, el se, end, for, if, return, switch, while

Terminate for, while, switch, try, and if statements or indicate last index

## Syntax

```
while expression% (or if, for, or try)
    statements
end
B = A(index: end, index)
```

## Description

end is used to terminate for, while, switch, try, and if statements. Without an end statement, for, while, switch, try, and if wait for further input. Each end is paired with the closest previous unpaired for, while, switch, try, or if and serves to delimit its scope.

The end command also serves as the last index in an indexing expression. In that context, end = (si ze(x, k)) when used as part of the kth index. Examples of this use are X(3: end) and X(1, 1: 2: end-1). When using end to grow an array, as in X(end+1) = 5, make sure X(x) = 5 exists first.

You can overload the end statement for a user object by defining an end method for the object. The end method should have the calling sequence end(obj,k,n), where obj is the user object, k is the index in the expression where the end syntax is used, and n is the total number of indices in the expression. For example, consider the expression

```
A(end-1,:)
```

MATLAB will call the end method defined for A using the syntax

```
end(A, 1, 2)
```

## **Examples**

This example shows end used with the for and if statements.

```
for i = 1: n

if a(i) == 0

a(i) = a(i) + 2;

end

end
```

In this example, end is used in an indexing expression.

```
A = magic(5)
```

# end

18 25 2 9

See Also

break, for, if, return, switch, try, while

Purpose End of month

**Syntax** E = eomday(Y, M)

**Description** E = eomday(Y, M) returns the last day of the year and month given by

corresponding elements of arrays Y and M.

**Examples** Because 1996 is a leap year, the statement eomday (1996, 2) returns 29.

To show all the leap years in this century, try:

```
y = 1900: 1999;
E = eomday(y, 2*ones(length(y), 1)');
y(find(E==29))'
ans =
  Columns 1 through 6
       1904
                  1908
                              1912
                                         1916
                                                    1920
                                                                1924
  Columns 7 through 12
       1928
                  1932
                              1936
                                         1940
                                                    1944
                                                                1948
  Columns 13 through 18
       1952
                  1956
                              1960
                                         1964
                                                    1968
                                                                1972
  Columns 19 through 24
```

**See Also** datenum, datevec, weekday

## eps

**Purpose** Floating-point relative accuracy

Syntax eps

**Description** eps returns the distance from 1.0 to the next largest floating-point number.

The value eps is a default tolerance for pi nv and rank, as well as several other

MATLAB functions. eps =  $2^{(-52)}$ , which is roughly 2. 22e-16.

See Also real max, real min

## **Purpose** Error functions

**Syntax** 
$$Y = erf(X)$$
 Error function

$$Y = erfc(X)$$
 Complementary error function

$$Y = erfcx(X)$$
 Scaled complementary error function

$$X = erfinv(Y)$$
 Inverse of the error function

# **Definition** The error function erf(X) is twice the integral of the Gaussian distribution with 0 mean and variance of 1/2:

$$erf(x) = \frac{2}{\sqrt{\pi}} \int_0^x e^{-t^2} dt$$

The complementary error function erfc(X) is defined as:

$$erfc(x) = \frac{2}{\sqrt{\pi}} \int_{x}^{\infty} e^{-t^2} dt = 1 - erf(x)$$

The scaled complementary error function erfcx(X) is defined as:

$$erfcx(x) = e^{x^2}erfc(x)$$

For large X, 
$$\operatorname{erfcx}(X)$$
 is approximately  $\left(\frac{1}{\sqrt{\pi}}\right)\frac{1}{X}$ 

# **Description** Y = erf(X) returns the value of the error function for each element of real array X.

Y = erfc(X) computes the value of the complementary error function.

Y = erfcx(X) computes the value of the scaled complementary error function.

X = erfinv(Y) returns the value of the inverse error function for each element of Y. The elements of Y must fall within the domain -1 < Y < 1.

# **Remarks** The relationship between the error function and the standard normal probability distribution is:

$$x = -5:0.1:5;$$
  
standard\_normal\_cdf =  $(1 + (erf(x/sqrt(2))))./2;$ 

# erf, erfc, erfcx, erfinv

For abs(Y) > 1, erfinv(Y) is NaN.

## **Algorithms**

For the error functions, the MATLAB code is a translation of a Fortran program by W. J. Cody, Argonne National Laboratory, NETLIB/SPECFUN, March 19, 1990. The main computation evaluates near-minimax rational approximations from [1].

For the inverse of the error function, rational approximations accurate to approximately six significant digits are used to generate an initial approximation, which is then improved to full accuracy by two steps of Newton's method. The M-file is easily modified to eliminate the Newton improvement. The resulting code is about three times faster in execution, but is considerably less accurate.

#### References

[1] Cody, W. J., "Rational Chebyshev Approximations for the Error Function," *Math. Comp.*, pgs. 631-638, 1969

**Purpose** Display error messages

**Syntax** error('error\_message')

**Description** error('error\_message') displays an error message and returns control to the

keyboard. The error message contains the input string *error\_message*.

The error command has no effect if error\_message is a null string.

**Examples** The error command provides an error return from M-files.

```
\begin{array}{ll} function \ foo(x,y) \\ if \ nargin \ \sim= \ 2 \\ & error('\, Wrong \ number \ of \ input \ arguments') \\ end \end{array}
```

The returned error message looks like:

```
» foo(pi)
??? Error using ==> foo
Wrong number of input arguments
```

**See Also** dbstop, di sp, l asterr, warni ng, errordl g

Plot error bars along a curve

#### **Syntax**

```
errorbar(Y, E)
errorbar(X, Y, E)
errorbar(X, Y, L, U)
errorbar(..., Li neSpec)
h = errorbar(...)
```

#### Description

Error bars show the confidence level of data or the deviation along a curve.

errorbar(Y, E) plots Y and draws an error bar at each element of Y. The error bar is a distance of E(i) above and below the curve so that each bar is symmetric and 2\*E(i) long.

errorbar (X, Y, E) plots X versus Y with symmetric error bars 2\*E(i) long. X, Y, E must be the same size. When they are vectors, each error bar is a distance of E(i) above and below the point defined by (X(i), Y(i)). When they are matrices, each error bar is a distance of E(i,j) above and below the point defined by (X(i,j), Y(i,j)).

errorbar(X, Y, L, U) plots X versus Y with error bars L(i)+U(i) long specifying the lower and upper error bars. X, Y, L, and U must be the same size. When they are vectors, each error bar is a distance of L(i) below and U(i) above the point defined by (X(i), Y(i)). When they are matrices, each error bar is a distance of L(i, j) below and U(i, j) above the point defined by (X(i, j), Y(i, j)).

errorbar(..., Li neSpec) draws the error bars using the line type, marker symbol, and color specified by Li neSpec.

h = errorbar(...) returns a vector of handles to line graphics objects.

#### **Remarks**

When the arguments are all matrices, errorbar draws one line per matrix column. If X and Y are vectors, they specify one curve.

## **Examples**

Draw symmetric error bars that are two standard deviation units in length.

```
X = 0: pi /10: pi;
Y = si n(X);
E = std(Y) *ones(si ze(X));
```

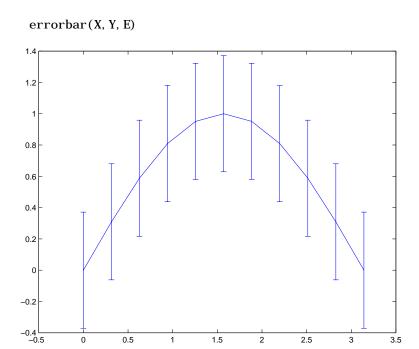

See Also LineSpec, plot, std

Create and display an error dialog box

#### **Syntax**

```
errordl g
errordl g('errorstring')
errordl g('errorstring','dl gname')
errordl g('errorstring','dl gname','on')
h = errordl g(...)
```

## Description

errordl g creates an error dialog box, or if the named dialog exists, errordl g pops the named dialog in front of other windows.

errordl g displays a dialog box named ' Error Di al og' that contains the string ' This is the default error string. '

errordl g('errorstring') displays a dialog box named 'Error Di alog' that contains the string 'errorstring'.

errordl g('errorstring', 'dl gname') displays a dialog box named 'dl gname' that contains the string 'errorstring'.

errordl g('errorstri ng', 'dl gname', 'on') specifies whether to replace an existing dialog box having the same name. 'on' brings an existing error dialog having the same name to the foreground. In this case, errordl g does not create a new dialog.

h = errordl g(...) returns the handle of the dialog box.

#### Remarks

MATLAB sizes the dialog box to fit the string 'errorstring'. The error dialog box has an OK pushbutton and remains on the screen until you press the OK button or the **Return** key. After pressing the button, the error dialog box disappears.

The appearance of the dialog box depends on the windowing system you use.

## **Examples**

The function

errordlg('File not found', 'File Error');

displays this dialog box on a UNIX system:

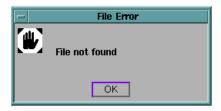

See Also

di al og, hel pdl g, msgbox, questdl g, warndl g

## etime

**Purpose** Elapsed time

**Syntax** e = etime(t2, t1)

**Description** e = etime(t2, t1) returns the time in seconds between vectors t1 and t2. The

two vectors must be six elements long, in the format returned by clock:

T = [Year Month Day Hour Minute Second]

**Examples** Calculate how long a 2048-point real FFT takes.

**Limitations** As currently implemented, the etime function fails across month and year

boundaries. Since etime is an M-file, you can modify the code to work across

these boundaries if needed.

See Also clock, cputime, tic, toc

## **Purpose** Elimination tree **Syntax** p = etree(A)p = etree(A, 'col') p = etree(A, 'sym') [p, q] = etree(...) **Description** p = etree(A) returns an elimination tree for the square symmetric matrix whose upper triangle is that of A. p(j) is the parent of column j in the tree, or 0 if j is a root. p = etree(A, 'col') returns the elimination tree of A'\*A. p = etree(A, 'sym') is the same as p = etree(A). [p, q] = etree(...) also returns a postorder permutation q of the tree. See Also treel ayout, treeplot, etreeplot

# etreeplot

**Purpose** Plot elimination tree

Syntax etreeplot(A)

etreeplot(A, nodeSpec, edgeSpec)

**Description** etreepl ot (A) plots the elimination tree of A (or A+A', if non-symmetric).

 $etreepl\,ot\,(A,\,nodeSpec,\,edgeSpec)\,\,allows\,optional\,\,parameters\,nodeSpec\,\,and\,\,edgeSpec\,\,to\,\,set\,\,the\,\,node\,\,or\,\,edge\,\,color,\,\,marker,\,\,and\,\,linestyle.\,\,Use\,\,'\,\,'\,\,to\,\,omit$ 

one or both.

**See Also** etree, treepl ot, treel ayout

Execute a string containing a MATLAB expression

#### **Syntax**

```
eval (expressi on)
eval (expressi on, catch_expr)
[a1, a2, a3, ...] = eval (functi on(b1, b2, b3, ...))
```

## Description

eval (expressi on) executes expressi on, a string containing any valid MATLAB expression. You can construct expressi on by concatenating substrings and variables inside square brackets:

```
expression = [string1, int2str(var), string2,...]
```

eval (expressi on, catch\_expr) executes expressi on and, if an error is detected, executes the catch\_expr string. If expressi on produces an error, the error string can be obtained with the lasterr function. This syntax is useful when expressi on is a string that must be constructed from substrings. If this is not the case, use the try... catch control flow statement in your code.

[a1, a2, a3, ...] = eval (function(b1, b2, b3, ...)) executes function with arguments b1, b2, b3, ..., and returns the results in the specified output variables.

#### Remarks

Using the eval output argument list is recommended over including the output arguments in the expression string. The first syntax below avoids strict checking by the MATLAB parser and can produce untrapped errors and other unexpected behavior.

#### **Examples**

This for loop generates a sequence of 12 matrices named M1 through M12:

```
for n = 1:12
    magic_str = ['M',int2str(n),' = magic(n)'];
    eval (magic_str)
end
```

This example uses a function showdemo that runs a MATLAB demo selected by the user. If an error is encountered, a message is displayed that names the demo that failed.

```
function showdemo(demos)
errstring = 'Error running demo: ';
n = input('Select a demo number: ');
eval(demos(n,:),'[errstring demos(n,:)]')
% ----- end of file showdemo.m -----
D = ['odedemo'; 'quademo'; 'fitdemo'];
showdemo(D)
Select a demo number: 2
ans =
Error running demo: quademo
```

The next example executes the size function on a 3-dimensional array, returning the array dimensions in output variables d1, d2, and d3.

```
A = magi c(4);

A(:,:,2) = A';

[d1, d2, d3] = eval('size(A)')

d1 =

4

d2 =

4

d3 =

2
```

See Also

assignin, catch, evalin, feval, lasterr, try

**Purpose** Evaluate MATLAB expression with capture

**Syntax** T = eval c(S)

T = evalc(s1, s2)

 $[T, X, Y, Z, \dots] = evalc(S)$ 

**Description** T = eval c(S) is the same as eval (S) except that anything that would normally

be written to the command window is captured and returned in the character  $% \left( 1\right) =\left( 1\right) \left( 1\right) \left( 1\right)$ 

array T (lines in T are separated by \n characters).

T = eval c(s1, s2) is the same as eval (s1, s2) except that any output is

captured into T.

[T, X, Y, Z, ...] = eval c(S) is the same as [X, Y, Z, ...] = eval (S) except

that any output is captured into T.

**Remark** When you are using eval c, di ary, more, and i nput are disabled.

See Also diary, eval, evalin, input, more

Execute a string containing a MATLAB expression in a workspace

## Syntax

```
evalin(ws,expression)
[a1, a2, a3, ...] = evalin(ws, expression)
evalin(ws, expression, catch_expr)
```

## Description

eval in (ws, expression) executes expression, a string containing any valid MATLAB expression, in the context of the workspace ws. ws can have a value of 'base' or 'caller' to denote the MATLAB base workspace or the workspace of the caller function. You can construct expression by concatenating substrings and variables inside square brackets:

```
expression = [string1, int2str(var), string2, ...]
```

[a1, a2, a3,  $\dots$ ] = eval in(ws, expression) executes expression and returns the results in the specified output variables. Using the eval in output argument list is recommended over including the output arguments in the expression string:

```
evalin(ws, '[a1, a2, a3, ...] = function(var)')
```

The above syntax avoids strict checking by the MATLAB parser and can produce untrapped errors and other unexpected behavior.

eval in (ws, expression, catch\_expr) executes expression and, if an error is detected, executes the catch\_expr string. If expression produces an error, the error string can be obtained with the lasterr function. This syntax is useful when expression is a string that must be constructed from substrings. If this is not the case, use the try... catch control flow statement in your code.

#### Remarks

The MATLAB base workspace is the workspace that is seen from the MATLAB command line (when not in the debugger). The caller workspace is the workspace of the function that called the M-file. Note, the base and caller workspaces are equivalent in the context of an M-file that is invoked from the MATLAB command line.

## **Examples**

This example extracts the value of the variable var in the MATLAB base workspace and captures the value in the local variable v:

```
v = evalin('base', 'var');
```

# evalin

**Limitation** eval in cannot be used recursively to evaluate an expression. For example, a

sequence of the form evalin('caller', 'evalin(''caller'', ''x'')')

doesn't work.

**See Also** assignin, catch, eval, feval, lasterr, try

Check if a variable or file exists

## Graphical Interface

As an alternative to the exist function, use the Workspace browser. To open it, select **Workspace** from the **View** menu in the MATLAB desktop.

#### Syntax

```
exist item
exist item kind
a = exist('item',...)
```

## Description

exist item returns the status of the variable or file, item:

- 0 If i tem does not exist.
- 1 If the variable i tem exists in the workspace.
- 2 If i tem is an M-file or a file of unknown type.
- 3 If i tem is a MEX-file on your MATLAB search path.
- 4 If i tem is an MDL-file on your MATLAB search path.
- 5 If i tem is a built-in MATLAB function.
- 6 If i tem is a P-file on your MATLAB search path.
- 7 If i tem is a directory.
- 8 If i tem is a Java class.

If item specifies a filename, that filename may include an extension to preclude conflicting with other similar filenames. For example, exist('file. ext').

MEX, MDL, and P-files must be on the MATLAB search path for exist to return the values shown above. If i tem is found, but is not on the MATLAB search path, exist('item') returns 2, because it considers i tem to be an unknown file type.

Any other file type or directory specified by item is not required to be on the MATLAB search path to be recognized by exist. If the file or directory is not on the search path, then item must specify either a full pathname, a partial pathname relative to MATLABPATH, or a partial pathname relative to your current directory.

If i tem is a Java class, then exist('item') returns an 8. However, if item is a Java class file, then exist('item') returns a 2.

exi st item ki nd returns logical true (1), if an item of the specified kind is found; otherwise, it returns 0. The ki nd argument may be one of the following:

var Checks only for variables.
builtin Checks only for built-in functions.
file Checks only for files or directories.
dir Checks only for directories.
class Checks only for Java classes.

a = exi st('i tem', ...) returns the status of the variable or file in variable, a.

## **Examples**

This example uses exist to check whether a MATLAB function is a built-in or a file:

```
type = exist('plot')
type =
5
```

pl ot is a built-in function.

In the example below, exist returns 8 on the Java class, Welcome, and returns 2 on the Java class file, Welcome. class.

```
exist Welcome
ans =
     8

exist javaclasses/Welcome.class
ans =
     2
```

## See Also

dir, help, lookfor, partial path, what, which, who

# exit

1

**Purpose** Terminate MATLAB

Graphical Interface

As an alternative to the exit function, select **Exit MATLAB** from the **File** 

menu or click the close box in the MATLAB desktop.

Syntax exit

**Description** exit ends the current MATLAB session. It is the same as quit.

See Also qui t

Purpose Exponential

**Syntax**  $Y = \exp(X)$ 

**Description** The exp function is an elementary function that operates element-wise on

arrays. Its domain includes complex numbers.

Y =  $\exp(X)$  returns the exponential for each element of X. For complex z = x + i\*y, it returns the complex exponential:  $e^z = e^x(\cos(y) + i\sin(y))$ 

**Remark** Use expm for matrix exponentials.

See Also expm, l og, l og 10, expi nt

# expint

**Purpose** 

Exponential integral

**Syntax** 

$$Y = expint(X)$$

**Definitions** 

The exponential integral is defined as:

$$\int_{X}^{\infty} \frac{e^{-t}}{t} dt$$

Another common definition of the exponential integral function is the Cauchy principal value integral:

$$E_i(x) = \int_{-\infty}^{x} e^{-t} dt$$

which, for real positive x, is related to expi nt as follows:

expint
$$(-x+i*0) = -Ei(x) - i*pi$$
  
Ei $(x) = real(-expint(-x))$ 

Description

Y = expint(X) evaluates the exponential integral for each element of X.

**Algorithm** 

For elements of X in the domain [-38,2], expi nt uses a series expansion representation (equation 5.1.11 in [1]):

$$E_i(x) = -\gamma - \ln x - \sum_{n=1}^{\infty} \frac{(-1)^n x^n}{n \ n!}$$

For all other elements of X, expi nt uses a continued fraction representation (equation 5.1.22 in [1]):

$$E_n(z) = e^{-z} \left( \frac{1}{z+} \frac{n}{1+} \frac{1}{z+} \frac{n+1}{1+} \frac{2}{z+} \dots \right), |angle(z)| < \pi$$

References

[1] Abramowitz, M. and I. A. Stegun. *Handbook of Mathematical Functions*. Chapter 5, New York: Dover Publications, 1965.

Matrix exponential

**Syntax** 

Y = expm(X)

Description

 $Y = \exp(X)$  raises the constant e to the matrix power X. Complex results are produced if X has nonpositive eigenvalues.

Use exp for the element-by-element exponential.

**Algorithm** 

The expm function is built-in, but it uses the Padé approximation with scaling and squaring algorithm expressed in the file expm1. m.

A second method of calculating the matrix exponential uses a Taylor series approximation. This method is demonstrated in the file expm2. m. The Taylor series approximation is not recommended as a general-purpose method. It is often slow and inaccurate.

A third way of calculating the matrix exponential, found in the file expm3. m, is to diagonalize the matrix, apply the function to the individual eigenvalues, and then transform back. This method fails if the input matrix does not have a full set of linearly independent eigenvectors.

References [1] and [2] describe and compare many algorithms for computing expm(X). The built-in method, expm1, is essentially method 3 of [2].

## **Examples**

Suppose A is the 3-by-3 matrix

| 1 | 1 | 0   |
|---|---|-----|
| 0 | 0 | 2   |
| 0 | 0 | - 1 |

then expm(A) is

| 2.7183 | 1. 7183 | 1. 0862 |  |
|--------|---------|---------|--|
| 0      | 1.0000  | 1. 2642 |  |
| 0      | 0       | 0. 3679 |  |

while exp(A) is

| 2. 7183 | 2. 7183 | 1. 0000 |  |
|---------|---------|---------|--|
| 1.0000  | 1. 0000 | 7. 3891 |  |
| 1. 0000 | 1. 0000 | 0. 3679 |  |

## expm

Notice that the diagonal elements of the two results are equal; this would be true for any triangular matrix. But the off-diagonal elements, including those below the diagonal, are different.

See Also

exp, funm, logm, sqrtm

References

[1] Golub, G. H. and C. F. Van Loan, *Matrix Computation*, p. 384, Johns Hopkins University Press, 1983.

[2] Moler, C. B. and C. F. Van Loan, "Nineteen Dubious Ways to Compute the Exponential of a Matrix," *SIAM Review 20*, 1979, pp. 801-836.

**Purpose** Identity matrix

**Syntax** Y = eye(n)

Y = eye(m, n)Y = eye(size(A))

**Description** Y = eye(n) returns the n-by-n identity matrix.

Y = eye(m, n) or eye([m n]) returns an m-by-n matrix with 1's on the

diagonal and 0's elsewhere.

Y = eye(size(A)) returns an identity matrix the same size as A.

**Limitations** The identity matrix is not defined for higher-dimensional arrays. The

assignment y = eye([2, 3, 4]) results in an error.

**See Also** ones, rand, randn, zeros

Easy to use contour plotter

#### **Syntax**

ezcontour(f)

ezcontour(f, domain)
ezcontour(..., n)

## Description

ezcontour(f) plots the contour lines of f(x,y), where f is a string that represents a mathematical function of two variables, such as x and y.

The function f is plotted over the default domain:  $-2\pi < x < 2\pi$ ,  $-2\pi < y < 2\pi$ . MATLAB chooses the computational grid according to the amount of variation that occurs; if the function f is not defined (singular) for points on the grid, then these points are not plotted.

ezcontour(f, domain) plots f(x,y) over the specified domain. domain can be either a 4-by-1 vector [xmin, xmax, ymin, ymax] or a 2-by-1 vector [min, max] (where min < x < max, min < y < max).

If f is a function of the variables u and v (rather than x and y), then the domain endpoints umin, umax, vmin, and vmax are sorted alphabetically. Thus, ezcont our ('u^2 - v^3', [0, 1], [3, 6]) plots the contour lines for  $u^2$  -  $v^3$  over 0 < u < 1, 3 < v < 6.

ezcont our (..., n) plots f over the default domain using an n-by-n grid. The default value for n is 60.

ezcont our automatically adds a title and axis labels.

#### **Remarks**

Array multiplication, division, and exponentiation are always implied in the expression you pass to ezcontour. For example, the MATLAB syntax for a contour plot of the expression,

$$sqrt(x.^2 + y.^2)$$

is written as:

$$\operatorname{ezcontour}(\operatorname{sqrt}(x^2 + y^2))$$

That is,  $x^2$  is interpreted as x.  $^2$  in the string you pass to ezcont our.

## **Examples**

The following mathematical expression defines a function of two variables, x and y.

$$f(x, y) = 3(1-x)^2 e^{-x^2-(y+1)^2} - 10\left(\frac{x}{5} - x^3 - y^5\right) e^{-x^2-y^2} - \frac{1}{3}e^{-(x+1)^2-y^2}$$

ezcont our requires a string argument that expresses this function using MATLAB syntax to represent exponents, natural logs, etc. This function is represented by the string:

$$f = ['3*(1-x)^2*exp(-(x^2)-(y+1)^2)', ... \\ '-10*(x/5-x^3-y^5)*exp(-x^2-y^2)', ... \\ '-1/3*exp(-(x+1)^2-y^2)'];$$

For convenience, this string is written on three lines and concatenated into one string using square brackets.

Pass the string variable f to ezcont our along with a domain ranging from -3 to 3 and specify a computational grid of 49-by-49:

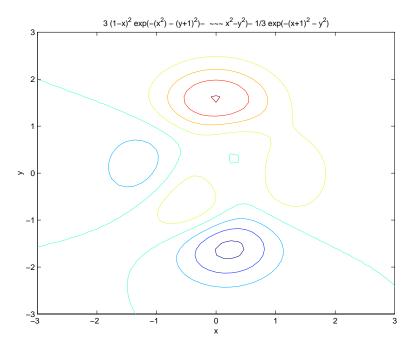

In this particular case, the title is too long to fit at the top of the graph so MATLAB abbreviates the string.

# ezcontour

See Also

contour, ezcontourf, ezmesh, ezmeshc, ezpl $\operatorname{ot}$ , ezpl $\operatorname{ot}$ 3, ezpol $\operatorname{ar}$ , ezsurf, ezsurfc

Easy to use filled contour plotter

#### **Syntax**

ezcontourf(f)

ezcontourf(f, domai n)
ezcontourf(..., n)

## Description

ezcontourf(f) plots the contour lines of f(x,y), where f is a string that represents a mathematical function of two variables, such as x and y.

The function f is plotted over the default domain:  $-2\pi < x < 2\pi$ ,  $-2\pi < y < 2\pi$ . MATLAB chooses the computational grid according to the amount of variation that occurs; if the function f is not defined (singular) for points on the grid, then these points are not plotted.

ezcontourf (f, domai n) plots f(x,y) over the specified domai n. domai n can be either a 4-by-1 vector [xmin, xmax, ymin, ymax] or a 2-by-1 vector [min, max] (where, min < x < max, min < y < max).

If f is a function of the variables u and v (rather than x and y), then the domain endpoints umin, umax, vmin, and vmax are sorted alphabetically. Thus, ezcont our  $f('u^2 - v^3', [0, 1], [3, 6])$  plots the contour lines for  $u^2 - v^3$  over 0 < u < 1, 3 < v < 6.

ezcontourf (..., n) plots f over the default domain using an n-by-n grid. The default value for n is 60.

ezcontourf automatically adds a title and axis labels.

#### Remarks

Array multiplication, division, and exponentiation are always implied in the expression you pass to ezcontourf. For example, the MATLAB syntax for a filled contour plot of the expression,

```
sqrt(x.^2 + y.^2);
```

is written as:

$$\operatorname{ezcontourf}(\operatorname{'sqrt}(x^2 + y^2))$$

That is,  $x^2$  is interpreted as x.  $^2$  in the string you pass to ezcont our f.

### **Examples**

The following mathematical expression defines a function of two variables, x and y.

$$f(x, y) = 3(1-x)^2 e^{-x^2-(y+1)^2} - 10\left(\frac{x}{5} - x^3 - y^5\right) e^{-x^2-y^2} - \frac{1}{3}e^{-(x+1)^2-y^2}$$

ezcont ourf requires a string argument that expresses this function using MATLAB syntax to represent exponents, natural logs, etc. This function is represented by the string:

$$f = ['3*(1-x)^2*exp(-(x^2)-(y+1)^2)', ... \\ '-10*(x/5-x^3-y^5)*exp(-x^2-y^2)', ... \\ '-1/3*exp(-(x+1)^2-y^2)'];$$

For convenience, this string is written on three lines and concatenated into one string using square brackets.

Pass the string variable f to ezcontourf along with a domain ranging from -3 to 3 and specify a grid of 49-by-49:

ezcontourf(f, [-3, 3], 49)

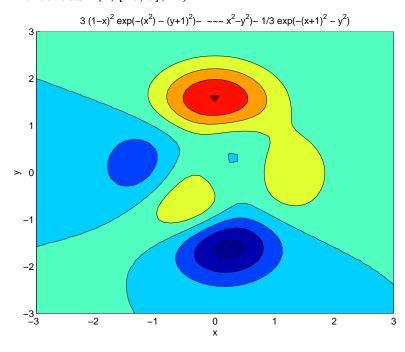

In this particular case, the title is too long to fit at the top of the graph so MATLAB abbreviates the string.

# ezcontourf

See Also

contourf, ezcontour, ezmesh, ezmeshc, ezpl $\operatorname{ot}$ , ezpl $\operatorname{ot}$ 3, ezpol $\operatorname{ar}$ , ezsurf, ezsurfc

Easy to use 3-D mesh plotter

## **Syntax**

```
\begin{split} & ezmesh(f) \\ & ezmesh(f,domai\,n) \\ & ezmesh(x,y,z) \\ & ezmesh(x,y,z,[smi\,n,smax,tmi\,n,tmax]) \text{ or } ezmesh(x,y,z,[mi\,n,max]) \\ & ezmesh(\ldots,n) \\ & ezmesh(\ldots,'ci\,rc') \end{split}
```

## Description

ezmesh(f) creates a graph of f(x,y), where f is a string that represents a mathematical function of two variables, such as x and y.

The function f is plotted over the default domain:  $-2\pi < x < 2\pi$ ,  $-2\pi < y < 2\pi$ . MATLAB chooses the computational grid according to the amount of variation that occurs; if the function f is not defined (singular) for points on the grid, then these points are not plotted.

ezmesh(f, domai n) plots f over the specified domai n. domai n can be either a 4-by-1 vector [xmin, xmax, ymin, ymax] or a 2-by-1 vector [min, max] (where, min < x < max, min < y < max).

If f is a function of the variables u and v (rather than x and y), then the domain endpoints umin, umax, vmin, and vmax are sorted alphabetically. Thus, ezmesh('u^2 - v^3', [0, 1], [3, 6]) plots  $u^2$  -  $v^3$  over 0 < u < 1, 3 < v < 6.

ezmesh(x, y, z) plots the parametric surface x = x(s,t), y = y(s,t), and z = z(s,t) over the square:  $-2\pi < s < 2\pi$ ,  $-2\pi < t < 2\pi$ .

ezmesh(x, y, z, [smin, smax, tmin, tmax]) or ezmesh(x, y, z, [min, max]) plots the parametric surface using the specified domain.

ezmesh(..., n) plots f over the default domain using an n-by-n grid. The default value for n is 60.

ezmesh(..., 'circ') plots f over a disk centered on the domain.

## Remarks

rotate3d is always on. To rotate the graph, click and drag with the mouse.

Array multiplication, division, and exponentiation are always implied in the expression you pass to ezmesh. For example, the MATLAB syntax for a mesh plot of the expression,

$$sqrt(x.^2 + y.^2);$$

is written as:

$$ezmesh('sqrt(x^2 + y^2)')$$

That is,  $x^2$  is interpreted as x. 2 in the string you pass to ezmesh.

# **Examples**

This example visualizes the function,

$$f(x, y) = xe^{-x^2 - y^2}$$

with a mesh plot drawn on a 40-by-40 grid. The mesh lines are set to a uniform blue color by setting the colormap to a single color:

$$ezmesh('x*exp(-x^2-y^2)', 40)$$
  
 $colormap [0 0 1]$ 

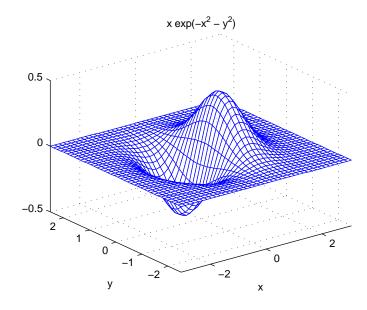

# See Also

ezcontour, ezcontourf, ezmeshc, ezpl ${\tt ot}$ , ezpl ${\tt ot}$ 3, ezpol ${\tt ar}$ , ezsurf, ezsurfc, mesh

Easy to use combination mesh/contour plotter

#### Syntax

```
\begin{split} & ezmeshc(f) \\ & ezmeshc(f, domai \, n) \\ & ezmeshc(x, y, z) \\ & ezmeshc(x, y, z, [smi \, n, smax, tmi \, n, tmax]) \text{ or } ezmeshc(x, y, z, [mi \, n, max]) \\ & ezmeshc(\dots, n) \\ & ezmeshc(\dots, 'ci \, rc') \end{split}
```

## Description

ezmeshc(f) creates a graph of f(x,y), where f is a string that represents a mathematical function of two variables, such as x and y.

The function f is plotted over the default domain:  $-2\pi < x < 2\pi$ ,  $-2\pi < y < 2\pi$ . MATLAB chooses the computational grid according to the amount of variation that occurs; if the function f is not defined (singular) for points on the grid, then these points are not plotted.

ezmeshc(f, domai n) plots f over the specified domai n. domai n can be either a 4-by-1 vector [xmin, xmax, ymin, ymax] or a 2-by-1 vector [min, max] (where, min < x < max, min < y < max).

If f is a function of the variables u and v (rather than x and y), then the domain endpoints umin, umax, vmin, and vmax are sorted alphabetically. Thus, ezmeshc('u^2 - v^3', [0, 1], [3, 6]) plots  $u^2$  -  $v^3$  over 0 < u < 1, 3 < v < 6.

ezmeshc(x, y, z) plots the parametric surface x = x(s,t), y = y(s,t), and z = z(s,t) over the square:  $-2\pi < s < 2\pi$ ,  $-2\pi < t < 2\pi$ .

ezmeshc(x, y, z, [smin, smax, tmin, tmax]) or ezmeshc(x, y, z, [min, max]) plots the parametric surface using the specified domain.

ezmeshc(..., n) plots f over the default domain using an n-by-n grid. The default value for n is 60.

ezmeshc(..., 'circ') plots fover a disk centered on the domain.

#### Remarks

rotate3d is always on. To rotate the graph, click and drag with the mouse.

Array multiplication, division, and exponentiation are always implied in the expression you pass to ezmeshc. For example, the MATLAB syntax for a mesh/contour plot of the expression,

$$sqrt(x.^2 + y.^2);$$

is written as:

$$ezmeshc('sqrt(x^2 + y^2)')$$

That is,  $x^2$  is interpreted as x.  $^2$  in the string you pass to ezmeshc.

**Examples** 

Create a mesh/contour graph of the expression,

$$f(x, y) = \frac{y}{1 + x^2 + y^2}$$

over the domain -5 < x < 5, -2\*pi < y < 2\*pi:

$$ezmeshc('y/(1 + x^2 + y^2)', [-5, 5, -2*pi, 2*pi])$$

Use the mouse to rotate the axes to better observe the contour lines (this picture uses a view of azimuth = -65.5 and elevation = 26).

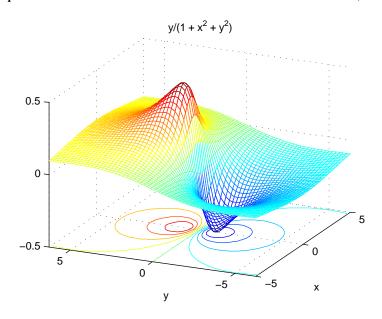

See Also

ezcontour, ezcontourf, ezmesh, ezpl ${\tt ot}$ , ezpl ${\tt ot}$ , ezpol ${\tt ar}$ , ezsurf, ezsurfc, meshc

Easy to use function plotter

## **Syntax**

```
ezplot(f)
ezplot(f, [mi n, max])
ezplot(f, [xmi n, xmax, ymi n, ymax])
ezplot(x, y)
ezplot(x, y, [tmi n, tmax])
ezplot(..., fi gure)
```

#### Description

ezpl ot (f) plots the expression f = f(x) over the default domain:  $-2\pi < x < 2\pi$ .

ezpl ot (f, [mi n, max]) plots f = f(x) over the domain: mi n < x < max.

For implicitly defined functions, f = f(x, y):

ezpl ot (f) plots f(x,y) = 0 over the default domain  $-2\pi < x < 2\pi$ ,  $-2\pi < y < 2\pi$ .

ezplot(f, [xmi n, xmax, ymi n, ymax]) plots f(x,y) = 0 over xmi n < x < xmax and ymi n < y < ymax.

ezplot (f, [mi n, max]) plots f(x,y) = 0 over mi n < x < max and mi n < y < max.

If f is a function of the variables u and v (rather than x and y), then the domain endpoints umin, umax, vmin, and vmax are sorted alphabetically. Thus, ezpl ot ('u^2 - v^2 - 1', [-3, 2, -2, 3]) plots  $u^2$  -  $v^2$  - 1 = 0 over -3 < u < 2, -2 < v < 3.

ezpl ot (x, y) plots the parametrically defined planar curve x = x(t) and y = y(t) over the default domain  $0 < t < 2\pi$ .

ezplot(x, y, [tmin, tmax]) plots x = x(t) and y = y(t) over tmin < t < tmax.

ezpl ot  $(\ldots,figure)$  plots the given function over the specified domain in the figure window identified by the handle figure.

#### Remarks

Array multiplication, division, and exponentiation are always implied in the expression you pass to ezpl ot. For example, the MATLAB syntax for a plot of the expression,

which represents an implicitly defined function, is written as:

$$ezplot('\,x^{\wedge}2\ -\ y^{\wedge}2'\,)$$

That is,  $x^2$  is interpreted as x. 2 in the string you pass to ezpl ot.

**Examples** 

This example plots the implicitly defined function,

$$x^2 - y^4 = 0$$

over the domain  $[-2\pi, 2\pi]$ :

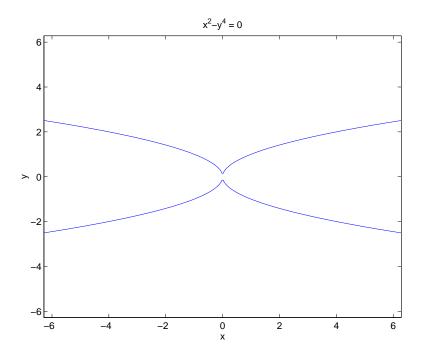

See Also

ezcontour, ezcontourf, ezmesh, ezmeshc, ezpl ${\tt ot3},$  ezpol ${\tt ar},$  ezsurf, ezsurfc, pl ${\tt ot}$ 

Easy to use 3-D parametric curve plotter

#### **Syntax**

```
ezplot3(x, y, z)

ezplot3(x, y, z, [tmin, tmax])

ezplot3(..., 'animate')
```

#### **Description**

ezpl ot 3 (x, y, z) plots the spatial curve x = x(t), y = y(t), and z = z(t) over the default domain  $0 < t < 2\pi$ .

ezplot3(x, y, z, [tmi n, tmax]) plots the curve x = x(t), y = y(t), and z = z(t) over the domain tmi n < t < tmax.

ezplot3(..., 'ani mate') produces an animated trace of the spatial curve.

#### Remarks

Array multiplication, division, and exponentiation are always implied in the expression you pass to ezpl ot 3. For example, the MATLAB syntax for a plot of the expression,

$$x = s./2, y = 2.*s, z = s.^2;$$

which represents a parametric function, is written as:

$$ezplot3('s/2', '2*s', 's^2')$$

That is, s/2 is interpreted as s. /2 in the string you pass to ezpl ot 3.

## **Examples**

This example plots the parametric curve,

$$x = \sin t$$
,  $y = \cos t$ ,  $z = t$ 

over the domain  $[0,6\pi]$ :

$$ezplot3('sin(t)', 'cos(t)', 't', [0, 6*pi])$$

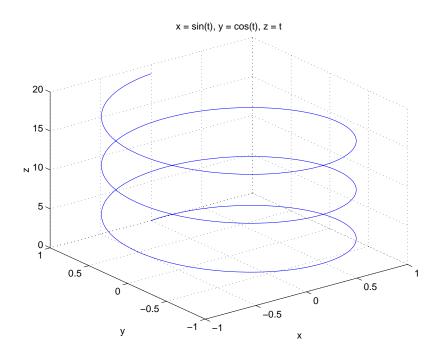

See Also ezcontour, ezcontourf, ezmesh, ezmeshc, ezplot, ezpolar, ezsurf, ezsurfc, plot3

# ezpolar

**Purpose** Easy to use polar coordinate plotter

**Syntax** ezpol ar(f)

ezpolar(f, [a, b])

**Description** ezpol ar(f) plots the polar curve rho = f(theta) over the default domain 0 < 1

theta  $< 2\pi$ .

ezpol ar(f, [a, b]) plots f for a < theta < b.

**Examples** This example creates a polar plot of the function,

1 + cos(t)

over the domain  $[0, 2\pi]$ :

ezpolar('1+cos(t)')

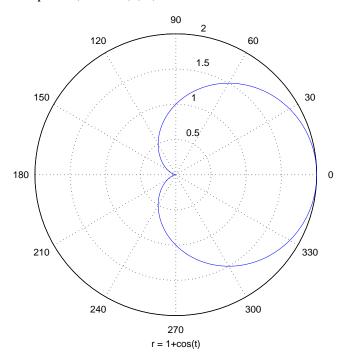

See Also

ezplot, ezplot3, ezsurf, plot, plot3, polar

Easy to use 3-D colored surface plotter

#### **Syntax**

```
\begin{array}{l} ezsurf(f) \\ ezsurf(f,domain) \\ ezsurf(x,y,z) \\ ezsurf(x,y,z,[smin,smax,tmin,tmax]) \ or \ ezsurf(x,y,z,[min,max]) \\ ezsurf(\dots,n) \\ ezsurf(\dots,'circ') \end{array}
```

## Description

ezsurf (f) creates a graph of f(x,y), where f is a string that represents a mathematical function of two variables, such as x and y.

The function f is plotted over the default domain:  $-2\pi < x < 2\pi$ ,  $-2\pi < y < 2\pi$ . MATLAB chooses the computational grid according to the amount of variation that occurs; if the function f is not defined (singular) for points on the grid, then these points are not plotted.

ezsurf (f, domai n) plots f over the specified domai n. domai n can be either a 4-by-1 vector [xmin, xmax, ymin, ymax] or a 2-by-1 vector [min, max] (where, min < x < max, min < y < max).

If f is a function of the variables u and v (rather than x and y), then the domain endpoints umin, umax, vmin, and vmax are sorted alphabetically. Thus, ezsurf ('u^2 - v^3', [0, 1], [3, 6]) plots  $u^2$  -  $v^3$  over 0 < u < 1, 3 < v < 6.

ezsurf (x, y, z) plots the parametric surface x = x(s,t), y = y(s,t), and z = z(s,t) over the square:  $-2\pi < s < 2\pi$ ,  $-2\pi < t < 2\pi$ .

ezsurf (x, y, z, [smin, smax, tmin, tmax]) or ezsurf (x, y, z, [min, max]) plots the parametric surface using the specified domain.

ezsurf (..., n) plots f over the default domain using an n-by-n grid. The default value for n is 60.

ezsurf(..., 'circ') plots f over a disk centered on the domain.

#### Remarks

 ${\tt rotate3d}$  is always on. To rotate the graph, click and drag with the mouse.

Array multiplication, division, and exponentiation are always implied in the expression you pass to ezsurf. For example, the MATLAB syntax for a surface plot of the expression,

$$sqrt(x. ^2 + y. ^2);$$

is written as:

$$ezsurf('sqrt(x^2 + y^2)')$$

That is,  $x^2$  is interpreted as x. 2 in the string you pass to ezsurf.

## **Examples**

ezsurf does not graph points where the mathematical function is not defined (these data points are set to NaNs, which MATLAB does not plot). This example illustrates this filtering of singularities/discontinuous points by graphing the function,

$$f(x, y) = real(atan(x + iy))$$

over the default domain  $-2\pi < x < 2\pi$ ,  $-2\pi < y < 2\pi$ :

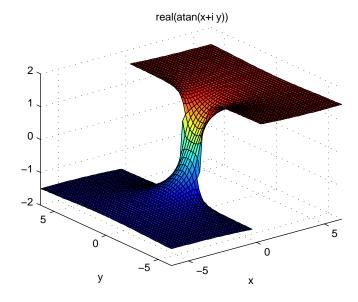

Using surf to plot the same data produces a graph without filtering of discontinuities (as well as requiring more steps):

```
[x, y] = meshgrid(linspace(-2*pi, 2*pi, 60));
z = real(atan(x+i.*y));
```

surf(x, y, z)

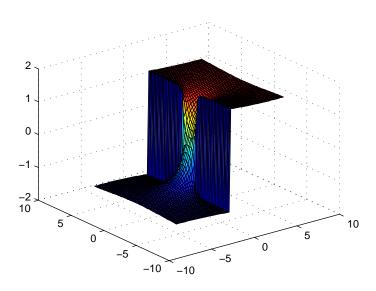

Note also that ezsurf creates graphs that have axis labels, a title, and extend to the axis limits.

# See Also

ezcontour, ezcontourf, ezmesh, ezmeshc, ezplot, ezpolar, ezsurfc, surf

Easy to use combination surface/contour plotter

#### Syntax

```
\begin{array}{l} ezsurfc(f)\\ ezsurfc(f,domai\,n)\\ ezsurfc(x,y,z)\\ ezsurfc(x,y,z,[smi\,n,smax,tmi\,n,tmax]) \ or \ ezsurfc(x,y,z,[mi\,n,max])\\ ezsurfc(\ldots,n)\\ ezsurfc(\ldots,'ci\,rc') \end{array}
```

## Description

ezsurfc(f) creates a graph of f(x,y), where f is a string that represents a mathematical function of two variables, such as x and y.

The function f is plotted over the default domain:  $-2\pi < x < 2\pi$ ,  $-2\pi < y < 2\pi$ . MATLAB chooses the computational grid according to the amount of variation that occurs; if the function f is not defined (singular) for points on the grid, then these points are not plotted.

ezsurfc(f, domai n) plots f over the specified domai n. domai n can be either a 4-by-1 vector [xmin, xmax, ymin, ymax] or a 2-by-1 vector [min, max] (where, min < x < max, min < y < max).

If f is a function of the variables u and v (rather than x and y), then the domain endpoints umin, umax, vmin, and vmax are sorted alphabetically. Thus, ezsurf c ('u^2 - v^3', [0, 1], [3, 6]) plots  $u^2$  -  $v^3$  over 0 < u < 1, 3 < v < 6.

ezsurfc(x, y, z) plots the parametric surface x = x(s,t), y = y(s,t), and z = z(s,t) over the square:  $-2\pi < s < 2\pi$ ,  $-2\pi < t < 2\pi$ .

ezsurfc(x, y, z, [smin, smax, tmin, tmax]) or ezsurfc(x, y, z, [min, max]) plots the parametric surface using the specified domain.

ezsurf c(...,n) plots fover the default domain using an n-by-n grid. The default value for n is 60.

ezsurfc(..., 'circ') plots fover a disk centered on the domain.

#### Remarks

 ${\tt rotate3d}$  is always on. To rotate the graph, click and drag with the mouse.

Array multiplication, division, and exponentiation are always implied in the expression you pass to <code>ezsurfc</code>. For example, the MATLAB syntax for a surface/contour plot of the experssion,

is written as:

$$ezsurfc('sqrt(x^2 + y^2)')$$

That is,  $x^2$  is interpreted as x.  $^2$  in the string you pass to ezsurf c.

## **Examples**

Create a surface/contour plot of the expression,

$$f(x, y) = \frac{y}{1 + x^2 + y^2}$$

over the domain -5 < x < 5, -2\*pi < y < 2\*pi, with a computational grid of size 35-by-35:

$$ezsurfc('y/(1 + x^2 + y^2)', [-5, 5, -2*pi, 2*pi], 35)$$

Use the mouse to rotate the axes to better observe the contour lines (this picture uses a view of azimuth = -65.5 and elevation = 26)

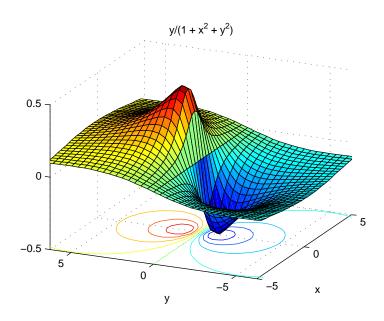

# ezsurfc

See Also

ezcontour, ezcontourf, ezmesh, ezmeshc, ezplot, ezpolar, ezsurf, surfc

| Symbols                                |                                         |
|----------------------------------------|-----------------------------------------|
| 227                                    | ans <b>23</b>                           |
| - 28                                   | any <b>24</b>                           |
| ' 28                                   | arccosecant 6                           |
| * 28                                   | arccosine 4                             |
| + 28                                   | arccotangent 5                          |
| . avi 43                               | arcsecant 35                            |
| / 28                                   | arcsine 36                              |
| : 248                                  | arctangent 39                           |
| ∖ 28                                   | (four-quadrant) 40                      |
| ^ 28                                   | area 26                                 |
|                                        | arithmetic operations, matrix and array |
|                                        | distinguished 28                        |
| A                                      | arithmetic operators                    |
| accuracy                               | reference 28                            |
| of linear equation solution 267        | array                                   |
| of matrix inversion 267                | addressing selected elements of 248     |
| relative floating-point 434            | displaying 393                          |
| acos 4                                 | left division (arithmetic operator) 29  |
| acosh 4                                | multiplication (arithmetic operator) 28 |
| acot 5                                 | power (arithmetic operator) 29          |
| acoth 5                                | right division (arithmetic operator) 29 |
| acsc <b>6</b>                          | transpose (arithmetic operator) 29      |
| acsch 6                                | arrays                                  |
| addframe                               | maximum size of 266                     |
| AVI files 8                            | arrowhead matrix 259                    |
| addition (arithmetic operator) 28      | ASCII                                   |
| addpath 10                             | delimited files                         |
| addressing selected array elements 248 | writing 398                             |
| adjacency graph 399                    | ASCII data                              |
| ai ry <b>12</b>                        | printable characters (list of) 200      |
| ALi m, Axes property 61                | reading 397                             |
| all <b>15</b>                          | asech <b>35</b>                         |
| Ambi entLi ghtCol or, Axes property 61 | asi n <b>36</b>                         |
| AND, logical                           | asi nh <b>36</b>                        |
| bit-wise 125                           | aspect ratio of axes 319                |
| angl e <b>22</b>                       | assi gni n <b>37</b>                    |
|                                        | =                                       |

| atan2 40                                   | Bessel's equation                |
|--------------------------------------------|----------------------------------|
| . au files                                 | (defined) 101, 106               |
| reading 41                                 | modified (defined) 103           |
| writing 42                                 | bessel h <b>101</b>              |
| audio                                      | bessel i 103                     |
| saving in AVI format 43                    | besselj <b>106</b>               |
| auwrite <b>42</b>                          | bessel k 103                     |
| avi fi le 43                               | bessel y <b>106</b>              |
| avi i nfo 46                               | beta <b>109</b>                  |
| avi read 48                                | beta function                    |
| Axes                                       | (defined) 109                    |
| creating 49                                | incomplete (defined) 109         |
| defining default properties 53             | natural logarithm of 109         |
| fixed-width font 70                        | betainc <b>109</b>               |
| property descriptions 61                   | betal n <b>109</b>               |
| axes                                       | bi cg <b>111</b>                 |
| setting and querying data aspect ratio 319 | bi cgstab <b>119</b>             |
| axes 49                                    | bi n2dec <b>124</b>              |
| axi s 82                                   | binary to decimal conversion 124 |
|                                            | bi tand <b>125</b>               |
|                                            | bitcmp <b>126</b>                |
| В                                          | bi tget <b>127</b>               |
| bal ance <b>88</b>                         | bitmax <b>128</b>                |
| bar 91                                     | bi tor <b>129</b>                |
| bar3 95                                    | bitset <b>130</b>                |
| bar3h 95                                   | bitshift <b>131</b>              |
| barh 91                                    | bit-wise operations              |
| base to decimal conversion 99              | AND 125                          |
| base two operations                        | get 127                          |
| conversion from decimal to binary 362      | OR 129                           |
| base2dec <b>99</b>                         | set bit 130                      |
| beep 100                                   | shift 131                        |
| Bessel functions 101, 106                  | XOR 132                          |
| first kind 103                             | bi txor <b>132</b>               |
| modified 103                               | blanks                           |
| second kind 104                            | removing trailing 360            |
| third kind 107                             | bl anks <b>133</b>               |

| bl kdi ag <b>134</b>                     | CameraPosition, Axes property 63        |
|------------------------------------------|-----------------------------------------|
| box 135                                  | CameraPositionMode, Axes property 63    |
| Box, Axes property 62                    | CameraTarget, Axes property 63          |
| break <b>136</b>                         | CameraTargetMode, Axes property 63      |
| breakpoints                              | CameraUpVector, Axes property 63        |
| listing 341                              | CameraUpVectorMode, Axes property 63    |
| removing 333                             | CameraVi ewAngl e, Axes property 64     |
| resuming execution from 334              | CameraVi ewAngl eMode, Axes property 64 |
| setting in M-files 343                   | camlight 155                            |
| brighten 137                             | caml ookat 157                          |
| builtin <b>138</b>                       | camorbit 159                            |
| BusyAction                               | campan 161                              |
| Axes property 62                         | campos 162                              |
| ButtonDownFcn                            | camproj 164                             |
| Axes property 62                         | camroll 165                             |
| bvp4c <b>139</b>                         | camtarget 166                           |
| bvpget 146                               | camup 168                               |
| bvpi ni t 147                            | camva 170                               |
| bvpset 149                               | camzoom 172                             |
| bvpval 151                               | capture 173                             |
|                                          | cart2pol <b>174</b>                     |
|                                          | cart2sph <b>176</b>                     |
| C                                        | Cartesian coordinates 174, 176          |
| cal endar 152                            | case <b>177</b>                         |
| camdolly 153                             | cat <b>178</b>                          |
| camera                                   | catch <b>179</b>                        |
| dollying position 153                    | caxi s 180                              |
| moving camera and target postions 153    | cd <b>184</b>                           |
| placing a light at 155                   | cdf2rdf <b>185</b>                      |
| positioning to view objects 157          | ceil <b>187</b>                         |
| rotating around camera target 159, 161   | cell array                              |
| rotating around viewing axis 165         | creating 188                            |
| setting and querying position 162        | structure of, displaying 194            |
| setting and querying projection type 164 | cell2struct <b>190</b>                  |
| setting and querying target 166          | cel l di sp <b>191</b>                  |
| setting and querying up vector 168       | cellfun <b>192</b>                      |
| setting and querying view angle 170      | cellplot <b>194</b>                     |

| cgs <b>196</b>                                 | closest point search 409          |
|------------------------------------------------|-----------------------------------|
| char <b>200</b>                                | cmopts 238                        |
| checki n 202                                   | modifying for PVCS 238            |
| examples 203                                   | col amd <b>240</b>                |
| options 202                                    | col mmd <b>242</b>                |
| checkout 204                                   | Color                             |
| examples 205                                   | Axes property 66                  |
| options 204                                    | col orbar 250                     |
| Chi l dren                                     | col ormap 253                     |
| Axes property 65                               | Col or Order, Axes property 66    |
| chol 207                                       | Col orSpec 257                    |
| Cholesky factorization 207                     | col perm <b>259</b>               |
| (as algorithm for solving linear equations) 32 | comet 260                         |
| preordering for 259                            | comet3 <b>261</b>                 |
| chol i nc <b>209</b>                           | Command Window                    |
| cholinc 209                                    | clearing 225                      |
| chol update 217                                | compan <b>262</b>                 |
| cl a <b>220</b>                                | companion matrix 262              |
| clabel 221                                     | compass 263                       |
| cl ass <b>223</b>                              | complementary error function      |
| cl c <b>225</b> , <b>231</b>                   | (defined) 435                     |
| cl ear <b>226</b>                              | scaled (defined) 435              |
| cl ear                                         | complete elliptic integral        |
| serial port I/O 230                            | (defined) 426                     |
| clearing                                       | modulus of 424, 426               |
| Command Window 225                             | complex                           |
| items from workspace 226                       | exponential (defined) 453         |
| Java import list 227                           | phase angle 22                    |
| clf <b>231</b>                                 | compl ex <b>265</b>               |
| CLi m, Axes property 65                        | complex conjugate 275             |
| CLi mMode, Axes property 65                    | sorting pairs of 304              |
| clipboard <b>232</b>                           | complex data                      |
| Cl i ppi ng                                    | creating 265                      |
| Axes property 65                               | computer 266                      |
| cl ock <b>233</b>                              | computer MATLAB is running on 266 |
| close 234                                      | concatenating arrays 178          |
| AVI files 47, 236                              | cond <b>267</b>                   |

| condei g <b>268</b>                         | convn <b>296</b>          |
|---------------------------------------------|---------------------------|
| condest 269                                 | convolution 291           |
| condition number of matrix 88, 267          | inverse See deconvolution |
| conepl ot 270                               | two-dimensional 292       |
| conj <b>275</b>                             | coordinates               |
| conjugate, complex 275                      | Cartesian 174, 176        |
| sorting pairs of 304                        | cylindrical 174, 176      |
| continue 276                                | polar 174, 176            |
| contour                                     | See also conversion       |
| and mesh plot 466                           | copyfile 297              |
| filled plot 461                             | copyobj 298               |
| functions 458                               | corrcoef 300              |
| of mathematical expression 458              | cos <b>301</b>            |
| with surface plot 476                       | cosecant 307              |
| contour 277                                 | hyperbolic 307            |
| contour3 281                                | inverse 6                 |
| contourc 283                                | inverse hyperbolic 6      |
| contourf 285                                | cosh <b>301</b>           |
| contours                                    | cosine 301                |
| in slice planes 287                         | hyperbolic 301            |
| contourslice 287                            | inverse 4                 |
| contrast 290                                | inverse hyperbolic 4      |
| conv <b>291</b>                             | cot <b>302</b>            |
| conv2 <b>292</b>                            | cotangent 302             |
| conversion                                  | hyperbolic 302            |
| base to decimal 99                          | inverse 5                 |
| binary to decimal 124                       | inverse hyperbolic 5      |
| Cartesian to cylindrical 174                | coth <b>302</b>           |
| Cartesian to polar 174                      | cov <b>303</b>            |
| complex diagonal to real block diagonal 185 | cpl xpai r <b>304</b>     |
| decimal number to base 358, 361             | cputi me <b>305</b>       |
| decimal to binary 362                       | CreateFcn                 |
| decimal to hexadecimal 363                  | Axes property 66          |
| string matrix to cell array 195             | cross <b>306</b>          |
| vector to character string 200              | cross product 306         |
| convhul l 294                               | csc <b>307</b>            |
| convhul l n <b>295</b>                      | csch <b>307</b>           |

| ctranspose (M-file function equivalent for ' ) $30$ | dbstack 340                                   |
|-----------------------------------------------------|-----------------------------------------------|
| cumprod 308                                         | dbstatus 341                                  |
| cumsum <b>309</b>                                   | dbstep 342                                    |
| cumtrapz 310                                        | dbstop 343                                    |
| cumulative                                          | dbtype 346                                    |
| product 308                                         | dbup 347                                      |
| sum 309                                             | ddeadv 348                                    |
| curl 312                                            | ddeexec 350                                   |
| current directory                                   | ddei ni t <b>351</b>                          |
| changing 184                                        | ddepoke <b>352</b>                            |
| CurrentPoint                                        | ddereq <b>354</b>                             |
| Axes property 66                                    | ddeterm 356                                   |
| customverctrl 315                                   | ddeunadv 357                                  |
| cyl i nder 316                                      | deal <b>358</b>                               |
| cylindrical coordinates 174, 176                    | debl ank <b>360</b>                           |
|                                                     | debugging                                     |
|                                                     | changing workspace context 335                |
| D                                                   | changing workspace to calling M-file 347      |
| daspect 319                                         | displaying function call stack 340            |
| data aspect ratio of axes 319                       | MEX-files on UNIX 338                         |
| data types                                          | quitting debug mode 339                       |
| complex 265                                         | removing breakpoints 333                      |
| DataAspectRatio, Axes property 67                   | resuming execution from breakpoint 342        |
| DataAspectRatioMode, Axes property 69               | setting breakpoints in 343                    |
| date <b>322</b>                                     | stepping through lines 342                    |
| date and time functions 433                         | dec2base <b>358</b> , <b>361</b>              |
| date string                                         | dec2bi n <b>362</b>                           |
| format of 325                                       | dec2hex <b>363</b>                            |
| date vector 331                                     | decimal number to base conversion 358, 361    |
| datenum 323                                         | decimal point (.)                             |
| datestr 325                                         | to distinguish matrix and array operations 28 |
| datevec 331                                         | decomposition                                 |
| dbcl ear 333                                        | Dulmage-Mendelsohn 399                        |
| dbcont 334                                          | deconv 364                                    |
| dbdown 335                                          | deconvolution 364                             |
| dbmex 338                                           | default tolerance 434                         |
| dbqui t 339                                         | defaul t4 <b>365</b>                          |

| del operator 366                       | directories                                  |
|----------------------------------------|----------------------------------------------|
| del 2 <b>366</b>                       | adding to search path 10                     |
| del aunay 369                          | checking existence of 450                    |
| del aunay3 372                         | listing contents of 391                      |
| del aunayn <b>374</b>                  | See also directory, search path              |
| del et e 376                           | directory                                    |
| delete                                 | See also directories                         |
| serial port I/O 377                    | directory, changing 184                      |
| DeleteFcn                              | discontinuities, plotting functions with 474 |
| Axes property 69                       | di sp <b>393</b>                             |
| deleting                               | di sp                                        |
| files 376                              | serial port I/O 394                          |
| items from workspace 226               | distribution                                 |
| delimiters in ASCII files 397, 398     | Gaussian 435                                 |
| depdi r 378                            | division                                     |
| depfun 379                             | array, left (arithmetic operator) 29         |
| derivative                             | array, right (arithmetic operator) 29        |
| approximate 389                        | matrix, left (arithmetic operator) 29        |
| det <b>383</b>                         | matrix, right (arithmetic operator) 28       |
| determinant of a matrix 383            | of polynomials 364                           |
| detrend 384                            | dl mread <b>397</b>                          |
| di ag <b>386</b>                       | dl mwri te <b>398</b>                        |
| diagonal 386                           | dmperm <b>399</b>                            |
| main 386                               | doc 400                                      |
| di al og 387                           | docopt 401                                   |
| dialog box                             | documentation                                |
| error 440                              | location of files for UNIX 401               |
| di ary 388                             | dolly camera 153                             |
| diff <b>389</b>                        | dot <b>404</b>                               |
| differences                            | dot product 306, 404                         |
| between adjacent array elements 389    | doubl e <b>405</b>                           |
| differential equation solvers          | dragrect 406                                 |
| ODE boundary value problems 139        | DrawMode, Axes property 69                   |
| adjusting parameters of 149            | drawnow 407                                  |
| extracting properties of 146, 443, 444 | dsearch <b>408</b>                           |
| forming an initial guess 147           | dsearchn <b>409</b>                          |
| di r 391                               | Dulmage-Mendelsohn decomposition 399         |

| E                                 | error <b>437</b>                          |
|-----------------------------------|-------------------------------------------|
| echo <b>410</b>                   | error function                            |
| edge finding, Sobel technique 292 | (defined) 435                             |
| editing                           | complementary 435                         |
| M-files 411                       | scaled complementary 435                  |
| ei g <b>412</b>                   | error message                             |
| eigensystem                       | displaying 437                            |
| transforming 185                  | errorbar 438                              |
| eigenvalue                        | errordl g 440                             |
| accuracy of 88, 412               | etime <b>442</b>                          |
| complex 185                       | etree <b>443</b>                          |
| of companion matrix 262           | etreepl ot 444                            |
| poorly conditioned 88             | eval <b>445</b>                           |
| problem 413                       | eval c <b>447</b>                         |
| problem, generalized 413          | eval i n <b>448</b>                       |
| repeated 413                      | examples                                  |
| eigenvector                       | contouring mathematical expressions 458   |
| left 413                          | mesh plot of mathematical function 465    |
| right 413                         | mesh/contour plot 467                     |
| ei gs <b>416</b>                  | plotting filled contours 461              |
| ellipj <b>424</b>                 | plotting function of two variables 469    |
| el l i pke <b>426</b>             | plotting parametric curves 470            |
| elliptic functions, Jacobian      | polar plot of function 472                |
| (defined) 424                     | surface plot of mathematical function 474 |
| elliptic integral                 | surface/contour plot 477                  |
| complete (defined) 426            | execution                                 |
| modulus of 424, 426               | resuming from breakpoint 334              |
| el se <b>428</b>                  | exi st 450                                |
| el sei f <b>429</b>               | exi t 452                                 |
| end <b>431</b>                    | exp <b>453</b>                            |
| eomday 433                        | expi nt <b>454</b>                        |
| eps <b>434</b>                    | expm <b>455</b>                           |
| equations, linear                 | exponential 453                           |
| accuracy of solution 267          | complex (defined) 453                     |
| erf <b>435</b>                    | integral 454                              |
| erfc <b>435</b>                   | matrix 455                                |
| erfcx <b>435</b>                  | exponentiation                            |

| array (arithmetic operator) 29                 | flint See floating-point, integer              |
|------------------------------------------------|------------------------------------------------|
| matrix (arithmetic operator) 29                | floating-point                                 |
| eye <b>457</b>                                 | integer 126, 130                               |
| ezcontour 458                                  | integer, maximum 128                           |
| ezcontourf 461                                 | numbers, interval between 434                  |
| ezmesh 464                                     | flow control                                   |
| ezmeshc 466                                    | break 136                                      |
| ezpl ot 468                                    | case 177                                       |
| ezpl ot 3 470                                  | el se 428                                      |
| ezpol ar 472                                   | el sei f 429                                   |
| ezsurf 473                                     | end 431                                        |
| ezsurfc 476                                    | error 437                                      |
|                                                | font                                           |
|                                                | fixed-width, axes 70                           |
| F                                              | Font Angl e                                    |
| factorization, Cholesky 207                    | Axes property 69                               |
| (as algorithm for solving linear equations) 32 | FontName                                       |
| preordering for 259                            | Axes property 70                               |
| Figures                                        | FontSi ze                                      |
| updating from M-file 407                       | Axes property 70                               |
| files                                          | FontUnits                                      |
| ASCII delimited                                | Axes property 70                               |
| reading 397                                    | FontWei ght                                    |
| writing 398                                    | Axes property 71                               |
| checking existence of 450                      | Fourier transform                              |
| copying 297                                    | convolution theorem and 291                    |
| deleting 376                                   | functions                                      |
| listing                                        | call stack for 340                             |
| names in a directory 391                       | checking existence of 450                      |
| sound                                          | clearing from workspace 226                    |
| reading 41                                     |                                                |
| writing 42, 43                                 |                                                |
| Xdefaults 449                                  | G                                              |
| filter                                         | Gaussian distribution function 435             |
| two-dimensional 292                            | Gaussian elimination                           |
| fixed-width font                               | (as algorithm for solving linear equations) 33 |
| axes 70                                        | generalized eigenvalue problem 413             |

| generating a sequence of matrix names (M1         | 1                                       |
|---------------------------------------------------|-----------------------------------------|
| through M12) 445                                  | identity matrix 457                     |
| global variables, clearing from workspace 226     | incomplete                              |
| graph                                             | beta function (defined) 109             |
| adjacency 399                                     | inheritance, of objects 223, 224        |
| graphics objects                                  | integer                                 |
| Axes 49                                           | floating-point 126, 130                 |
| graphics objects, deleting 376                    | floating-point, maximum 128             |
| Gri dLi neStyl e, Axes property 71                | Interrupti bl e                         |
|                                                   | Axes property 72                        |
|                                                   | inverse                                 |
| Н                                                 | cosecant 6                              |
| Handl eVi si bi l i ty                            | cosine 4                                |
| Axes property 71                                  | cotangent 5                             |
| Hankel functions, relationship to Bessel of 107   | four-quadrant tangent 40                |
| help                                              | hyperbolic cosecant 6                   |
| files, location for UNIX 401                      | hyperbolic cosine 4                     |
| Help browser                                      | hyperbolic cotangent 5                  |
| accessing from doc 400                            | hyperbolic secant 35                    |
| Hi tTest                                          | hyperbolic sine 36                      |
| Axes property 72                                  | hyperbolic tangent 39                   |
| Householder reflections (as algorithm for solving | secant 35                               |
| linear equations) 33                              | sine 36                                 |
| hyperbolic                                        | tangent 39                              |
| cosecant 307                                      | inversion, matrix                       |
| cosecant, inverse 6                               | accuracy of 267                         |
| cosine 301                                        | •                                       |
| cosine, inverse 4                                 |                                         |
| cotangent 302                                     | J                                       |
| cotangent, inverse 5                              | Jacobian elliptic functions             |
| secant 35                                         | (defined) 424                           |
| secant, inverse 35                                | Java import list                        |
| sine 36                                           | clearing 227                            |
| sine, inverse 36                                  | joining arrays See concatenating arrays |
| tangent 39                                        |                                         |
| tangent, inverse 39                               |                                         |

| L                                                     | companion 262                               |
|-------------------------------------------------------|---------------------------------------------|
| labeling                                              | condition number of 88, 267                 |
| matrix columns 393                                    | converting to vector 248                    |
| Laplacian 366                                         | defective (defined) 414                     |
| Layer, Axes property 72                               | determinant of 383                          |
| l di vi de (M-file function equivalent for . $\$ ) 30 | diagonal of 386                             |
| Light                                                 | Dulmage-Mendelsohn decomposition of 399     |
| positioning in camera coordinates 155                 | exponential 455                             |
| line numbers in M-files 346                           | identity 457                                |
| linear equation systems                               | inversion, accuracy of 267                  |
| accuracy of solution 267                              | left division (arithmetic operator) 29      |
| linear equation systems, methods for solving          | maximum size of 266                         |
| Cholesky factorization 32                             | modal 412                                   |
| Gaussian elimination 33                               | multiplication (defined) 28                 |
| Householder reflections 33                            | power (arithmetic operator) 29              |
| Li neStyl e0rder                                      | reading files into 397                      |
| Axes property 73                                      | right division (arithmetic operator) 28     |
| Li neWi dth                                           | singularity, test for 383                   |
| Axes property 73                                      | trace of 386                                |
| Lobatto IIIa ODE solver 145                           | transpose (arithmetic operator) 29          |
| log                                                   | writing to ASCII delimited file 398         |
| saving session to file 388                            | See also array                              |
| logarithm                                             | matrix names, (M1 through M12) generating a |
| of beta function (natural) 109                        | sequence of 445                             |
| logical operations                                    | matrix power See matrix, exponential        |
| AND, bit-wise 125                                     | MDL-files                                   |
| OR, bit-wise 129                                      | checking existence of 450                   |
| XOR, bit-wise 132                                     | memory                                      |
| logical tests                                         | clearing 226                                |
| all 15                                                | methods                                     |
| any 24                                                | inheritance of 223, 224                     |
|                                                       | MEX-files                                   |
|                                                       | clearing from workspace 226                 |
| M                                                     | debugging on UNIX 338                       |
| matrix                                                | M-file                                      |
| addressing selected rows and columns of 248           | displaying during execution 410             |
| arrowhead 259                                         | function file, echoing 410                  |

| script file, echoing 410                          | operators                                        |
|---------------------------------------------------|--------------------------------------------------|
| M-files                                           | arithmetic 28                                    |
| checking existence of 450                         | logical OR                                       |
| clearing from workspace 226                       | bit-wise 129                                     |
| deleting 376                                      | orthographic projection, setting and querying    |
| editing 411                                       | 164                                              |
| line numbers, listing 346                         |                                                  |
| setting breakpoints 343                           |                                                  |
| mi nus (M-file function equivalent for -) 30      | Р                                                |
| ml di vi de (M-file function equivalent for \) 30 | Padé approximation (of matrix exponential) 455   |
| modal matrix 412                                  | parametric curve, plotting 470                   |
| movies                                            | Parent                                           |
| exporting in AVI format 43                        | Axes property 74                                 |
| mpower (M-file function equivalent for ^) 30      | path                                             |
| mrdi vi de (M-file function equivalent for /) 30  | adding directories to 10                         |
| mtimes (M-file function equivalent for *) 30      | pauses, removing 333                             |
| multidimensional arrays                           | period (.), to distinguish matrix and array      |
| concatenating 178                                 | operations 28                                    |
| multiplication                                    | perspective projection, setting and querying 164 |
| array (arithmetic operator) 28                    | P-files                                          |
| matrix (defined) 28                               | checking existence of 450                        |
| of polynomials 291                                | phase, complex 22                                |
| 1 7                                               | platform MATLAB is running on 266                |
|                                                   | PlotBoxAspectRatio, Axes property 74             |
| N                                                 | Pl otBoxAspectRati oMode, Axes property 74       |
| NextPl ot                                         | plotting                                         |
| Axes property 73                                  | contours (a 458                                  |
| numbers                                           | contours (ez function) 458                       |
| complex 22                                        | errorbars 438                                    |
|                                                   | ez-function mesh plot 464                        |
|                                                   | filled contours 461                              |
| 0                                                 | functions with discontinuities 474               |
| object                                            | in polar coordinates 472                         |
| inheritance 223, 224                              | mathematical function 468                        |
| object classes, list of predefined 223            | mesh contour plot 466                            |
| online help                                       | parametric curve 470                             |
| location of files for UNIX 401                    | surfaces 473                                     |
|                                                   |                                                  |

| velocity vectors 270                                | rotating camera 159                           |
|-----------------------------------------------------|-----------------------------------------------|
| pl us (M-file function equivalent for +) 30         | rotating camera target 161                    |
| polar coordinates 174, 176                          | round                                         |
| plotting in 472                                     | towards infinity 187                          |
| polynomial                                          | roundoff error                                |
| division 364                                        | convolution theorem and 291                   |
| multiplication 291                                  | effect on eigenvalues 88                      |
| poorly conditioned                                  | <u> </u>                                      |
| eigenvalues 88                                      |                                               |
| Position                                            | S                                             |
| Axes property 74                                    | saving                                        |
| position of camera                                  | session to a file 388                         |
| dollying 153                                        | scalar product (of vectors) 306               |
| position of camera, setting and querying 162        | scaled complementary error function (defined) |
| power                                               | 435                                           |
| matrix See matrix exponential                       | search path                                   |
| power (M-file function equivalent for . ^) 30       | adding directories to 10                      |
| product                                             | secant, inverse 35                            |
| cumulative 308                                      | secant, inverse hyperbolic 35                 |
| of vectors (cross) 306                              | Selected                                      |
| scalar (dot) 306                                    | Axes property 75                              |
| projection type, setting and querying 164           | Sel ecti onHi ghl i ght                       |
| Proj ecti onType, Axes property 75                  | Axes property 75                              |
|                                                     | sequence of matrix names (M1 through M12)     |
|                                                     | generating 445                                |
| R                                                   | session                                       |
| rdi vi de (M-file function equivalent for . /) $30$ | saving 388                                    |
| rearranging arrays                                  | sine, inverse 36                              |
| converting to vector 248                            | sine, inverse hyperbolic 36                   |
| rearranging matrices                                | slice planes, contouring 287                  |
| converting to vector 248                            | sorting                                       |
| reference page                                      | complex conjugate pairs 304                   |
| accessing from doc 400                              | sound                                         |
| regularly spaced vectors, creating 248              | files                                         |
| relative accuracy                                   | reading 41                                    |
| floating-point 434                                  | writing 42                                    |
| rolling camera 165                                  | source control systems                        |

| 1 11 1 01 000                                        | CDITOOF                                            |
|------------------------------------------------------|----------------------------------------------------|
| checking in files 202                                | CPU 305                                            |
| checking out files 204                               | required to execute commands 442                   |
| viewing current system 238                           | time and date functions 433                        |
| sparse matrix                                        | times (M-file function equivalent for . $*$ ) 30   |
| minimum degree ordering of 242                       | Title, Axes property 76                            |
| permuting columns of 259                             | tolerance, default 434                             |
| spreadsheets                                         | trace of a matrix 386                              |
| reading into a matrix 397                            | trailing blanks                                    |
| writing matrices into 398                            | removing 360                                       |
| stack, displaying 340                                | transformation                                     |
| str2cell <b>195</b>                                  | See also conversion                                |
| stretch-to-fill 50                                   | transpose                                          |
| string                                               | array (arithmetic operator) 29                     |
| converting from vector to 200                        | matrix (arithmetic operator) 29                    |
| string matrix to cell array conversion 195           | transpose (M-file function equivalent for . ' ) 30 |
| subtraction (arithmetic operator) 28                 | Туре                                               |
| sum                                                  | Axes property 77                                   |
| cumulative 309                                       |                                                    |
| Surface                                              |                                                    |
| and contour plotter 476                              | U                                                  |
| plotting mathematical functions 473                  | UIContextMenu                                      |
|                                                      | Axes property 77                                   |
|                                                      | umi nus (M-file function equivalent for unary –)   |
| T                                                    | 30                                                 |
| Tag                                                  | Units                                              |
| Axes property 75                                     | Axes property 77                                   |
| tangent (four-quadrant), inverse 40                  | up vector, of camera 168                           |
| tangent, inverse 39                                  | updating figure during M-file execution 407        |
| tangent, inverse hyperbolic 39                       | upl us (M-file function equivalent for unary +) 30 |
| target, of camera 166                                | UserData                                           |
| Taylor series (matrix exponential approximation) 455 | Axes property 77                                   |
| test, logical See logical tests and detecting        |                                                    |
| Ti ckDi r, Axes property 76                          | V                                                  |
| Ti ckDi rMode, Axes property 76                      | variables                                          |
| Ti ckLength, Axes property 76                        | checking existence of 450                          |
| time                                                 | clearing from workspace 226                        |

vector XLi mMode, Axes property 79 dot product 404 logical XOR product (cross) 306 bit-wise 132 vector field, plotting 270 XScal e, Axes property 80 vectors, creating XTi ck, Axes property 80 regularly spaced 248 XTi ckLabel, Axes property 80 velocity vectors, plotting 270 XTi ckLabel Mode, Axes property 81 video XTi ckMode, Axes property 80 saving in AVI format 43 view 157 Υ view angle, of camera 170 YAxi sLocati on, Axes property 78 Vi ew, Axes property (obsolete) 77 YCol or, Axes property 78 viewing YDi r, Axes property 78 a group of object 157 YGri d, Axes property 79 a specific object in a scene 157 YLabel, Axes property 79 Vi si bl e YLi m, Axes property 79 Axes property 78 YLi mMode, Axes property 79 visualizing YScal e, Axes property 80 cell array structure 194 YTi ck, Axes property 80 volumes YTi ckLabel, Axes property 80 contouring slice planes 287 YTi ckLabel Mode, Axes property 81 YTi ckMode, Axes property 80 W workspace Ζ changing context while debugging 335, 347 ZCol or, Axes property 78 clearing items from 226 ZDi r, Axes property 78 ZGri d, Axes property 79 Χ ZLi m, Axes property 79 XAxi sLocati on, Axes property 78 ZLi mMode, Axes property 79 XCol or, Axes property 78 ZScal e, Axes property 80 Xdefaults file 449 ZTi ck, Axes property 80 XDi r, Axes property 78 ZTi ckLabel, Axes property 80 XGri d, Axes property 79 ZTi ckLabel Mode, Axes property 81 XLabel, Axes property 79 ZTi ckMode, Axes property 80 XLi m, Axes property 79